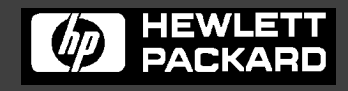

LineJet™ **Printers**

# **IGP®/PGL® Technical Reference Manual**

Download from Www.Somanuals.com. All Manuals Search And Download.

Download from Www.Somanuals.com. All Manuals Search And Download.

# LineJet™ Printers

# **IGP®/PGL® Technical Reference Manual**

Hewlett-Packard makes no representations or warranties of any kind regarding this material, including, but not limited to, implied warranties of merchantability and fitness for a particular purpose. Hewlett-Packard shall not be held responsible for errors contained herein or any omissions from this material or for any damages, whether direct, indirect, incidental or consequential, in connection with the furnishing, distribution, performance or use of this material. The information in this manual is subject to change without notice.

This document contains proprietary information protected by copyright. No part of this document may be reproduced, copied, translated or incorporated in any other material in any form or by any means, whether manual, graphic, electronic, mechanical or otherwise, without the prior written consent of Hewlett-Packard.

COPYRIGHT 2000, HEWLETT-PACKARD CO.

All rights reserved.

# **Trademark Acknowledgements**

IBM is a registered trademark of the International Business Machines Corp.

IGP, LinePrinter Plus, PGL and Printronix are registered trademarks of Printronix, Inc.

Code V is a trademark of Quality Micro Systems, Inc.

Hewlett-Packard and HP are registered trademarks, and LineJet is a trademark of Hewlett-Packard Company.

This product uses Intellifont Scalable typefaces and Intellifont technology. Intellifont is a registered trademark of Agfa Division, Miles Incorporated (Agfa).

CG, Garth Graphic, Intellifont, and Type Director are registered trademarks, and Shannon and CG Triumvirate are trademarks of Agfa Division, Miles Incorporated (Agfa). CG Bodoni, CG Century Schoolbook, CG Goudy Old Style, CG Melliza, Microstyle, CG Omega, and CG Palacio are products of Agfa Corporation. CG Times, based on Times New Roman under license from The Monotype Corporation Plc is a product of Agfa.

Univers is a registered trademark of Linotype AG and/or its subsidiaries.

Letraset is a registered trademark, and Aachen, Revue and University Roman are trademarks of Esselte Pendaflex Corporation.

Futura is a registered trademark of Fundición Tipográfica Neufville, S.A.

ITC Avant Garde Gothic, ITC Benguiat, ITC Bookman, ITC Century, ITC Cheltenham, ITC Clearface, ITC Galliard, ITC Korinna, ITC Lubalin Graph, ITC Souvenir, ITC Tiepolo, ITC Zapf Chancery, and ITC Zapf Dingbats are registered trademarks of International Typeface Corporation.

Albertus, Gill Sans, and Times New Roman are registered trademarks, and Monotype Baskerville is a trademark of The Monotype Corporation Plc, registered in the U.S. Pat. and TM office and elsewhere.

Hiroshige and Marigold are trademarks of AlphaOmega Typography, Inc.

Download from Www.Somanuals.com. All Manuals Search And Download.

# **Table of Contents**

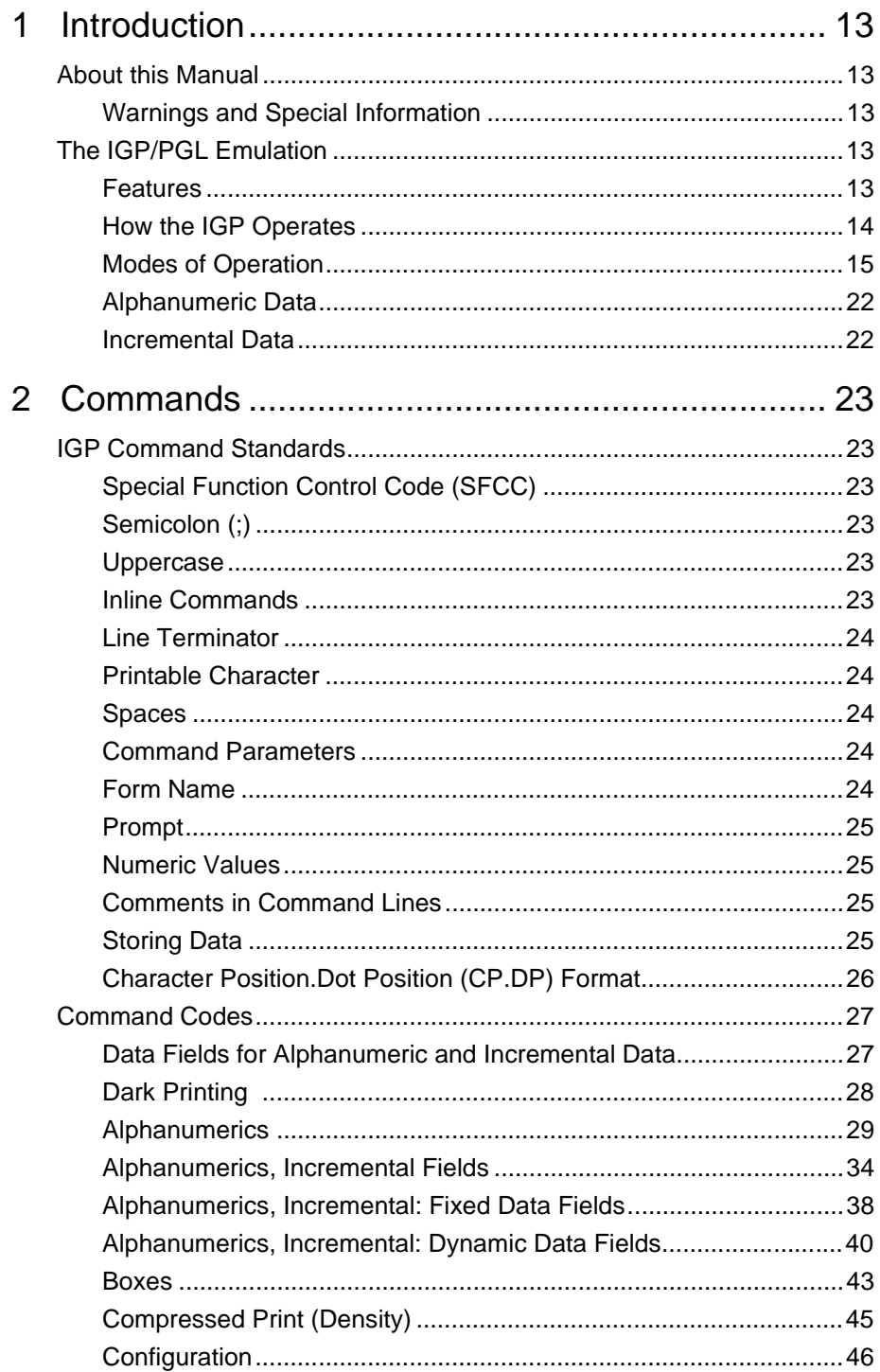

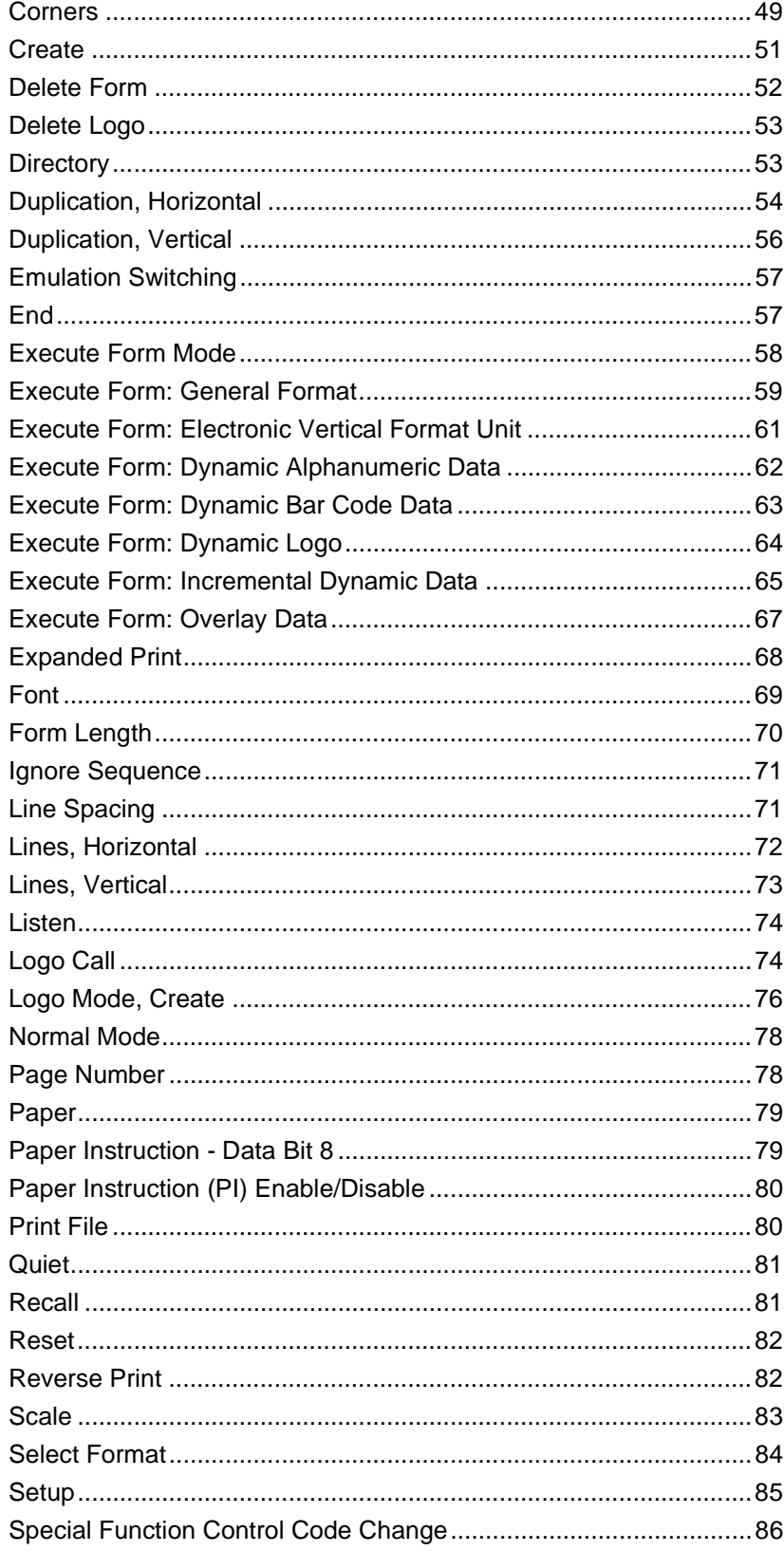

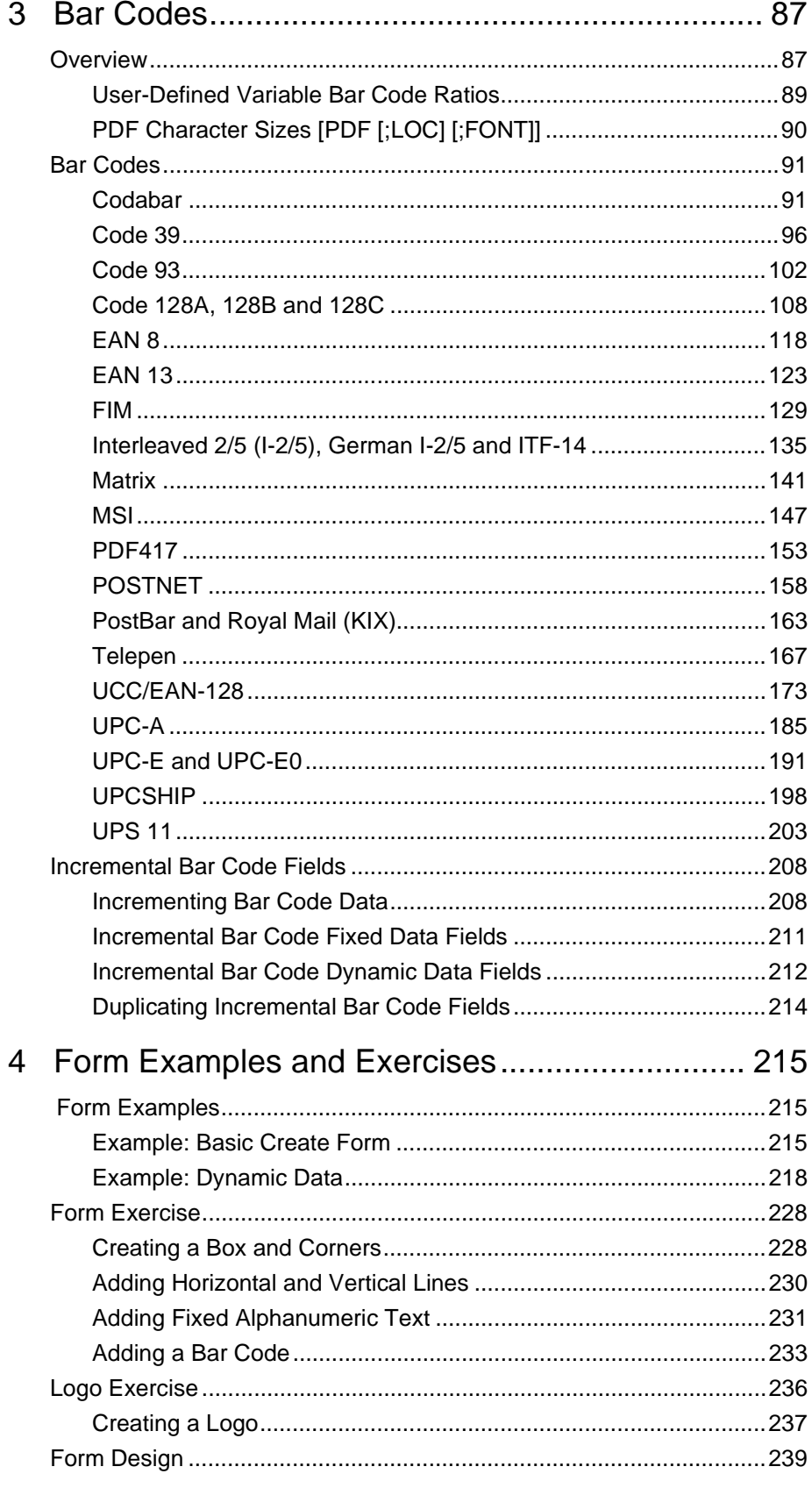

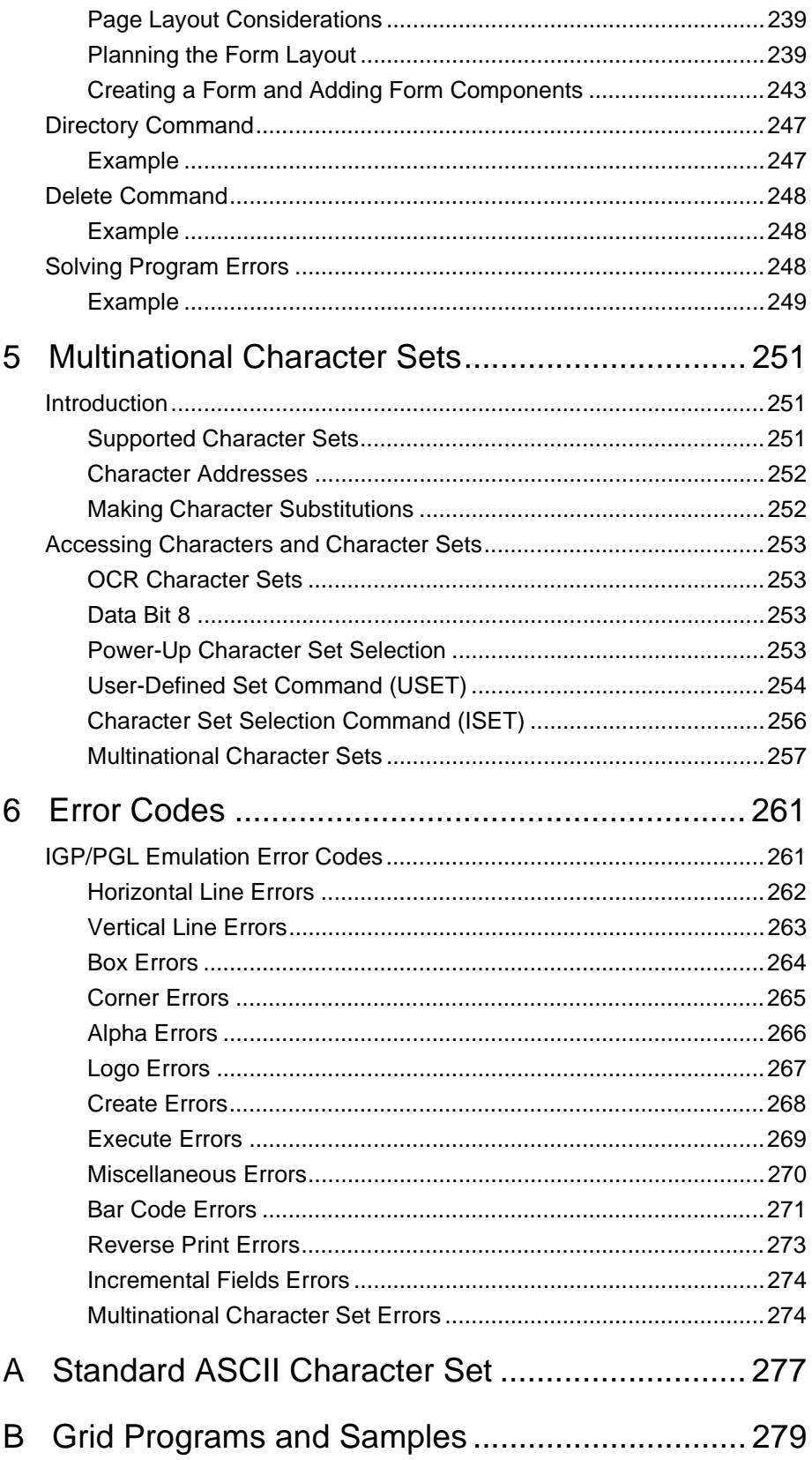

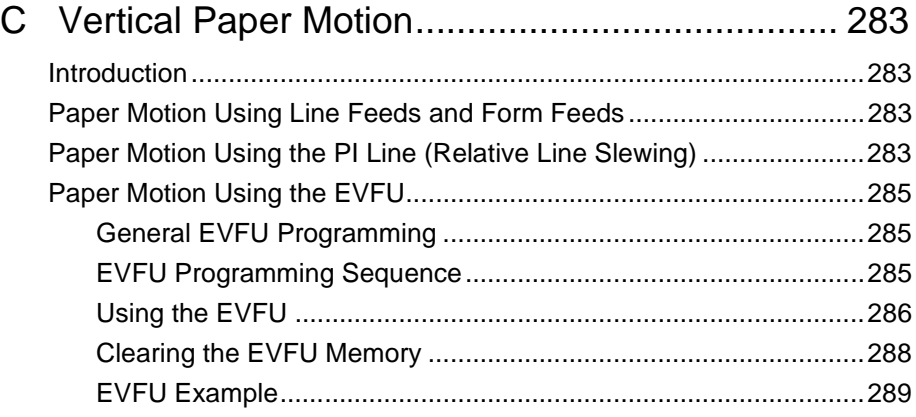

**Table of Contents**

# 1 *Introduction*

# **About this Manual**

This manual explains how to use the  $IGP^{\bigoplus}/PGL^{\bigoplus}$  (Intelligent Graphics Printing/Printronix $^{\circledR}$  Graphics Language) on line matrix printers. Use this manual and your printer User's Guide for complete printer-IGP compatibility.

# **Warnings and Special Information**

Information requiring special attention is indicated under special headings. Always read and comply with this information. The heading reveals the nature of the information:

**Warning Warning messages call attention to situations that could hurt you or damage the equipment.**

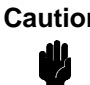

UG.

**Caution Conditions that could damage the printer or related equipment.**

**Note** A note gives you helpful hints about printer operation and maintenance.

# **The IGP/PGL Emulation**

The IGP/PGL emulation is the software-based Intelligent Graphics Processor (IGP) for the line matrix printers. It is based on, and is compatible with, the Printronix IGP-100/200/400 board using the Printronix Graphics Language (PGL).

#### **Features**

**On-Line Form and Label Generation** makes it easy to create forms or labels with a "preprinted" look for each application. IGP programs control all graphic functions, dramatically reducing host computer programming and processing time.

Graphic capabilities include boxes, vertical and horizontal lines with userselectable thickness, logos, and special alphanumeric print features. Forms and graphic designs can be duplicated horizontally and vertically.

Alphanumeric data can appear as prepositioned "fixed" information (entered when the form is created), can be overlayed onto the form (positioned in a specific location after the form is created), or may be dynamically merged with the form.

**Selectable Bar Codes** provide appropriate bar codes for your application, using standard wide-to-narrow ratios. A wide selection of bar codes are available: Codabar; Code 39; Code 93; Interleaved 2 of 5; German I-2/5; ITF-14; FIM; Matrix; MSI A through D; Code 128 Subset A, B, and C; UCC/EAN-128; EAN 8; EAN 13; PDF417; POSTNET; PostBar; Royal Mail; Telepen; UPC-A; UPC-E and UPC-E0; UPCSHIP and UPS 11. UPC and EAN bar codes can also specify add-on data.

**Expanded and Compressed Character Print** attract attention where needed. Alphanumeric height and width are controlled independently for a wide range of character sizes up to 113 times the standard character size (up to 11.3 inches wide and tall). Compressed print sizes of 12, 13, 15, and 17 characters per inch (cpi) are available.

**Rotated Alphanumerics** permit new concepts in form design. Normal, expanded, and compressed character strings can be rotated 90 degrees clockwise or counterclockwise, or they can be printed upside down.

**Logos** are easily created using alphanumeric commands and add a variety of print and shading features for a "customized" appearance to forms, reports, and labels.

**Reversed Print** permits highlighting and contrasting by printing a dark background around white characters.

**Automatic Increment/Decrement Capability** allows batch form processing. You can identify individual numeric and bar code data fields, which include automatic increment or decrement functions.

**Scaling Capability** permits graphic elements, such as corners or boxes, to retain their physical shapes and sizes when printed in a horizontal and vertical density other than the base density of 60 x 72 dpi.

**Multinational Character Sets** provide 32 international character sets, each 96 characters in length. This feature also allows you to create your own character sets using characters defined and stored in memory.

**Extended Character Sets** provide 33 extended character sets, these also having 96 characters. These are also stored in memory.

#### **How the IGP Operates**

IGP is an emulation that allows printing of sophisticated graphics and bar codes.

The printer performs commands based on the current mode. These modes are discussed in more detail beginning on page 15.

When the printer is receiving or printing text, it is in Normal Mode. Any time the printer is on and is not processing IGP commands, it is in Normal Mode. When a Create Form command is issued, the printer moves from the Normal Mode to the Create Form Mode.

When in the Create Form Mode, the user sends text, images, and bar code data to the IGP. All of this data is stored in memory. An End statement terminates the IGP data string. The printer returns to Normal Mode.

You can create as many forms as you wish and store them on your host. These forms can then be downloaded from your host to the printer.

When you execute a form, you can print it as many times as you wish. This saves you time downloading the form each time you want to print it.

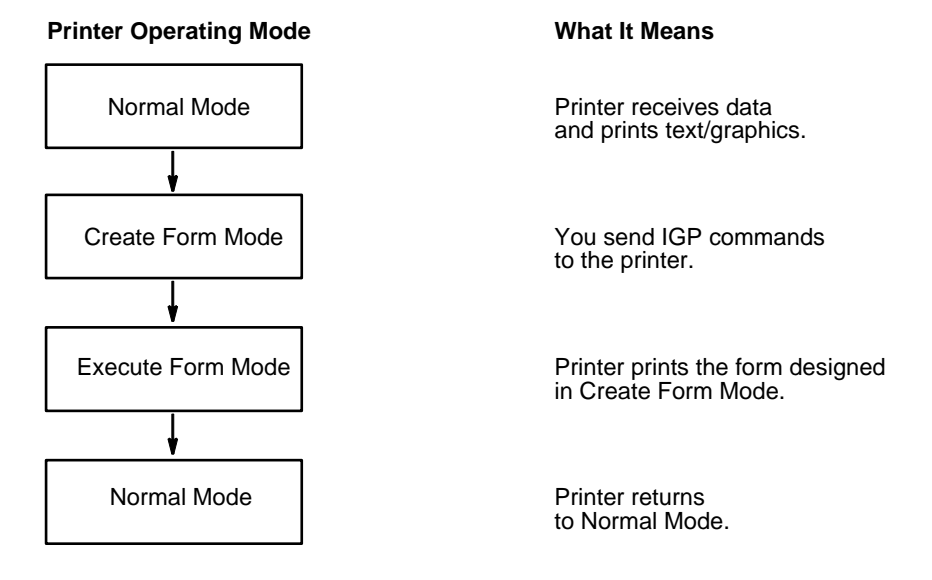

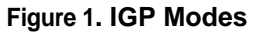

#### **Modes of Operation**

The IGP has five modes of operation that use specific command sequences to control the IGP.

- In the Normal Mode, the printer waits for an SFCC in order to perform IGP functions.
- In Quiet Mode, all IGP commands are ignored except the LISTEN command.
- In the Create Logo Mode the printer produces graphics such as forms, logos, bar codes, and alphanumeric data.
- The Execute Mode is the IGP printing mode, which controls when the actual printing of the bar codes and graphics will occur.
- In Create Form Mode, the printer produces graphics such as forms, logos, bar codes, and alphanumeric data.

#### **Normal Mode**

Normal Mode commands print data in a line printer format until a Special Function Control Code (SFCC) is detected.

Commands accessible in the Normal Mode are summarized in Table 1 and fully described on the referenced page. Some Normal Mode commands can also be used in other modes: Compressed Print, Expand, Ignore, Select Format, and Vertical Line Spacing, which are Normal Mode commands, can also be used in the Execute Form Mode; the Multinational Character Set command can be used in the Normal or Create Modes. Carriage Return, Form Feed, Line Feed, EVFU commands, and Paper Slew commands also operate in the Normal Mode.

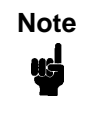

**Note** All IGP commands must be entered in UPPERCASE, and each command line must be followed immediately by a line feed (or carriage return with line feed terminator) or a paper motion command.

#### **Quiet Mode**

In this mode, the host processes all data as ASCII characters without any IGP interpretation — the IGP is disabled and all IGP commands are ignored. The IGP looks only for the (cc)LISTEN command.

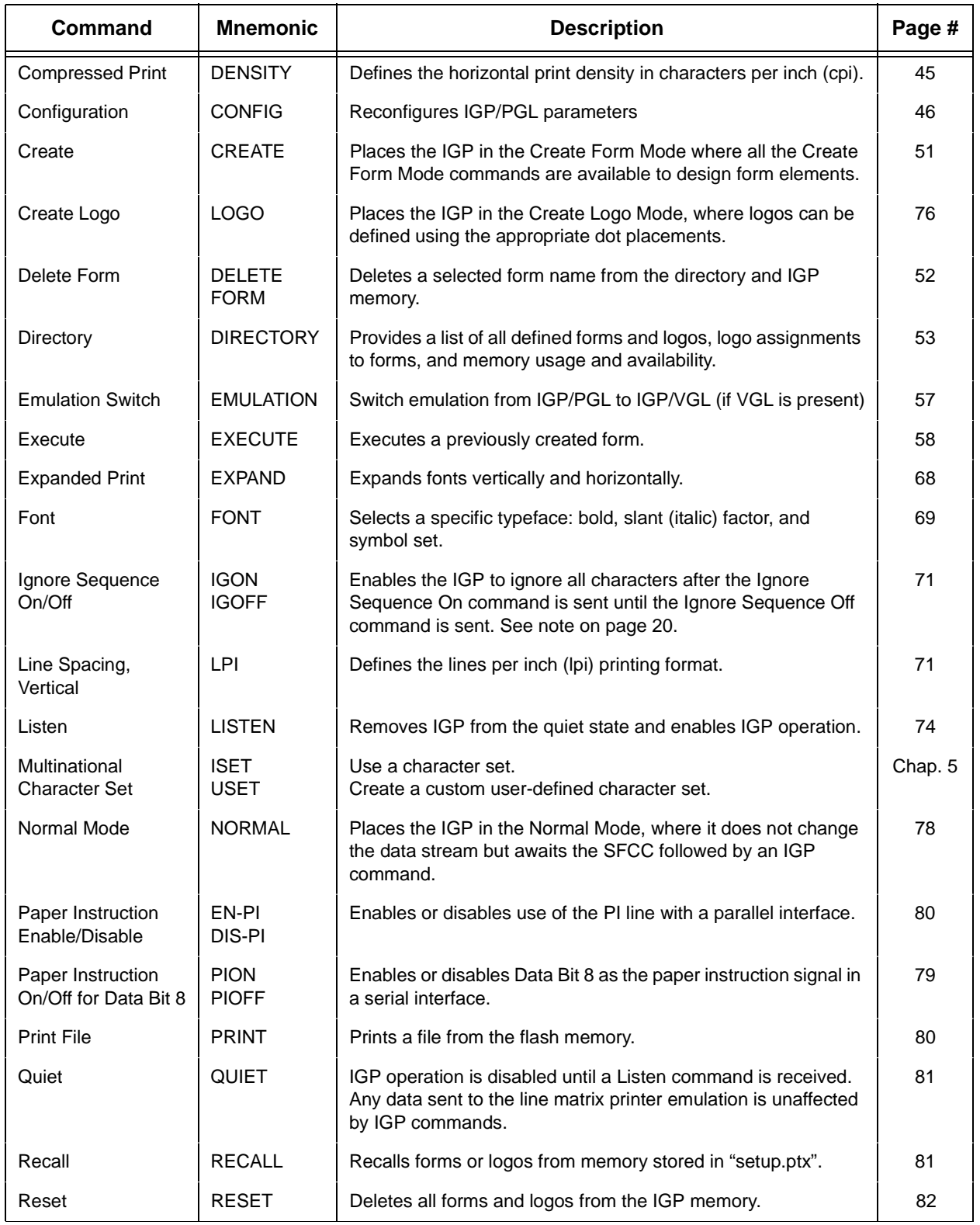

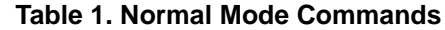

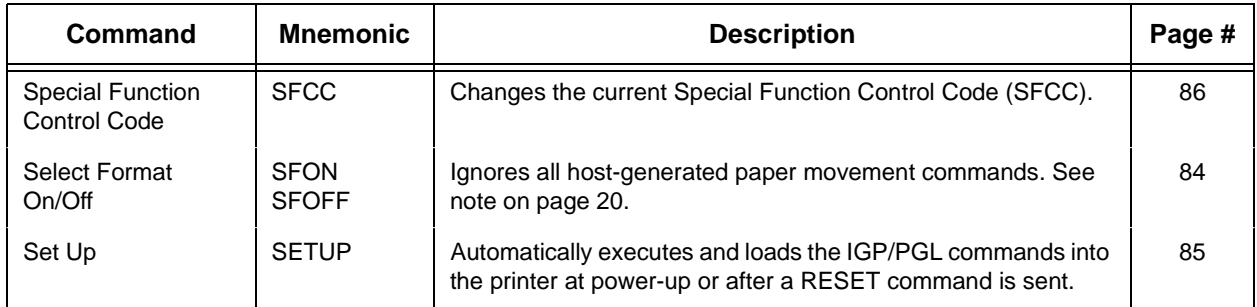

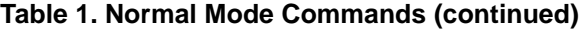

#### **Create Form Mode**

Create Form Mode commands design forms, all form components, and bar codes. The forms are not printed in the Create Form Mode; forms are printed in the Execute Form Mode after all form design is completed. To begin form design, access the Create Form Mode using the Create command. The Create command is always used to enter the Create Form Mode to begin form design.

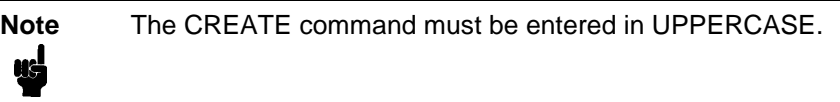

Each element has its own specific set of commands and parameters that determine size, location, and content. Listed in alphabetical order, Create Form Mode commands are summarized in Table 2 and fully described on the referenced pages.

#### **Print Boundaries**

Print area boundaries exist for the paper size selected. All Create Form Mode commands require you to identify the location for the components in your form. Boundary checking for form elements is performed only when the form length is specified. This ensures that forms can be created regardless of the type of paper you have loaded or margins you have set.

The IGP checks the boundaries before the form is executed to ensure that it will fit on the loaded paper size. If the debug option is used in the create statement, the boundaries are checked against the current paper size. Refer to Appendix C for more information regarding page boundary guidelines.

#### **Create Logo Mode**

The Create Logo Mode is used in the Create Form Mode. The Create Logo Mode creates a logo design; this predefined logo is then "called" into a form in the Create Form Mode. (The logo must be defined before it is "called".)

| <b>Command</b>                        | <b>Mnemonic</b>             | <b>Description</b>                                                                                                    |         |
|---------------------------------------|-----------------------------|----------------------------------------------------------------------------------------------------|---------|
| Alphanumerics                         | <b>ALPHA</b>                | Defines size, location, and content of alphanumeric characters<br>and dynamic alphanumeric data fields.                                                         | 29      |
| Alpha, Incremental                    | <b>ALPHA</b>                | Defines starting data and increment amount for fixed auto-<br>increment fields.                                                                                 | 34      |
| <b>Bar Codes</b>                      | <b>BARCODE</b>              | Each bar code type has its own command to define size,<br>location, orientation, and data as described in the "Bar Codes"<br>chapter.                           | Chap. 3 |
| <b>Boxes</b>                          | <b>BOX</b>                  | Defines size, location, and thickness of boxes.                                                                                                    | 43      |
| Corners                               | <b>CORNER</b>               | Defines vertical and horizontal length, location, and thickness<br>of a set of four corners.                                                                    | 49      |
| Duplication,<br>Horizontal            | <b>HDUP</b>                 | Defines the number of horizontal duplications of an element<br>and the spacing between duplications.                                                            | 54      |
| End                                   | <b>END</b>                  | Terminates the Create Form Mode.                                                                                                    | 57      |
| Form Length                           | <b>LFORM</b>                | Specifies the form length by total number of lines at 6 or 8 lpi.                                                                                               | 70      |
| Ignore Sequence<br>On/Off             | <b>IGON</b><br><b>IGOFF</b> | Enables the IGP to ignore all characters after the Ignore<br>Sequence On command is sent until the Ignore Sequence Off<br>command is sent. See Note on page 20. | 71      |
| Lines, Horizontal                     | <b>HORZ</b>                 | Defines the location, size, and thickness of horizontal lines.                                                                                                  | 72      |
| Lines, Vertical                       | <b>VERT</b>                 | Defines the location, size, and thickness of vertical lines.                                                                                                    | 73      |
| Logo Call                             | <b>LOGO</b>                 | Specifies the location of a previously defined logo.                                                                                                    | 74      |
| Multinational<br><b>Character Set</b> | <b>ISET</b>                 | Selects one of the multinational or international character sets.                                                                                               | Chap. 5 |
| Page Number                           | <b>PAGE</b>                 | Defines the location for automatically incremented page<br>numbers.                                                                                             | 78      |
| <b>Reverse Print</b>                  | <b>REVERSE</b>              | Defines the location for white-on-black printing and selects the<br>background shade.                                                                           | 82      |
| Scale                                 | <b>SCALE</b>                | Defines the vertical spacing and horizontal pitch for data<br>positioning in character or dot columns and rows.                                                 | 83      |
| <b>Select Format</b><br>On/Off        | <b>SFON</b><br><b>SFOFF</b> | Ignores all host-generated paper movement commands. See<br>note on page 20.                                                                                     | 84      |

**Table 2. Create Form Mode Commands**

#### **Execute Form Mode**

The Execute Form Mode prints forms created in the Create Form Mode. Execute Form Mode commands are summarized in Table 3 and fully described on the referenced pages. Carriage Return, Form Feed, and Line Feed commands also operate in the Execute Form Mode. The EXECUTE Form command must be entered in UPPERCASE, and a single line spacing or a line containing overlay data must separate an EXECUTE command from a NORMAL command.

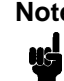

**Note** Some systems pad the data stream with characters and spaces. If the IGP file on your system contains padded characters or spaces before the SFCC, this data must be ignored before the IGP can operate. The Ignore Sequence (IGON/IGOFF) command, discussed on page 71, is provided for this purpose. At times you may also need the IGP to ignore host-originated paper movement commands (carriage return, line feed, form feed, etc.) in lengthy data streams. Select Format (SFON/SFOFF) discussed on page 84 is provided for this purpose. In addition, the Quiet command, page 81, can be used to pass data unchanged to the printer.

| Command                                     | <b>Mnemonic</b>             | <b>Description</b>                                                                                                    | Page #  |
|---------------------------------------------|-----------------------------|----------------------------------------------------------------------------------------------------|---------|
| <b>Compressed Print</b>                     | <b>DENSITY</b>              | Defines the horizontal print density in characters per inch (cpi).                                                                         | 45      |
| Dynamic<br>Alphanumeric Data                | AFn                         | Executes the dynamic alphanumeric data provided after the<br>(cc) EXECUTE command.                                                         | 62      |
| Dynamic Bar Code<br>Data                    | BFn                         | Executes the dynamic bar code data provided after the (cc)<br><b>EXECUTE</b> command.                                                      | 63      |
| <b>Expanded Print</b>                       | <b>EXPAND</b>               | Expands fonts vertically and horizontally.                                                                                                 | 68      |
| Font                                        | <b>FONT</b>                 | Selects a specific typeface: bold, slant (italic) factor, and<br>symbol set.                                                               | 69      |
| Ignore Sequence<br>On/Off                   | <b>IGON</b><br><b>IGOFF</b> | Enables the IGP to ignore all characters after the Ignore<br>Sequence On command is sent until the Ignore Sequence Off<br>command is sent. | 71      |
| Incremental<br>Alphanumeric<br>Dynamic Data | IAFn                        | Executes the incremental dynamic alphanumeric data provided<br>after the (cc) EXECUTE command.                                             | 65      |
| Incremental Bar<br>Code Dynamic Data        | IBFn                        | Executes the incremental dynamic bar code data provided<br>after the (cc) EXECUTE command.                                                 | 65      |
| Line Spacing,<br>Vertical                   | LPI                         | Defines the lines per inch (lpi) printing format.                                                                                          | 71      |
| Multinational<br><b>Character Set</b>       | <b>ISET</b>                 | Selects one of the multinational or international character sets.                                                                          | Chap. 5 |
| Normal Mode                                 | <b>NORMAL</b>               | Places the IGP in the Normal Mode, where it does not change<br>the data stream but awaits the SFCC followed by an IGP<br>command.          | 78      |
| Reset                                       | <b>RESET</b>                | Deletes all forms and logos from the IGP memory.                                                                                           | 82      |
| <b>Select Format</b><br>On/Off              | <b>SFON</b><br><b>SFOFF</b> | Ignores all host-generated paper movement commands. See<br>note on page 20.                                                                | 84      |
| <b>SFCC</b>                                 | <b>SFCC</b>                 | Changes the current Special Function Control Code (SFCC).                                                                                  | 86      |

**Table 3. Execute Form Mode Commands**

#### **Alphanumeric Data**

Based on the requirements of a specific application, you can use one of three methods to print alphanumeric data on a form: Fixed data, Overlay data, and Dynamic data. These methods are described in more detail in Chapter 2.

- Fixed data prints on each form in the same "prepositioned" location, unless the location changes in the form definition. Company name, address, logo, and phone number are typical examples of alphanumeric data that can be "fixed" onto the form.
- Overlay data is variable alphanumeric data positioned on the page with line feeds and spaces to fit into exact locations. For example, specific data can be "overlayed" onto a blank form as if you were typing data into the appropriate blanks on a preprinted form. Customer names, addresses, and order numbers are examples of data overlayed onto a form.
- Dynamic data is variable data entered into specific locations on each form. Each time the form prints, a command enters new data in those locations. Customer names, addresses, or any type of variable alphanumeric or bar code data can be provided dynamically.

#### **Incremental Data**

The incremental data feature allows you to update alphanumeric and bar code data fields in an alphabetical or numeric manner automatically with just one set of data sent from the host computer.

Alphanumeric and bar code incremental fields can be used with fixed (static) data input as part of the Create Form Mode or with dynamic data supplied in the Execute Form Mode.

The incremental fields can be increased or decreased, repeated at specified intervals before updating, and reset to the starting value after a specified number of increments.

# 2 *Commands*

# **IGP Command Standards**

IGP commands have many options and a specific format that you must follow to obtain the desired results. Certain elements are standard for all IGP commands. These command standards are described in the following sections. Familiarize yourself with the meaning and use of these standards before operating the IGP.

# **Special Function Control Code (SFCC)**

The SFCC identifies a command directed to the IGP to enable a specific IGP function. Based on the host computer interface requirements, various characters can be selected as the SFCC, such as the caret  $( \wedge )$  or a tilde  $( \sim ).$ Do not use a nonprintable character as your SFCC.

It is appropriate to place the SFCC command at the beginning of a new line. If the SFCC command is placed anywhere else on the line, at the user's discretion, the data preceding the command will either print or be ignored, depending on how the Skip Command Prefix parameter is set.

The examples in this manual use the tilde as the SFCC; always substitute the actual SFCC required by your system where the tilde is shown. In the general command formats, the SFCC is represented by (cc).

# **Semicolon (;)**

Each parameter (alpha data, options, etc) on the command line is separated by a semicolon. Blank spaces between the semicolon and the next parameter are not allowed. A missing or misplaced semicolon causes an error message.

#### **Uppercase**

The IGP/PGL is "case sensitive." ALL commands must be entered in uppercase.

### **Inline Commands**

The SFCC, usually a tilde, is suggested to be the first character on a new line. It may appear anywhere on the command line. There is a configuration option that determines whether any data preceding a command is printed or is ignored.

All IGP commands begin with the Special Function Control Code (SFCC) and must end with a line terminator.

#### **Line Terminator**

Each command line must be terminated by a line feed (or a carriage return with a line feed), or a paper motion command. The command line will not be accepted if not properly terminated. Refer to the system controls for your system keyboard and printer configuration codes to determine which key(s) (such as ENTER, LINE FEED, FORM FEED, etc.) perform a line feed, carriage return with line feed, or form feed function.

#### **Printable Character**

To print, alphanumeric and bar code data must be enclosed by a printable character (a delimiter). This delimiter is represented by  $(D)$  in the command format. In this manual, an asterisk (\*) is used in most examples as the printable character. (The parentheses are not entered.) Any printable character can be used as this delimiter except a slash (/) or the SFCC. The same printable character must be used at both the beginning and end of the text to be printed and can not be used within the text.

#### **Spaces**

Spaces are used in the general command formats to visually separate individual command parameters. Supply the appropriate information for the command parameter, but do not enter the spaces in the command sequence; they are shown simply as a visual aid to illustrate where one command parameter ends and another begins.

#### **Command Parameters**

Most commands include a number of parameters. Some are optional, and some are required. Each parameter must be separated by a semicolon (;) unless noted otherwise. Throughout this manual, actual commands required for input are shown exactly as they must be entered and all parameters associated with that command are shown in italics. Optional parameters are enclosed in brackets [ ], but do not enter the brackets.

Parentheses indicate variable data. You have a choice of what to enter, but you must enter something. Do not enter the parentheses by themselves.

#### **Form Name**

You must use alphanumeric characters to identify the document (form or logo) you are creating (a maximum of 15 alphanumeric characters). The Form Name is also used to identify the form during the Execute Form Mode. The valid Form Name characters are listed in Table 4 and also apply to Logo Name. The SFCC can also be used in the Form Name. No spaces are allowed between any of the Form Name characters.

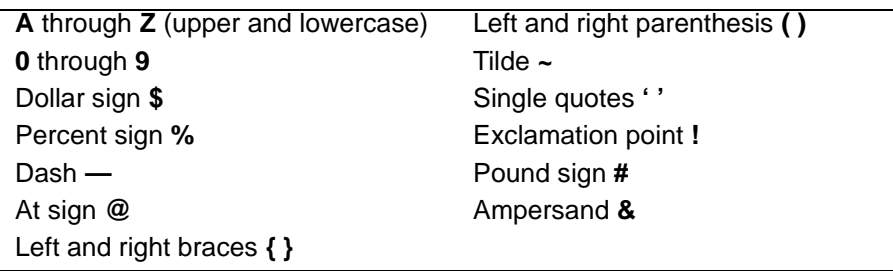

#### **Table 4. Valid Form Name Characters**

#### **Prompt**

The prompt is the symbol (e.g., a dollar sign, period, or greater than symbol) used to indicate that the host computer is ready for data input. In this manual, the prompt is shown as a period (.).

### **Numeric Values**

In this manual, a lowercase **n** in the command represents a numeric value. If a command parameter includes a lowercase **n**, it must be substituted with an appropriate numeric value. If the lowercase **n** is part of an optional parameter and the option is not selected, a value for **n** is not required.

## **Comments in Command Lines**

To aid in preparation or maintenance of a form or logo, comments can be added to many command lines. Comments must be preceded by a slash (/). However, do not use the /comment feature on lines containing an SFCC (i.e., CREATE, NORMAL, EXECUTE, etc.). Throughout this manual, comments are provided in parentheses beside most command lines for better understanding of IGP operation but should not be included in your IGP files.

## **Storing Data**

To send data to the IGP, use a system command, such as PRINT. (Entering data through the keyboard does not store data in memory.) Once stored in memory, the data remains until deleted, the IGP is reset with RESET command, or until the printer is turned off.

IGP/PGL files can be permanently stored to, deleted from, and retrieved from the printer's flash memory by ending CREATE, CREATE LOGO, DELETE FORM, DELETE LOGO, EXECUTE, and DIRECTORY commands with **;DISK**.

For example, the following command creates a form named ORDER and stores it on the flash memory:

(cc)CREATE;ORDER;DISK

Executing a form or calling a logo will access the default flash automatically if the object is not found in memory.

#### **Character Position.Dot Position (CP.DP) Format**

The CP.DP format is a special parameter available with the IGP commands. CP.DP format allows two elements plotted at nearly the same character location to be offset to eliminate overlapping. Specifying starting and ending rows and columns is its most frequent use.

Each character location is a cell. Each cell is a grid 12 dot rows high by 6 dot columns wide (printing at 6 lpi and 10 cpi). The CP.DP format allows a character cell position (CP) and a specific dot position (DP) within the cell to be identified as shown in Figure 2. The DP portion of the CP.DP format specifies a location down (in reference to rows) and to the right (in reference to columns) within the character cell position.

For example, refer to Figure 2. Suppose a line runs along character position column 13 ( $CP = 13$ ). At the same time, an alphanumeric string must begin in column 13. With CP.DP format, the alphanumeric string can be offset 2 dot positions (DP = 2) in column 13 to avoid overlap. Specify 13.2 (CP = 13, DP= .2) for the starting column of the alphanumeric string. Similarly, to place a horizontal line 8 dot rows beneath another horizontal line in character row position 11, specify row 11 for one line and row 11.8 for the other line.

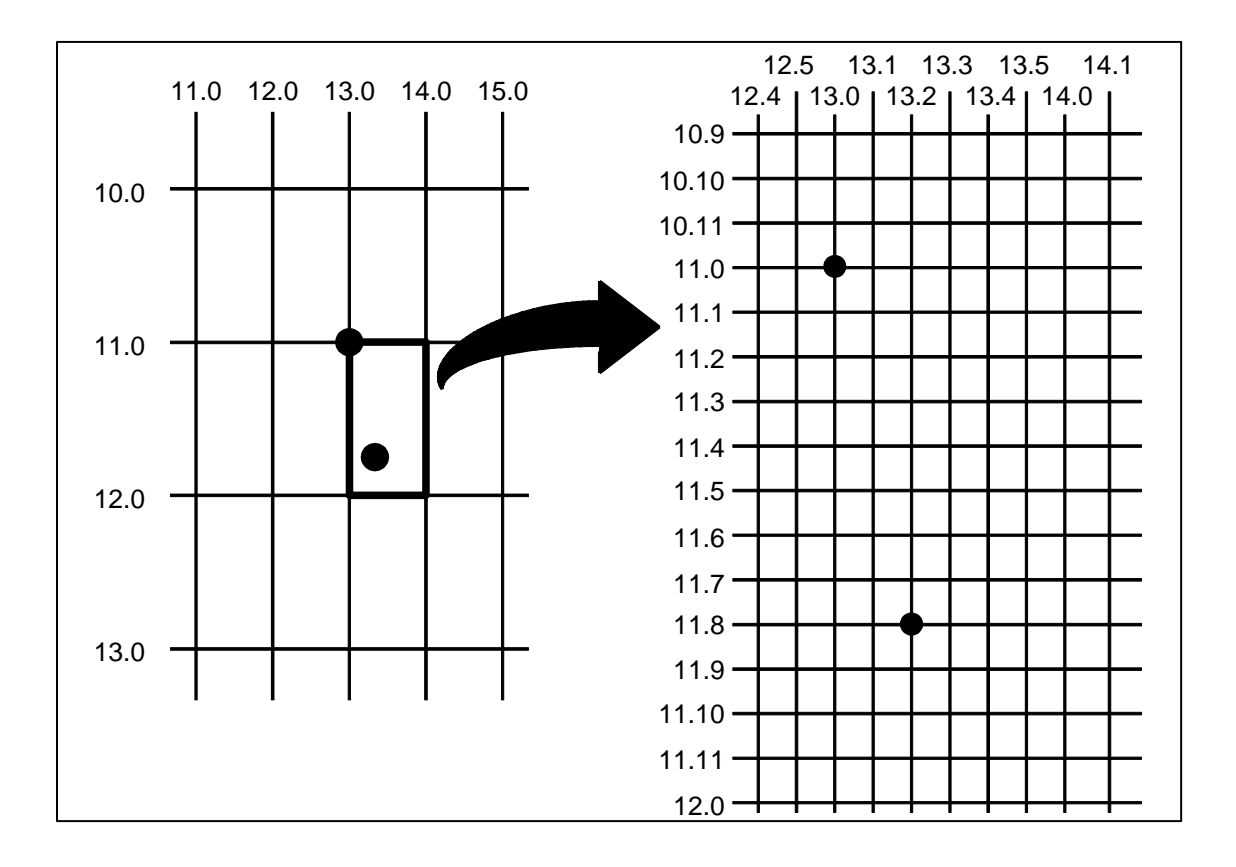

**Figure 2. CP.DP Format Example**

# **Command Codes**

## **Data Fields for Alphanumeric and Incremental Data**

Based on the requirements of a specific application, three methods are used to print alphanumeric data on the form: fixed (or prepositioned) data, overlay data, and dynamic data.

#### **Fixed Data**

Fixed data is entered during the Create Form mode as part of the form definition. It appears as prepositioned information similar to other form elements. The fixed data is printed on each form in the same location and can only be changed by changing the form definition. Your company name, address, logo, or phone number are typical examples of alphanumeric data that can be fixed onto the form.

### **Overlay Data**

Overlay data is variable alphanumeric data entered during the Execute Form mode by positioning the information with line feeds and spaces into an exact location. In general, a page of data is overlayed onto a form similar to typing data in the appropriate blanks of a preprinted form. Each page of overlay data is separated by form feeds to correspond to each form printed. Customer names, addresses, and order numbers are examples of variable data that can be overlayed onto the form.

### **Dynamic Data**

Dynamic data is variable data entered by command during the Execute Form mode. The dynamic data is entered into a location previously defined in the Create Form mode. Any number of locations can be identified during the Create Form mode as part of the form definition. A command during the Execute Form mode enters new data in the identified location(s) each time the form prints. Dynamic data is the most efficient method of supplying variable data to the form. Again, customer names, addresses, or any type of variable alphanumeric or bar code data can be provided dynamically.

#### **Incremental Data Fields**

The incremental data fields feature allows alphanumeric (and bar code) data fields to automatically update numerically or alphabetically with just one set of data sent from the host computer. A maximum of 65,535 forms can print with incremental fields automatically updated. Alphanumeric incremental fields can be used with fixed (static) data input as part of the Create Form mode or with dynamic data supplied in the Execute Form mode. Incremental data fields cannot be used with Overlay data.

#### **Dark Printing**

A DARK parameter, available in the Alpha, Reverse, and Bar Code commands, is a double-strike feature which produces bolder, darker text, denser black backgrounds for reverse print, and extra-dark, more readable bar codes.

A DARK parameter used with alphanumeric text in the ALPHA command will print using a bold font.

The extra darkness provided by the DARK parameter improves the Print Contrast Ratio (PCR) and effectively extends the life of the ribbon. For bar codes, the PCR describes the difference in light reflection between the bars and spaces as a measurement of light/dark contrast in order to judge when a printed bar code will not be dark enough to be read with accuracy by a scanner. The extra dots used to produce the darker bar code do not change the overall width of the wide bars. Figure 3 illustrates how the DARK parameter adds two extra dot columns to wide bar code bars without increasing bar width.

Due to the second hammer bank stroke required to plot the extra columns of dots, print speed may be reduced up to half when the DARK parameter is used with Bar Code commands. However, this decreased print speed should be weighed against the significant increase in bar code PCR and extended ribbon life.

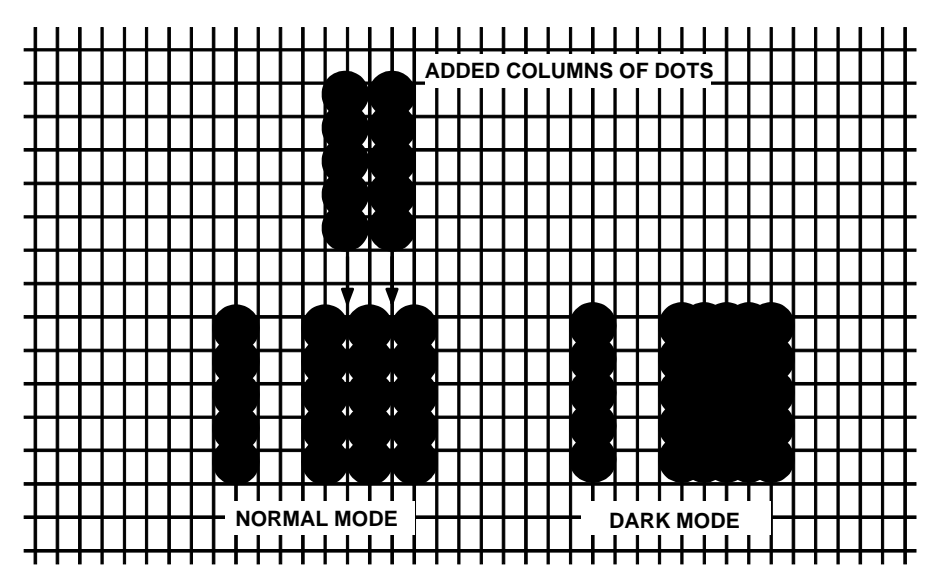

**Figure 3. Dark Printing**

# **Alphanumerics**

 $\overline{a}$ 

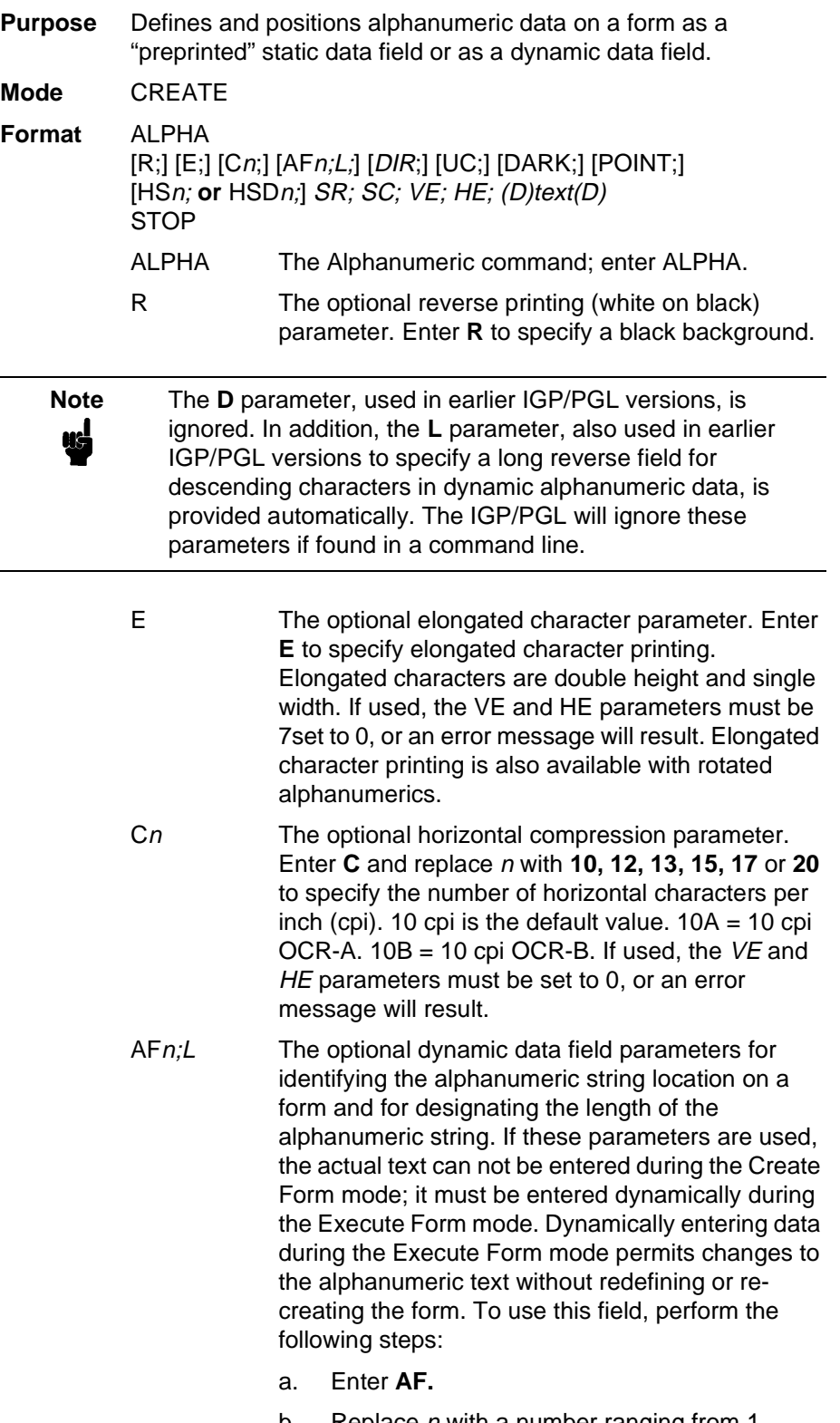

b. Replace  $n$  with a number ranging from 1 through 512 to identify the alphanumeric string

#### **Chapter 2 Command Codes**

location on the form. The SR and SC parameters specify the exact location of the alphanumeric field identified by <sup>n</sup>.

- c. Replace L with a number equal to the number of characters in the dynamic alphanumeric string ranging from 1 through 512.
- d. Dynamically enter the alphanumeric string itself in the Execute Form mode. The length of the alphanumeric string must be equal to or less than the value assigned to the length (L) parameter. Refer to "Execute Form: Dynamic Alphanumeric Data" on page 62.
- e. If the dynamic data field is used, do not enter the ASCII TEXT parameter.
- DIR Optional parameter for rotating a character string. Use the following codes to indicate the direction of character rotation:
	- a. Enter **CW** for 90 degree clockwise rotation.
	- b. Enter **CCW** for 90 degree counterclockwise rotation.
	- c. Enter **INV** for inverted characters (180 degree rotation).

The default orientation prints character strings in the standard horizontal format.

- UC Enter **UC** to specify uppercase-only characters. When uppercase-only is specified, all lowercase alpha character codes are converted automatically to uppercase. Consequently, do not specify uppercase-only characters if lowercase characters are required.
- DARK Optional parameter to produce bolder text. Enter **DARK** or **D**. (**D** is also allowed in the ALPHA command only.) More information about dark printing is provided on page 28.
- SR Defines the starting row of the alphanumeric data. Enter a value ranging from row 1 through one less than the length of the form. Character row or dot row is specified based on the Scale command (page 83), or use the CP.DP format (page 26).
- SC Defines the starting column of the alphanumeric data. Enter a value ranging from column 1 through one less than the width of the form. Character column or dot column is specified based on the Scale command (page 83), or use the CP.DP format (page 26).

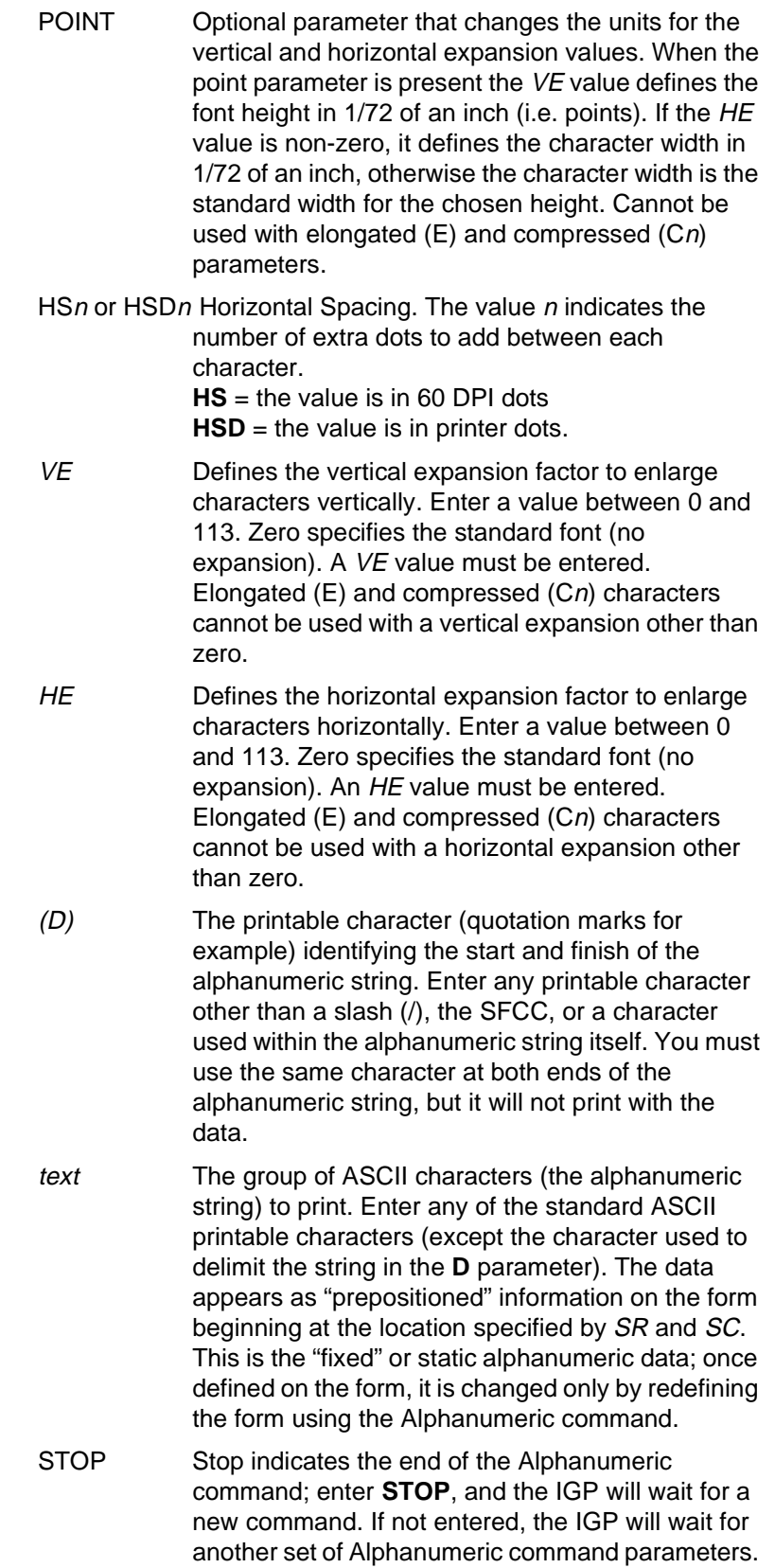

- **Comments** As dynamic data, the location of the alphanumeric field is established in the Create Form mode and the actual alphanumeric data is continuously redefined before placement on the form in the Execute Form mode. You can also rotate and reverse print the alphanumeric string using this command.
- **Example** The following program and example in Figure 4 illustrates the Alphanumeric command capabilities. To illustrate positioning, starting row and column are indicated on the example but do not necessarily reflect actual location on the page. Notice the same starting row is used for all "EXAMPLE" characters, and they are all aligned on the same baseline (or bottom), regardless of expanded or compressed parameters. The string rotates around the point of intersection of the starting row and columns shown by the "pinwheel" E. A rotated 10 cpi character establishes the baseline for all character sizes.

 $~\sim$ CREATE; TEST ALPHA 36;37;4;4;\*E\* 36;41;2;3;\*X\* 36;44;2;2;\*A\* 36;46;1;1;\*M\* C13;36;47;0;0;\*P\* C15;36;48;0;0;\*L\* C17;36;49;0;0;\*E\* CW;36;60;2;2;\*CLOCK\* CW;42;60;4;4;\*WISE\* CCW;58;26;2;3;\*COUNTER\* CCW;45;26;2;2;\*CLOCK\* CCW;39.2;26;1;1;\*WISE\* INV;54.5;58;0;0;\*INVERTED\* R;INV;54.5;49;0;0;\*REVERSE PRINT\* 45;48;0;0;\*E\* CW;UC;45;48;0;0;\*E\* CCW;45;48;0;0;\*E\* INV;45;48;0;0;\*E\* STOP END  $~\sim$ EXECUTE; TEST

 $~\sim$ NORMAL

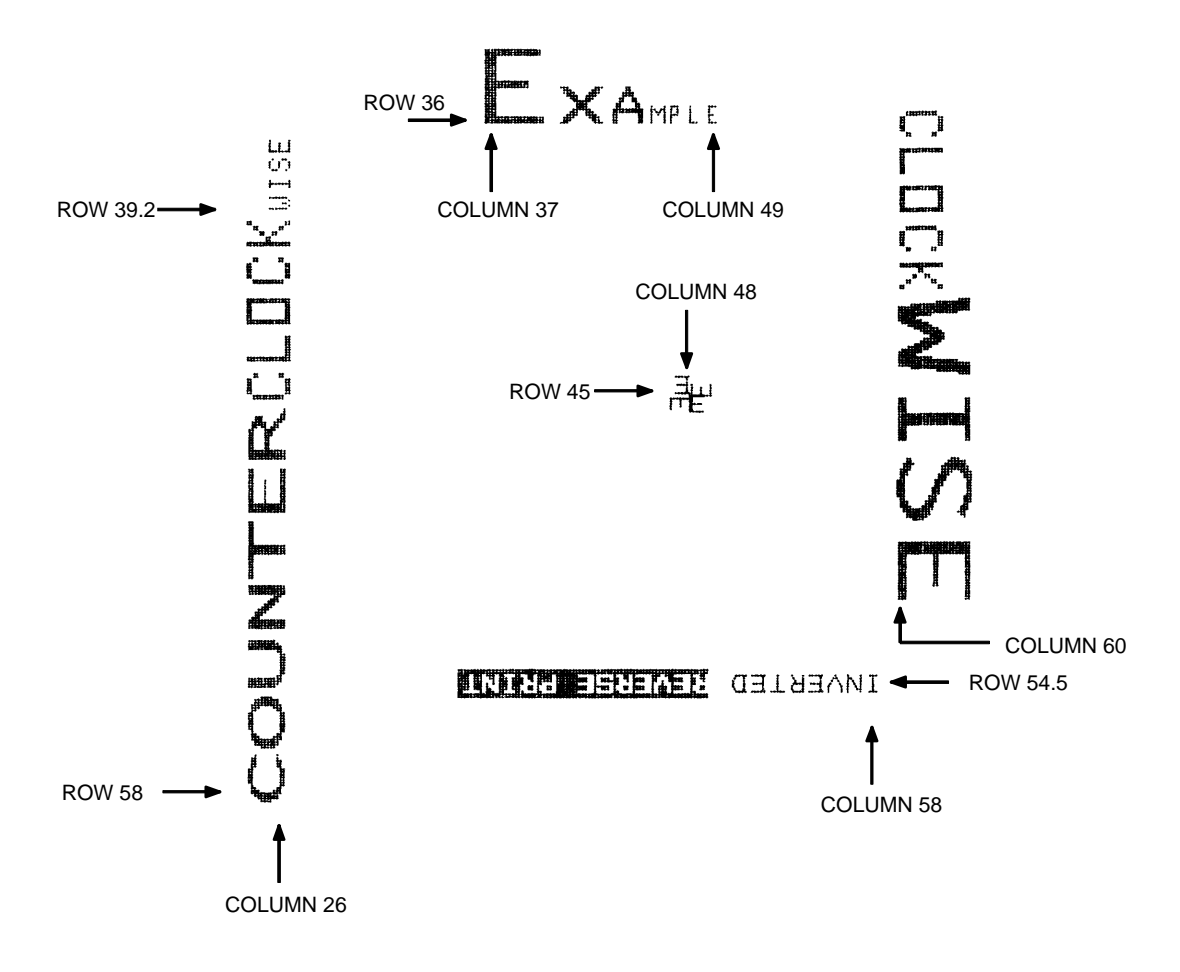

**Figure 4. Alphanumeric Example**

#### **Alphanumerics, Incremental Fields**

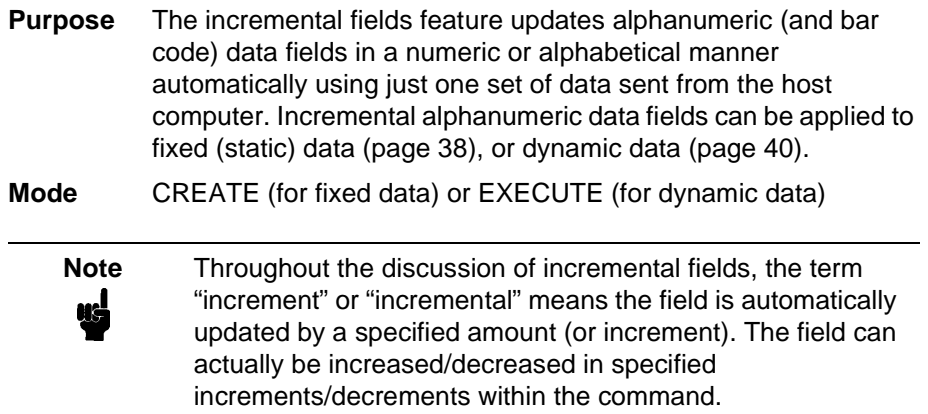

**Comments** Incremental fields can increase or decrease, repeat at specified intervals before updating, and reset to the starting value after a specified number of increments. A maximum of 65,535 fields can print.

#### **Using Incremental Alphanumeric Data**

Incrementing is controlled with the STEPMASK and STARTDATA command parameters as described in Table 5. The parameters are part of the Incremental Alphanumeric Fixed Data command or part of the Execute command when using incremental alphanumeric dynamic data.

The STEPMASK parameter performs the following three functions:

- 1. Defines the increment amount (step);
- 2. Defines the number of characters allowed in the data field (STARTDATA); and
- 3. Provides a "mask" to link or unlink subfields of the data to be incremented independently. The data provided in the STEPMASK field combined with the data in the STARTDATA field determine the result of these functions.

The increment amount is defined by the numeric value of the STEPMASK data. For example, a STEPMASK value of 1 increments the STARTDATA by 1; a STEPMASK value of 2 increments the STARTDATA by 2.

The maximum number of characters allowed in the STARTDATA field is defined by the number of characters in the STEPMASK field; the STARTDATA field cannot contain more characters than used in the STEPMASK field.

Linked and unlinked masking of subfields within the STARTDATA is defined by the **L** value in the STEPMASK field. **L** indicates linked but non-incremental data in the corresponding position of the STARTDATA field; any alpha character other than **L** in the STEPMASK field indicates a non-incremental, non-linked STARTDATA subfield.

| <b>STEPMASK</b>  | <b>START DATA</b>      | <b>Character Type and Function</b>                                                                                                    |
|------------------|------------------------|----------------------------------------------------------------------------------------------------|
| $0 - 9$          | A - Z                  | Alpha characters incremented by<br>amount in STEPMASK field                                                                                                    |
| $0 - 9$          | $0 - 9$                | Numeric characters incremented<br>by amount in STEPMASK field                                                                                                    |
| $0 - 9$          | Space                  | Same character type as character<br>in the next right adjacent, linked<br>increment position. Character<br>type will be numeric if in least<br>significant position. |
| $0 - 9$          | Not $A - Z$ or $0 - 9$ | Error                                                                                                    |
| Not $0 - 9$ or L | Any                    | Non-incrementing alphanumeric<br>character                                                                                                    |
|                  | Any                    | Linked, non-incrementing<br>alphanumeric character                                                                                                    |

**Table 5. Increment Alphanumeric**

The examples on the following pages illustrate incremental alphanumeric data fields. All cases in the examples use a repeat count parameter value of 1 and a reset count parameter value of 0. The three vertical dots illustrate the natural progression for each column and unit of data based on the incremental count and its impact on linked and unlinked data fields.

### **Chapter 2 Command Codes**

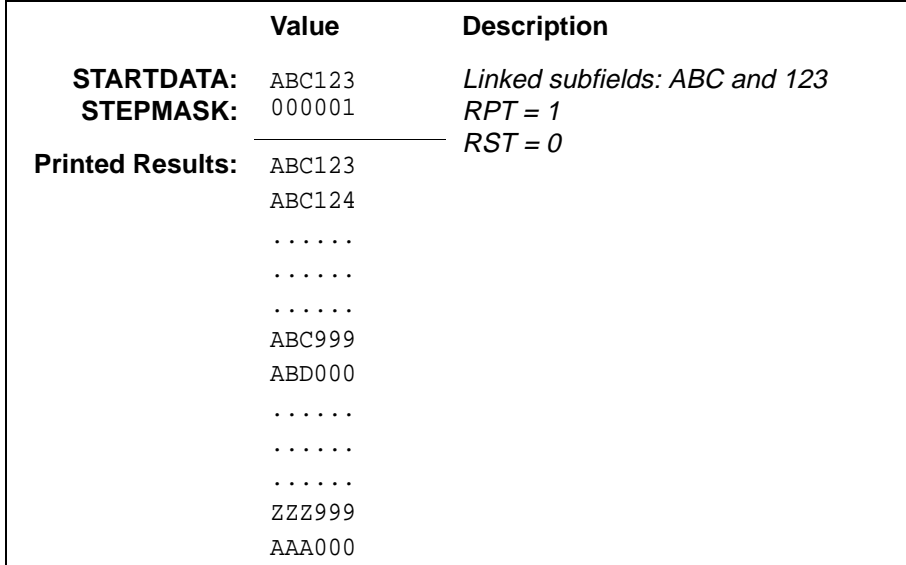

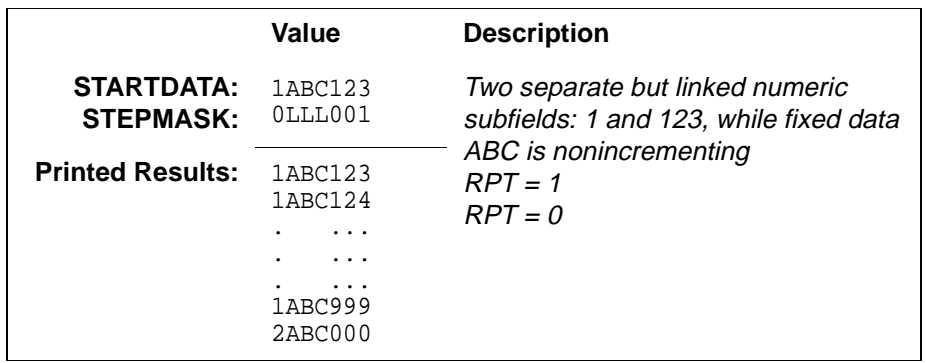

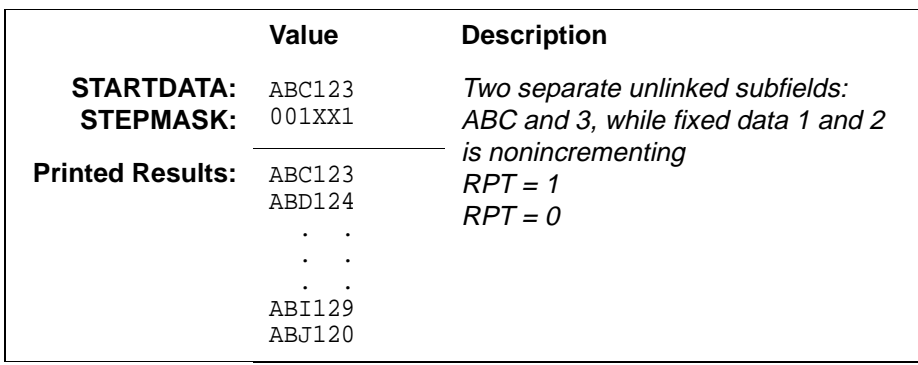
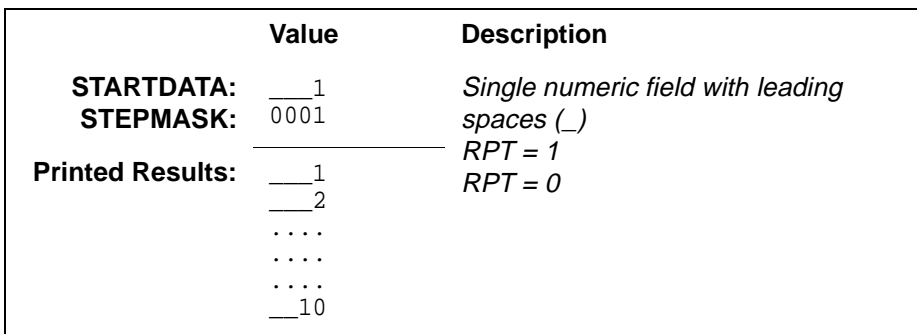

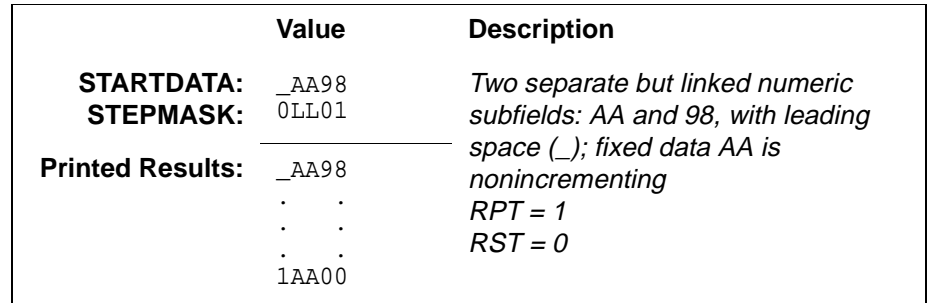

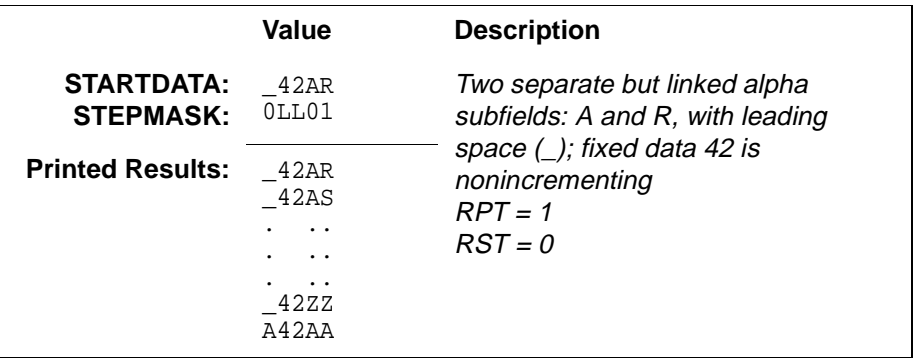

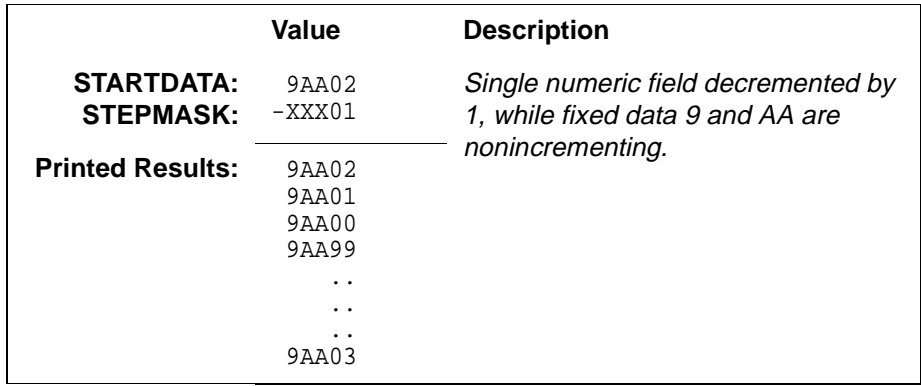

## **Alphanumerics, Incremental: Fixed Data Fields**

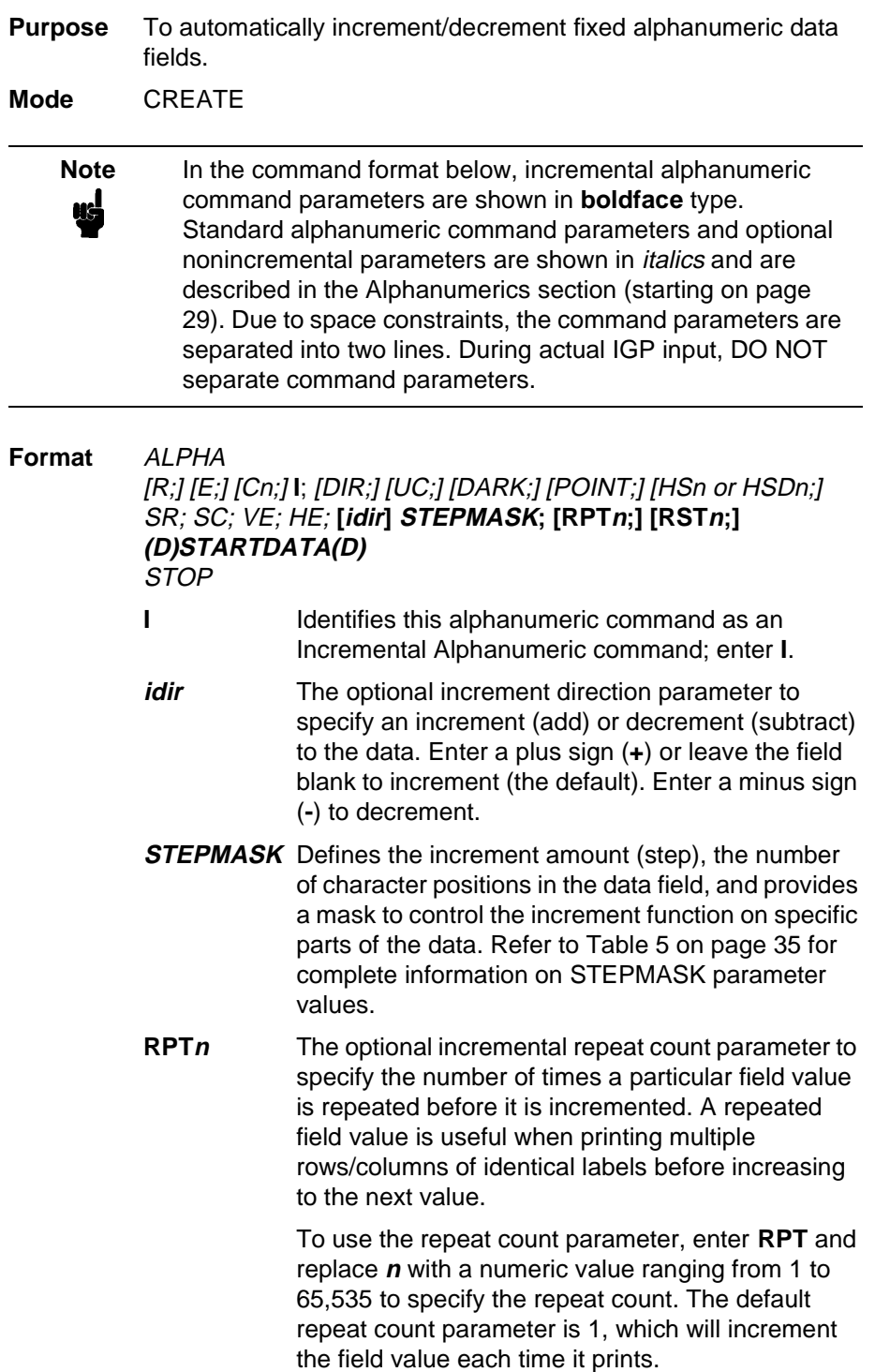

**RSTn** The optional incremental reset count parameter to specify the number of times an incremented field is printed (on one or more forms) before it is reset to the starting value. A reset count is useful when printing a hierarchy of fields where a low-level field generates a sequence of numbers, is reset, and the next higher field level is incremented (such as in a unit/box/carton application). To use the reset count parameter, enter **RST** and replace **n** with a number ranging from 1 to 65,535 to specify the reset count. The default reset count value is 0.

**STARTDATA** Defines the starting value of the incrementing field. Enter the appropriate value. Refer to "Using Incremental Alphanumeric Data" on page 34 for complete information on STARTDATA and STEPMASK parameter values.

> The maximum amount of STARTDATA characters must be equal to or less than the number of characters in the STEPMASK field. If the number of data characters is less than the number used in STEPMASK, the data will print right justified with preceding spaces. Characters allowed for incrementing fields (STEPMASK values of 0 - 9) are numeric 0 - 9 and alpha A - Z (uppercase only). Any printable character is allowed in nonincrementing fields (STEPMASK values not 0 - 9).The STARTDATA must be enclosed within standard printable character delimiters just as a standard alphanumeric data field is enclosed within delimiters.

**Comments** The Incremental Alphanumeric Fixed Data Fields command is a revised version of the standard IGP alphanumeric command, but it does not replace the standard alphanumeric command.

 $~\sim$ CREATE; TEST; 288 VDUP;3;6 ALPHA I;6;5;4;4;-00001;\*12345\* STOP VDUP;OFF END  $~\texttt{\sim}$ EXECUTE; TEST

 $~\sim$ NORMAL

## 12345 12344 12343

## **Alphanumerics, Incremental: Dynamic Data Fields**

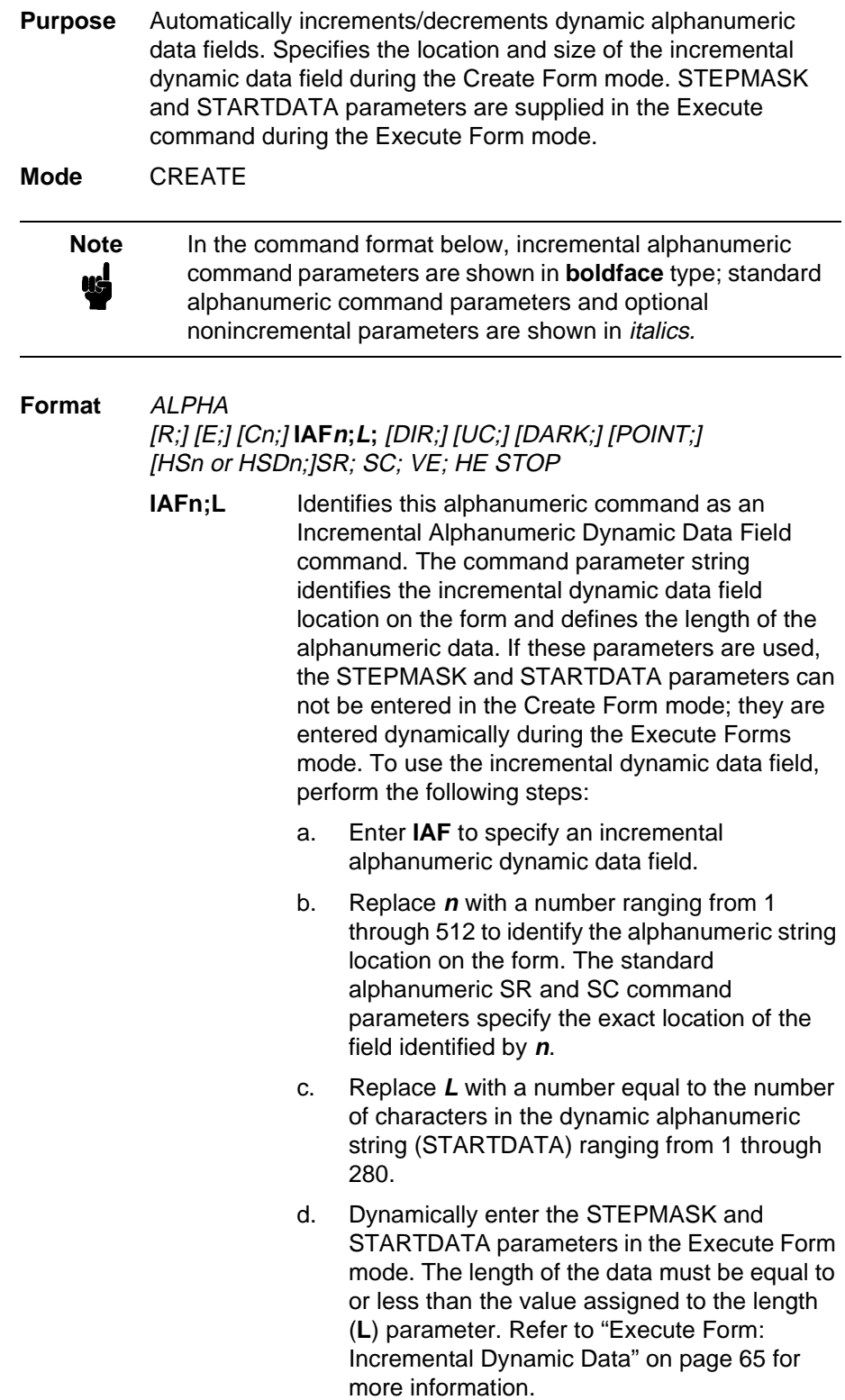

**Comments** The Incremental Alphanumeric Dynamic Data Fields command is a variation of the standard IGP Alphanumeric command, but does not replace the standard alphanumeric command.

> As with standard dynamic data fields, incremental dynamic data fields allow the starting data to be changed without changing the form definition program. Increment parameters can also change with each new job without changing the form definition program.

> **Duplicating Incremental Alphanumeric Fields** — Incremental alphanumeric fixed and dynamic data fields are duplicated horizontally using the HDUP command and vertically using the standard VDUP command. Duplicated incremental fields increment in left-to-right, top-to-bottom order. The following examples illustrate the results of duplicated incremental fields.

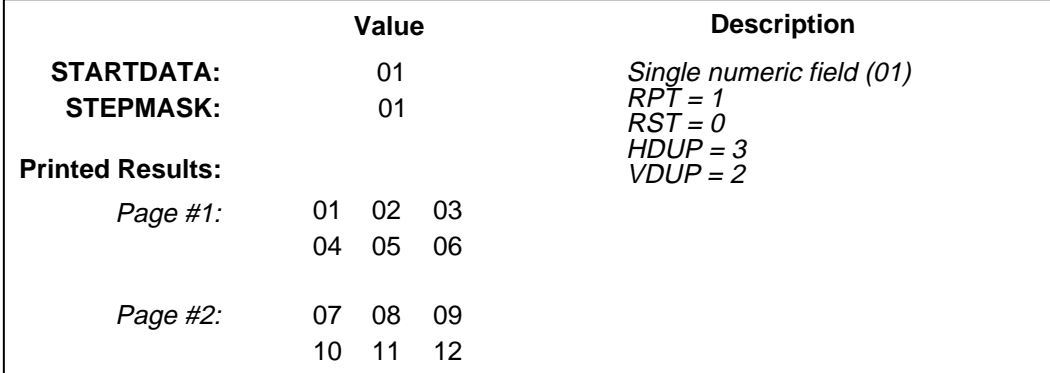

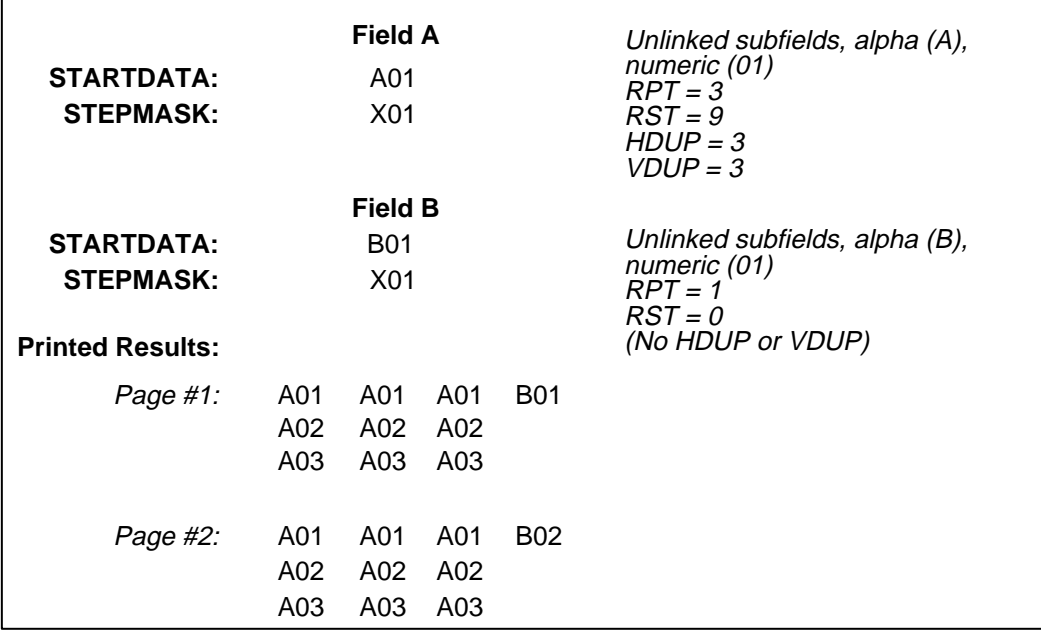

**Example** The following program will produce the Incremental Alphanumeric data example shown above. The program elements are also defined. (Refer to the command format on page 38.)

```
~\simCREATE; TEST
HDUP;3;6
VDUP;3;1
ALPHA
I;1;1;0;0;001;RPT3;RST9;*A01*
STOP
VDUP;OFF
HDUP;OFF
ALPHA
I;1;18;0;0;001;RPT1;*B01*
STOP
END
~\simEXECUTE; TEST; 2
```
~NORMAL

**where:**

I;1;1;0;0;001;RPT3;RST9;\*A01\* **I**ncremental alphanumeric command; SR of **1**; SC of **1**; VE and HE are **0**; **001** stepmask increments by **1**; **RPT3** repeats each field value 3 times; **RST9** prints and increments each field 9 times before resetting; **\*A01\*** is the starting value.

I;1;18;0;0;001;RPT1;\*B01\*

**I**ncremental alphanumeric command; SR of **1**; SC of **18**; VE and HE are **0**; **001** stepmask increments by **1**; **RPT1** repeats each field value once; **RST0** is not used (default value is 0), prints and increments continuously without resetting; **\*B01\*** is the starting value.

 $~\sim$ CREATE; TEST; 288 VDUP;3;6 ALPHA IAF1;5;6;5;4;4 STOP VDUP;OFF END  $~\sim$ EXECUTE; TEST  $~\sim$ IAF1; +00002; \*45678\*

~NORMAL

# 45678 45680

#### **Boxes**

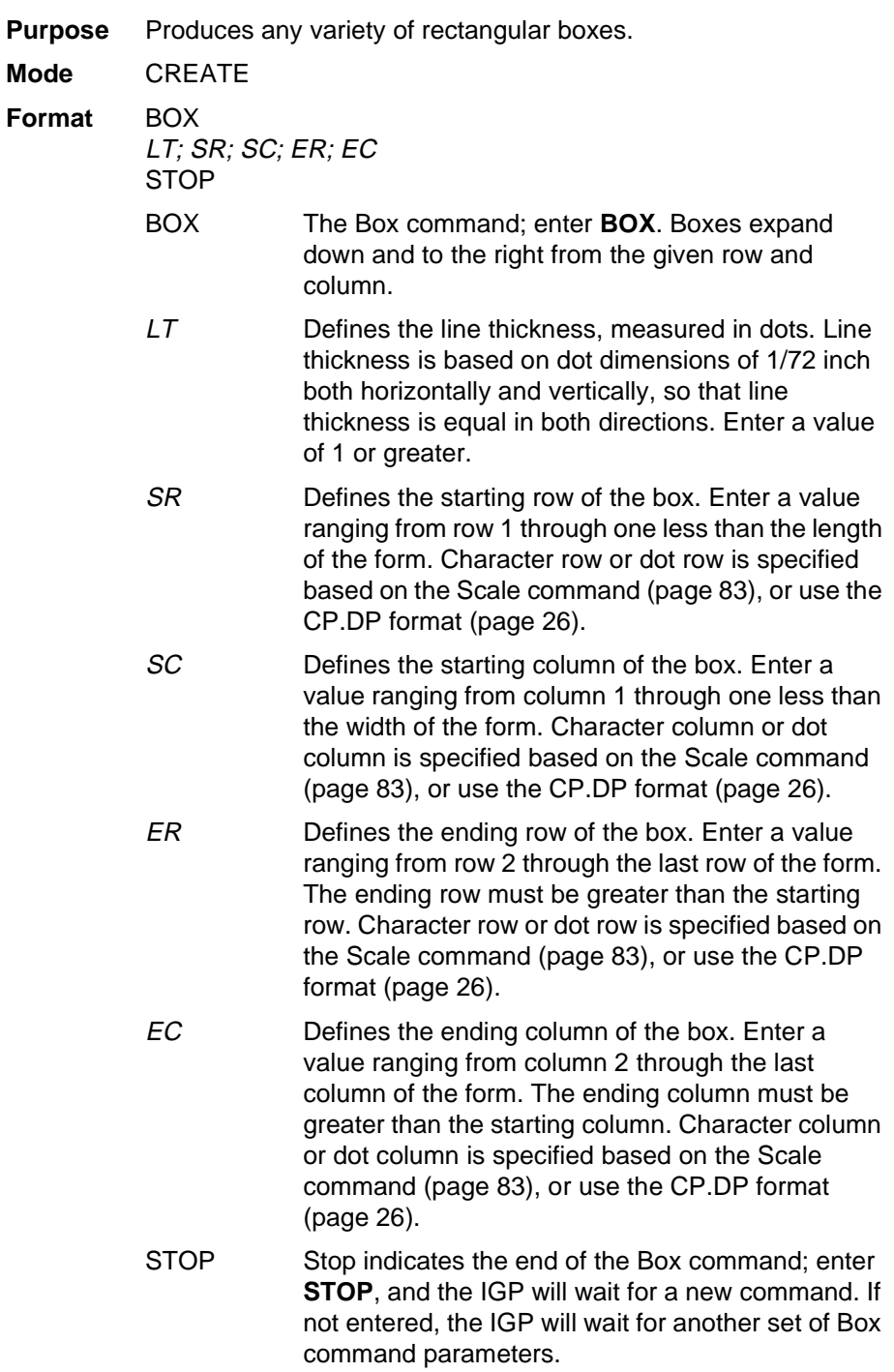

#### **Chapter 2 Command Codes**

**Example** The following program and example in Figure 5 defines two boxes. To illustrate positioning, the starting row and column are indicated on the example but do not necessarily reflect actual location on the page. (Note the position of the ending row and column.)

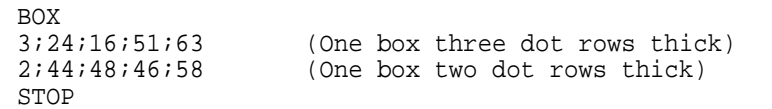

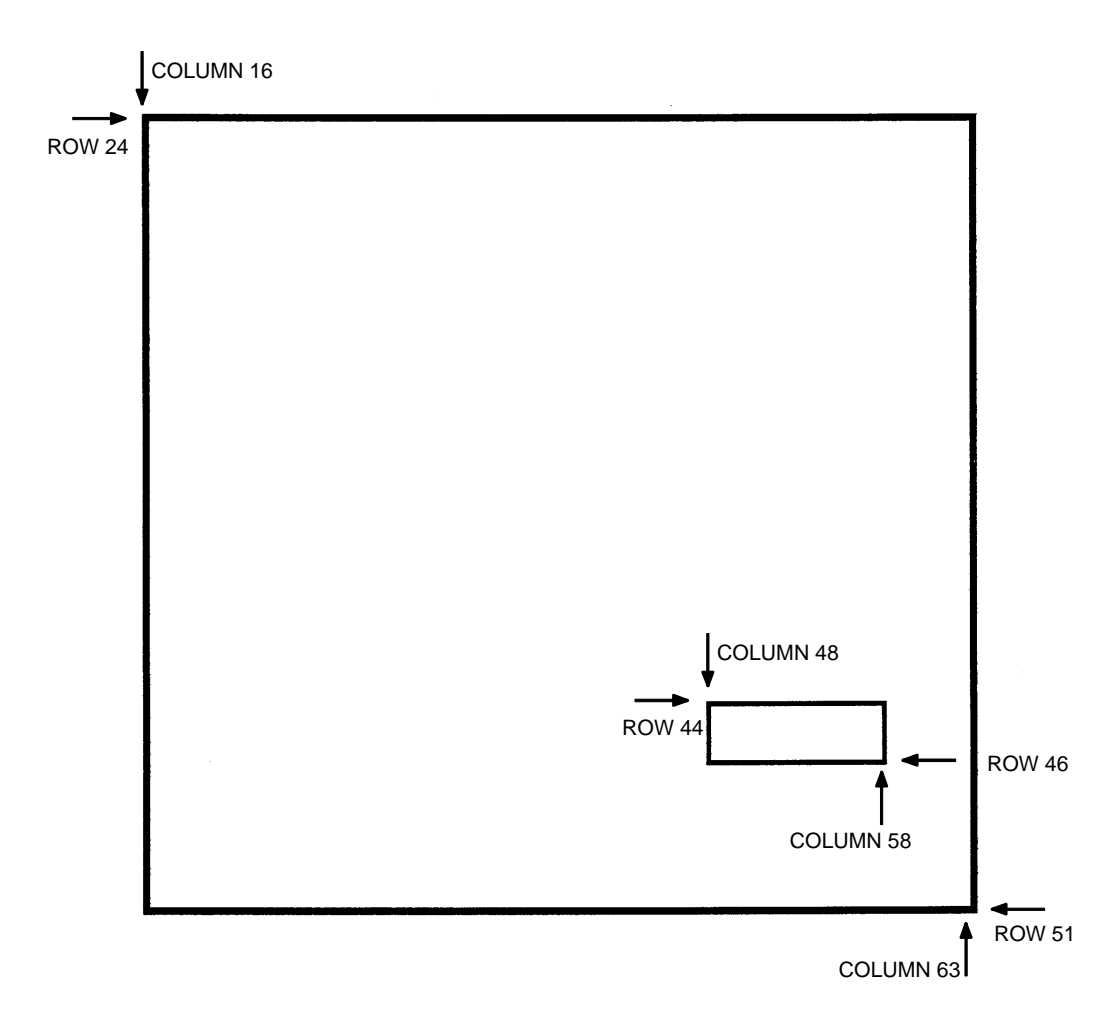

**Figure 5. Box Example**

## **Compressed Print (Density)**

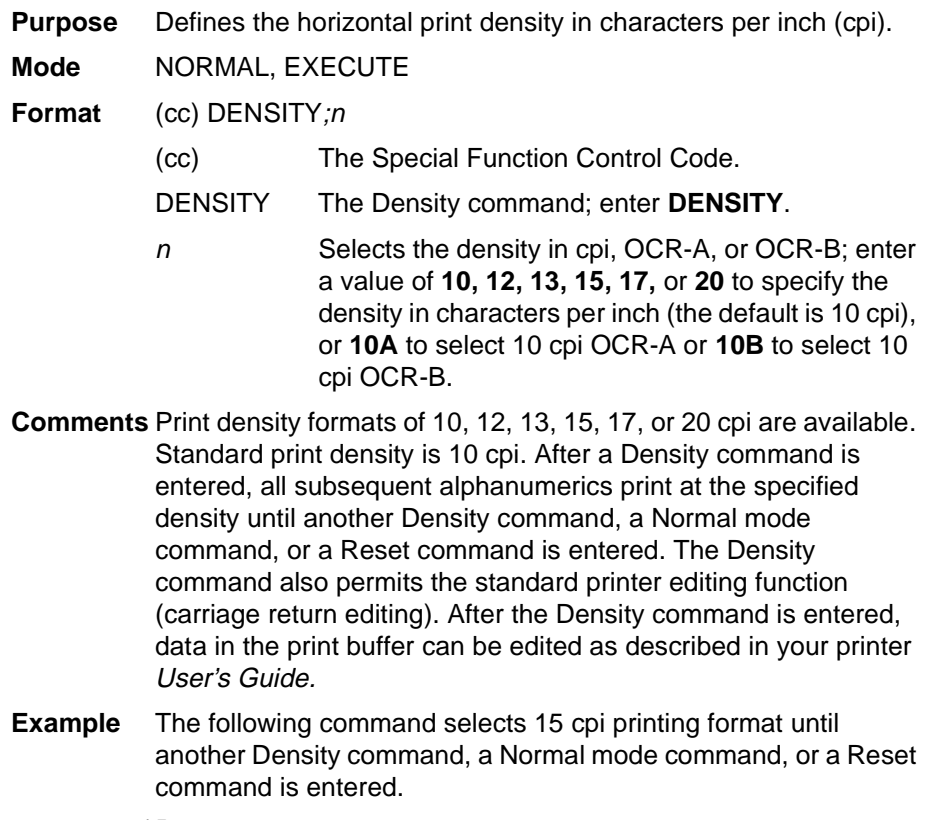

 $\sim$ DENSITY;15

## **Configuration**

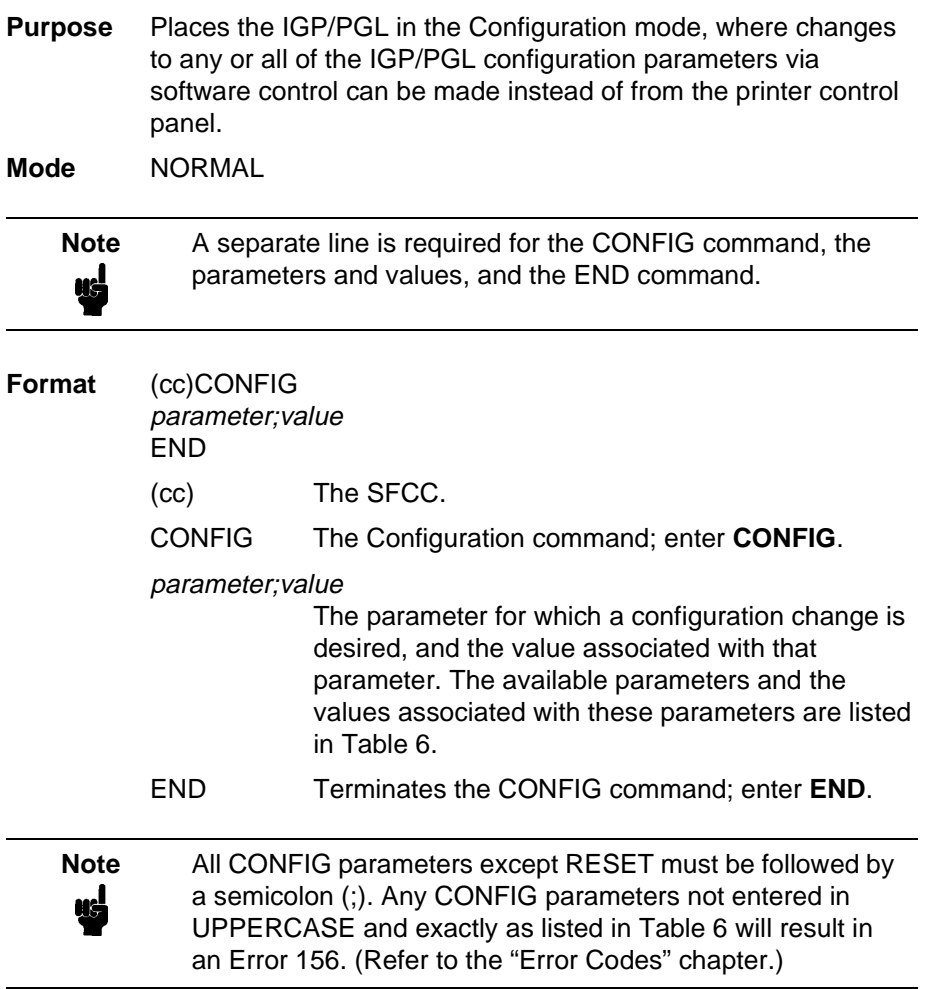

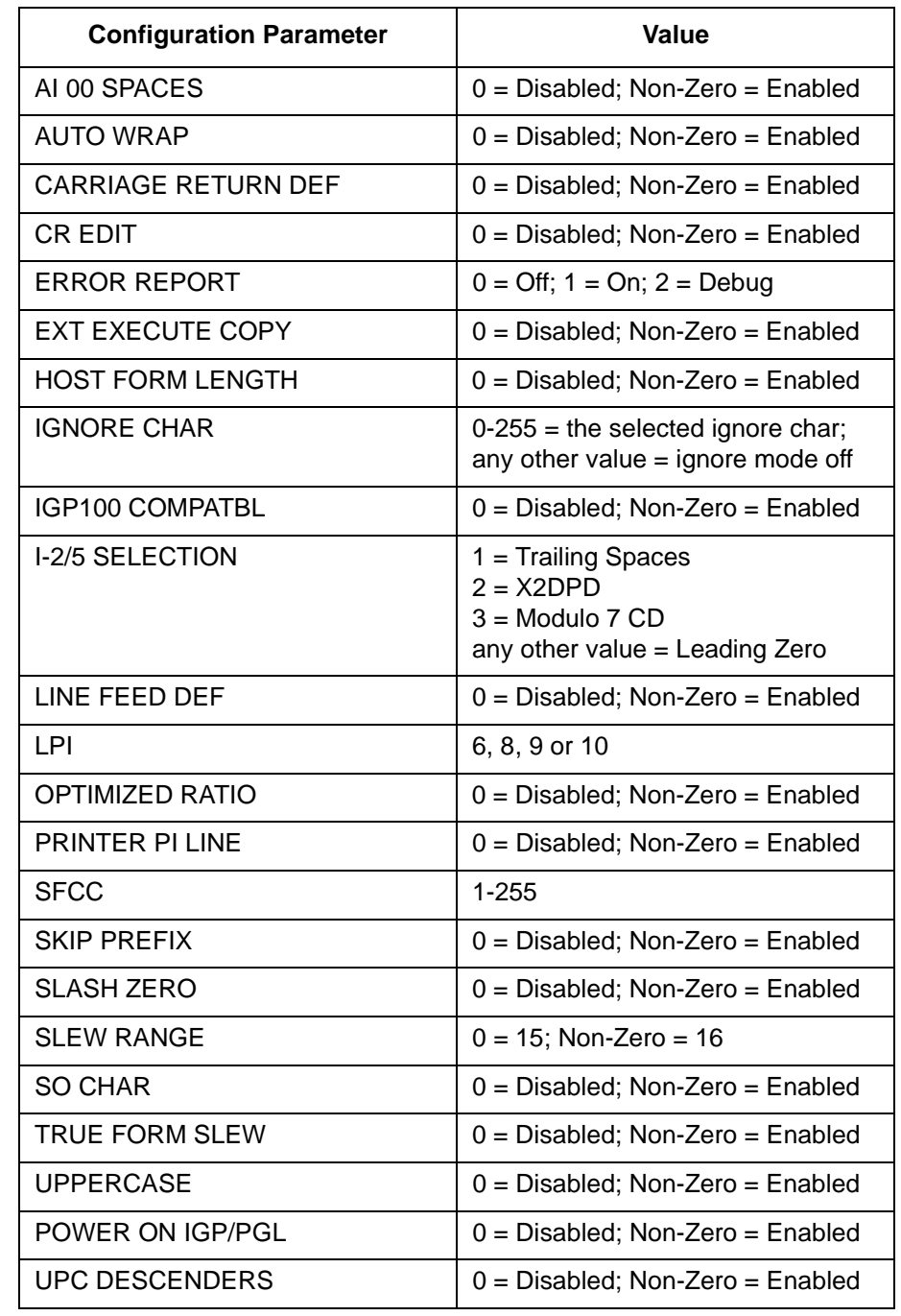

#### **Table 6. Configuration Parameters**

**Comments** The IGP/PGL configuration parameters available are defined in your User's Guide.

> Any or all parameters can be used within one CONFIG command, and they can be listed in any order. List each parameter;value on a separate line, terminating with the END command. Default configuration values can be reset using the CONFIG command.

Parameters not followed by a value, and parameters followed by any non-zero value are interpreted as "true" or "enabled" values. For carriage return and line feed definitions, a zero value does not change the data stream. However, for non-zero values, a carriage return character or line feed character will be interpreted as a carriage return plus a line feed.

Parameters not listed in this command remain unchanged. If a parameter error is detected for parameters other than 0 or 1 (i.e., SFCC, Top/Bottom Margin, Left Margin), the value will default to the current configuration from disk/flash.

**Example 1** The following command enables IGP/PGL Auto Wrap, disables Auto Eject, and selects 6 lpi printing.

~CONFIG AUTO WRAP;1 AUTO EJECT;0 LPI;6 END

**Example 2** The following command resets all control panel IGP/PGL configuration parameters back to default values.

~CONFIG RESET END

#### **Corners**

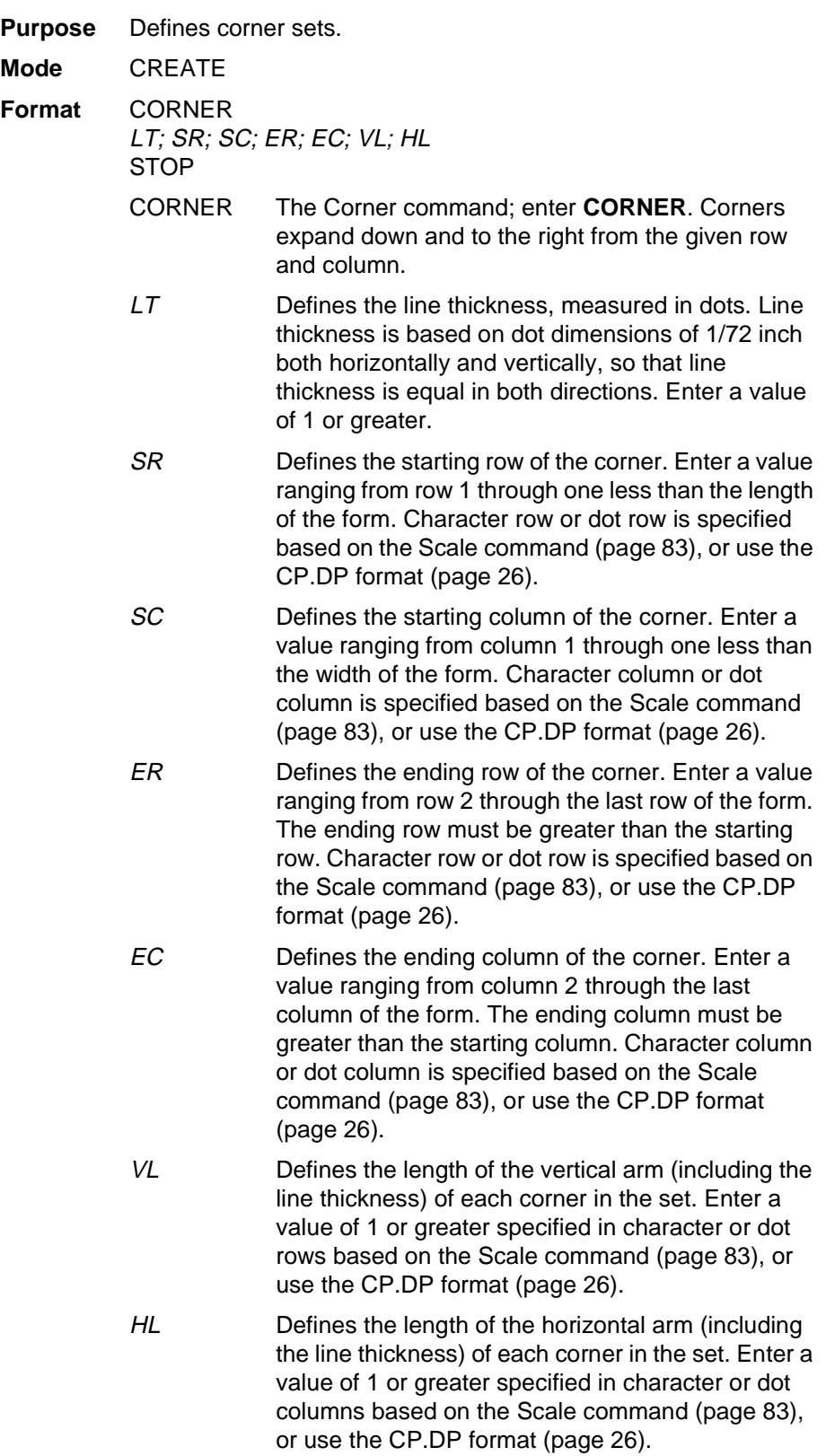

- STOP Stop indicates the end of the CORNER command; enter **STOP**, and the IGP will wait for a new command. If not entered, the IGP will wait for another set of Corner command parameters.
- **Example** The following program specifies a corner set as shown in Figure 6. To illustrate positioning, the starting row and column are indicated on the example but do not necessarily reflect actual location on the page. (Note the position of the ending row and ending column; they do not include the line thickness.)

```
CORNER<br>5; 27; 27; 42; 55; 4; 6
                    (Each corner in the set is 5
STOP dot rows thick, 4 character
                    rows high, 6 character columns
                    wide)
```
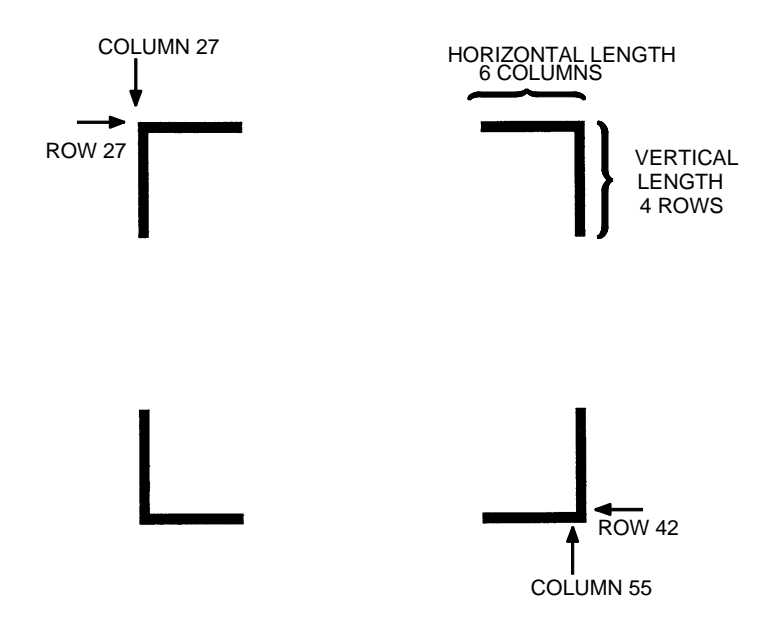

**Figure 6. Corner Example**

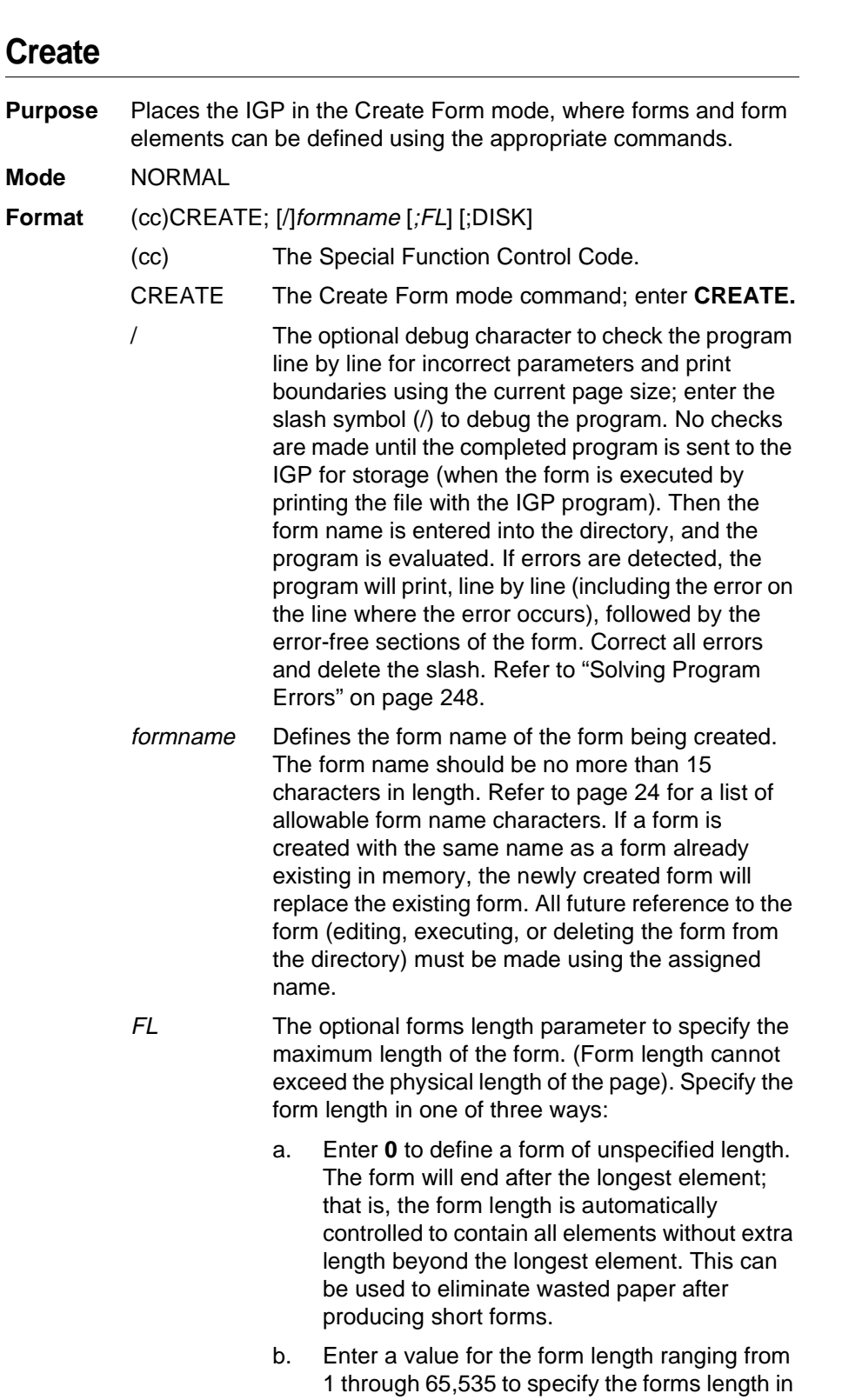

dot rows. (12 dot rows per line  $= 6$  lpi spacing;

9 dot rows per line = 8 lpi spacing.)

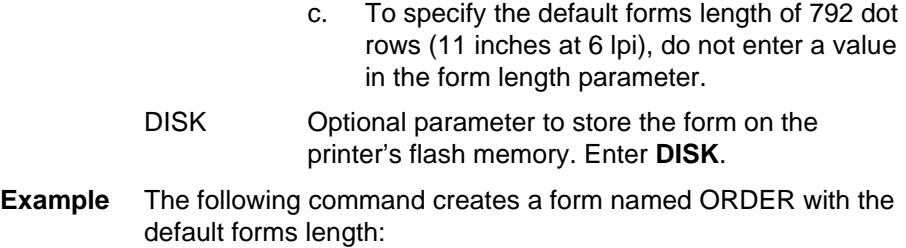

(cc)CREATE;ORDER

#### **Delete Form**

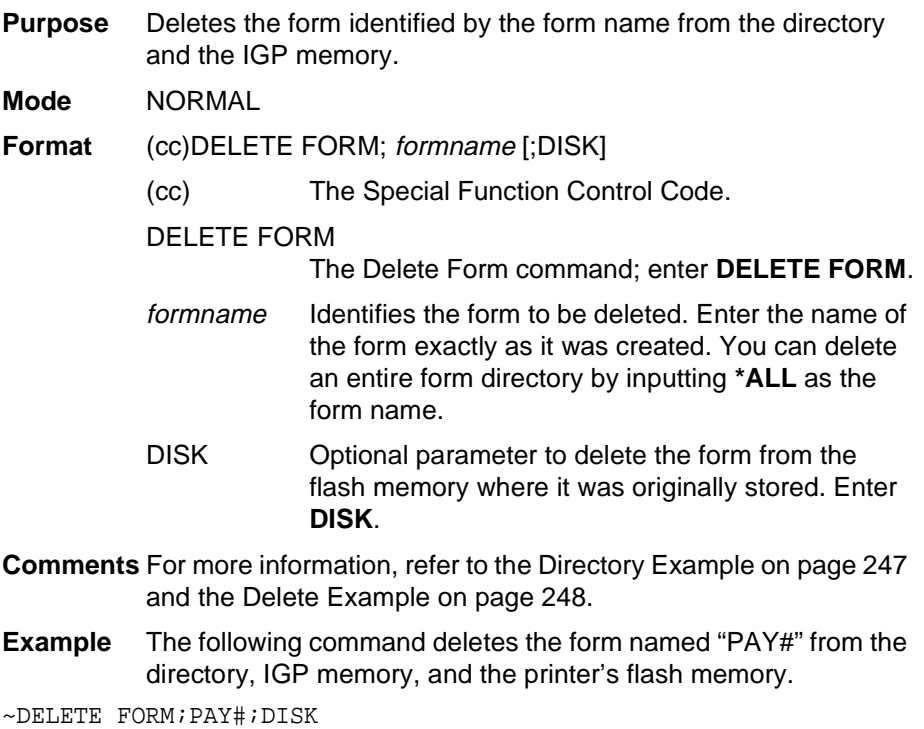

## **Delete Logo**

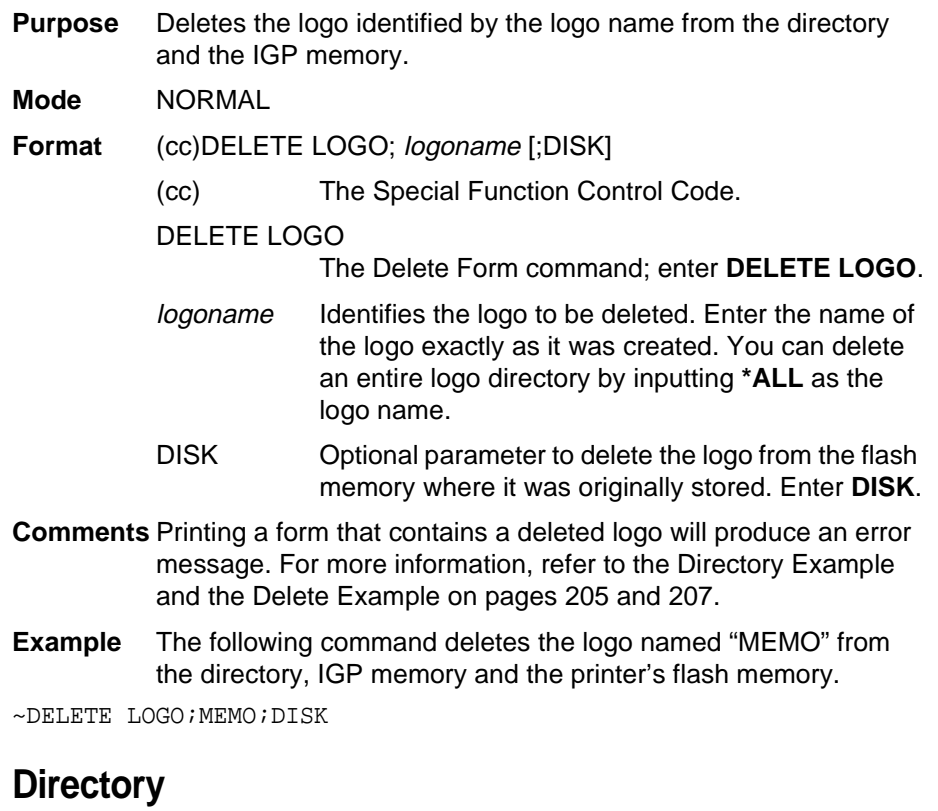

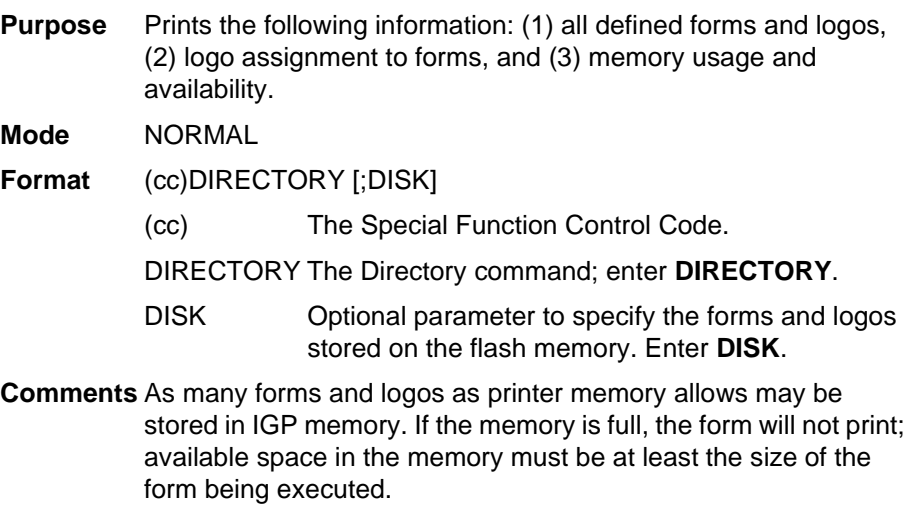

For more information, refer to the Directory Example on page 247.

## **Duplication, Horizontal**

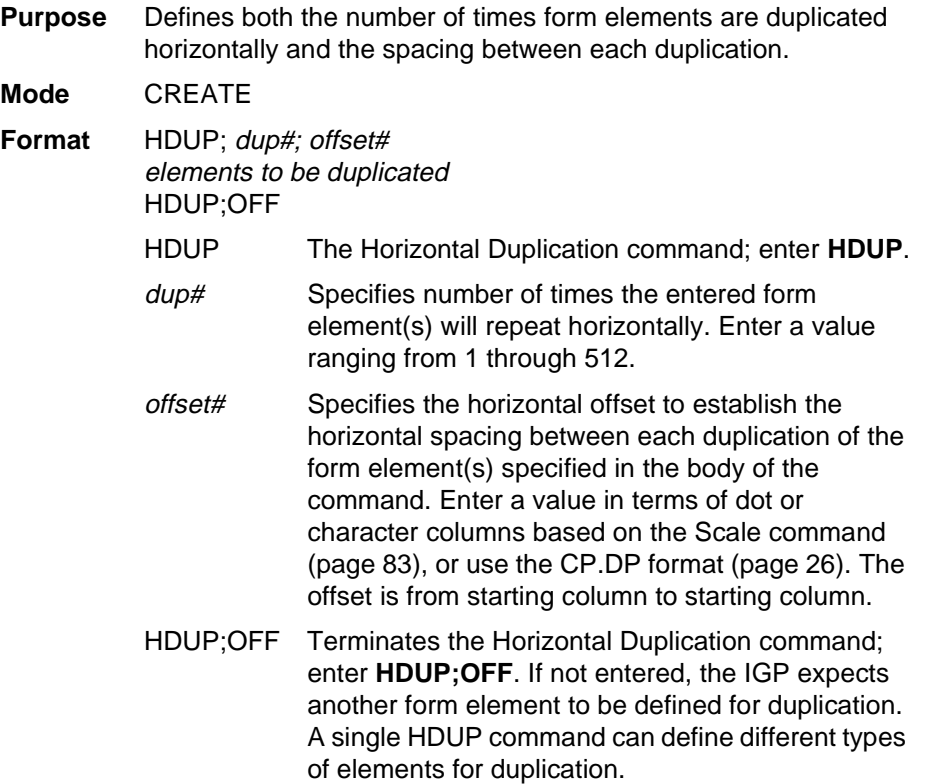

**Example** The following example is a horizontal duplication of a series of vertical lines. To illustrate positioning, starting row and column are indicated on the example but do not necessarily reflect actual location on the page.

```
HDUP;14;4 (14 dupes with 4-character column spacing)
VERT (Command to be duplicated horizontally)<br>1;10;59;59.6 (Note CP.DP format: 59.6)
                        (Note CP.DP format: 59.6)
1;10.3;58.9;59.9 
1;11;58.6;60
1;11.3;58.3;60.3 
1;12;58;60.6
1;12.3;58.3;60.3 
1;13;58.6;60 
1;13.3;58.9;59.9 
STOP (Terminates the duplicated element command)<br>HDUP:OFF (Terminates the horizontal duplication)
                        (Terminates the horizontal duplication)
```
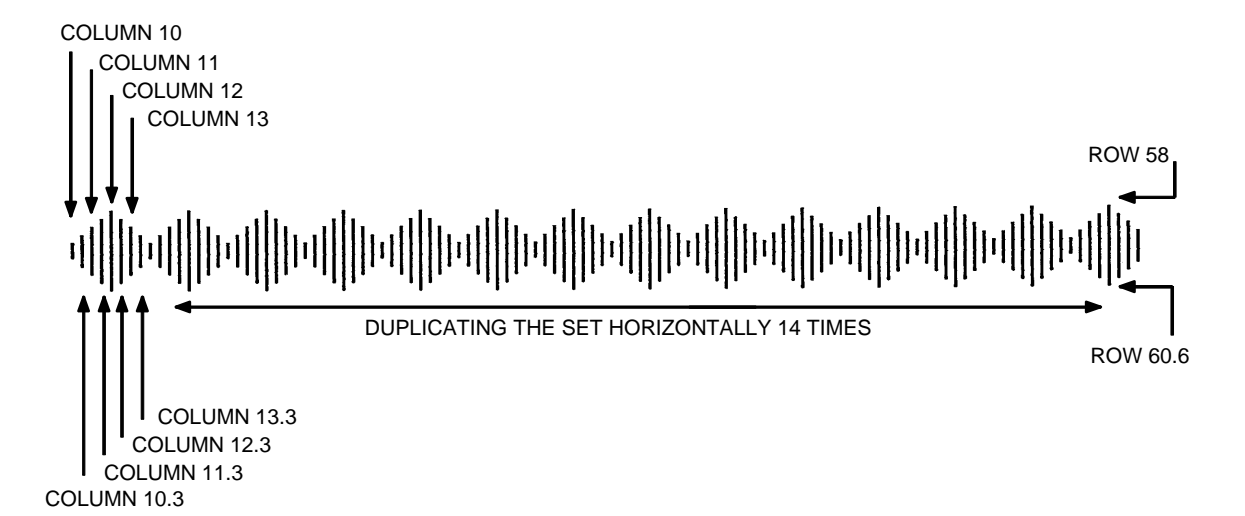

## **Duplication, Vertical**

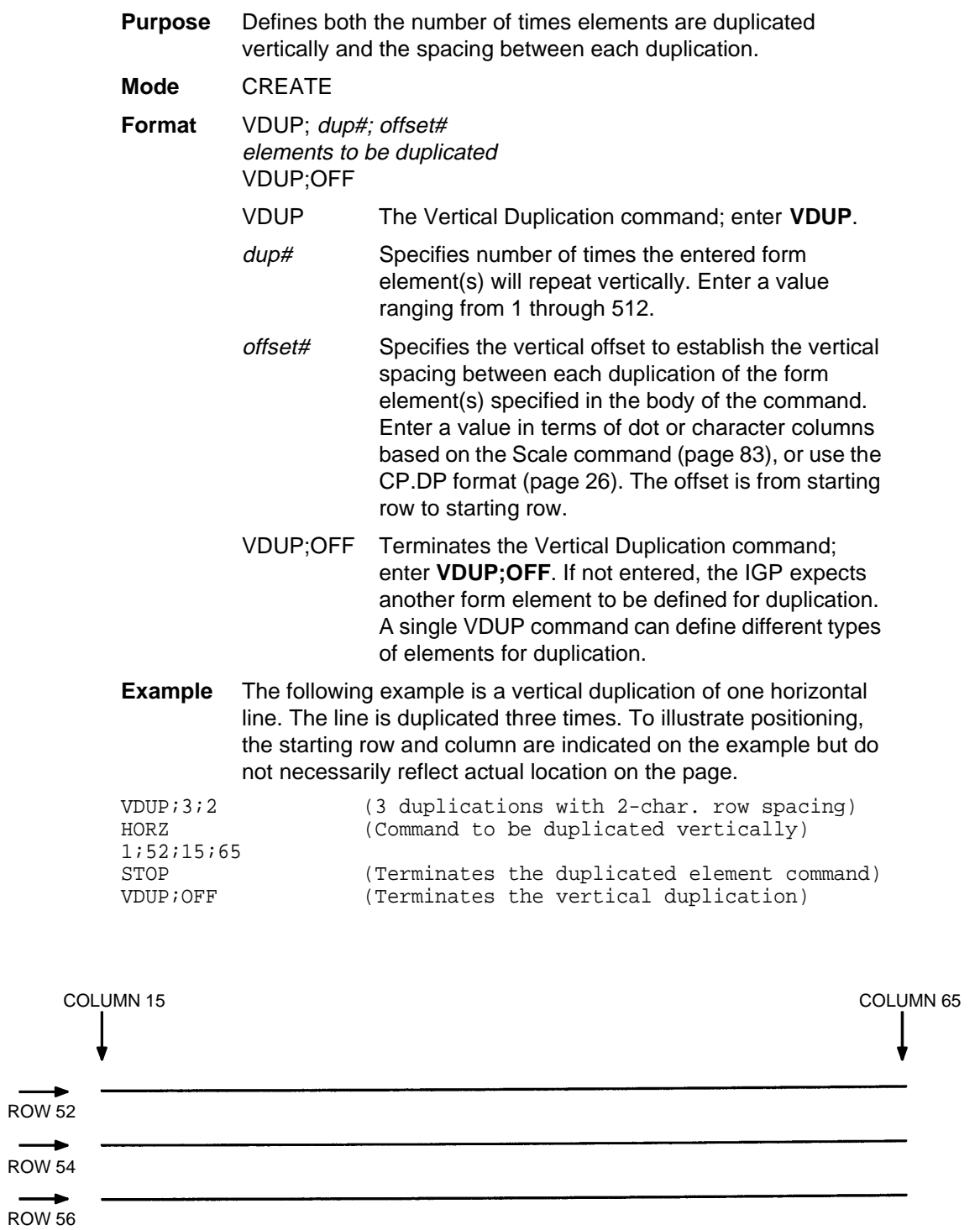

## **Emulation Switching**

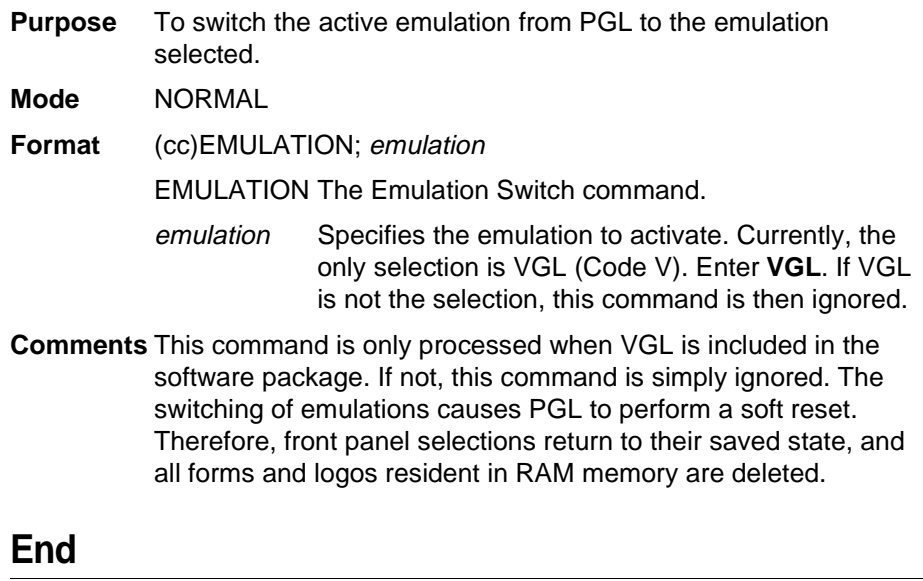

#### **End**

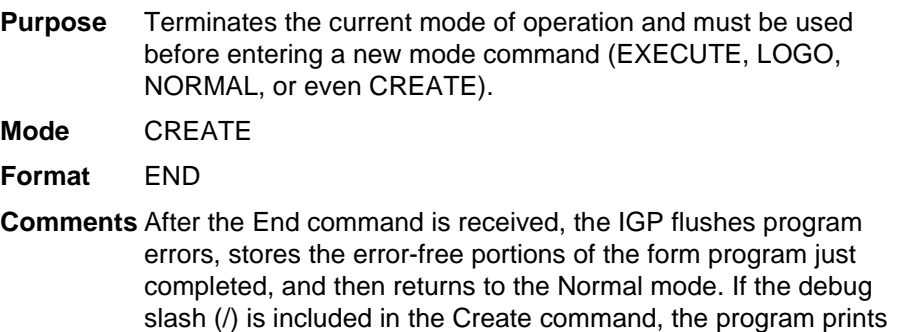

with any corresponding error messages.

#### **Execute Form Mode**

#### **How to Use the Execute Command**

Forms are printed in the Execute Form mode. In addition to printing the form in the Execute Form mode, variable data can also be entered onto the form "dynamically" during the Execute Form mode. This dynamic data input during the Execute Form mode includes page numbers, alphanumeric data fields, and bar code data fields. Pagination, described on page 78, is performed in the Execute Form mode. Dynamic alphanumeric and bar code data require additional commands within the Execute Form mode.

The fastest method for repeated forms printing is to use the form feed character. Rather than sending a series of Execute/Normal commands, which slows the process by performing an *open-print-close* form sequence, the form feed character instructs the IGP to start a new page with new EVFU, dynamic and overlay data using the existing Execute commands for the form. The EVFU Data-Dynamic Data-Overlay Data-Form Feed Character sequence can be repeated indefinitely while maintaining the optimum print speed within the original Execute command.

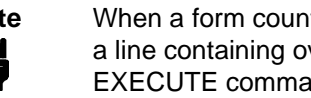

**Note** When a form count is not specified, a single line spacing (or verlay data) must always separate an and from a NORMAL command.

#### **To Execute Forms Rapidly**

Æ

In order to save reloading time, the IGP remembers the last form executed. However, a form must be loaded if it was not the last form executed, if it was used with a CREATE command since the last EXECUTE, or if any logo has been created.

When the form is found in memory, it is loaded and execution resumes; otherwise, the "FORM NOT FOUND" error is printed.

#### **Print Formats in the Execute Form Mode**

The Execute Form mode has two print formats. The standard execute command format, shown on the next page, is used for executing nonincremental data and incremental fixed data. An incremental execute command format, containing two additional parameters, is used for executing incremental dynamic data and is discussed on page 65.

During the Execute Form mode, the IGP responds to regular print format commands such as 8 lpi, and elongated characters. Some commands can be used in other modes in addition to the Execute Form mode. For example, Compressed Print, Expanded Print, Execute, Ignore, Select Format, and Vertical Line Spacing, which are also Normal mode commands, can be used in the Execute or Create Form modes. The IGP alternate character set can also be used in the Execute Form mode.

## **Execute Form: General Format**

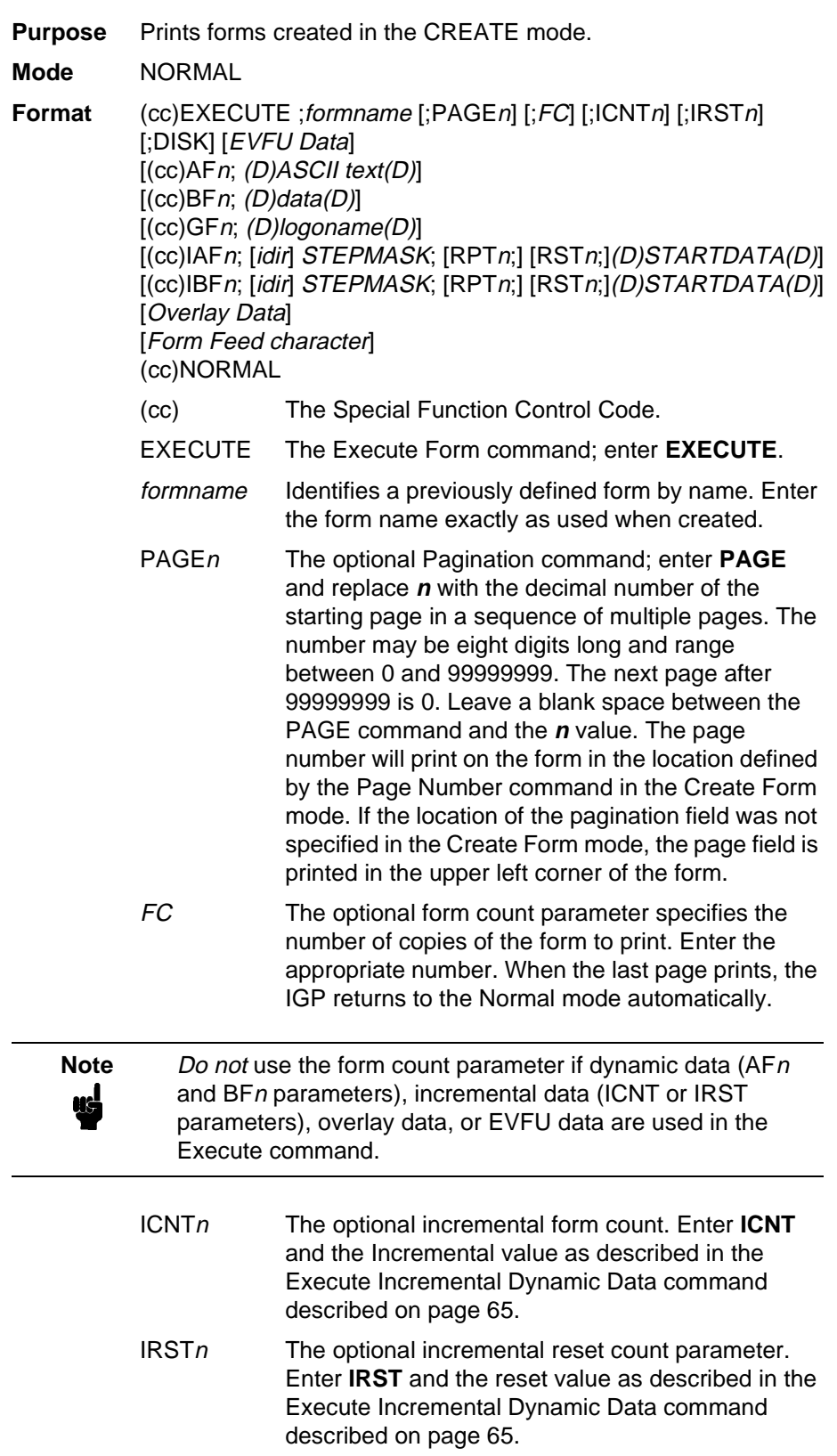

- DISK Optional parameter that specifies to recall the form from the flash memory. Enter **DISK**.
- EVFU Data Optional parameter to use the EVFU to overlay data onto the form. ("EVFU Data" is not part of the Execute command. It is shown in the command sequence to indicate that actual EVFU data can be entered following the Execute command.) Enter EVFU data as described in Appendix C and on page 61.
- (cc)AFn;(D)ASCII text(D)

The Execute Dynamic Alphanumeric Data command. Enter the dynamic alphanumeric data during the Execute Form mode as described in "Execute Form: Dynamic Alphanumeric Data" on page 62.

 $(cc)$ BFn ; $(D)$ data $(D)$ 

The Execute Dynamic Bar Code Data command. Enter the dynamic bar code data during the Execute Form mode as described in "Execute Form: Dynamic Bar Code Data" on page 63.

(cc)GFn;(D)logoname(D)

The Execute Dynamic Logo Command. Enter the name of the logo during the Execute Form mode as described in "Execute Form: Dynamic Logo" on page 64.

- (cc)IAFn;[idir] STEPMASK;[RPTn;] [RSTn;] (D)STARTDATA(D) The Execute Incremental Dynamic Alphanumeric Data command. Supply the data as described on page 66.
- (cc)IBFn; [idir] STEPMASK; [RPTn;] [RSTn;] (D)STARTDATA(D) The Execute Incremental Dynamic Bar Code Data command. Supply the data as described on page 66.

Overlay Data Overlay data can be entered during the Execute Form mode. (The words "Overlay Data" are not part of the Execute command. They are shown in the command sequence to indicate that actual overlay data can be entered following the Execute command.) Refer to "Execute Form: Overlay Data" on page 67.

Form Feed Character

Optional command instructing the IGP to start a new page with new EVFU, dynamic, and overlay data using the existing Execute commands for the current form. Using this EVFU Data-Dynamic Data and Overlay Data-Form Feed Character sequence can be repeated indefinitely, while maintaining the optimum print speed, within the original Execute command.

(cc)NORMAL The Normal mode command. If the form count parameter was not used in the Execute command, enter the SFCC and **NORMAL** to return the IGP to the Normal mode. The Normal mode command is input following all other Execute commands to enter variable data. (Refer to the following sections.) Input a line terminator to leave a blank line before entering the Normal command.

#### **Execute Form: Electronic Vertical Format Unit**

- Purpose Provides an efficient method of rapidly slewing paper.
- **Mode** EXECUTE
- **Format** See Appendix C.
- **Comments** The Electronic Vertical Format Unit (EVFU) is processed as overlay data within the Execute Form mode. Detailed EVFU information is provided in Appendix C.

The EVFU must be loaded while in the Execute Form mode and immediately following the Execute command. After executing the form and returning to Normal mode, the EVFU information is automatically deleted from printer memory. To print the form again, re-send the EVFU command.

Several key points to operating the EVFU are listed below.

- Send EVFU commands immediately following the Execute command or the format form feeds.
- The EVFU can be unloaded by issuing an END LOAD command only.
- The number of lines slewed is dictated by the current line spacing (lpi) setting.
- In those circumstances where the EVFU is being used to control the forms length only, the IGP forms length parameter can be used in place of the EVFU.
- The maximum number of EVFU channels is 192.
- Changing the LPI unloads the EVFU.

#### **Execute Form: Dynamic Alphanumeric Data**

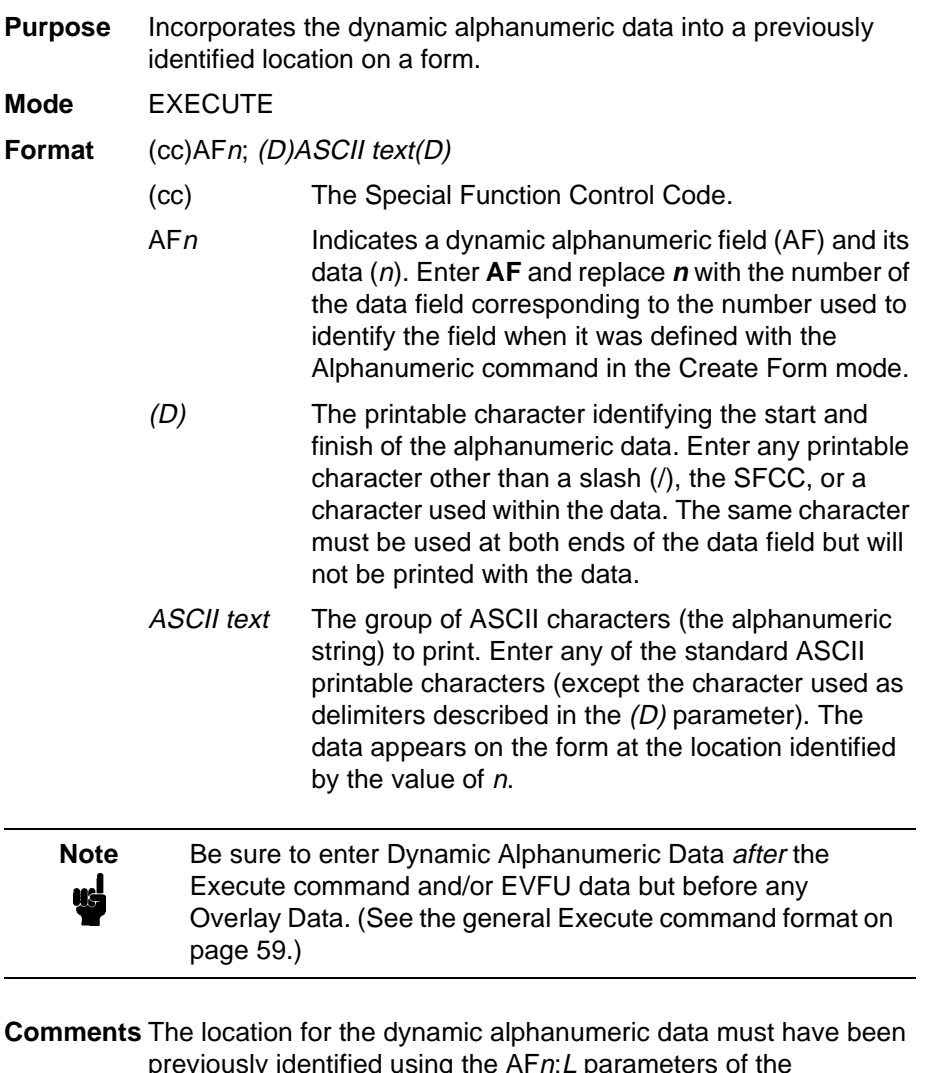

previously identified using the AFn;L parameters of the alphanumerics command in the Create Form mode. Inputting individual commands enters the new data into the identified location each time the form is printed.

> You can repeat the (cc)AFn; (D)ASCII text(D) sequence to complete as many data fields as you defined on the form in the Create Form mode. You can also combine the Execute Dynamic Bar Code Data command in the same Execute command sequence. Each "page" of dynamic data (the dynamic fields, data, and overlay data) for the form must be separated from the next page of new dynamic data by a form feed.

#### **Execute Form: Dynamic Bar Code Data**

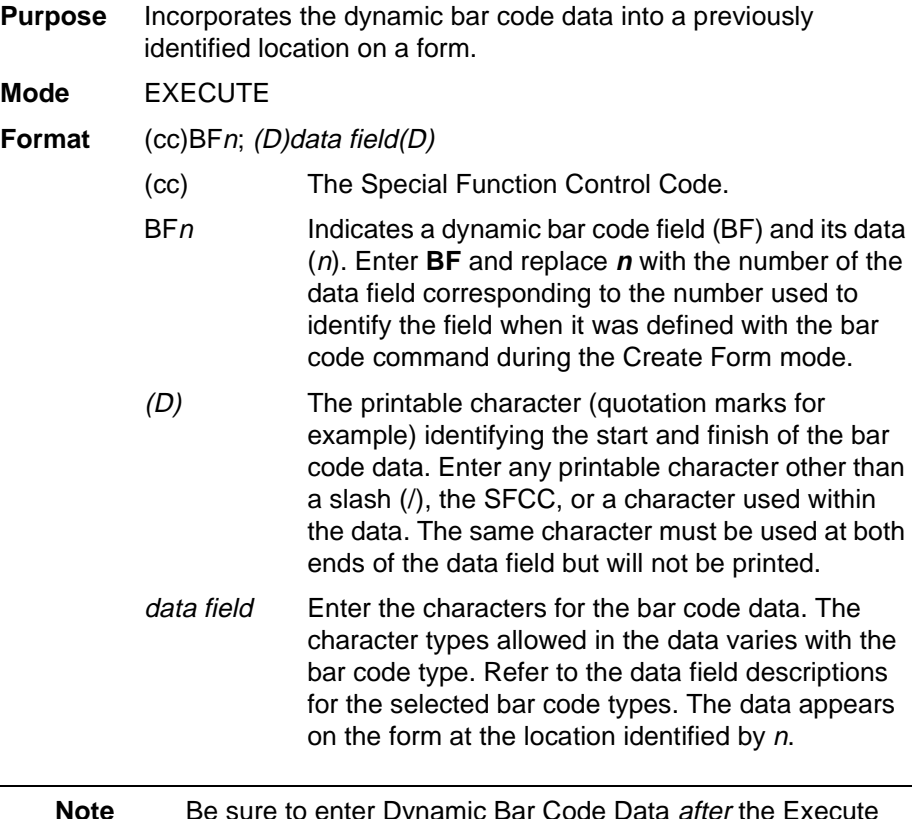

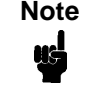

Note Be sure to enter Dynamic Bar Code Data after the Execute command and/or EVFU data but before any Overlay Data. (See the general Execute command format on page 59.)

**Comments** The bar code location must have been previously identified using the BFn;L or BFn parameters of a bar code command in the Create Form mode. Use the appropriate bar code command to enter the bar code data in that location. Inputting individual commands enters new bar code data into the identified location each time the form is printed. You can repeat the  $(cc)BFn; (D)data$  $field(D)$  sequence to complete as many bar code data fields as were defined on the form in the Create Form mode. You can also combine the Execute Dynamic Alphanumeric Data command in the same Execute command sequence. Each "page" of dynamic data (the dynamic fields, data, and overlay data) for the form must be separated from the next page of new dynamic data by a form feed.

## **Execute Form: Dynamic Logo**

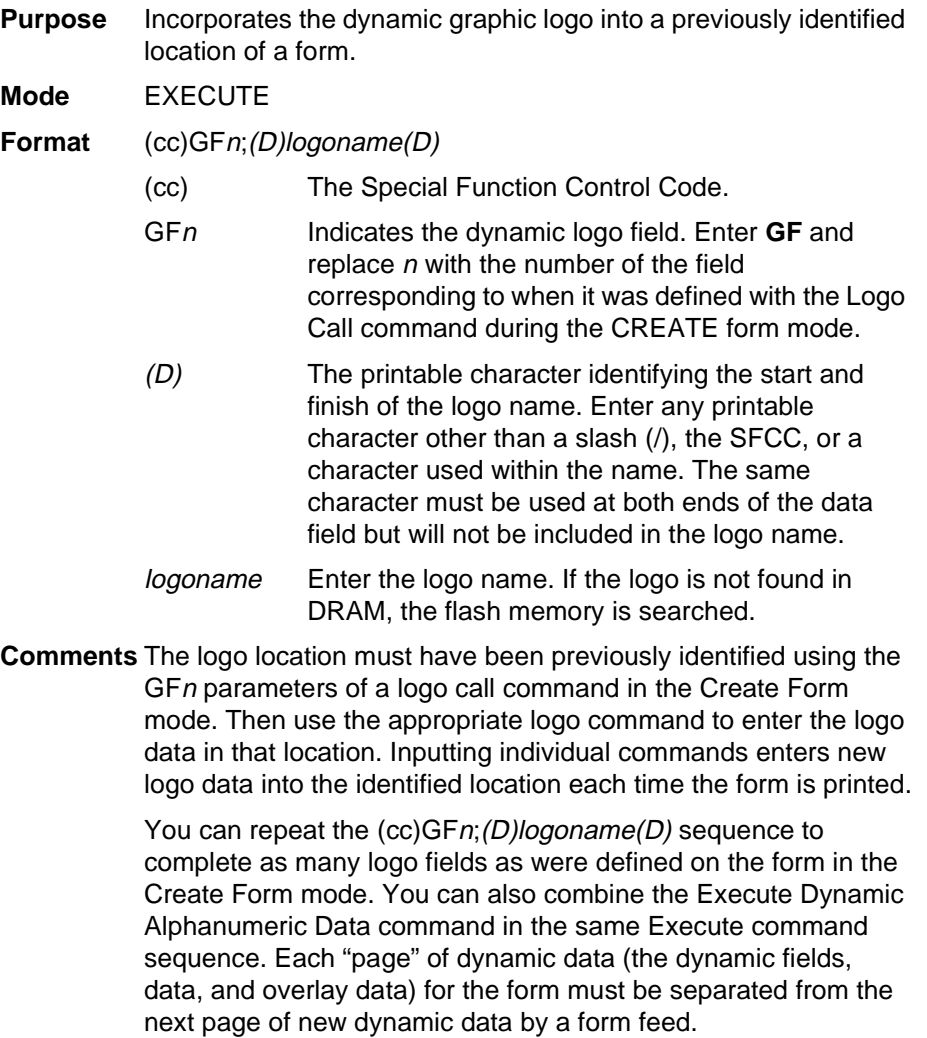

**NOTE:** There are no incremental logos.

## **Execute Form: Incremental Dynamic Data**

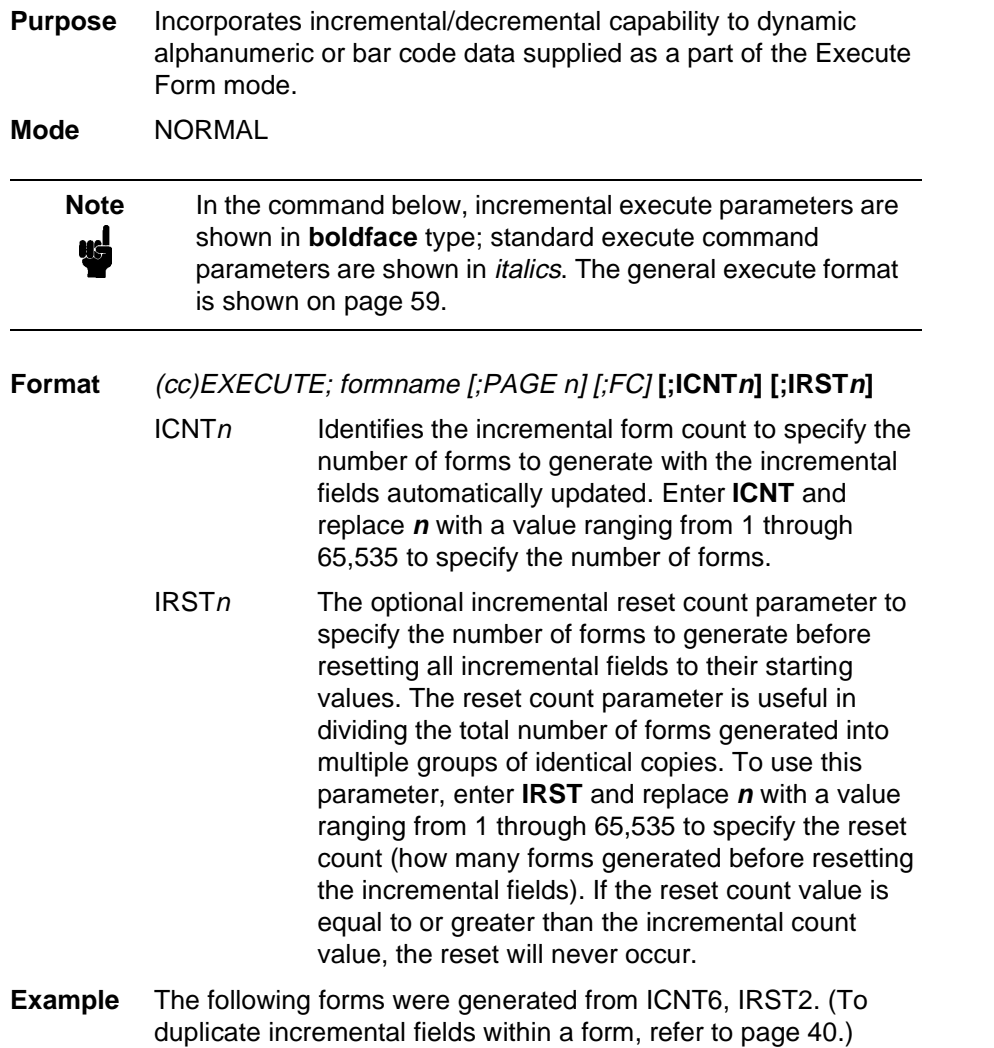

form1 form2 form3 form4 form5 form6 = ICNT6 0 1 2 3 4 5  $\mathcal O$ 1 2 3 4 5 0 1 2 3 4 5

#### **Supplying Dynamic Data for Incremental Fields**

Incremental dynamic data fields are created in the Create Form mode using the incremental alphanumeric or bar code commands. The incremental dynamic data itself is supplied during the Execute Form mode at the top of the form prior to any overlay data. The incremental dynamic data (either alphanumeric or bar code data) can be changed with each new batch of forms. Incremental dynamic data fields specified in the Create Form mode will not appear on the form if corresponding incremental dynamic data is not sup

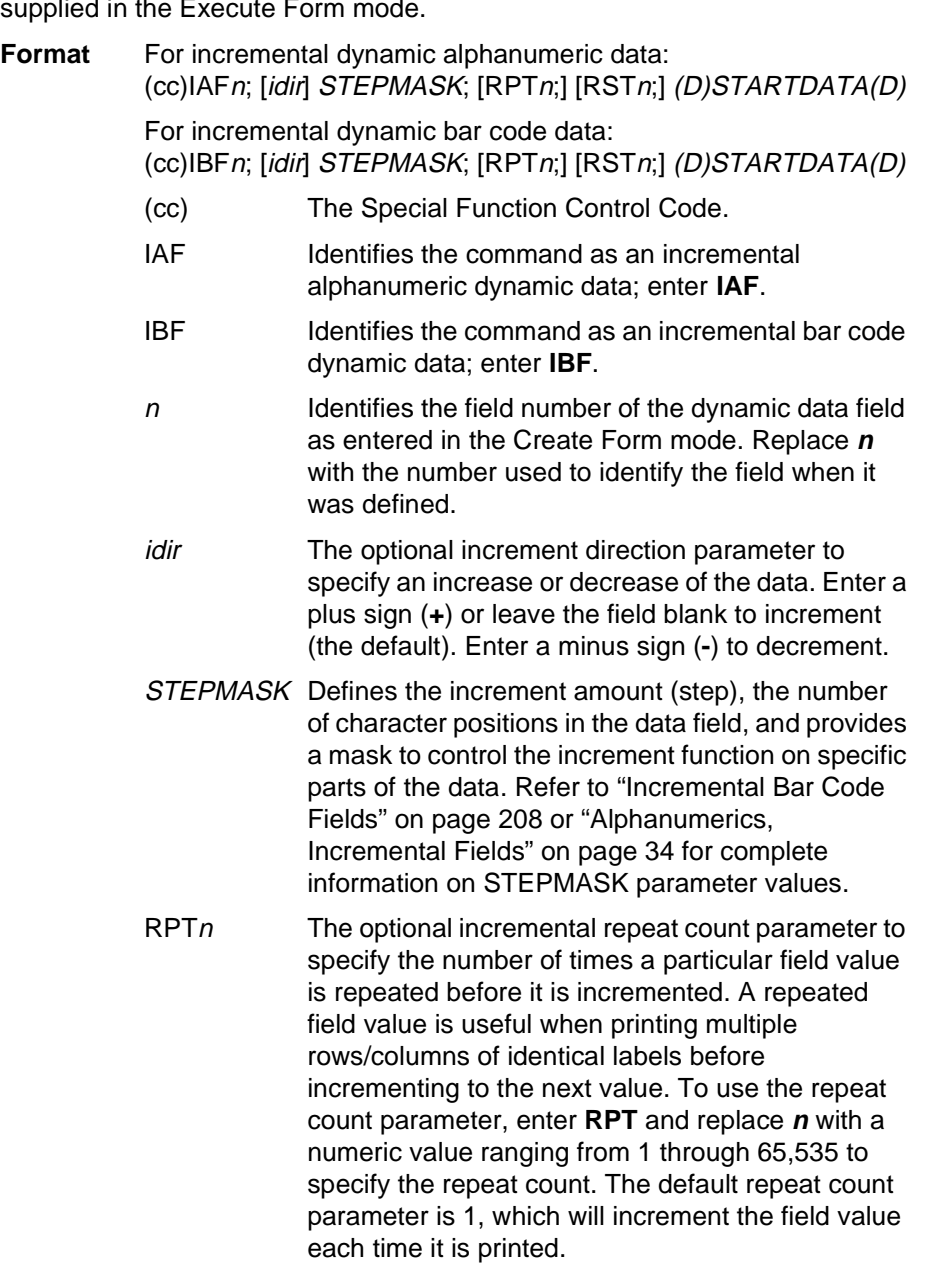

- $RSTn$  The optional incremental reset count parameter to specify the number of times an incremented field is printed (on one or more forms) before it is reset to the starting value. A reset count is useful when printing a hierarchy of fields where a low-level field generates a sequence of numbers, is reset, and the next higher field level is incremented (such as in a unit/box/carton application). To use the reset count parameter, enter **RST** and replace **n** with a number ranging from 1 through 65,535 to specify the reset count. The default reset count value is 0.
- STARTDATA Defines the starting value of the incrementing field. The maximum amount of STARTDATA characters must be equal to or less than the number of characters in the STEPMASK field. If the number of data characters in the Dynamic Alphanumeric Data command is less than the number used in STEPMASK, the data will print right justified with preceding spaces. (Leading spaces are not provided for bar code data.) For dynamic bar code data, the type of characters allowed for incrementing fields is based on the type of bar code. Refer to the individual bar code descriptions in the "Bar Codes" chapter for information on valid type and quantity of data characters. The STARTDATA must be enclosed within standard printable character delimiters just as a standard data field is enclosed within delimiters.

#### **Execute Form: Overlay Data**

Overlay data is variable alphanumeric data entered onto a predefined form. The form is completed by positioning the data in the exact location it will appear on the form when printed. The data is placed horizontally using tabs and spaces, and vertically using line feeds, form feeds, and the Electronic Vertical Format Unit (EVFU).

For example, if the serial number field on the form begins at character row 22 and column 14, enter 22 line feeds, space over 14 columns, and input serial number overlay data. An entire form can be completed with a page of overlay data in this manner. Overlay data at the end of a form is printed on a new form until all overlay data is used. Then, to advance to the next form, use a form feed.

The IGP EVFU can be used to control vertical spacing of the overlay data. In place of line feed commands input individually, the EVFU can be programmed (during the Execute Form mode) to slew the overlay data to the predetermined line with a single command.

## **Expanded Print**

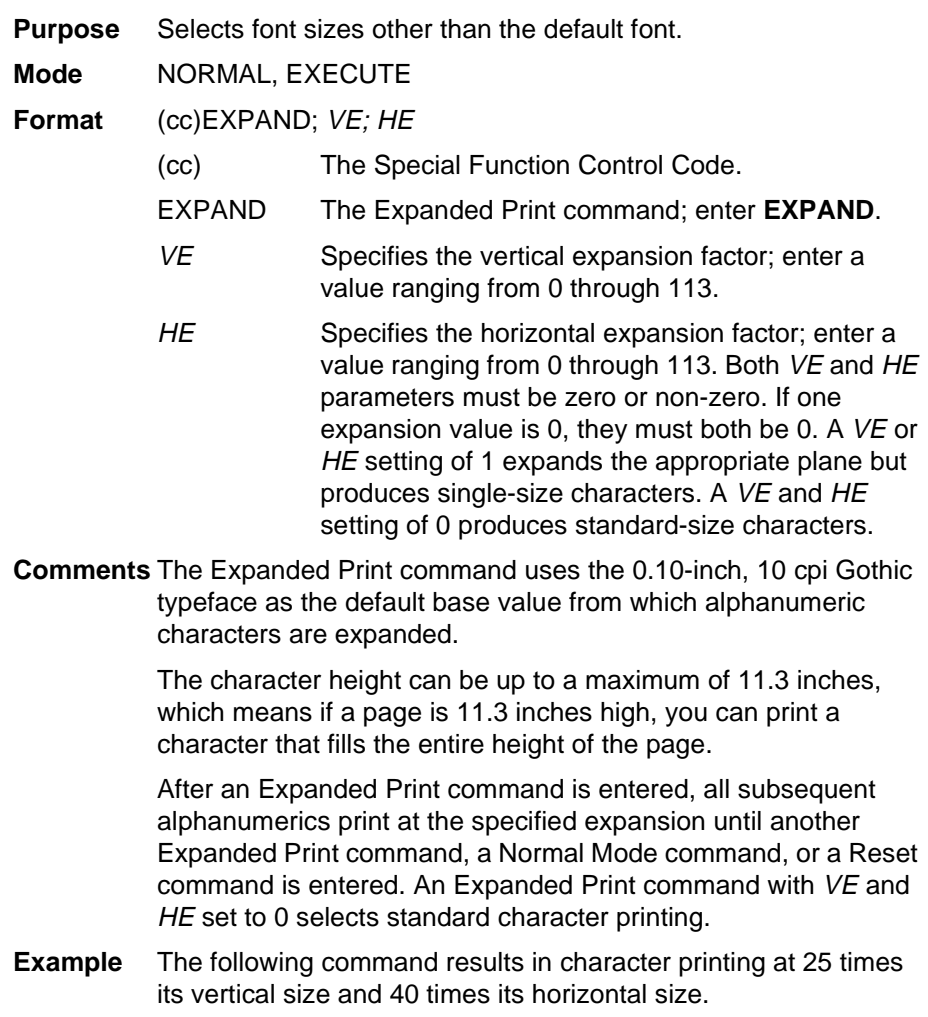

 $\sim$ EXPAND; 25; 40

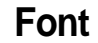

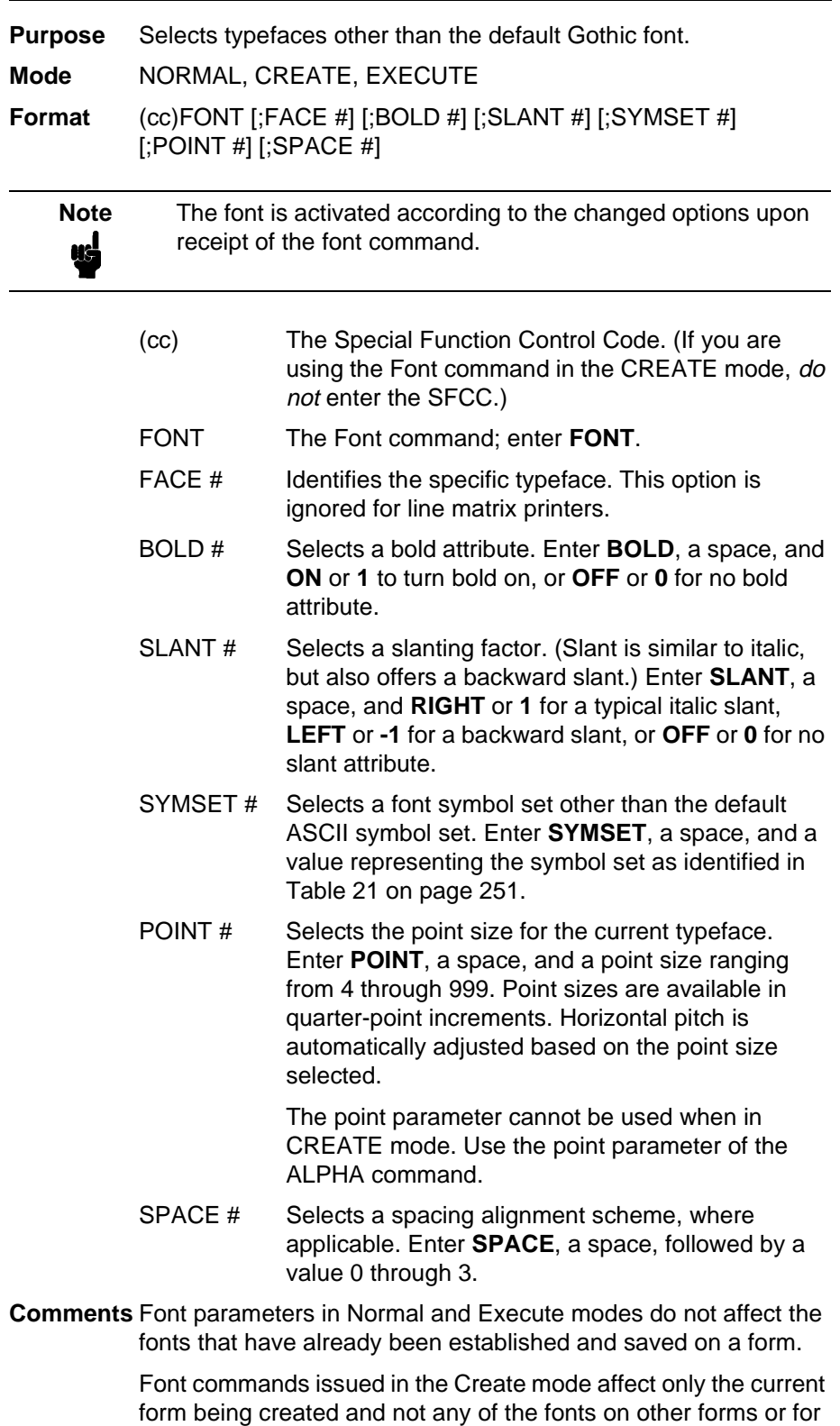

Execute or Normal mode text.

You can use any or all Font parameters, listed in any order, in a single Font command. (Do not list font parameters on separate lines.) Parameters and symbol sets not specified retain the previously selected value. Parameters incorrectly specified retain the previously selected value.

All Font command parameters are reset to default values upon receiving a NORMAL, RESET, CONFIG;RESET, or new CREATE command. Multiple font commands within a single form will save the *last* font command parameters specified. Symbol sets can also be selected using the ISET or USET commands. (Refer to Chapter 5.)

To change font width and height, use the Compressed Print (Density) or Expanded Print commands described on pages 47 and 72, respectively.

**Example** The following command prints the current font bolded with a right slant. This font will continue to print until another Font command, a Normal mode command, or a Reset command is entered.

~FONT;BOLD ON;SLANT RIGHT

#### **Form Length**

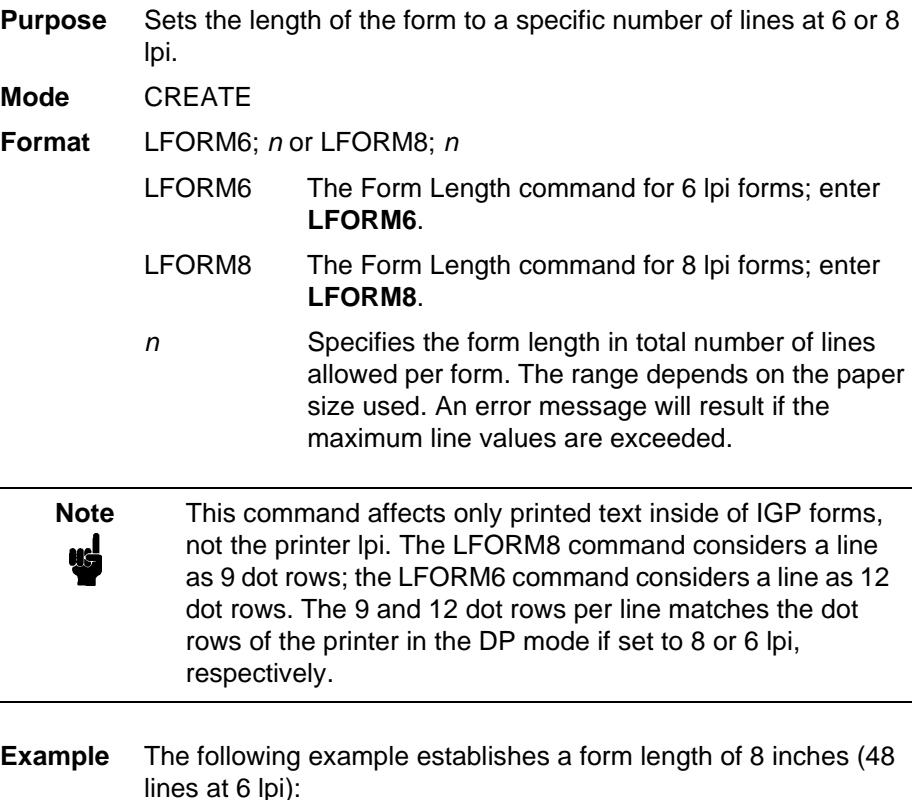

LFORM6; 48

## **Ignore Sequence**

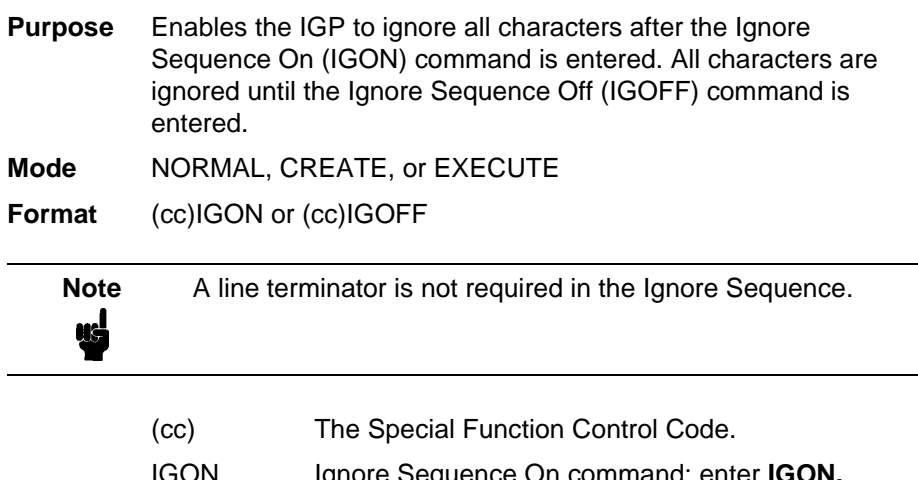

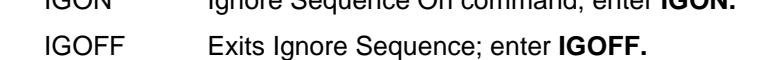

**Comments** IGON and IGOFF can also be used anywhere in the data stream.

## **Line Spacing**

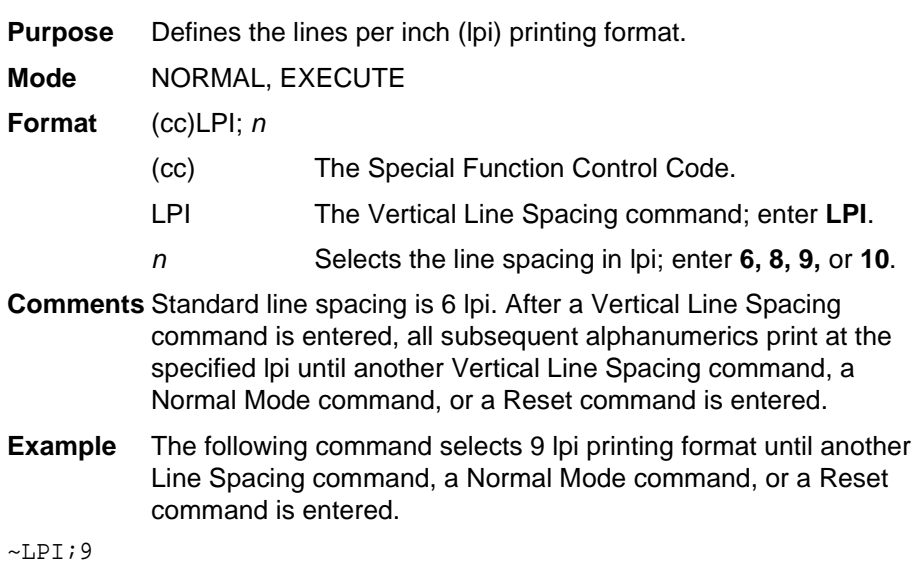

## **Lines, Horizontal**

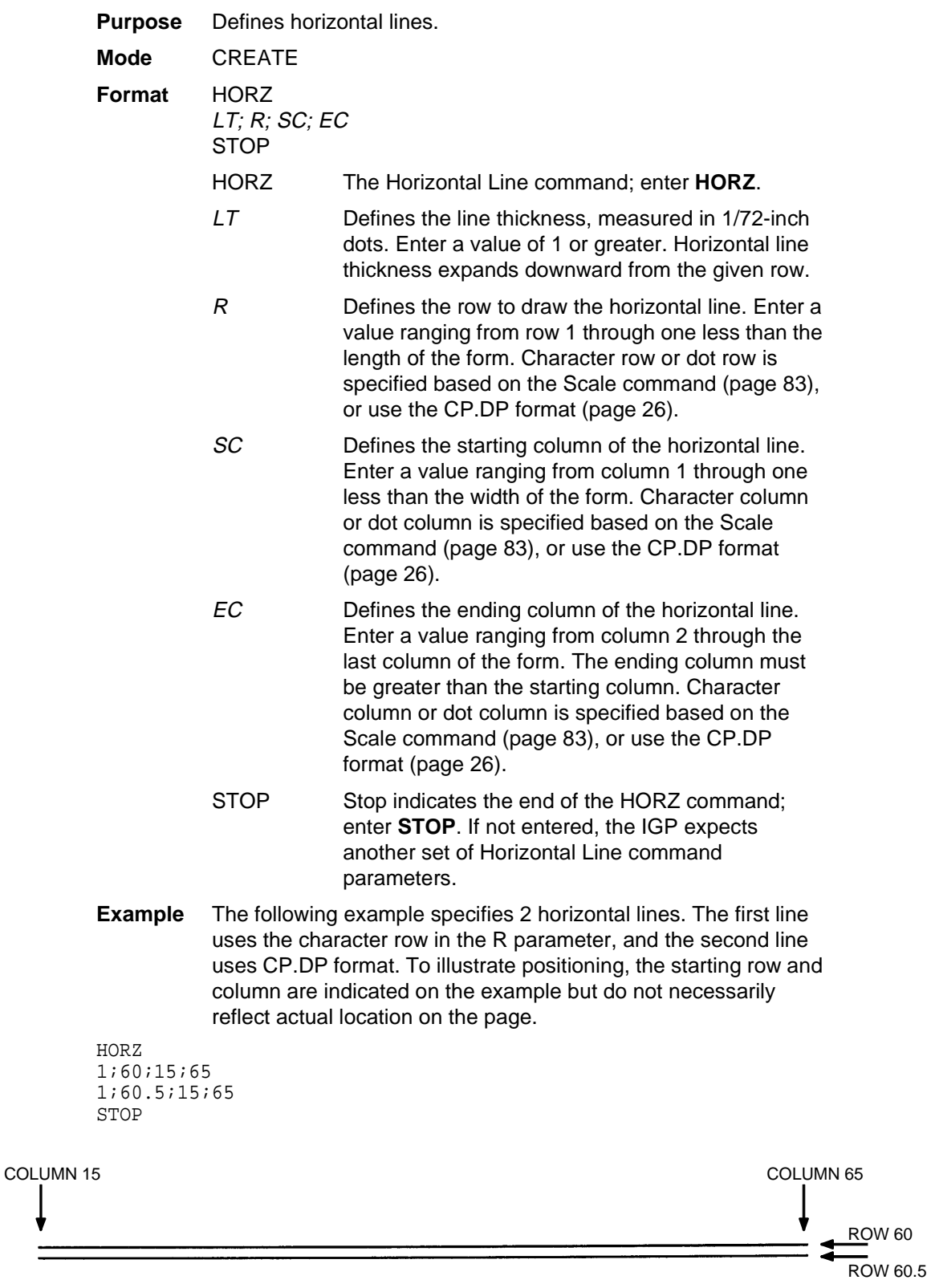
# **Lines, Vertical**

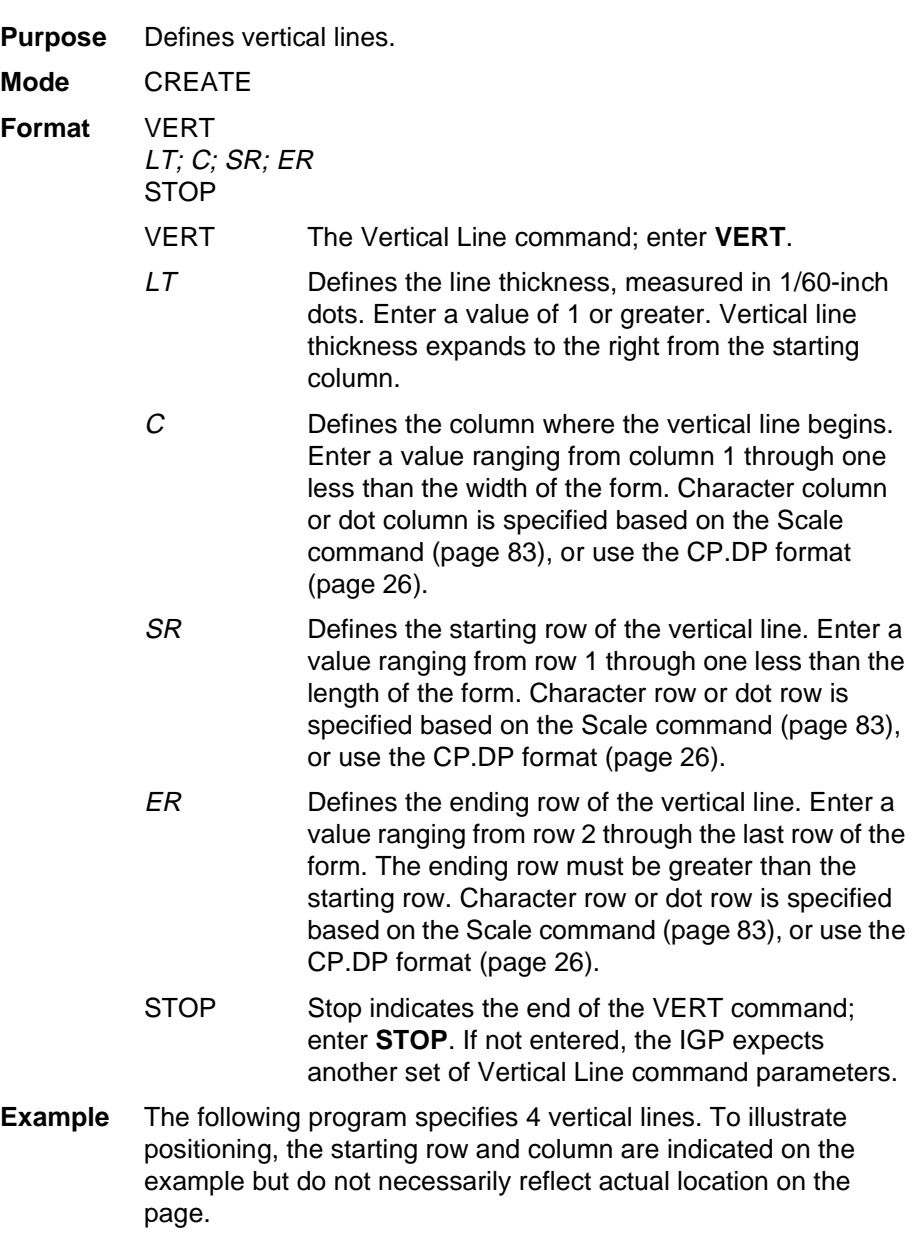

VERT 2;36;53;61 2;50;53;61 2;60;53;61 2;70;53;61 STOP

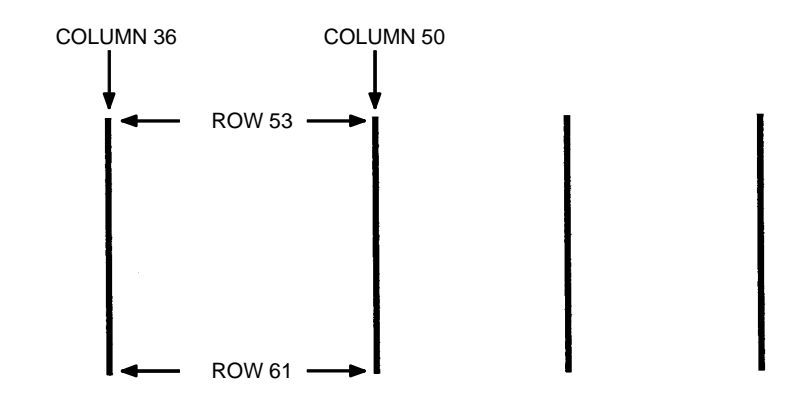

# **Listen**

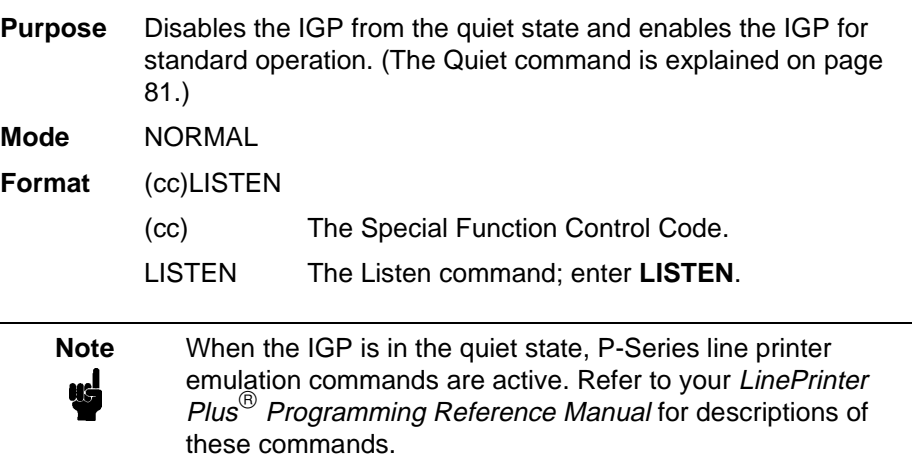

# **Logo Call**

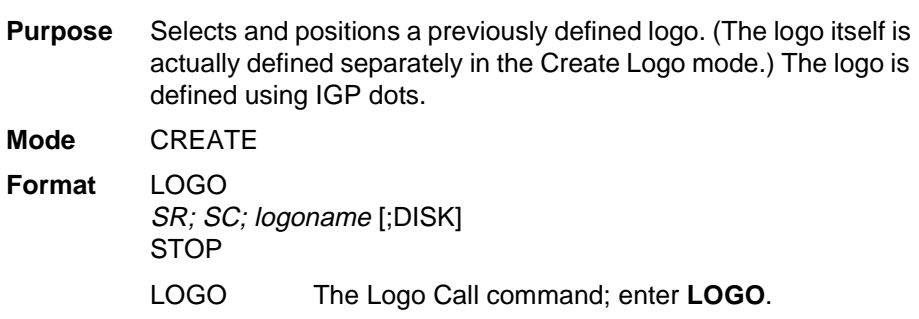

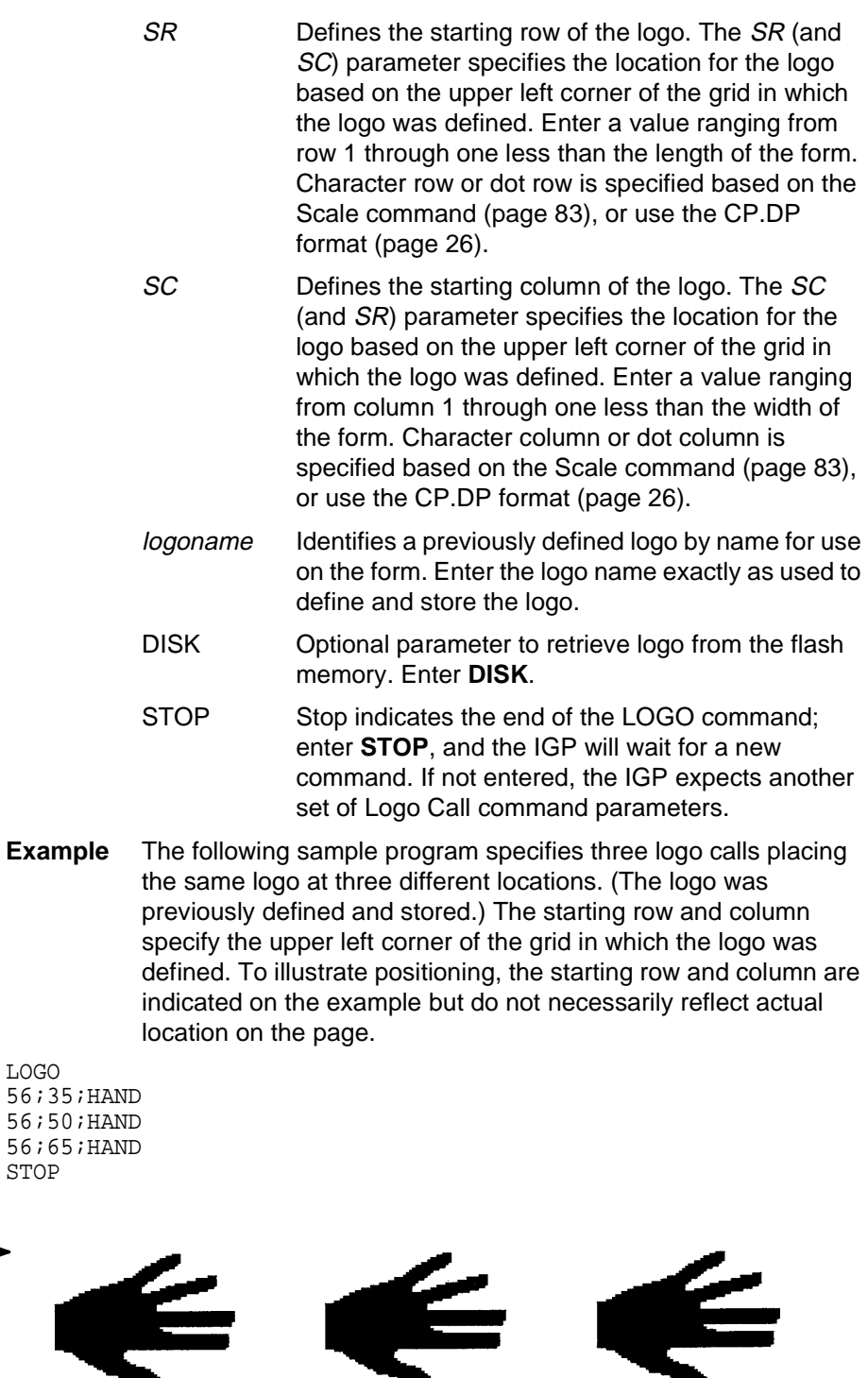

**Note** When the logo to be executed is not found in memory, the "LOGO NOT FOUND" error is printed.

 $\pmb{\uparrow}$ 

SC 35 SC 50 SC 50 SC 65

↑

 $SR 56 \longrightarrow$ 

f

 $\boldsymbol{\Psi}$ 

# **Logo Mode, Create**

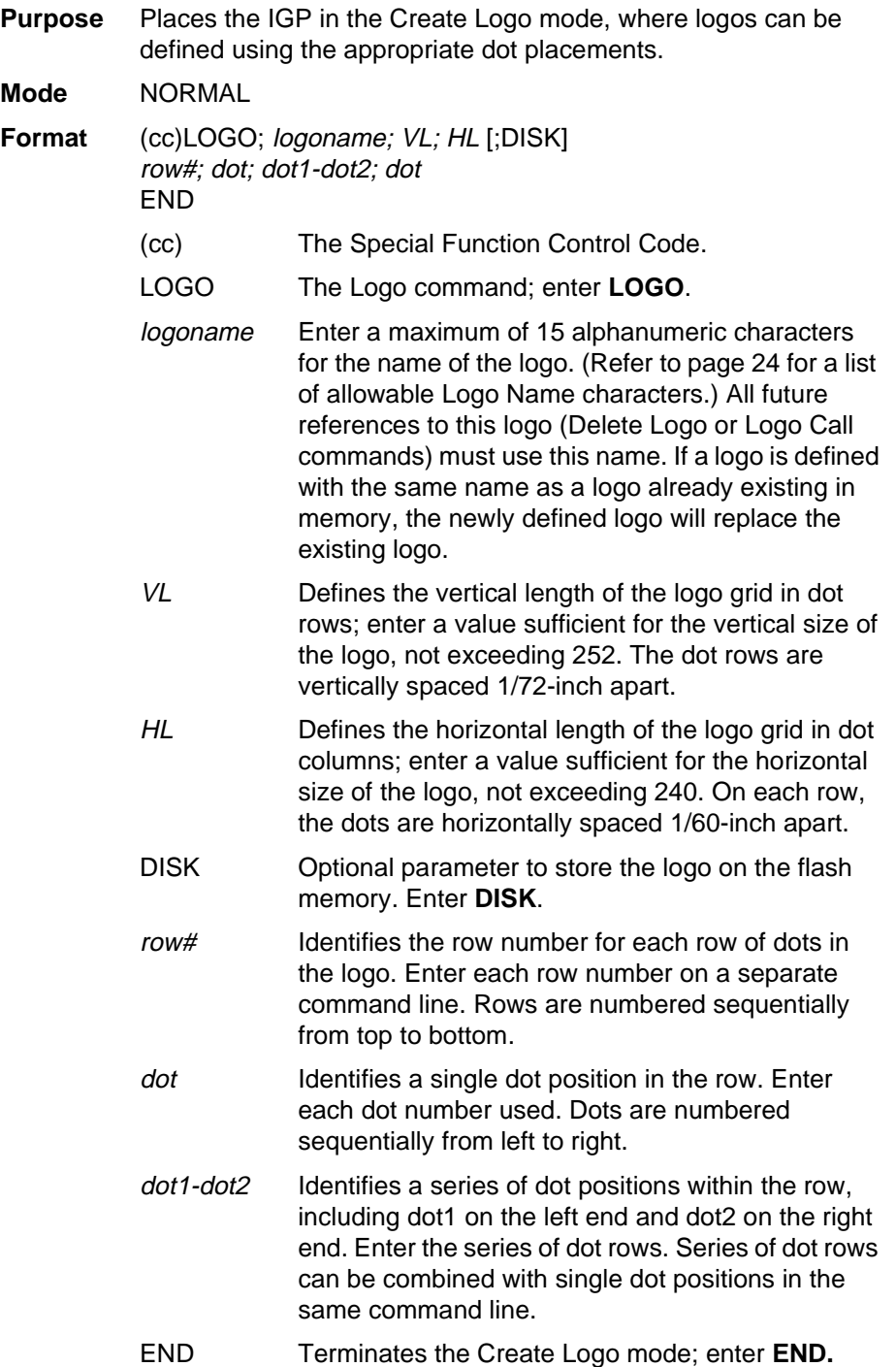

**Comments** The logo is defined by specifying the overall size and the rows of data used. The actual number of logos you can create and store depends on the memory required for each logo.

> The maximum logo size allowed is 252 rows high (3.5 inches) and 240 columns wide (4 inches). Values exceeding either of these dimensions will produce an error. To maximize memory space, do not define the vertical and horizontal length of the logo grid larger than is required to capture the design. The printer produces a grid with 72 dots per inch vertically and 60 dots per inch horizontally. Consequently, a logo must be designed using this scale.

> The Logo Call command (page 74) in the Create Form mode brings the predefined logo into a form. The starting row and column parameters refer to the upper left corner of the logo grid. Once created, the logo is ready to be used in any form and will print at the size shown.

> > TAPELOGO.EX

HL 40

~LOGO;TAPEHOLD;36;40 1;12-18 2;10-20 3;9-22 4;8-24 5;7-25 6;6-26

7;5-26 8;4-25 9;4-25 10;3-24 11;3-24 12;2-23 13;2-23

25;1-39 26;2-38 27;2-38 28;2-37 29;3-37 30;3-36 31;3-36 32;4-35 33;5-34 34;6-33 35;7-32 36;9-30 END

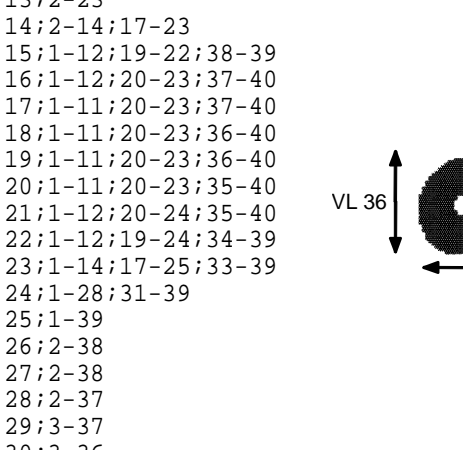

# **Normal Mode**

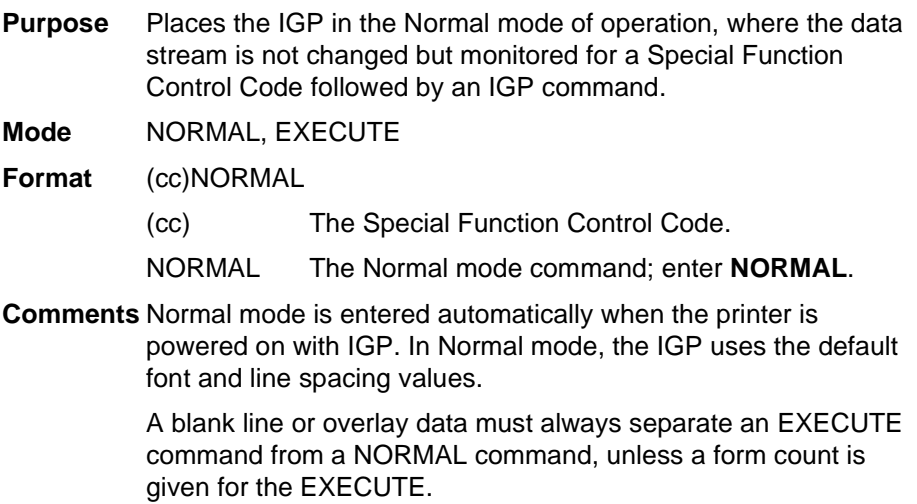

# **Page Number**

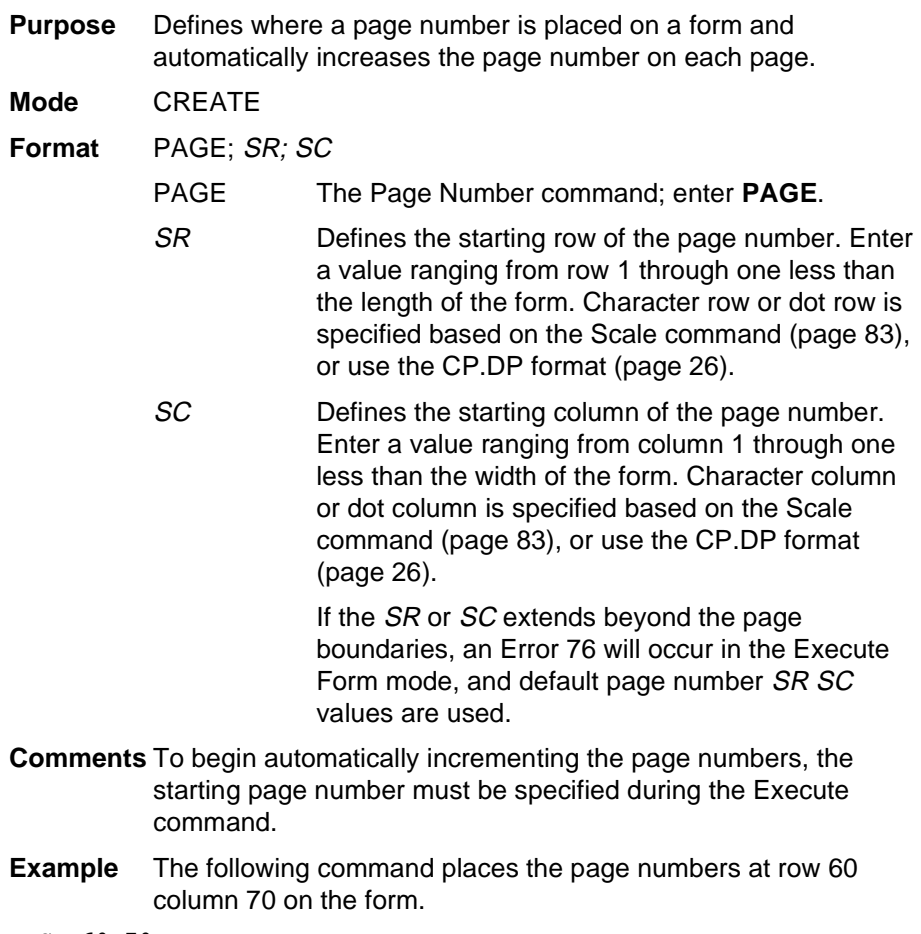

PAGE;60;70

# **Paper**

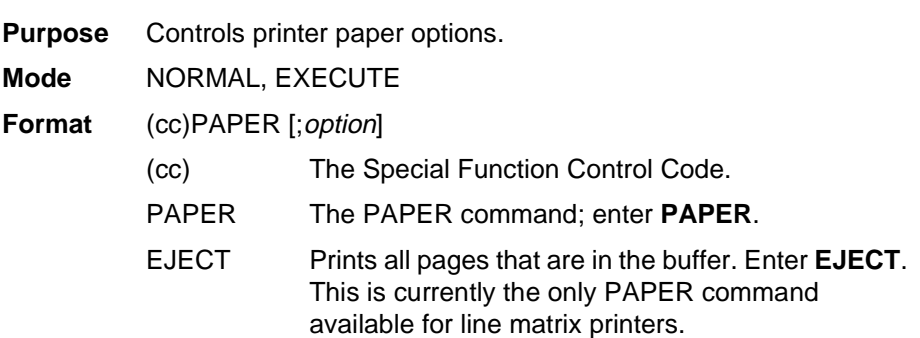

# **Paper Instruction - Data Bit 8**

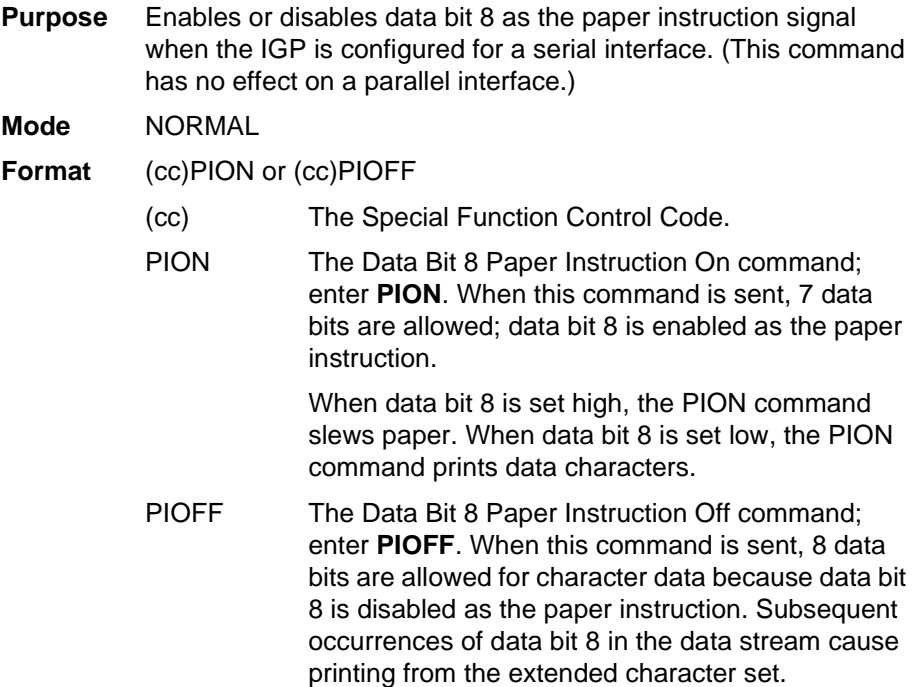

# **Paper Instruction (PI) Enable/Disable**

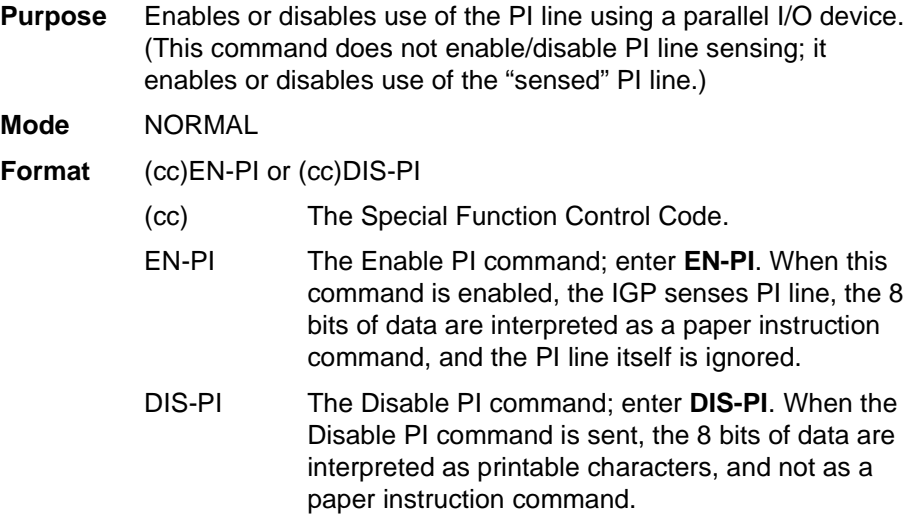

# **Print File**

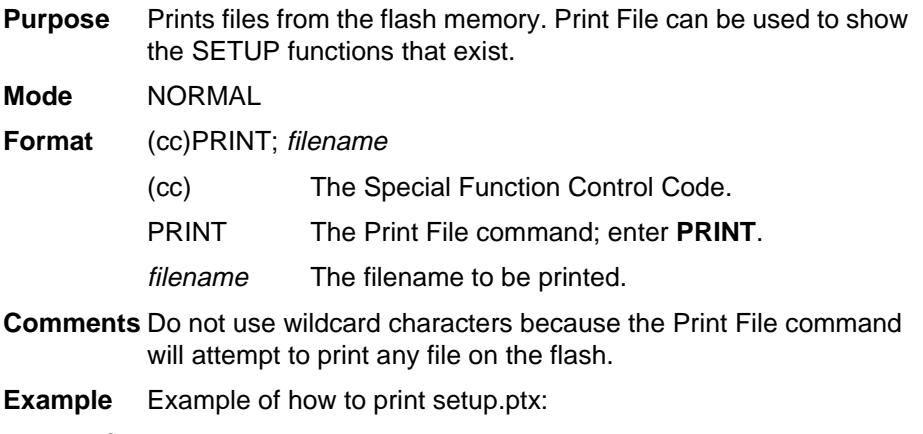

 $\sim$ PRINT; SETUP.PTX

### **Quiet**

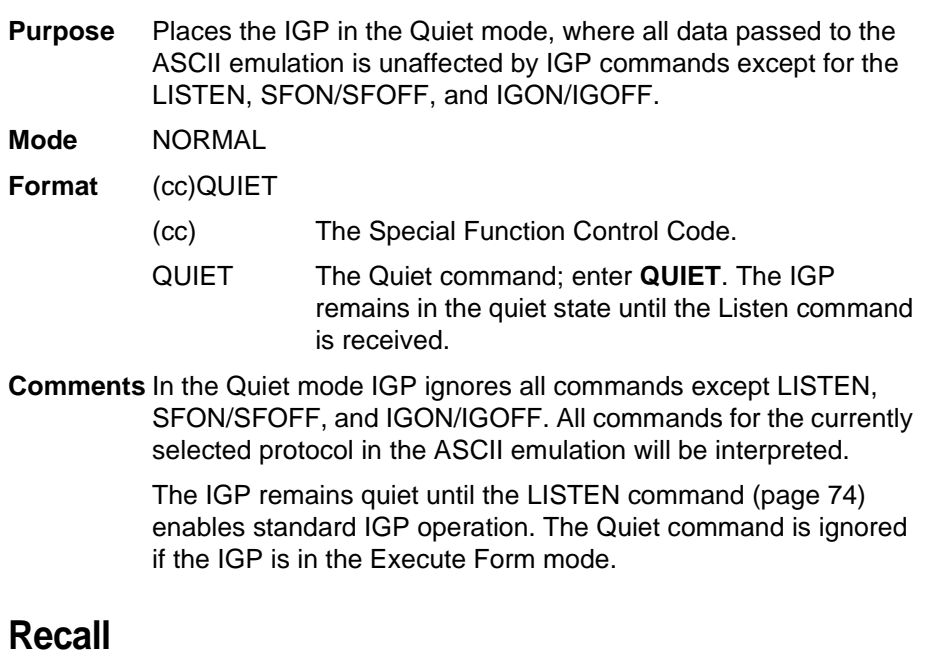

# **Purpose** Loads the user pre-stored program setup file, setup.ptx, from flash memory into the printer. This is done without sending a system reset. **Mode** NORMAL **Format** (cc)RECALL **Comments** The file setup.ptx is also automatically recalled into the printer

upon a RESET command.

# **Reset**

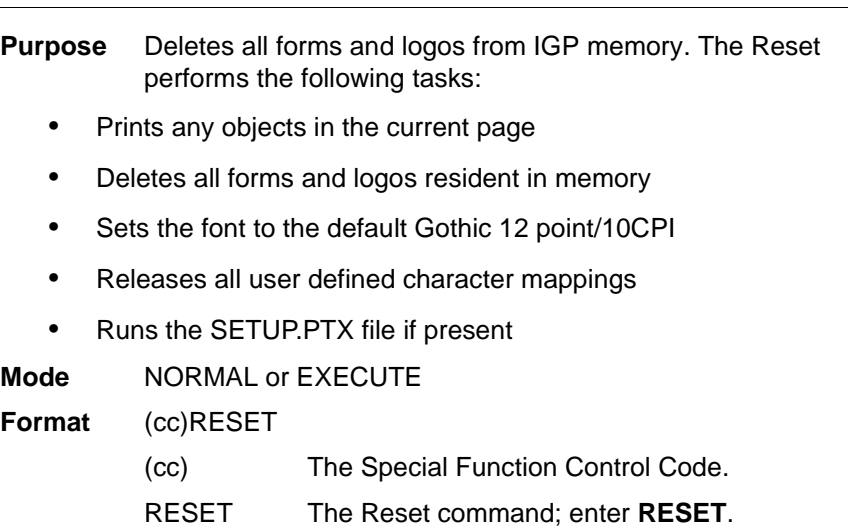

# **Reverse Print**

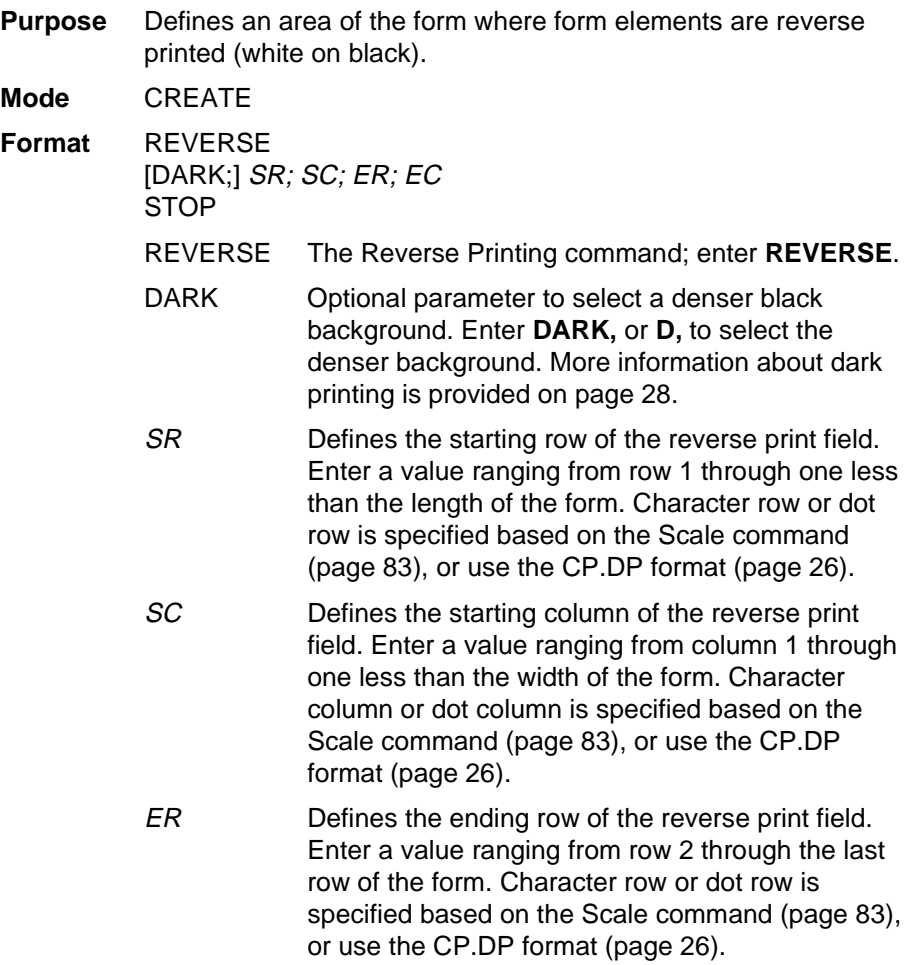

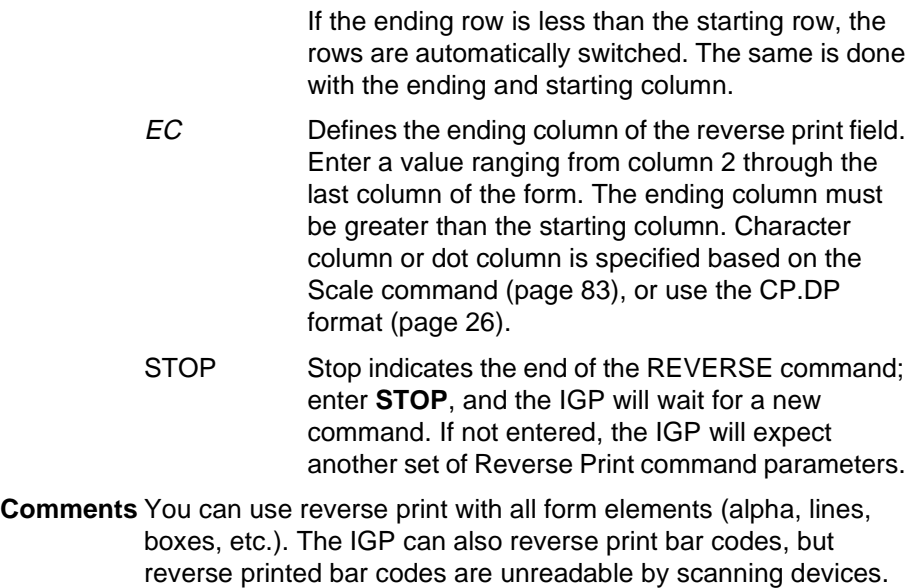

# **Scale**

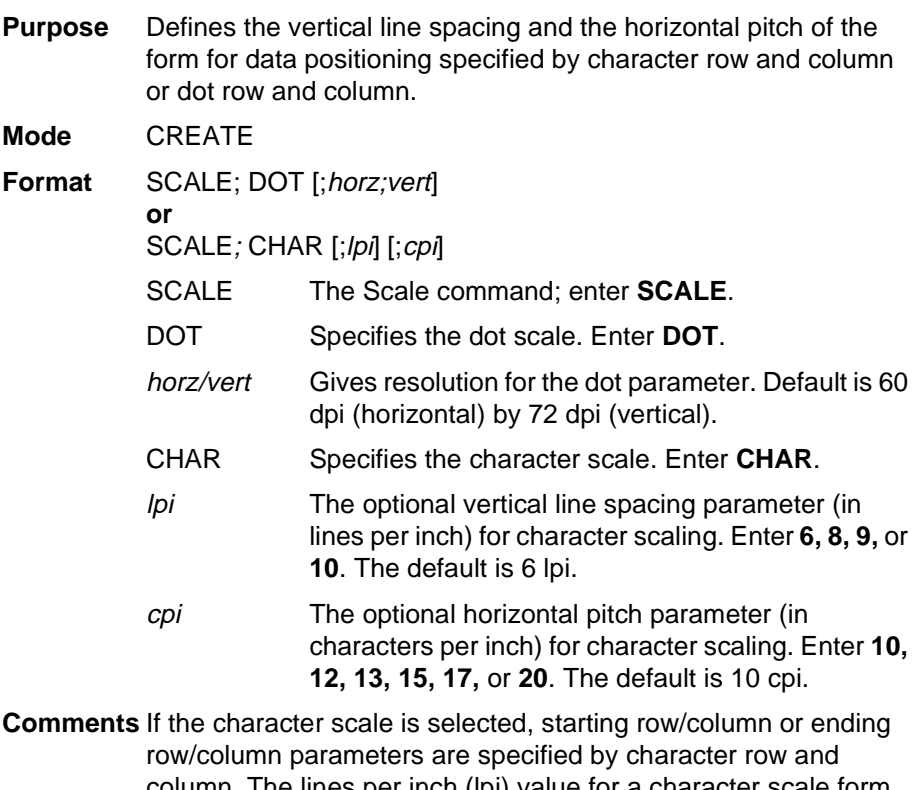

column. The lines per inch (lpi) value for a character scale form can be 6, 8, 9, or 10. Characters per inch (cpi) can be either 10, 12, 13, 15, 17, or 20. For example, on a printer with a maximum print width of 80 columns, an 8-1/2 x 11-inch form at the 6 lpi 10 cpi default has 66 rows and 80 columns in the character scale. (Refer to your printer User's Guide to determine your maximum print boundaries.)

If the dot scale is selected, the parameters are specified in dot row and column. For example, based on a 60 dpi horizontal and 72 dpi vertical dot scale, a form of 8-1/2 x 11 inches has 792 rows (72 dpi x 11 inches) and 510 columns (60 dpi x 8-1/2 inches), and a form of 8 x 11 inches has 792 rows and 480 columns.

The default scale factor uses character row and column (6 lpi and 10 cpi). Anytime CP.DP format (page 26) is used, the scale assumes 6 lpi and 10 cpi and a 60 x 72 dpi format.

You can change the scale at any time during forms creation by using either of the Scale commands. Elements designed before the scale change will print at the former scale, while those elements following the scale change will print at the current scale.

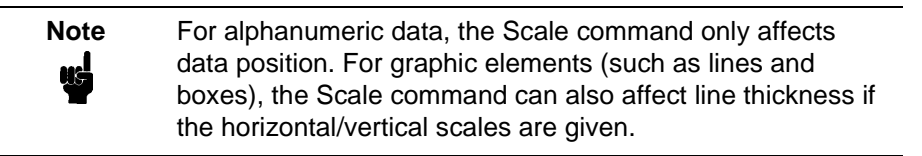

### **Select Format**

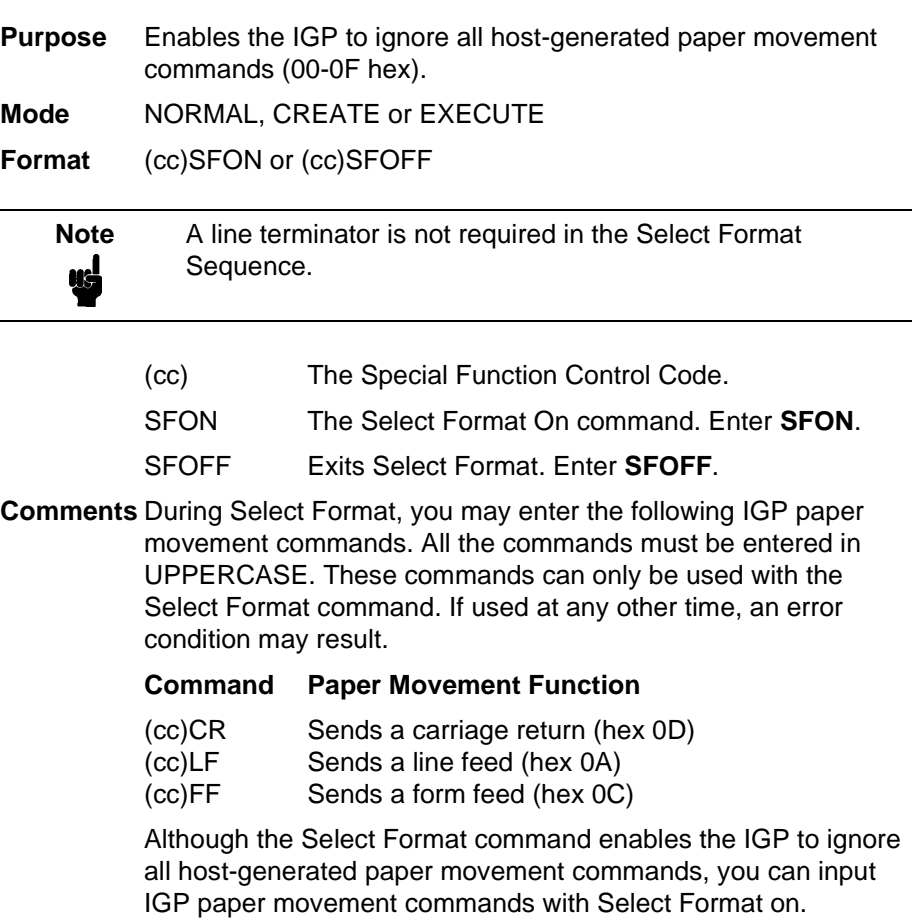

SFON/SFOFF cannot be used during Ignore Sequence (page 71).

# **Setup**

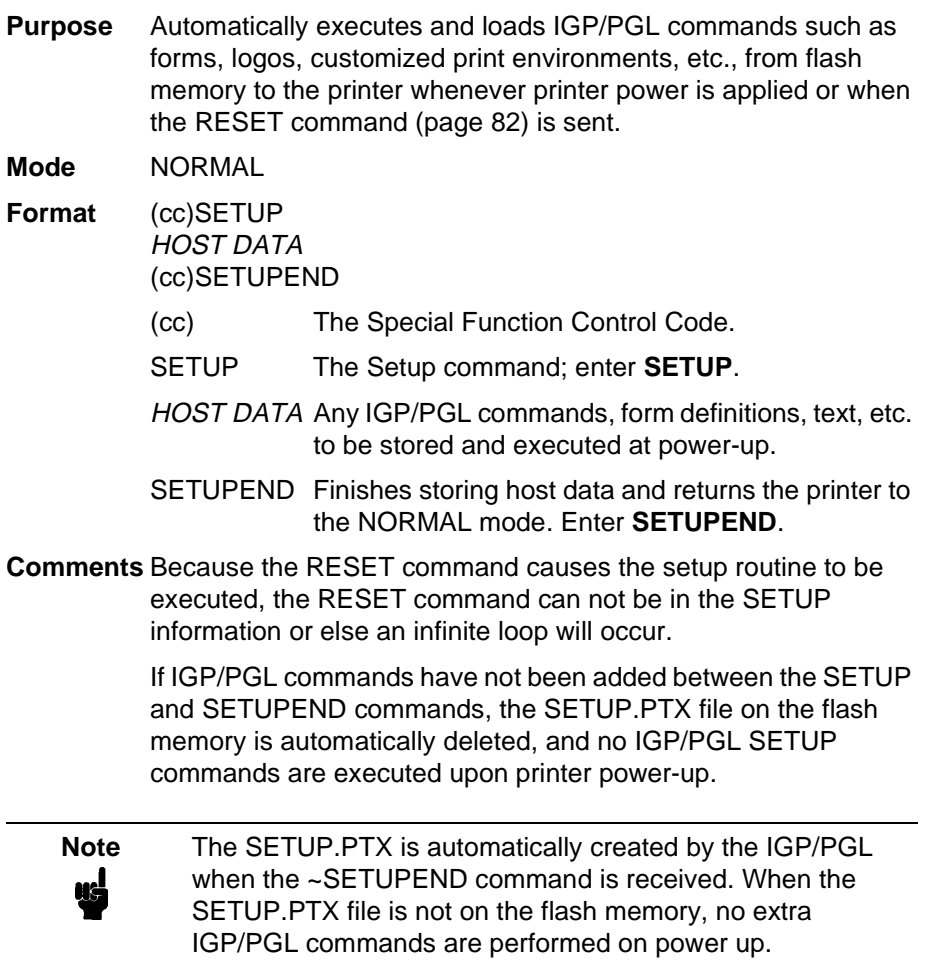

# **Special Function Control Code Change**

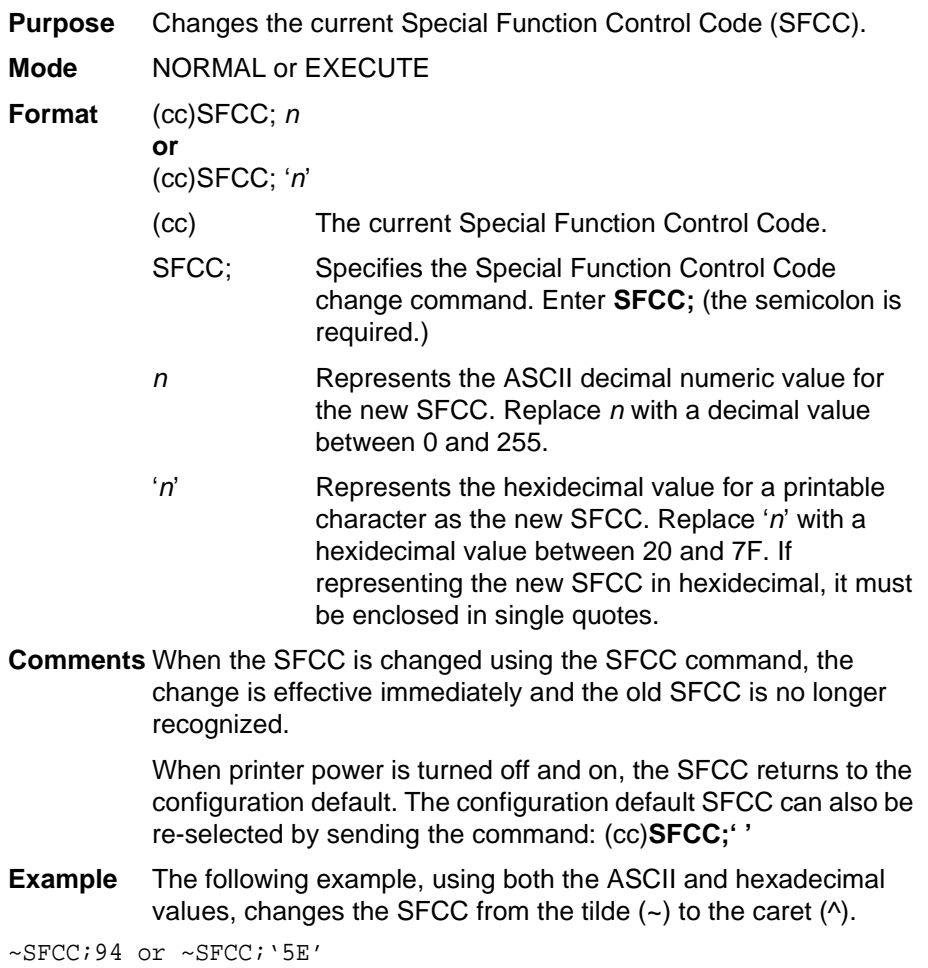

# **Overview**

A bar code is a graphic representation of alphanumeric characters. Bar codes are produced by entering bar code commands in the Create Form mode. The IGP bar codes are listed in Table 7, with detailed bar code information provided on the referenced pages. All parameters must be separated by a semicolon (;) unless noted otherwise. Throughout this chapter, actual commands required for input are shown exactly as they must be entered, while all parameters associated with that command are shown in italics. Optional parameters are enclosed in brackets. Spaces are used only to visually separate the command parameters, but do not enter these spaces in your command.

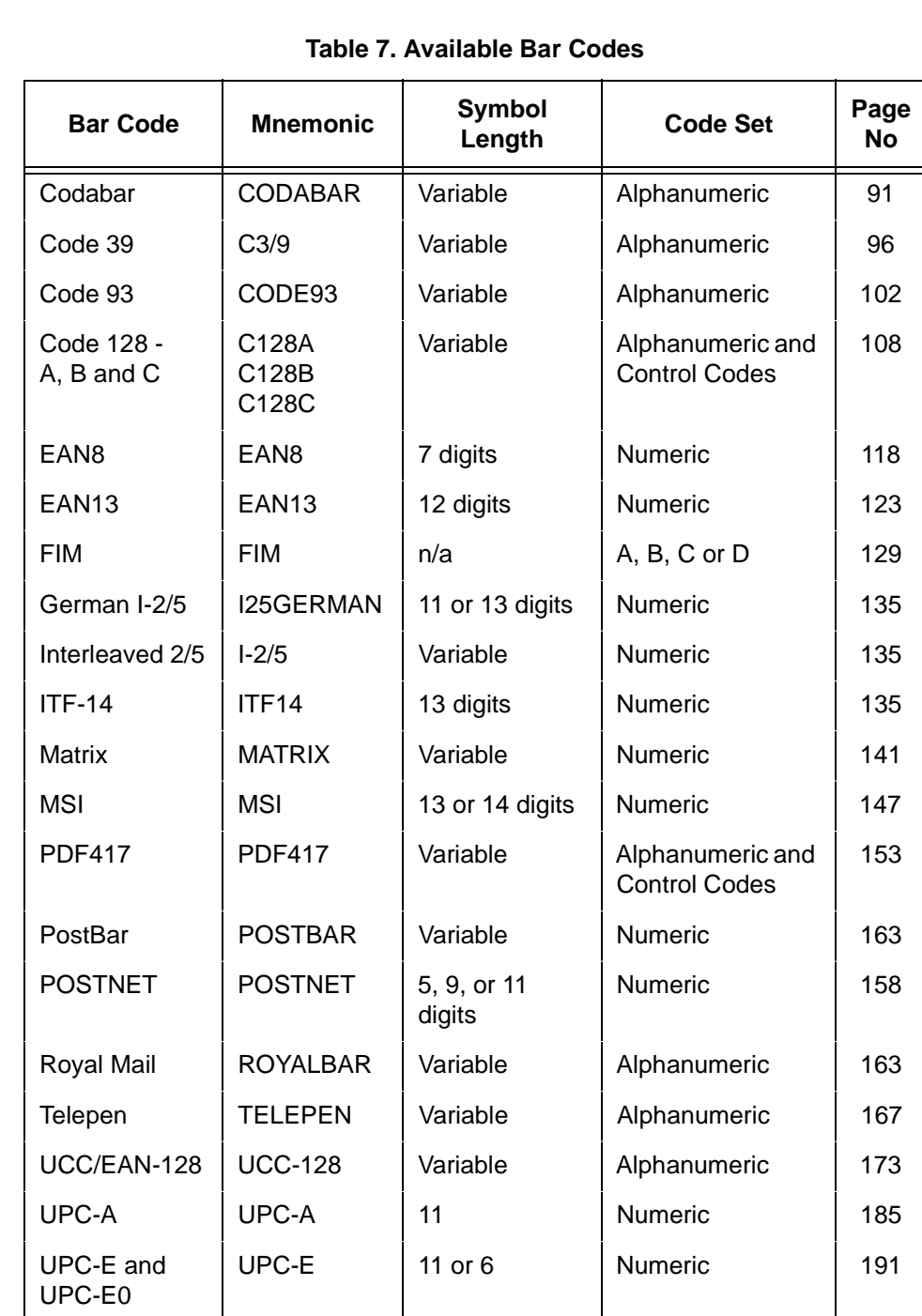

UPCSHIP  $|$  UPCSHIP  $|$  13 digits  $|$  Numeric  $|$  198

UPS11 UPS11 10 digits Alphanumeric 203

### **User-Defined Variable Bar Code Ratios**

The user-defined variable ratio for bar codes is an optional parameter. The default ratios shown in Table 8 are overridden by the variable ratio feature. Four- and eight-digit ratios can be used, depending upon the bar code selected. Ratio data must be decimal values greater than 0. Enter **R**, followed by the actual bar code ratio. A colon must separate each element of the ratio.

Like standard bar code ratios, user-defined ratios are also interpreted from left to right, measuring the size of each bar or space, in dot width, in the following pattern: narrow bar : narrow space : wide bar : wide space. Enter either four or eight values depending upon the bar code type. See Table 8 for the number of values needed.

If the **D** parameter is specified, the ratios are represented in printer dots instead of IGP dots (60 x 72 dpi).

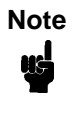

**Note** The IGP does not verify that ratio data creates acceptable wide/narrow element relationships for bar code readability. When designing unique ratio data, carefully plot wide and narrow ratios to conform to readable bar codes.

### **Variable Ratio Sample**

```
~\simCREATE; TEST
SCALE;CHAR
ALPHA
2;5;1;1;*Std. Ratio*
STOP
BARCODE
C3/9;X1;H7;D;3;5
ACODE39A
PDF;B;N
STOP
/
/
ALPHA
2;30;1;1;*VAR. Ratio*
STOP
BARCODE
C3/9;XR2:2:5:5;H7;D;3;30
ACODE39A
PDF;B;N
STOP
END
~\simEXECUTE; TEST; 1
```
 $~\sim$ NORMAL

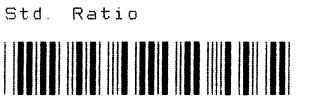

copess

VAR. Ratio

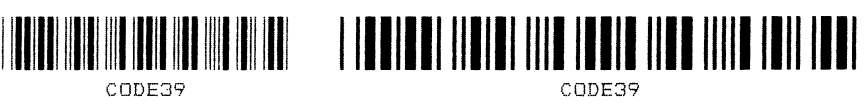

# **PDF Character Sizes [PDF [;LOC] [;FONT]]**

### **UPC and EAN**

For UPC and EAN bar codes, a smaller Letter Gothic font will be substituted for OCR-A or OCR-B when the bar code symbol is not large enough to accommodate a 10 CPI font.

### **Other Bar Codes**

For all other bar codes, OCR-A and OCR-B will print at 10 CPI. If necessary, when using the Normal font, the PDF will be automatically sized to fit the length of the bar code symbol.

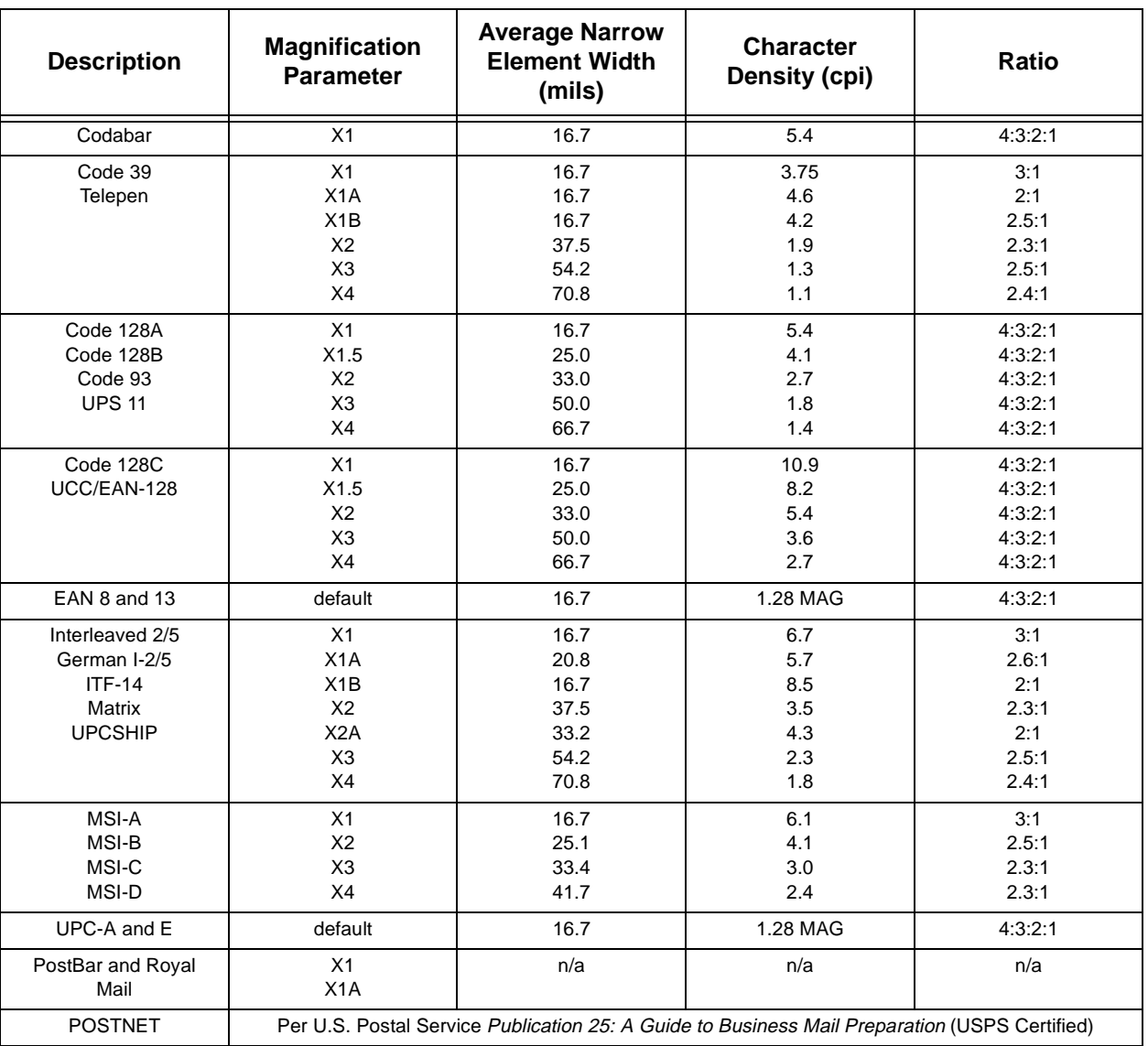

#### **Table 8. IGP/PGL Bar Code Specification Summary**

# **Bar Codes**

The rest of this chapter describes each of the bar codes available with the IGP/PGL emulation.

### **Codabar**

The Codabar structure is shown in Figure 7 and described on the following pages.

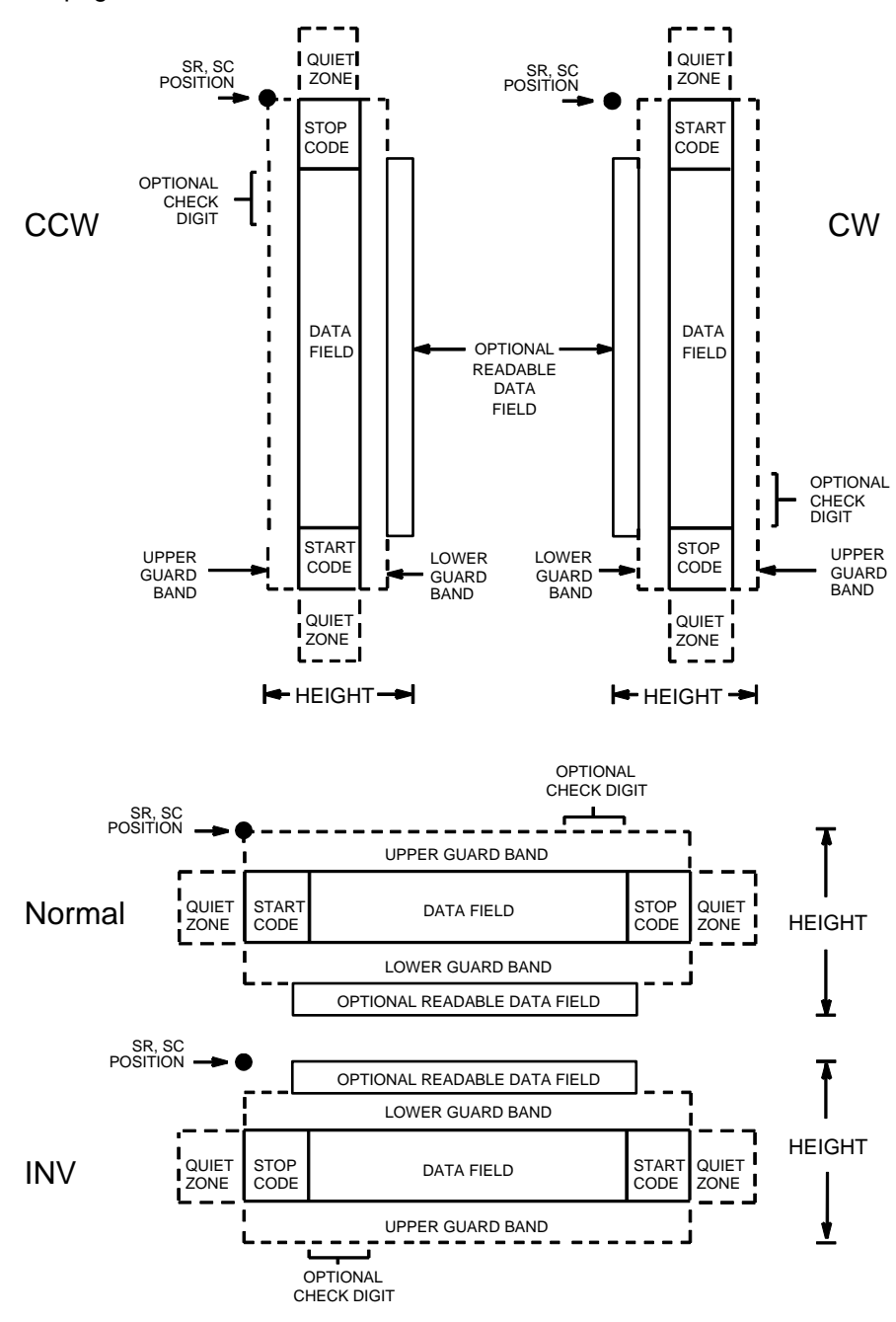

**Figure 7. Codabar Structure**

#### **Quiet Zone**

Both ends of the bar code structure require blank quiet zones. The quiet zones must be at least 0.25 inches wide and completely blank to ensure accurate reading of the start/stop codes and to prevent adjacent bar codes from overlapping. Be sure to provide sufficient space on the form for the quiet zones.

#### **Start/Stop Codes**

The start/stop code is a unique character identifying the leading and trailing end of the bar code. The start/stop code is automatically produced with each bar code. The start/stop code structure permits bidirectional bar code scanning.

#### **Data Field**

The bar code symbol uses a series of wide and narrow bars and spaces to represent standard alphanumeric characters. Each wide or narrow bar or space is one element; each character in the data field has nine elements. The structure is three wide elements (bars or spaces) out of the nine total elements which compose one character.

#### **Readable Data**

The optional readable data field provides a readable interpretation of the bar code data. It can be printed above or below the bar code symbol.

#### **Check Digit**

The optional modulo-43 check digit can be inserted into the bar code to verify accurate scanning.

#### **Codabar Command Format**

BARCODE CODABAR [CD];[DIR;] [MAG;] [Hn[.m];] [BFn;L;] [DARK;] SR; SC [(D)data field(D)] [PDF [;LOC] [;FONT]] STOP BARCODE The Bar Code command; enter **BARCODE**. CODABAR CD Designates bar code type Codabar; enter

**CODABAR**. To calculate and plot the optional modulo-43 check digit with the bar code symbol automatically, enter **CD**.

DIR Optional parameter that allows for rotating a barcode. Enter **CW** for clockwise rotation. Enter **CCW** or **VSCAN** for counter-clockwise rotation. Enter **INV** for inverted rotation. If DIR is not entered, the barcode is horizontally oriented.

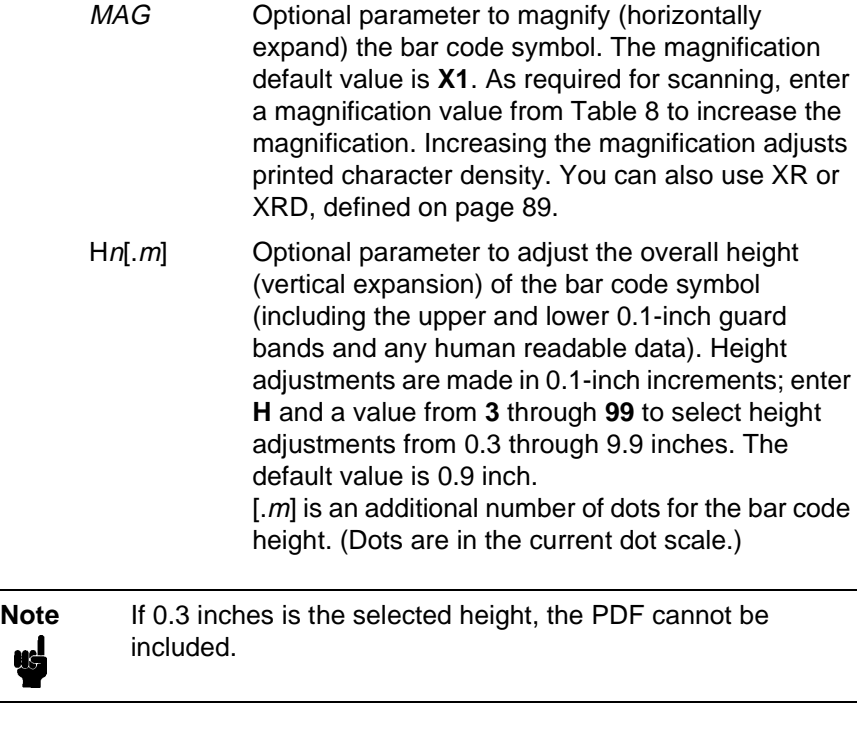

BFn;L Optional parameters for assigning a dynamic bar code data field location on a form and for designating the length of the data field. With these parameters, the actual data for the bar code data field is dynamically provided during the Execute Form Mode; the data is not specified during the Create Form Mode. To use this field, perform the following steps:

- a. Enter **BF**.
- b. Replace n with a number ranging from **1** through **512** to identify the bar code field. The SR and SC parameters specify the exact location of the bar code field identified by n.
- c. Replace L with a number equaling the total number of characters in the field. (The actual data provided dynamically during the Execute Form Mode can be less than L.)
- d. The information for the data field is entered dynamically during the Execute Form Mode. (Refer to "Execute Form: Dynamic Bar Code Data" on page 63.) Do not use the data field parameter to enter data when the BFn;L parameters are used. However, refer to the data field description for available characters.

DARK Optional parameter to produce darker looking bar codes. Enter **DARK**. Refer to "Dark Printing" on page 28 for more information.

#### **Chapter 3 Bar Codes**

- SR Defines the starting row for the bar code. Enter a value ranging from row 1 to one less than the length of the form. Character row or dot row is specified based on the Scale command (page 83), or use the CP.DP format (page 26).
- SC Defines the starting column of the bar code. Enter a value ranging from column 1 to one less than the width of the form. Character column or dot column is specified based on the Scale command (page 83), or use the CP.DP format (page 26).
- (D) The printable character (delimiter) identifying the start and finish of the data field. Enter any printable character other than a slash (/), the SFCC, or a character used within the data. The same character must be used at both ends of the data field, but it is not printed with the data.
- data field Contains the bar code characters. A null data field (no characters) is permitted. The data field can contain any of the characters listed in Table 9 except the SFCC. The length of the data field is variable; however, the maximum length is usually limited to 32 characters to minimize potential reading errors.
- PDF Optional parameter to enable printing of the human readable data field. Enter **PDF** to print the data field. If the parameter is not used, the human readable data will not print. This parameter is not allowed if a null data field is specified.
- LOC Optional parameter to identify the location of the printable data field. The default value is **B**, locating the human readable data below the bar code. **A** locates the printable data field above bar code. To compensate for printing the 0.1-inch high data, the height of the bar code body is reduced 0.1 inch.
- FONT Optional parameter to select the font for the human readable data field. Enter **O** to select OCR-A font; enter **X** to select OCR-B font; enter **N** to select 10 cpi; enter **P** to select 12 cpi; enter **Q** to select 13 cpi; enter **R** to select 15 cpi; enter **T** to select 17 cpi; enter **V** to select 20 cpi.
- STOP Ends the Bar Code command while the IGP/PGL continues in the Create Form Mode. Enter **STOP**. If STOP is not entered, an error message results.

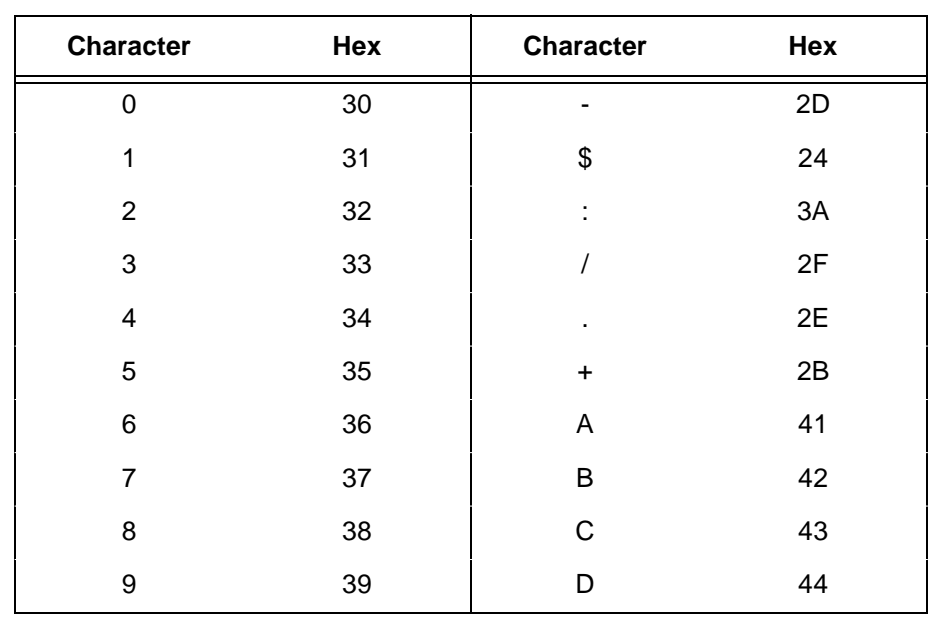

#### **Table 9. Codabar Character Set**

### **Codabar Example**

~CREATE;TEST;288 (Enter Create Form mode) SCALE; CHAR<br>BARCODE (Bar code command) CODABAR;VSCAN;X1;H7;5;20 \*A2345B\* PDF;B;N (Printable data field)<br>STOP (Ends bar code command STOP (Ends bar code command)<br>END (Terminates Create Form (Terminates Create Form mode)  $~\mathtt{\sim}$ EXECUTE; TEST

 $\sim$  NORMAL

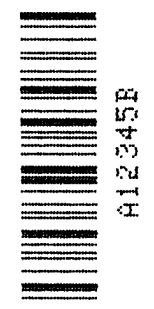

### **Code 39**

The Code 39 structure is shown in Figure 8 and described on the following pages.

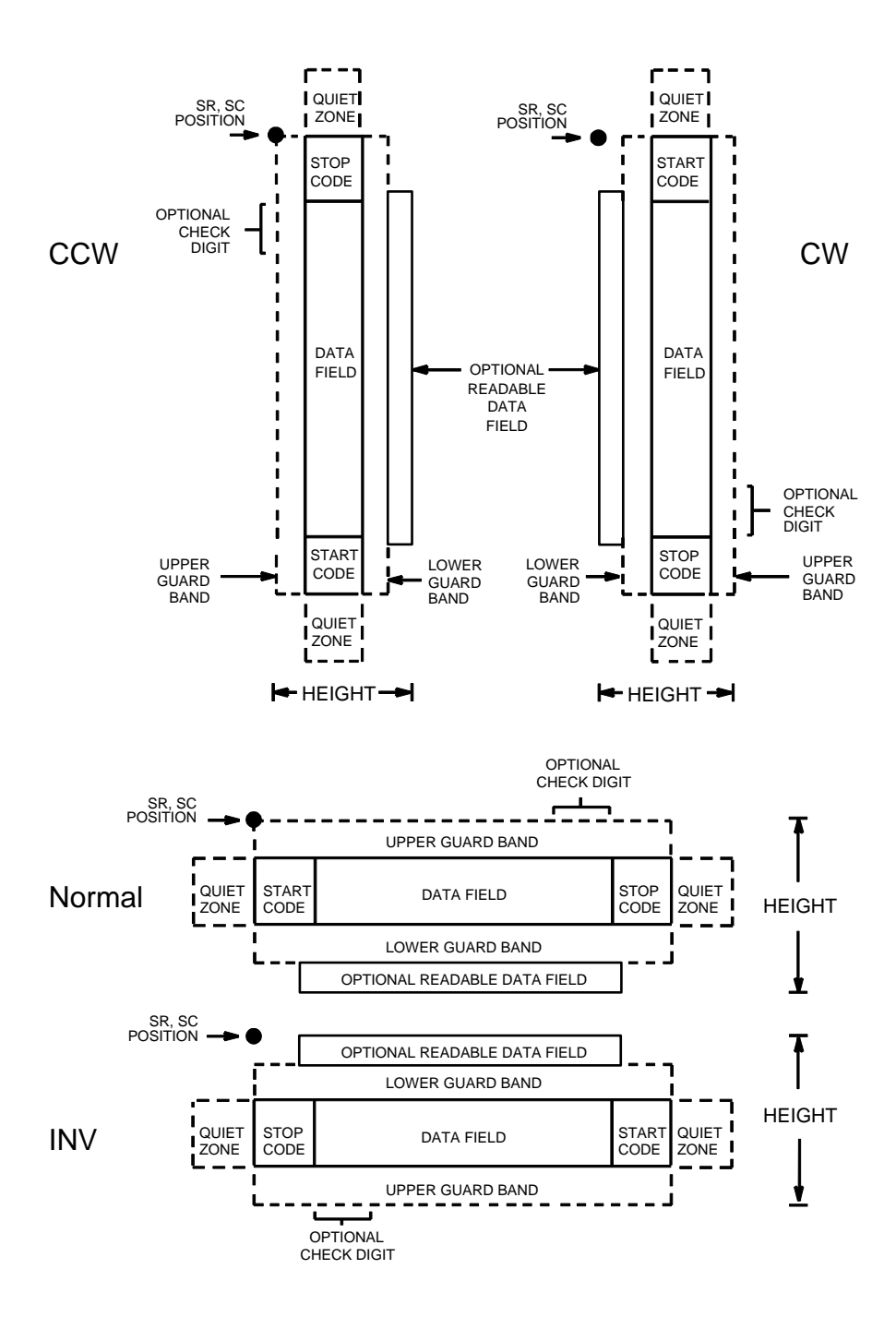

**Figure 8. Code 39 Structure**

#### **Quiet Zone**

Both ends of the bar code structure require blank quiet zones. The quiet zones must be at least 0.25 inches wide and completely blank to ensure accurate reading of the start/stop codes and to prevent adjacent bar codes from overlapping. Be sure to provide sufficient space on the form for the quiet zones.

#### **Start/Stop Codes**

The start/stop code is a unique character identifying the leading and trailing end of the bar code. The start/stop code is automatically produced with each bar code. The start/stop code structure permits bidirectional bar code scanning.

#### **Data Field**

The bar code symbol uses a series of wide and narrow bars and spaces to represent standard alphanumeric characters. Each wide or narrow bar or space is one element; each character in the data field has nine elements. The structure is three wide elements (bars or spaces) out of the nine total elements which compose one character.

#### **Readable Data**

The optional readable data field provides a readable interpretation of the bar code data. It can be printed above or below the bar code symbol.

#### **Check Digit**

The optional modulo-43 check digit can be inserted into the bar code to verify accurate scanning.

#### **Code 39 Command Format**

Although commonly referred to as Code "39," you must enter the command as "C3/9" (including the slash) during IGP input.

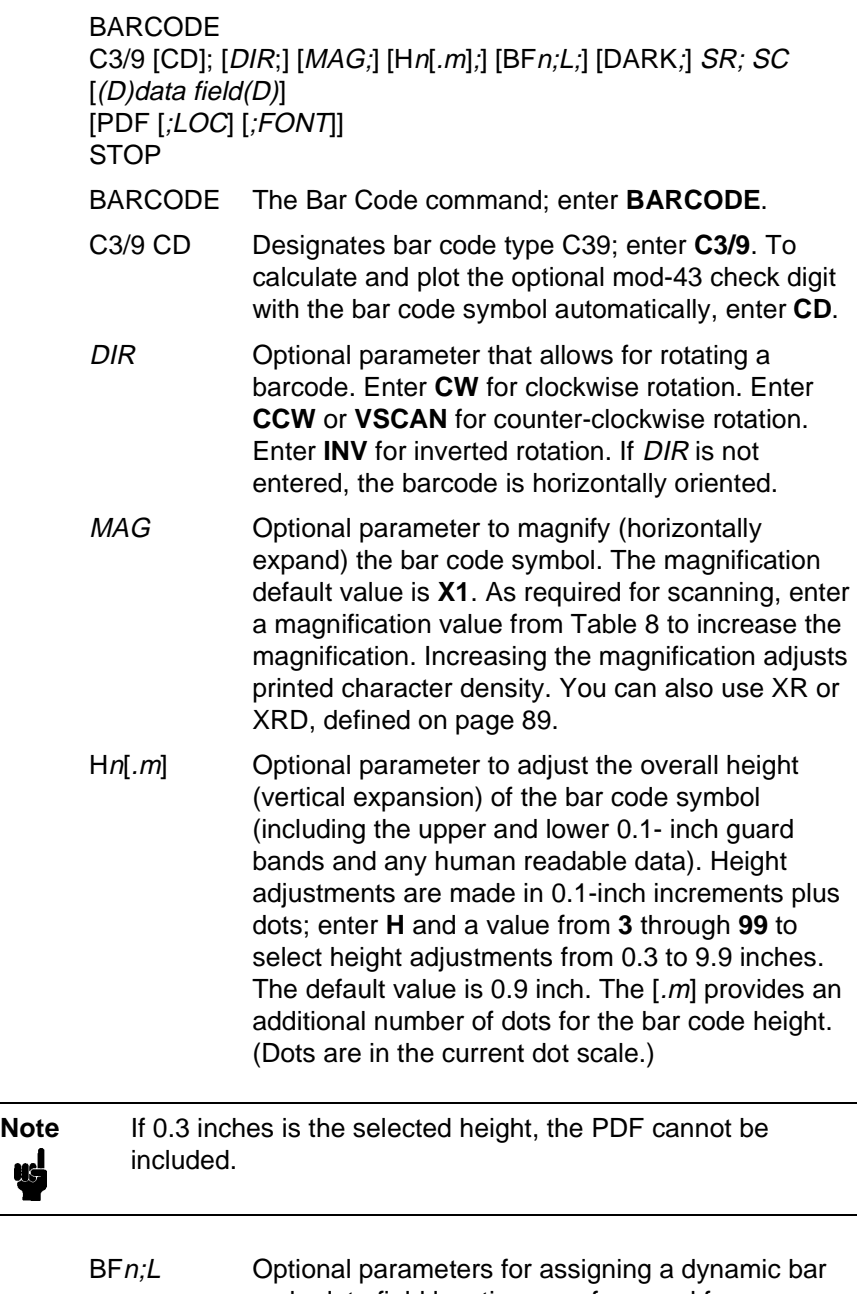

code data field location on a form and for designating the length of the data field. With these parameters, the actual data for the bar code data field is dynamically provided during the Execute Form mode; the data is not specified during the Create Form mode. To use this field, perform the following steps:

a. Enter **BF.**

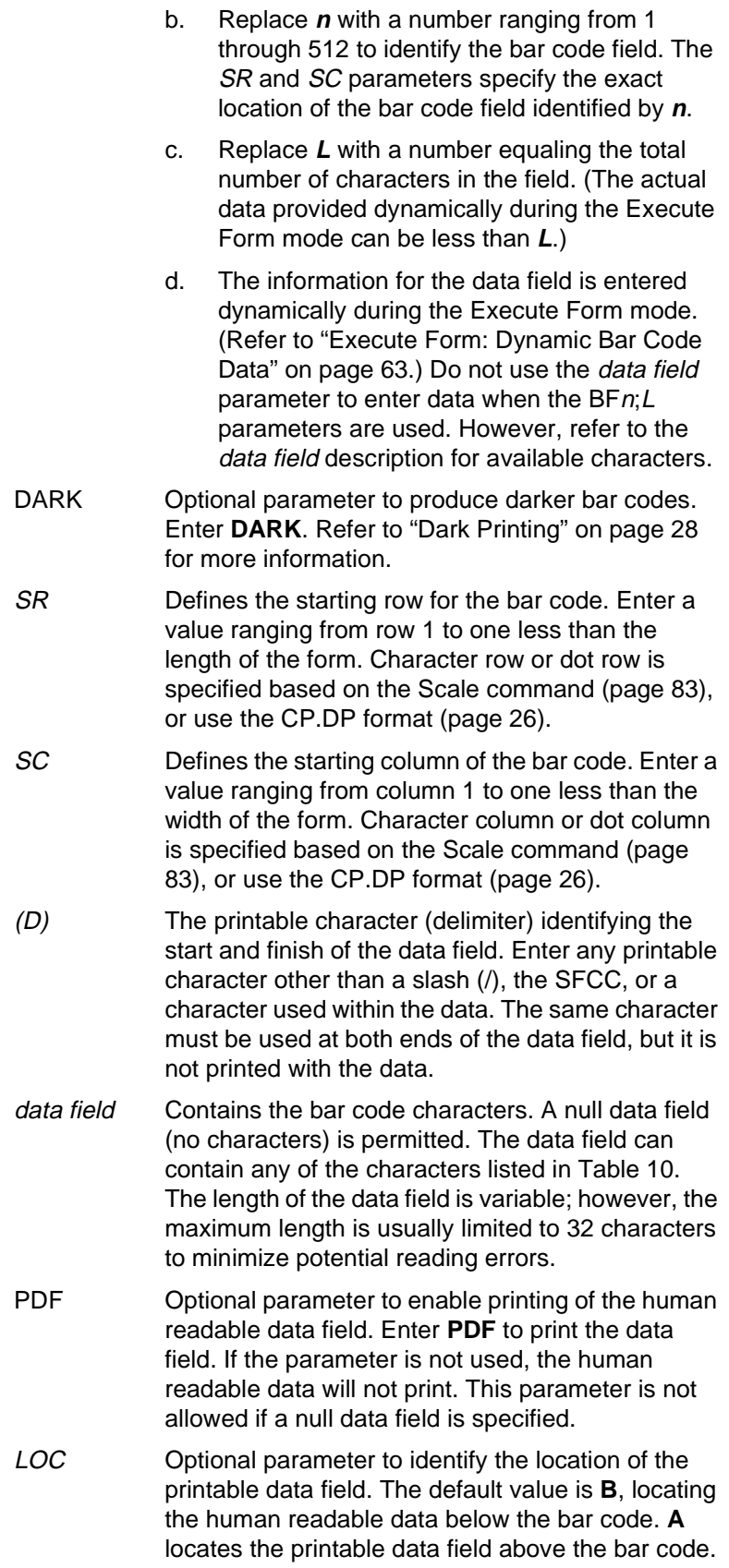

To compensate for printing the 0.1-inch high data, the height of the bar code body is reduced 0.1 inch.

- FONT Optional parameter to select the font for the human readable data field. Enter **O** to select OCR-A font; enter **X** for OCR-B font; enter **N** for 10 cpi; enter **P** for 12 cpi; enter **Q** for 13 cpi; enter **R** for 15 cpi; enter **T** for 17 cpi; enter **V** for 20 cpi.
- STOP Ends the Bar Code command while the IGP continues in the Create Form mode. Enter **STOP**. If STOP is not entered, an error message results.

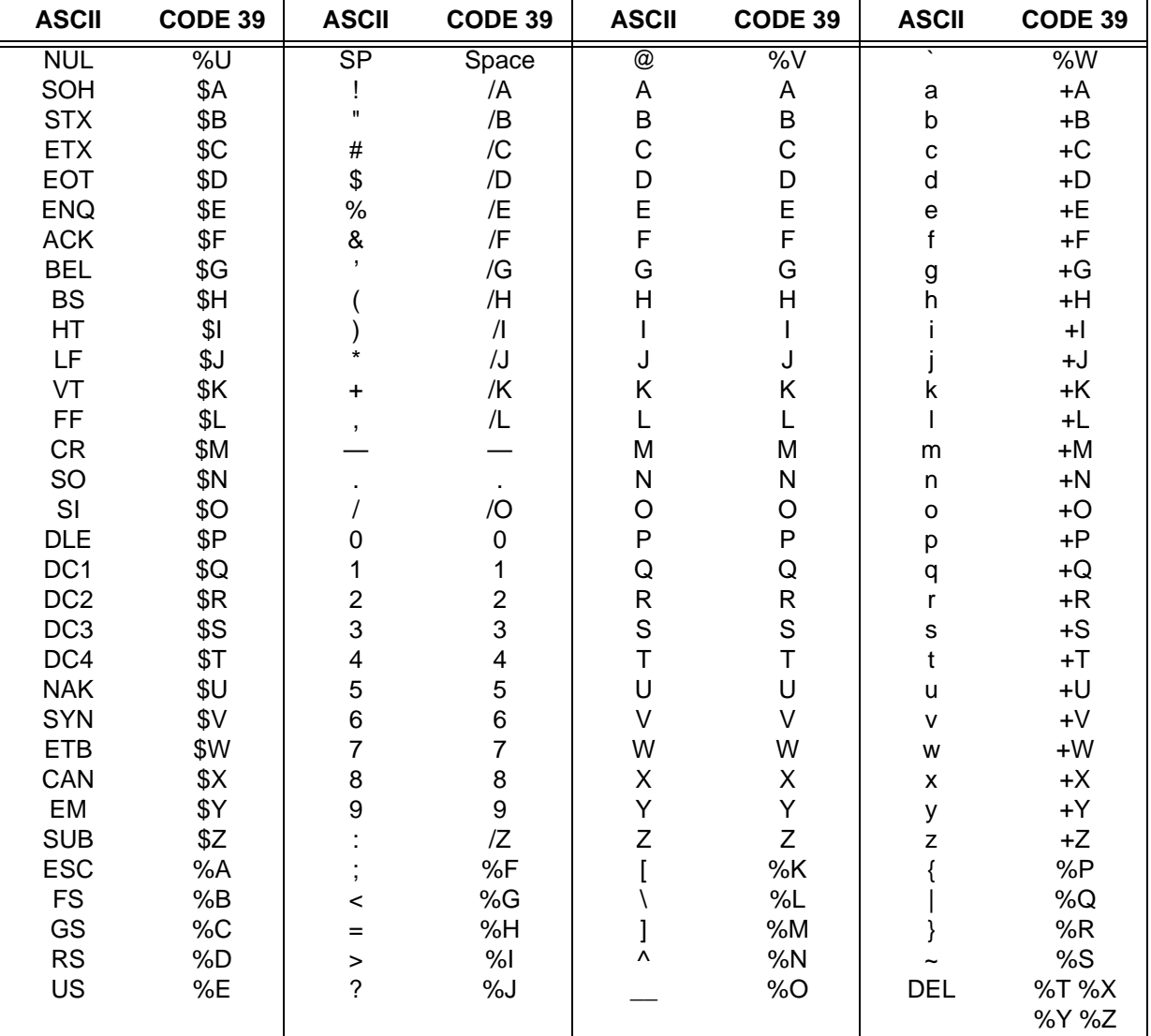

#### **Table 10. Code 39 Character Set**

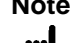

**Note** Character pairs /M, /N, and /P through /Y are reserved for future control character pairs.

### **Code 39 Example**

Figure 9 illustrates a horizontal and vertical Code 39 bar code generated by the following program:

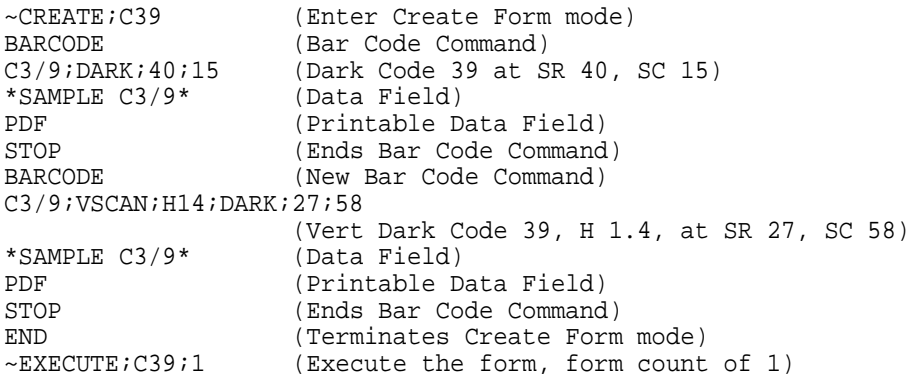

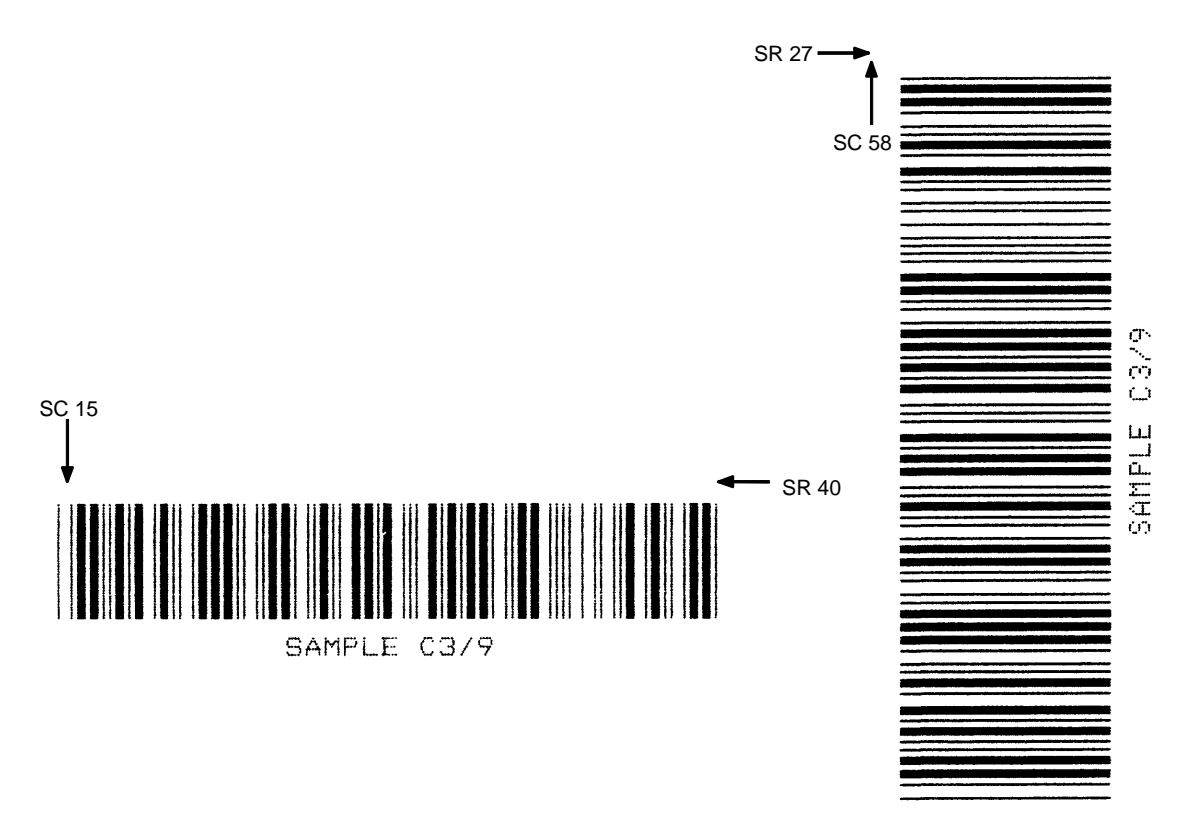

**Figure 9. Sample Code 39 Bar Codes**

### **Code 93**

The Code 93 structure is shown in Figure 10 and described on the following pages.

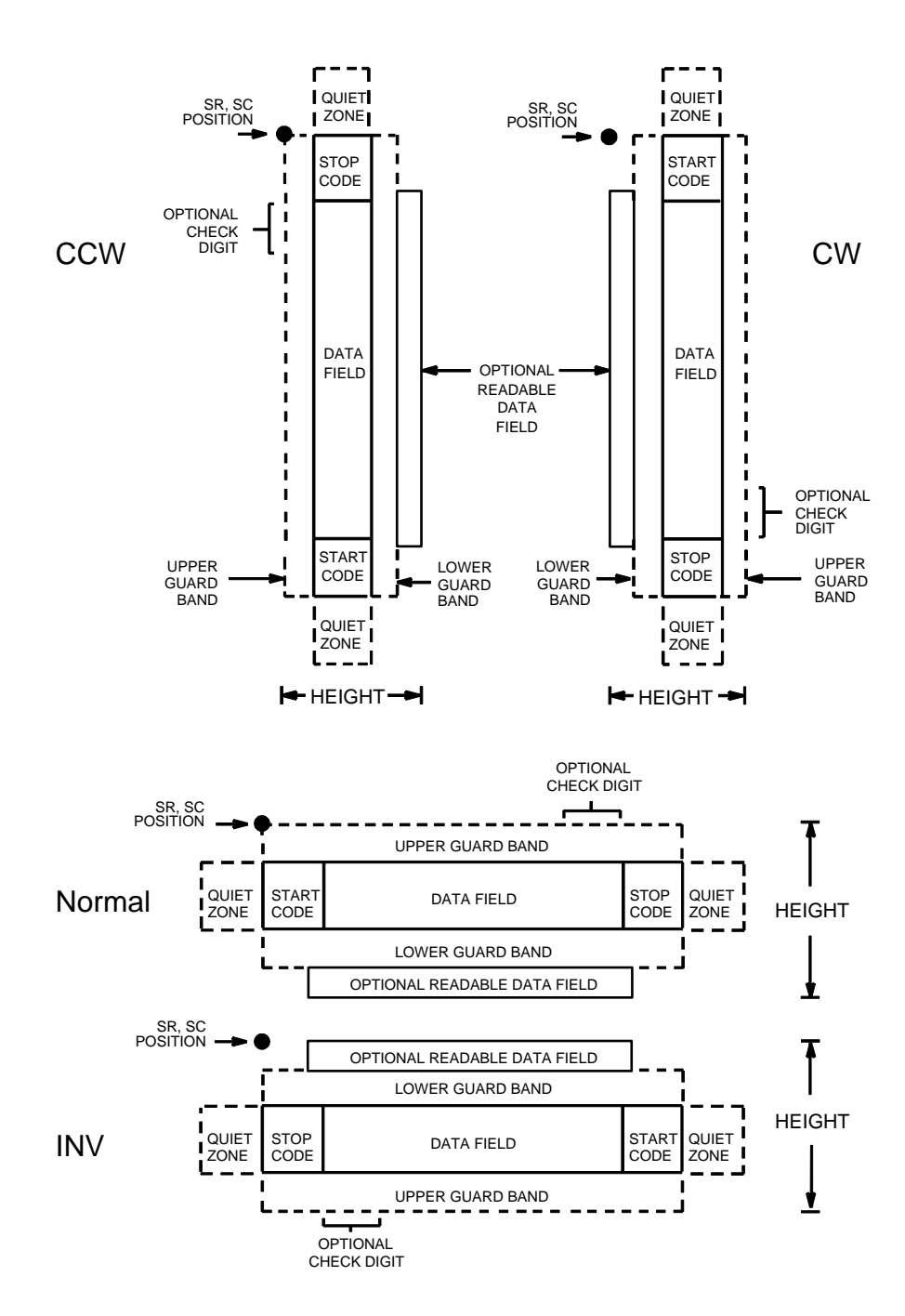

**Figure 10. Code 93 Structure**

#### **Quiet Zone**

Both ends of the bar code structure require blank quiet zones. The quiet zones must be at least 0.25 inches wide and completely blank to ensure accurate reading of the start/stop codes and to prevent adjacent bar codes from overlapping. Be sure to provide sufficient space on the form for the quiet zones.

#### **Start/Stop Codes**

The start/stop codes identify the leading and trailing end of the bar code.

#### **Data Field**

The bar code symbol uses a series of varying width bars and spaces to represent an extensive character set. The bars and spaces vary in width from one to four modules. Each character consists of three bars and three spaces that total 11 modules.

### **Readable Data**

The optional readable data field provides a readable interpretation of the bar code data. It can be printed above or below the bar code symbol.

### **Check Digit**

The modulo-103 check digit is automatically calculated and inserted in the bar code symbol. The check digit verifies accurate scanning. The start code is included in the check digit algorithm.

#### **Code 93 Command Format**

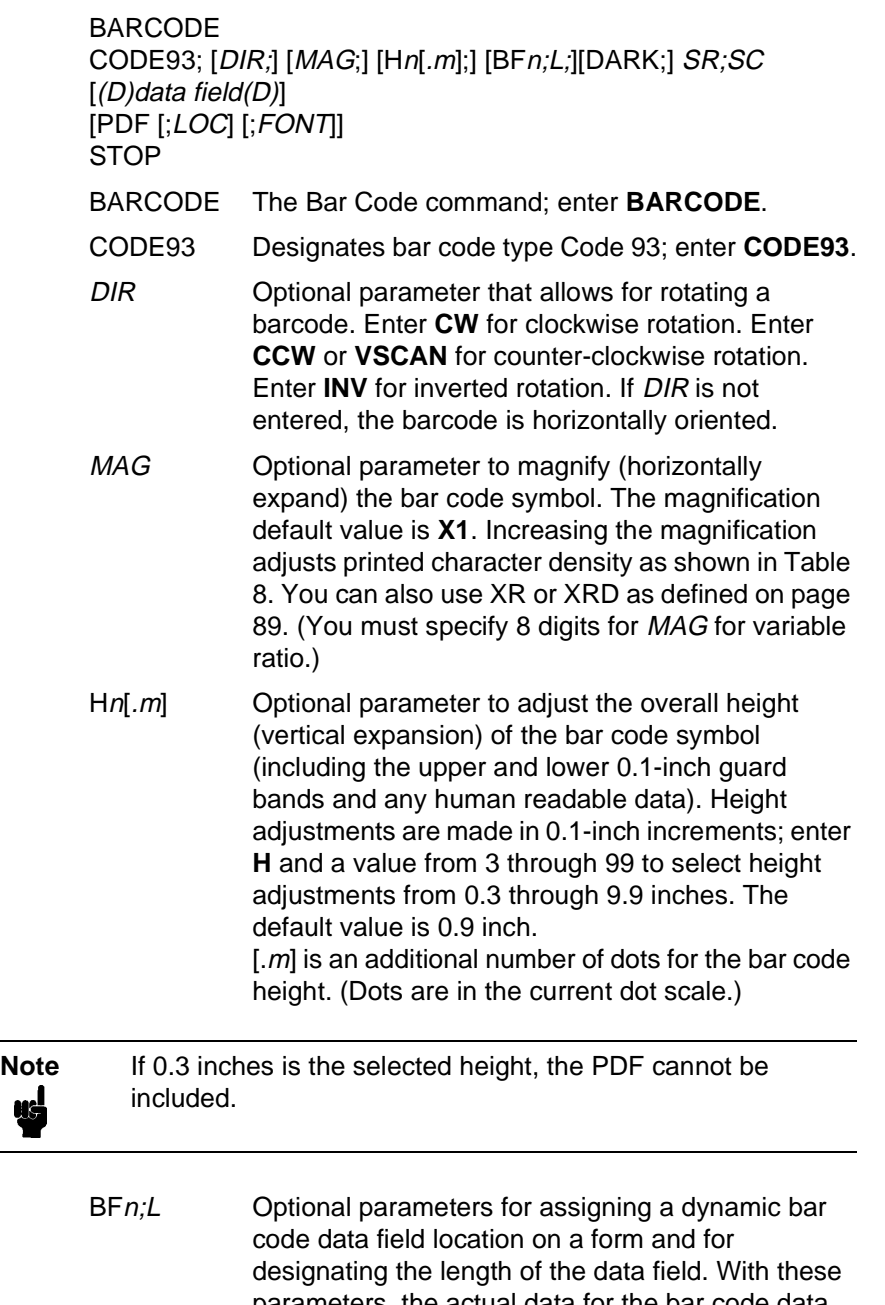

parameters, the actual data for the bar code data field is dynamically provided during the Execute Form Mode; the data is not specified during the Create Form Mode. To use this field, perform the following steps:

- a. Enter **BF**.
- b. Replace  $n$  with a number ranging from 1 through 512 to identify the bar code field. The SR and SC parameters specify the exact location of the bar code field identified by n.

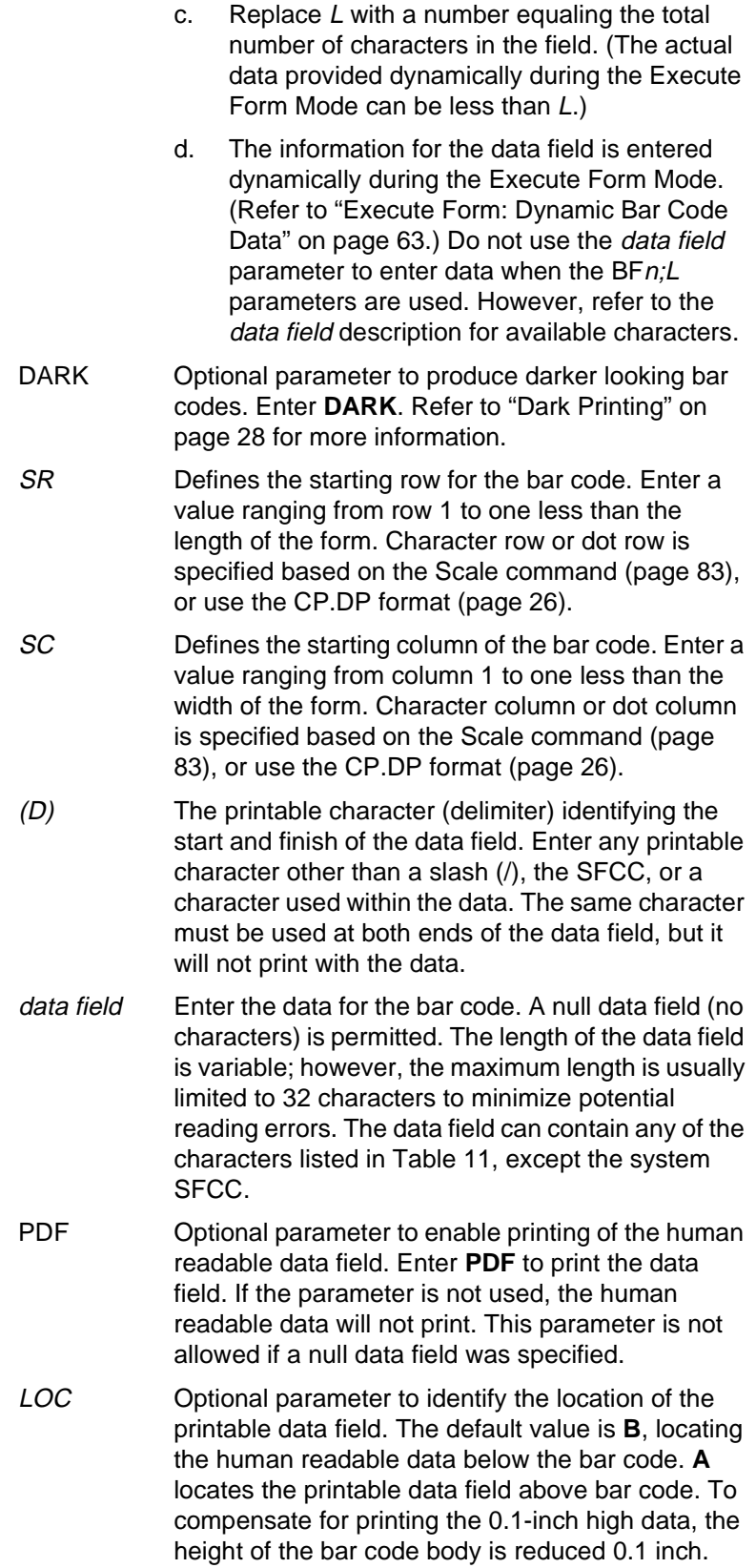

### **Chapter 3 Bar Codes**

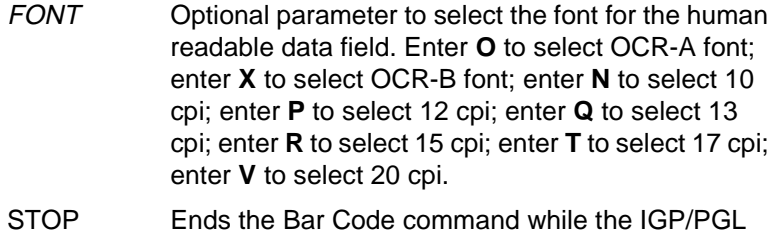

continues in the Create Form Mode. Enter **STOP**. If STOP is not entered, an error message results.

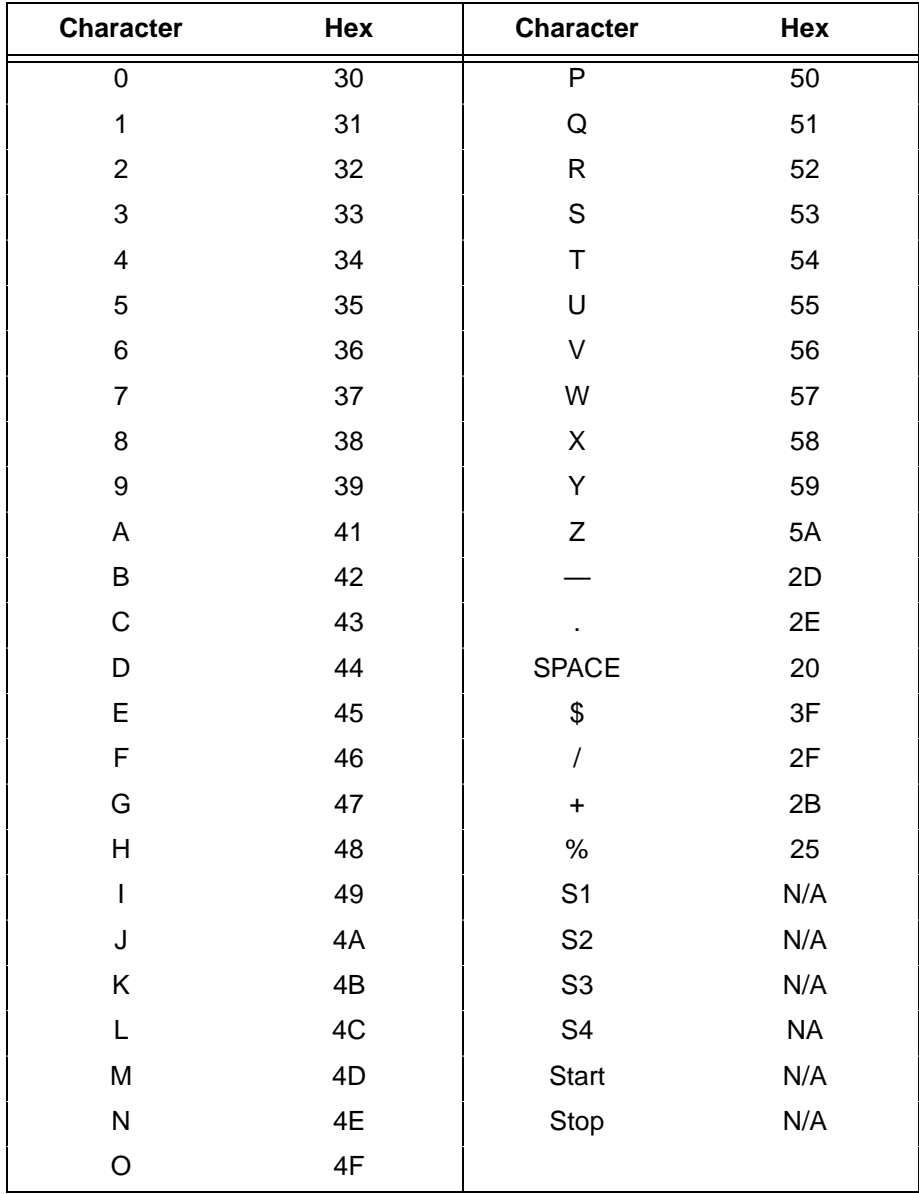

#### **Table 11. Code 93 Character Set**

#### **Code 93 Example**

The illustration below shows a horizontal Code 93 bar code generated by the following program:

SCALE; CHAR<br>BARCODE CODE93;X1;H7;10;20 \*ABCD5678\*<br>PDF;B;N

~CREATE;TEST;288 (Enters Create Form mode)

(Bar code command)

PDF;B;N (Printable data field)<br>STOP (Ends bar code command STOP (Ends bar code command)<br>END (Terminates Create Form END<br>
EXECUTE; TEST<br>
(Prints form)<br>
(Prints form)  $(Prints from)$ 

 $\sim$  NORMAL

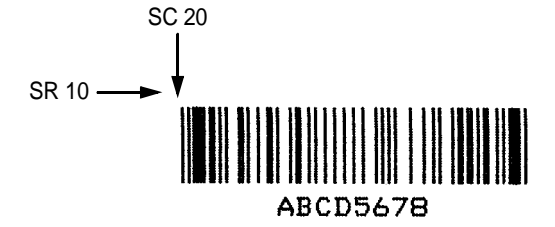

### **Code 128A, 128B and 128C**

The Code 128 structure is shown in Figure 11 and described on the following pages.

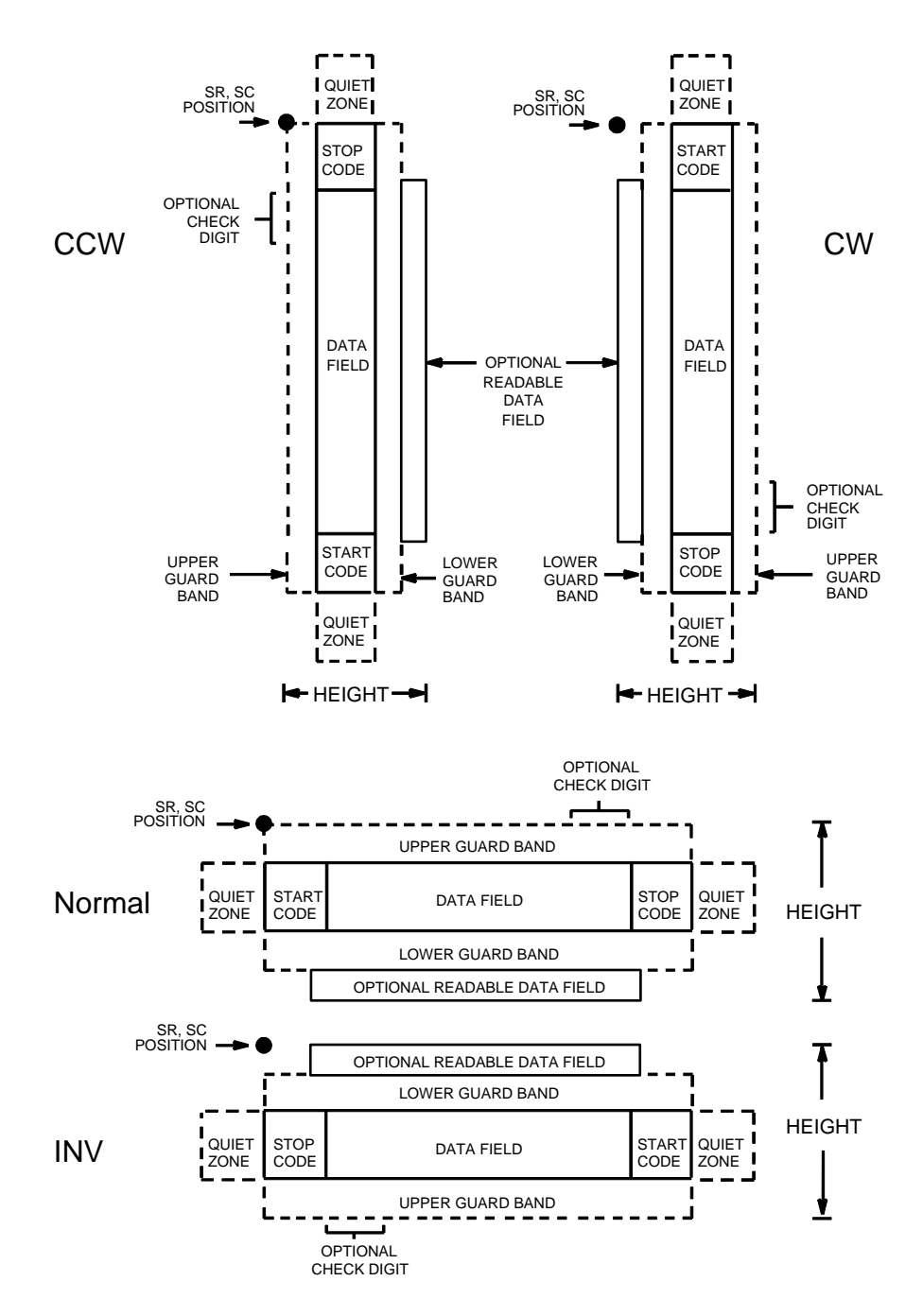

**Figure 11. Code 128 Structure**
## **Quiet Zone**

Both ends of the bar code structure require blank quiet zones. The quiet zones must be at least 0.25 inches wide and completely blank to ensure accurate reading of the start/stop codes and to prevent adjacent bar codes from overlapping. Be sure to provide sufficient space on the form for the quiet zones.

# **Start/Stop Codes**

The start/stop codes identify the leading and trailing end of the bar code. Each of the Code 128 subsets uses a unique start code and a common stop code, both automatically provided by the IGP.

## **Code 128A Data Field**

Although the command field does not allow the selection of Code A, the IGP does encode these characters if found in the data.

# **Code 128B Data Field**

The bar code symbol uses a series of varying width bars and spaces to represent an extensive character set (96 ASCII characters and seven control characters). The bars and spaces vary in width from one to four modules. Each character consists of three bars and three spaces that total 11 modules.

# **Code 128C Data Field**

The bar code symbol uses a series of varying width bars and spaces to represent 100 pairs of numeric digits (00 through 99) and 3 control characters. The bars and spaces vary in width from 1 to 4 modules. Each character consists of three bars and three spaces that total 11 modules.

# **Readable Data**

The optional readable data field provides a readable interpretation of the bar code data. It can be printed above or below the bar code symbol.

# **Check Digit**

The modulo-103 check digit is automatically calculated and inserted in the bar code symbol. The check digit verifies accurate scanning. The start code is included in the check digit algorithm.

## **Code 128 Command Format**

BARCODE C128A or C128B or C128C;[DIR;] [MAG;] [Hn[.m];] [BFn;L;] [DARK;]SR;SC [(D)data field(D)] [PDF [;LOC] [;FONT]] STOP BARCODE The Bar Code command; enter **BARCODE**. C128A, C128B or C128C) Designates bar code type; enter **C128A**, **C128B** or **C128C**. DIR Optional parameter that allows for rotating a barcode. Enter **CW** for clockwise rotation. Enter **CCW** or **VSCAN** for counter-clockwise rotation. Enter **INV** for inverted rotation. If DIR is not entered, the barcode is horizontally oriented. MAG Optional parameter to magnify (horizontally expand) the bar code symbol. The magnification default value is **X1**. Increasing the magnification adjusts printed character density as shown in Table 8. You can also use XR or XRD as defined on page 89. (You must specify 8 digits for MAG for variable ratio.) Hn[.m] Optional parameter to adjust the overall height (vertical expansion) of the bar code symbol (including the upper and lower 0.1-inch guard bands and any human readable data). Height adjustments are made in 0.1-inch increments; enter **H** and a value from **3** through **99** to select height adjustments from 0.3 to 9.9 inches. The default value is 0.9 inch. The  $[m]$  provides an additional number of dots for the bar code height. (Dots are in the current dot scale.) BFn;L Optional parameters for assigning a dynamic bar code data field location on a form and for **Note** If 0.3 inches is the selected height, the PDF cannot be included.

designating the length of the data field. With these parameters, the actual data for the bar code data field is dynamically provided during the Execute Form mode; the data is not specified during the Create Form mode. To use this field, perform the following steps:

a. Enter **BF**.

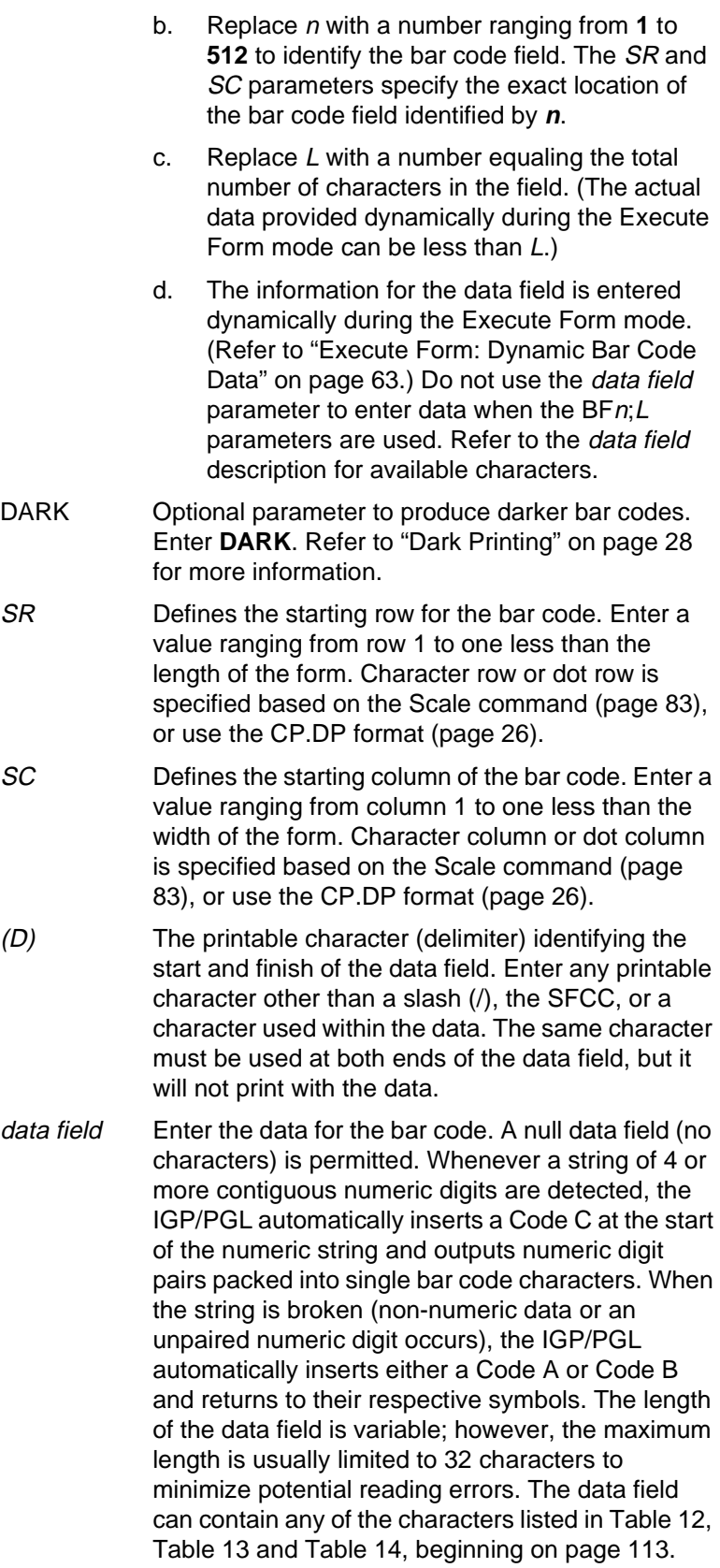

#### **Chapter 3 Bar Codes**

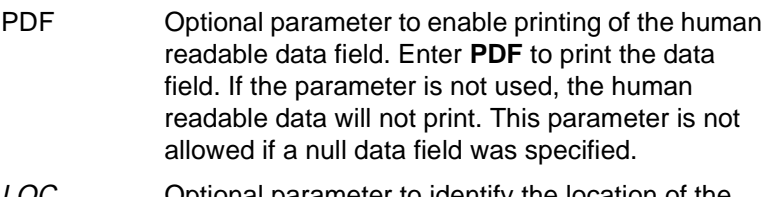

- LOC **COLOGET** Optional parameter to identify the location of the printable data field. The default value is **B**, locating the human readable data below the bar code. **A** locates the printable data field above bar code. To compensate for printing the 0.1-inch high data, the height of the bar code body is reduced 0.1 inch.
- FONT Optional parameter to select the font for the human readable data field. Enter **O** to select OCR-A font; enter **X** to select OCR-B font; enter **N** to select 10 cpi; enter **P** to select 12 cpi; enter **Q** to select 13 cpi; enter **R** to select 15 cpi; enter **T** to select 17 cpi; enter **V** to select 20 cpi.
- STOP Ends the Bar Code command while the IGP continues in the Create Form mode. Enter **STOP**. If STOP is not entered, an error message results.

| Character Hex       |        | <b>Character Hex</b> |    | <b>Character Hex</b>      |    | <b>Character</b>      | Hex   |          |
|---------------------|--------|----------------------|----|---------------------------|----|-----------------------|-------|----------|
| <b>NUL</b>          | $00\,$ | <b>SUB</b>           | 1A | $\overline{\mathbf{4}}$   | 34 | ${\sf N}$             | 4E    |          |
| SOH                 | 01     | ESC                  | 1B | $\,$ 5 $\,$               | 35 | $\circ$               | 4F    |          |
| <b>STX</b>          | 02     | <b>FS</b>            | 1C | 6                         | 36 | P                     | 50    |          |
| ETX                 | 03     | GS                   | 1D | $\overline{7}$            | 37 | Q                     | 51    |          |
| <b>EOT</b>          | 04     | <b>RS</b>            | 1E | 8                         | 38 | R                     | 52    |          |
| <b>ENQ</b>          | 05     | US                   | 1F | $\boldsymbol{9}$          | 39 | $\mathbb S$           | 53    |          |
| <b>ACK</b>          | 06     | <b>SP</b>            | 20 | $\ddot{\cdot}$            | 3A | $\top$                | 54    |          |
| <b>BEL</b>          | 07     | Ţ                    | 21 | $\ddot{\phantom{0}}$      | 3B | $\cup$                | 55    |          |
| <b>BS</b>           | 08     | Ħ                    | 22 | $\,<$                     | 3C | $\sf V$               | 56    |          |
| HT                  | 09     | $\#$                 | 23 | $=$                       | 3D | W                     | 57    |          |
| LF                  | 0A     | \$                   | 24 | $\,$                      | 3E | X                     | 58    |          |
| VT                  | 0B     | $\%$                 | 25 | $\tilde{?}$               | 3F | Υ                     | 59    |          |
| $\mathsf{FF}% _{0}$ | OC     | &                    | 26 | $^\text{\textregistered}$ | 40 | $\mathsf Z$           | 5A    |          |
| CR                  | 0D     | $\pmb{\cdot}$        | 27 | Α                         | 41 | $\overline{[}$        | 5B    |          |
| SO                  | 0E     | $\overline{(}$       | 28 | $\sf B$                   | 42 | $\setminus$           | 5C    |          |
| SI                  | 0F     | $\mathcal{E}$        | 29 | $\mathsf C$               | 43 | J                     | 5D    |          |
| <b>DLE</b>          | 10     | $\star$              | 2A | D                         | 44 |                       | 5E    |          |
| DC1                 | 11     | $\ddot{}$            | 2B | E                         | 45 | $\boldsymbol{\wedge}$ | 5F    |          |
| DC <sub>2</sub>     | 12     | $\mathbf{r}$         | 2C | $\mathsf F$               | 46 | FNC <sub>3</sub>      | 23    | See NOTE |
| DC <sub>3</sub>     | 13     |                      | 2D | G                         | 47 | FNC <sub>2</sub>      | 22    | See NOTE |
| DC4                 | 14     |                      | 2E | $\boldsymbol{\mathsf{H}}$ | 48 | <b>SHIFT</b>          | 28    | See NOTE |
| <b>NAK</b>          | 15     |                      | 2F | $\mathbf{I}$              | 49 | CODE C                | 27    | See NOTE |
| SYN                 | 16     | $\mathbf 0$          | 30 | J                         | 4A | FUNC 4                | 24    | See NOTE |
| <b>ETB</b>          | 17     | $\mathbf{1}$         | 31 | Κ                         | 4B | CODE B                | 26    | See NOTE |
| CAN                 | 18     | $\overline{2}$       | 32 | L                         | 4C | FNC <sub>1</sub>      | 21    | See NOTE |
| EM                  | 19     | 3                    | 33 | M                         | 4D | <b>START A</b>        | (N/A) |          |
|                     |        |                      |    |                           |    | <b>STOP</b>           | (N/A) |          |

**Table 12. Code 128A Character Set** 

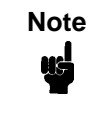

**Note** Access for the alternate set of control function characters is by using SO (Shift Out, decimal 14, hex 0E). The SO control code identifies the next character as the control function character, which must be inserted before each alternate character required.

The SO control code can be changed to any decimal value from 0 through 255 using the printer's front panel. See the "Configuration Menus" chapter in your User's Guide.

## **Chapter 3 Bar Codes**

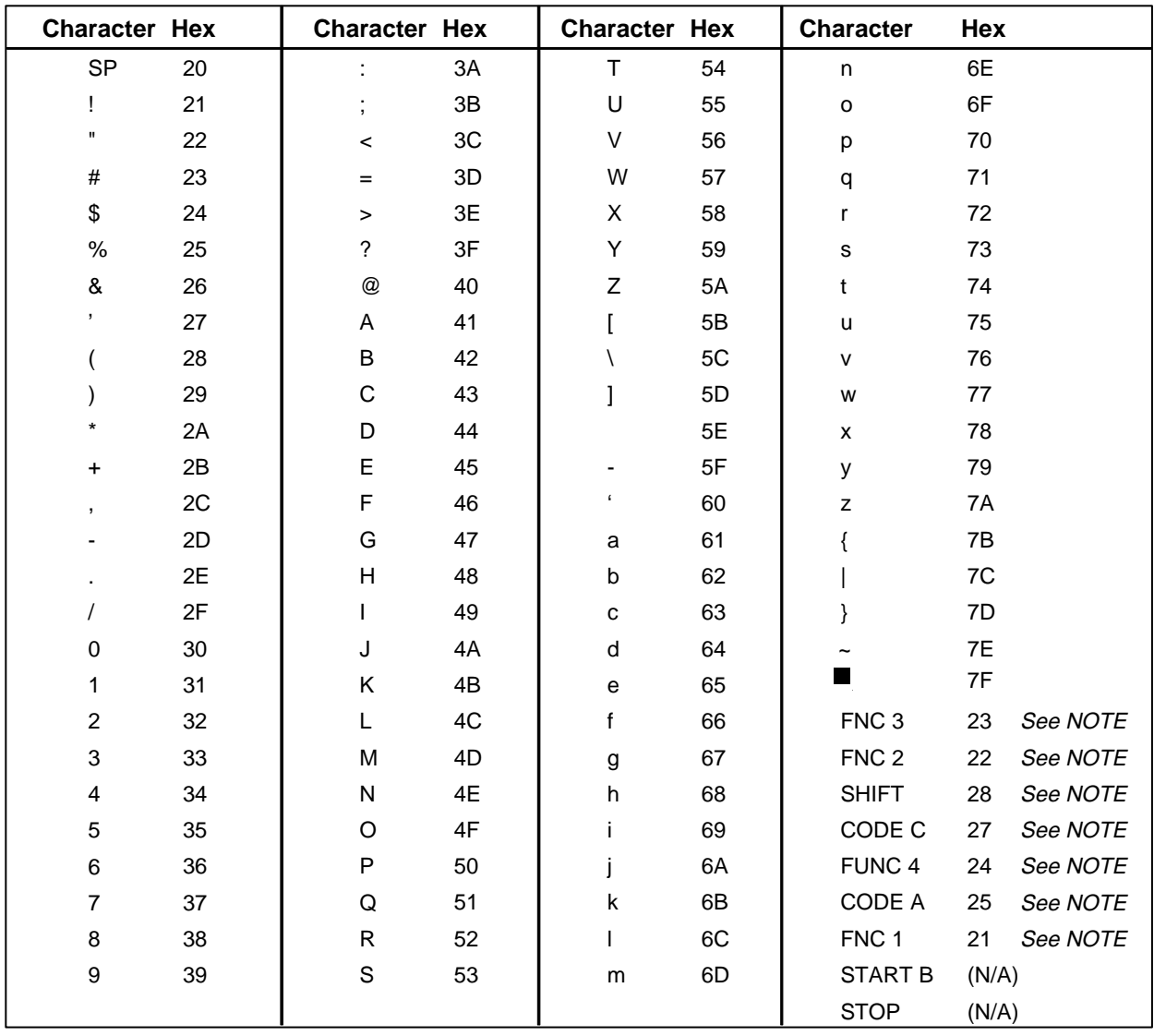

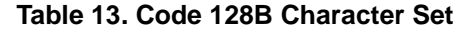

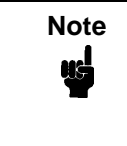

**Note** Access for the alternate set of control function characters is by using SO (Shift Out, decimal 14, hex 0E). The SO control code identifies the next character as the control function character, which must be inserted before each alternate character required.

The SO control code can be changed to any decimal value from 0 through 255 using the printer's front panel. See the "Configuration Menus" chapter in your User's Guide.

| <b>Character</b> | Hex   | <b>Character</b> | Hex   | <b>Character</b> | Hex   | <b>Character</b> | Hex         |
|------------------|-------|------------------|-------|------------------|-------|------------------|-------------|
| $00\,$           | 30 30 | 27               | 32 37 | 54               | 35 34 | 81               | 38 31       |
| 01               | 30 31 | 28               | 32 38 | 55               | 35 35 | 82               | 38 32       |
| 02               | 30 32 | 29               | 32 39 | 56               | 35 36 | 83               | 38 33       |
| 03               | 30 33 | 30               | 33 30 | 57               | 35 37 | 84               | 38 34       |
| 04               | 30 34 | 31               | 33 31 | 58               | 35 38 | 85               | 38 35       |
| 05               | 30 35 | 32               | 33 32 | 59               | 35 39 | 86               | 38 36       |
| 06               | 30 36 | 33               | 33 33 | 60               | 36 30 | 87               | 38 37       |
| 07               | 30 37 | 34               | 33 34 | 61               | 36 31 | 88               | 38 38       |
| 08               | 30 38 | 35               | 33 35 | 62               | 36 32 | 89               | 38 39       |
| 09               | 30 39 | 36               | 33 36 | 63               | 36 33 | 90               | 39 30       |
| 10               | 31 30 | 37               | 33 37 | 64               | 36 34 | 91               | 39 31       |
| 11               | 31 31 | 38               | 33 38 | 65               | 36 35 | 92               | 39 32       |
| 12               | 31 32 | 39               | 33 39 | 66               | 36 36 | 93               | 39 33       |
| 13               | 31 33 | 40               | 34 30 | 67               | 36 37 | 94               | 39 34       |
| 14               | 31 34 | 41               | 34 31 | 68               | 36 38 | 95               | 39 35       |
| 15               | 31 35 | 42               | 34 32 | 69               | 36 39 | 96               | 39 36       |
| 16               | 31 36 | 43               | 34 33 | 70               | 37 30 | 97               | 39 37       |
| 17               | 31 37 | 44               | 34 34 | 71               | 37 31 | 98               | 39 38       |
| 18               | 31 38 | 45               | 34 35 | 72               | 37 32 | 99               | 39 39       |
| 19               | 31 39 | 46               | 34 36 | 73               | 37 33 | CODE B           | 26 See NOTE |
| 20               | 32 30 | 47               | 34 37 | 74               | 37 34 | <b>CODE A</b>    | 25 See NOTE |
| 21               | 32 31 | 48               | 34 38 | 75               | 37 35 | FNC <sub>1</sub> | 21 See NOTE |
| 22               | 32 32 | 49               | 34 39 | 76               | 37 36 | <b>START C</b>   | (N/A)       |
| 23               | 32 33 | 50               | 35 30 | 77               | 37 37 | <b>STOP</b>      | (N/A)       |
| 24               | 32 34 | 51               | 35 31 | 78               | 37 38 |                  |             |
| 25               | 32 35 | 52               | 35 32 | 79               | 37 39 |                  |             |
| 26               | 32 36 | 53               | 35 33 | 80               | 38 30 |                  |             |

**Table 14. Code 128C Character Set**

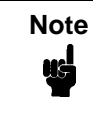

**Note** Access for the alternate set of control function characters is by using SO (Shift Out, decimal 14, hex 0E). The SO control code identifies the next character as the control function character, and must be inserted before each alternate character required.

The SO control code can be changed to any decimal value from 0 through 255 using the printer's front panel. See the "Configuration Menus" chapter in your User's Guide.

### **Code 128B Example**

Figure 12 illustrates a horizontal and vertical Code 128B bar code generated by the following program:

```
~CREATE;128B (Enter Create Form mode)
BARCODE (Bar Code command)<br>C128B;DARK;40;15 (Dark Code 128B at
                       (Dark Code 128B at SR 40, SC 15)<br>(Data Field)
*SAMPLE CODE 128B*<br>PDF;A
                       (Upper Printable Data Field)
STOP (Ends Bar Code command)
BARCODE (New Bar Code command)
C128B;VSCAN;H12;DARK;31;55
                      (Vert. Dark C128B, H 1.2 at SR 31, SC 55)
*SAMPLE CODE 128B*PDF (Printable Data Field)<br>STOP (Ends Bar Code command
STOP (Ends Bar Code command)<br>END (Terminate Create Form
END (Terminate Create Form mode)<br>EXECUTE;128B;1 (Execute the form, form coun
                       (Execute the form, form count of 1)
```
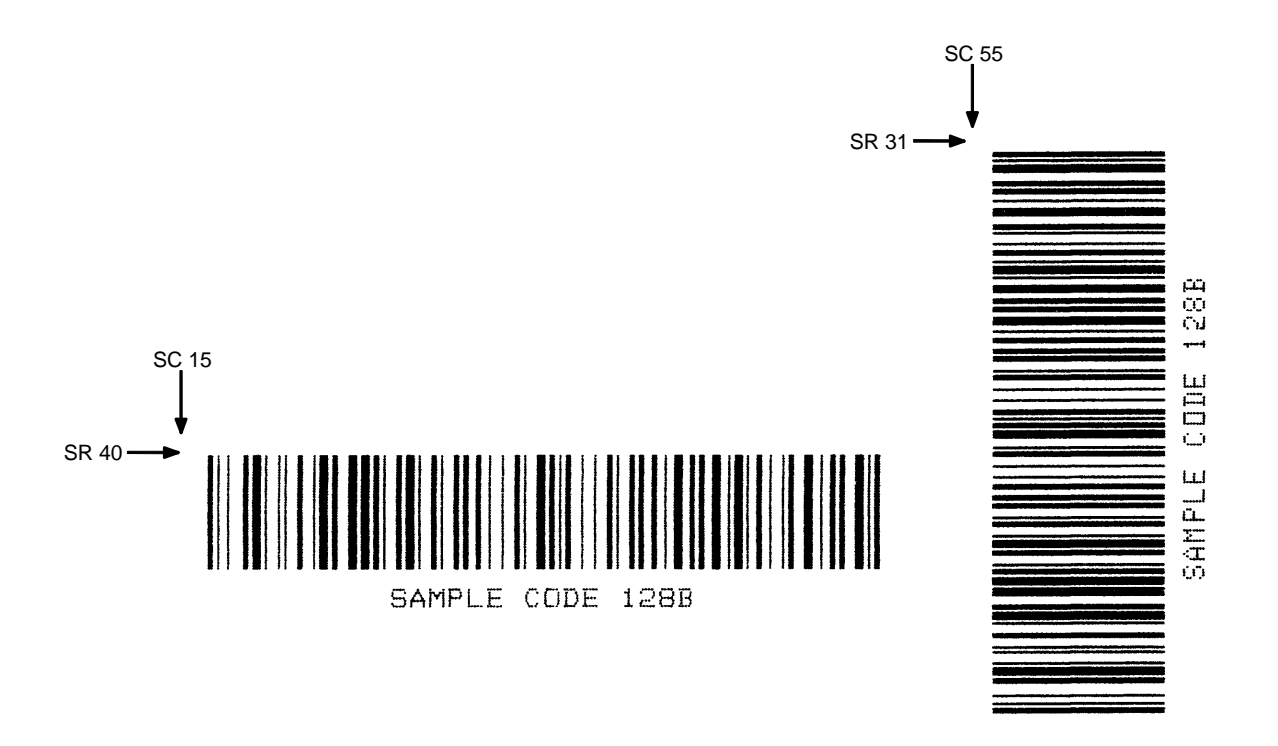

**Figure 12. Sample Code 128B Bar Codes**

# **Code 128C Example**

Figure 13 illustrates a horizontal and vertical Code 128C bar code generated by the following program:

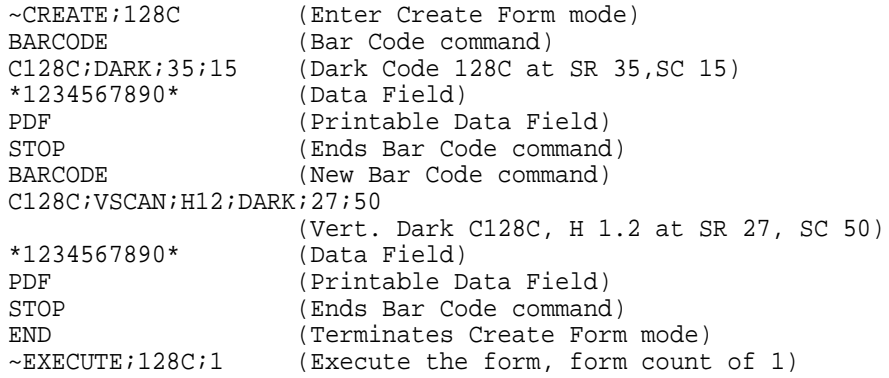

SR 27

SC 50

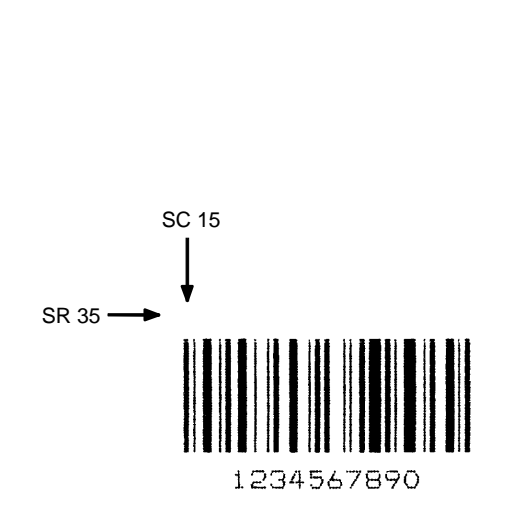

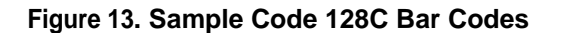

060045400

# **EAN 8**

The EAN 8 bar code structure is shown in Figure 14 and described on the following pages.

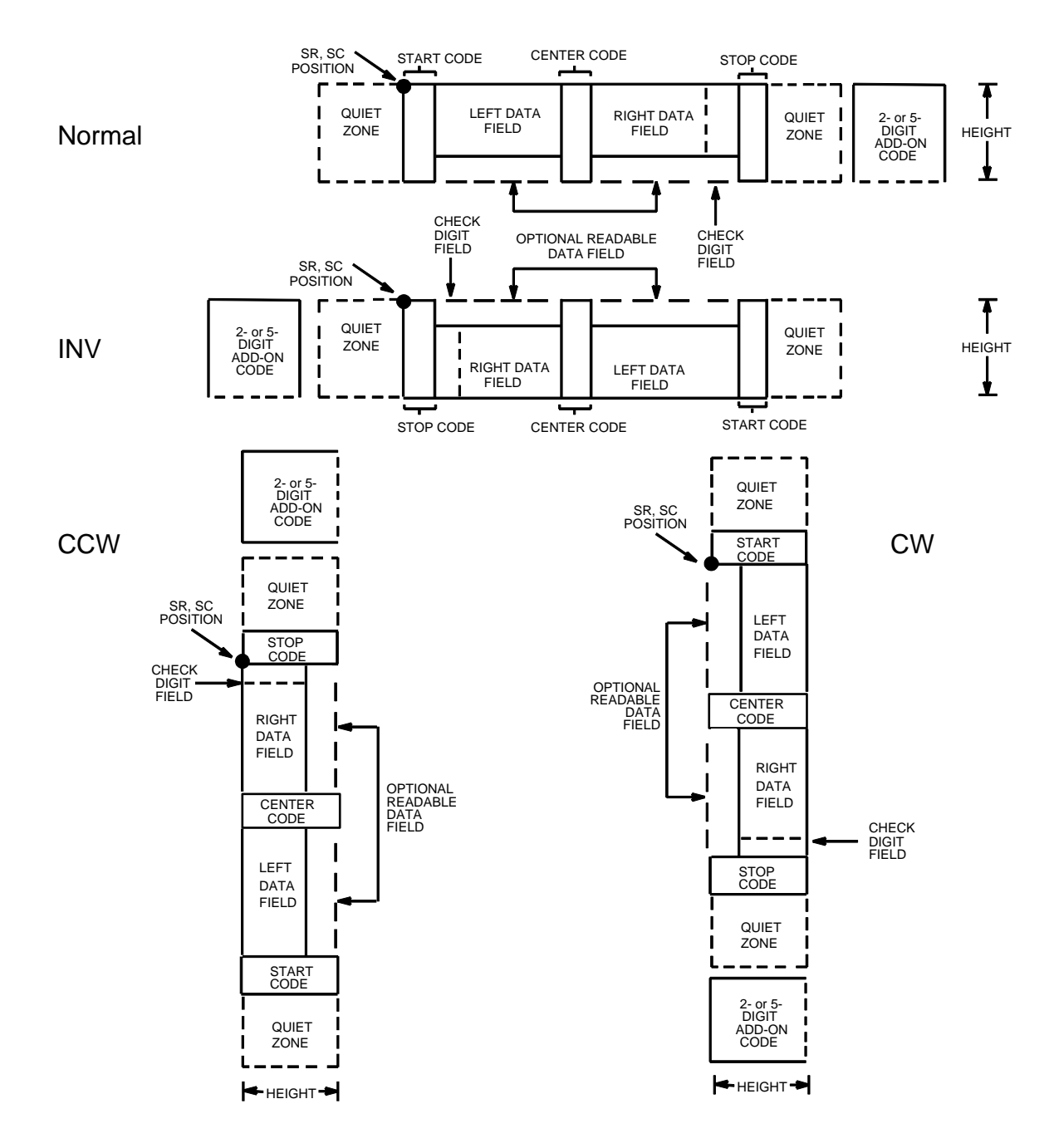

**Figure 14. EAN 8 Structure**

## **Quiet Zone**

Both ends of the bar code structure have blank quiet zones. The quiet zones must be at least 0.25 inches wide and completely blank to ensure accurate reading of the start/stop codes and to prevent adjacent bar codes from overlapping. The IGP automatically produces the left quiet zone; you must provide sufficient space on the form for the right quiet zone.

# **Start/Center/Stop Codes**

The start/center/stop codes are special character codes marking those portions of the bar code. These codes are automatically provided.

# **Data Field**

The bar code symbol uses a series of varying width bars and spaces to represent a limited character set (numbers 0-9 and Special Characters Start, Center, and Stop). The bars and spaces vary in width from one to four modules. Each character consists of two bars and two spaces that total seven modules. The symbol coding of the left data field is different from the right data field to permit read direction sensing.

The optional 2- or 5-digit add-on data, placed at the end of the bar code, typically identifies a periodical issue number or price, respectively.

# **Readable Data**

The human readable data field provides a readable interpretation of the bar code data. It can either be suppressed or printed above or below the bar code symbol.

# **Check Digit**

The modulo-10 check digit is automatically calculated and inserted in the bar code symbol. The check digit verifies accurate scanning.

# **EAN 8 Command Format**

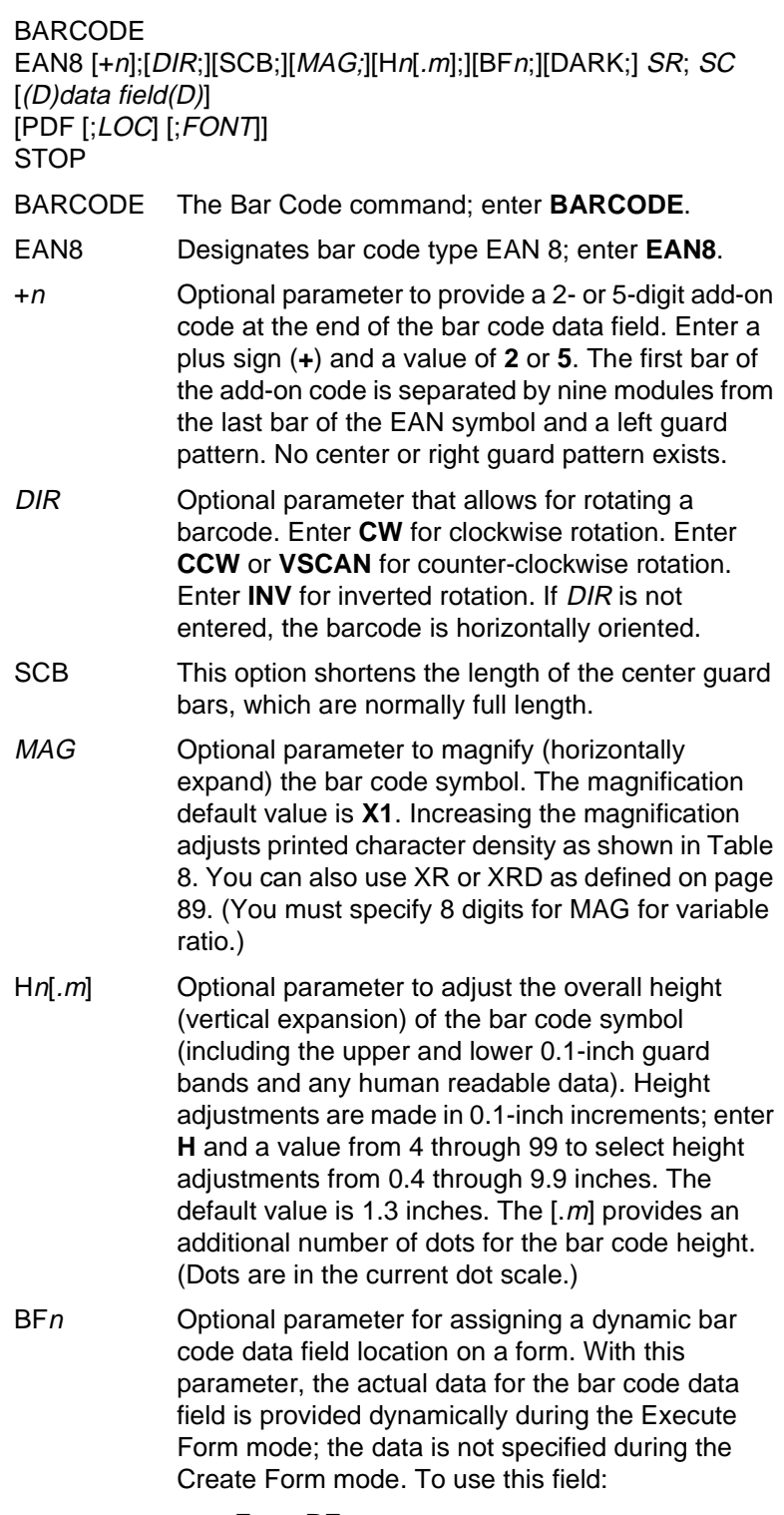

a. Enter **BF**.

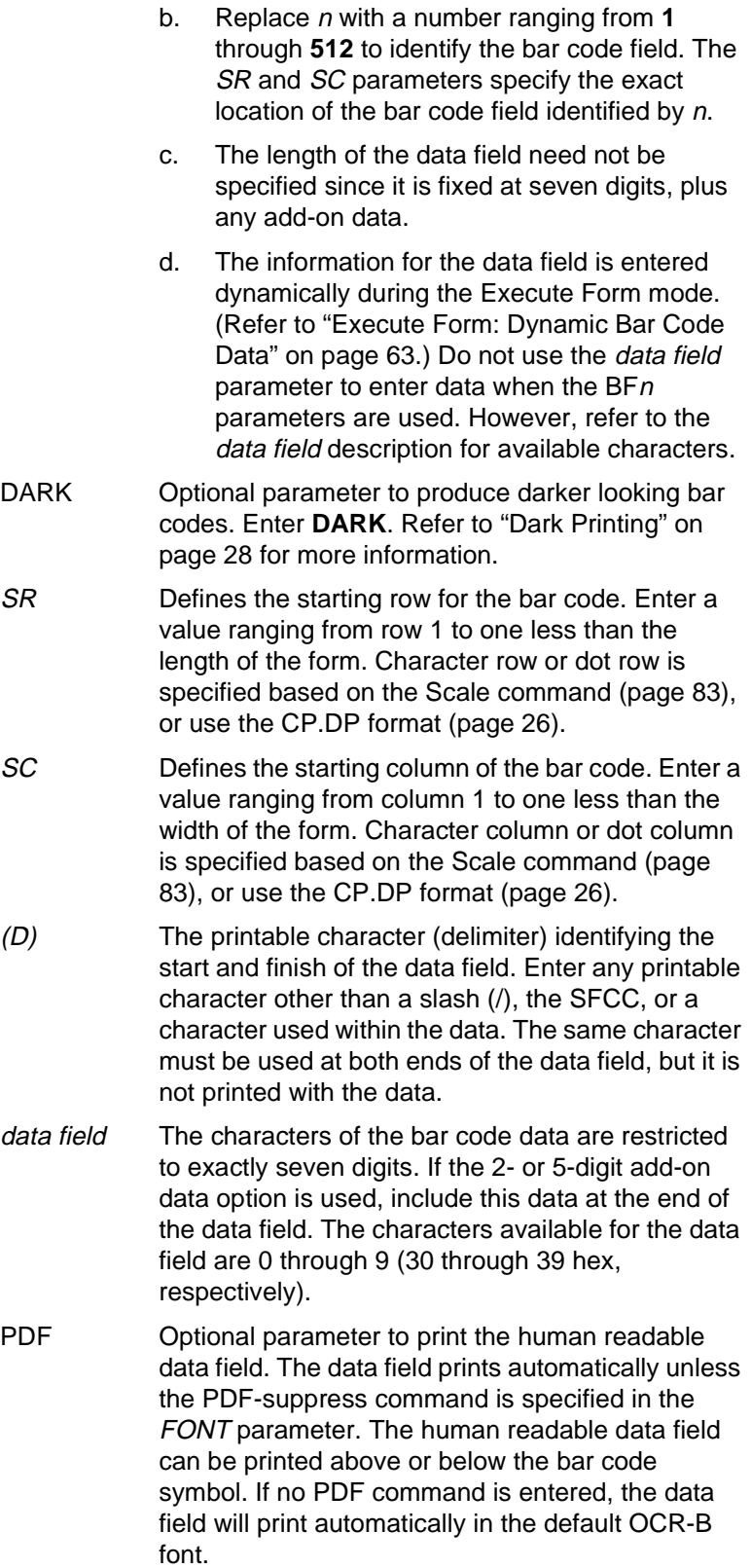

- LOC Optional parameter to identify the location of the printable data field. The default value is **B**, locating the human readable data below the bar code. **A** locates the printable data field above the bar code. To compensate for printing the 0.1-inch high data, the height of the bar code body is reduced 0.1 inch.
- FONT Optional parameter to select the font for the human readable data field. Enter **O** to select OCR-A font; enter **X** to select OCR-B font; enter **N** to select 10 cpi; enter **P** to select 12 cpi; enter **Q** to select 13 cpi; enter **R** to select 15 cpi; enter **T** to select 17 cpi; enter **V** to select 20 cpi. Enter **S** to suppress printing the data field and the trailing lower portions of the EAN bar code. STOP Ends the Bar Code command while the IGP
- continues in the Create Form mode. Enter **STOP**. If STOP is not entered, an error message results.

## **EAN 8 Example**

Figure 15 illustrates a horizontal and vertical EAN 8 bar code generated by the following program:

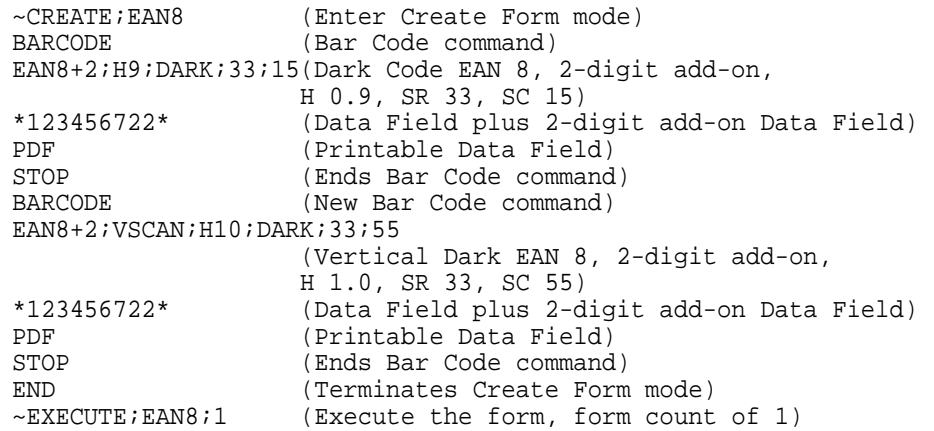

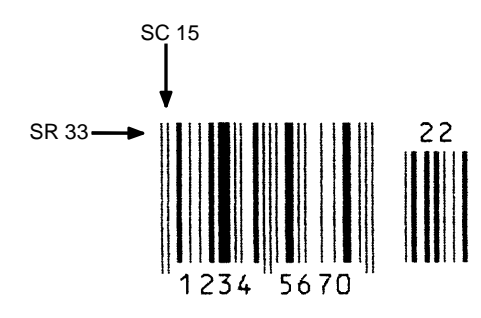

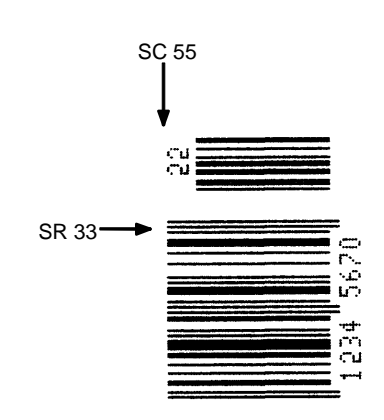

**Figure 15. Sample EAN 8 Bar Codes**

# **EAN 13**

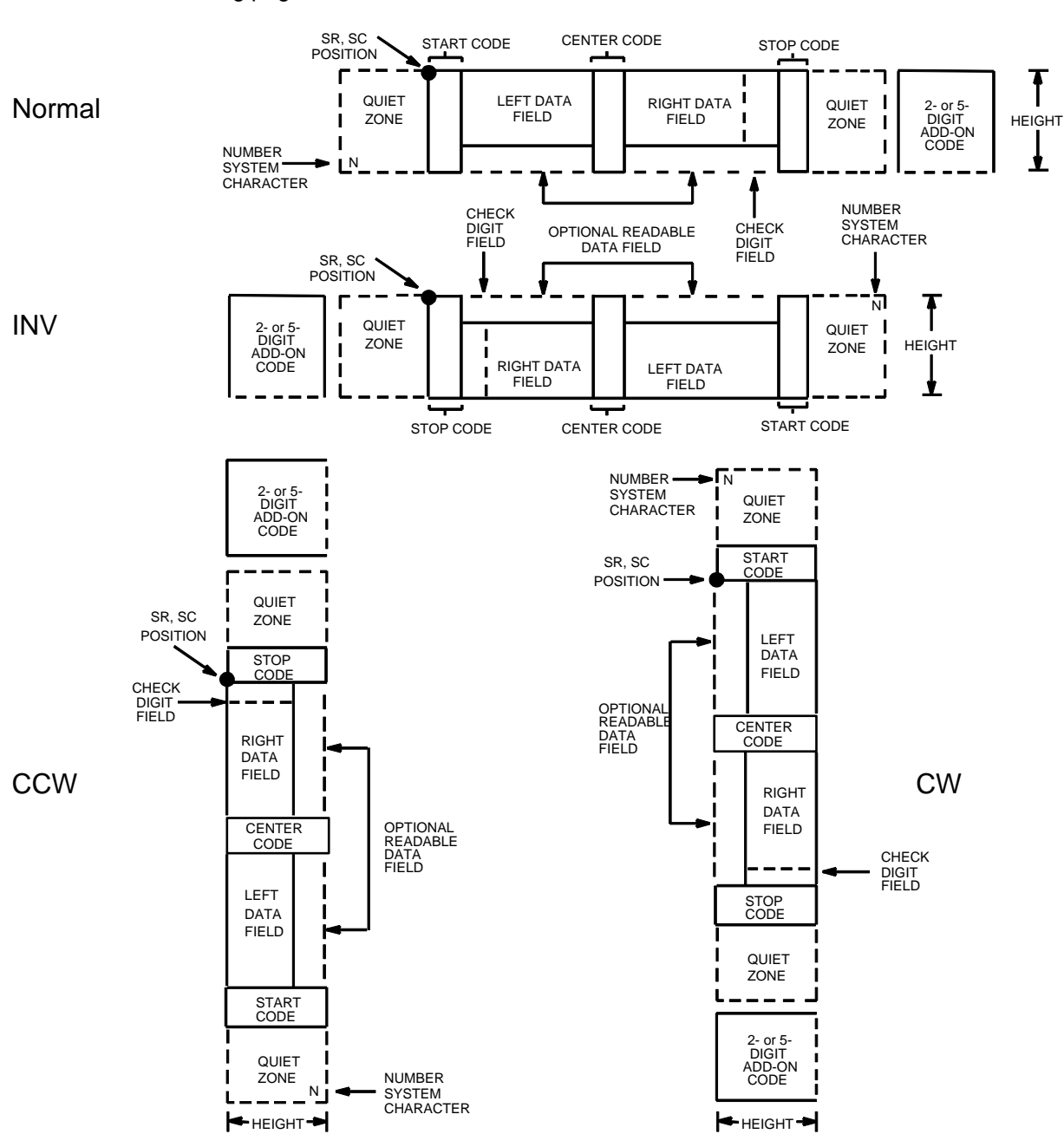

The EAN 13 bar code structure is shown in Figure 16 and described on the following pages.

**Figure 16. EAN 13 Structure**

## **Quiet Zone**

Quiet zones extend on both ends of the bar code to permit the scan to begin and end in a blank area. The IGP automatically produces an 11-module wide left quiet zone; you are responsible for providing sufficient space (minimum of seven modules) on the form for the right quiet zone. The number system character is also printed automatically in the left quiet zone.

### **Start/Center/Stop Codes**

The start/center/stop codes are special character codes marking those portions of the bar code. These codes are automatically provided.

### **Number System Character**

The number system character field allows you to provide a code to a class or type of item. The first character in the data field is used as the number system character.

### **Data Field**

The bar code symbol uses a series of varying width bars and spaces to represent a limited character set (numbers 0-9 and Special Characters Start, Center, and Stop). The bars and spaces vary in width from one to four modules. Each character consists of two bars and two spaces that total seven modules. The symbol coding of the left data field is different from the right data field to permit read direction sensing.

The optional 2- or 5-digit add-on data field is placed at the end of the bar code data and typically identifies a periodical issue number or price, respectively.

### **Readable Data**

The human readable data field provides a readable interpretation of the bar code data. It can either be suppressed or printed above or below the bar code symbol.

### **Check Digit**

The modulo-10 check digit is automatically calculated and inserted in the bar code symbol. The check digit verifies accurate scanning. The number system character is included in the check digit algorithm.

# **EAN 13 Command Format**

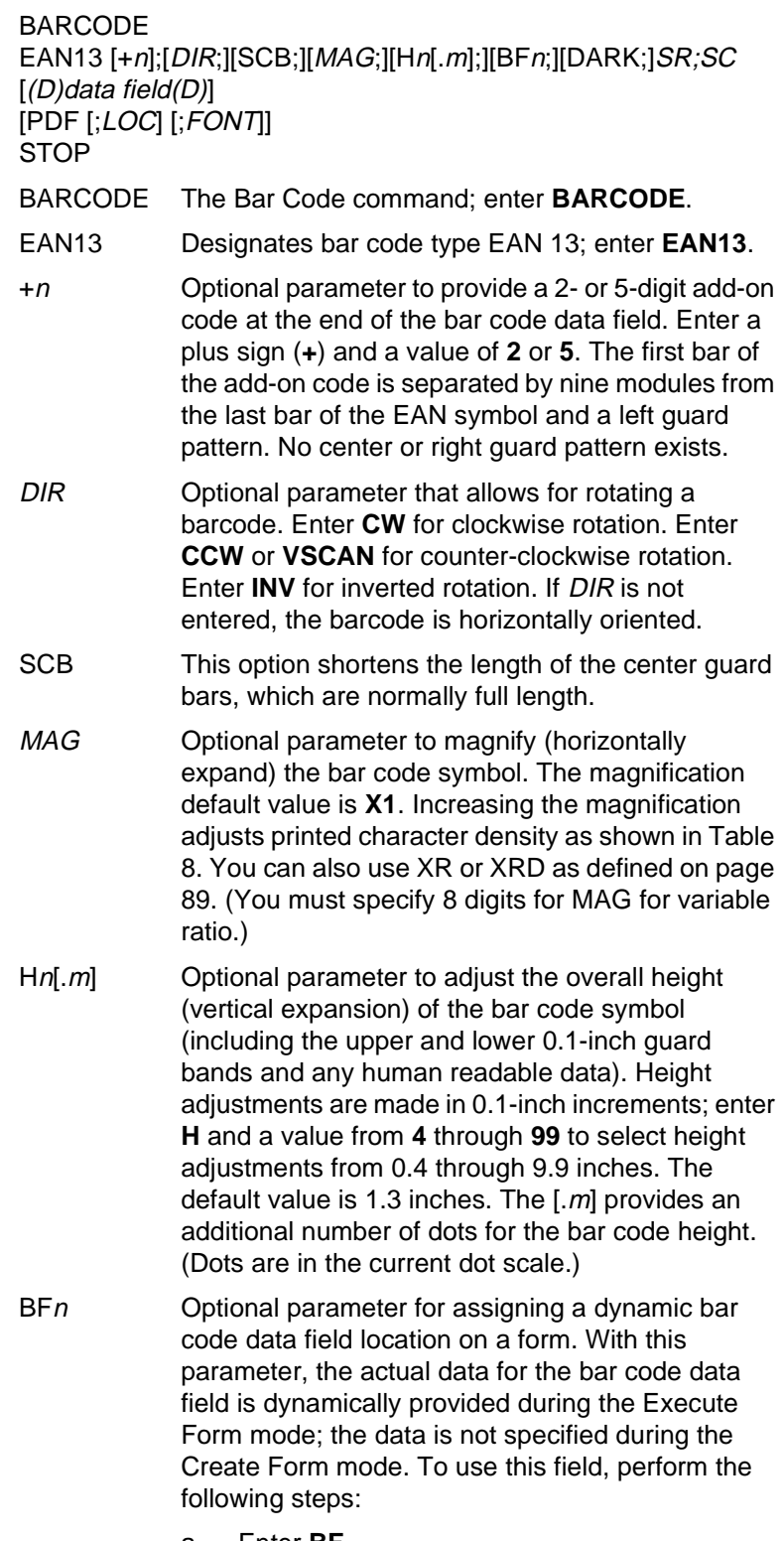

a. Enter **BF.**

#### **Chapter 3 Bar Codes**

- b. Replace n with a number ranging from **1** through **512** to identify the bar code field. The SR and SC parameters specify the exact location of the bar code field identified by n.
- c. The length of the data field need not be specified, since it is fixed at 12 digits, plus any add-on data.
- d. The information for the data field is entered dynamically during the Execute Form mode. (Refer to "Execute Form: Dynamic Bar Code Data" on page 63.) Do not use the data field parameter to enter data when the  $BFn$ parameters are used. However, refer to the data field description for available characters.
- DARK Optional parameter to produce darker bar codes. Enter **DARK**. Refer to "Dark Printing" on page 28 for more information.
- SR Defines the starting row for the bar code. Enter a value ranging from row 1 to one less than the length of the form. Character row or dot row is specified based on the Scale command (page 83), or use the CP.DP format (page 26).
- SC Defines the starting column of the bar code. Enter a value ranging from column 1 to one less than the width of the form. Character column or dot column is specified based on the Scale command (page 83), or use the CP.DP format (page 26).
- (D) The printable character (delimiter) identifying the start and finish of the data field. Enter any printable character other than a slash (/), the SFCC, or a character used within the data. The same character must be used at both ends of the data field, but it is not printed with the data.
- data field Enter the characters of the bar code data, restricted to exactly 12 digits. If the 2- or 5-digit add-on data option is used, include this data at the end of the data field. The characters available for the data field are 0 through 9 (30 through 39 hex, respectively). The first character is interpreted as the number system character.

The left side of the data field (or the lower side on vertically-oriented symbols) can be encoded in either format A or format B as determined by the value of the number system character. (A bar code character is not produced for the number system character.) The number system character is derived from the left side data field encoding. The right side of the data field (or the upper side on vertically-oriented symbols) and check digit are

always encoded in format C. Table 15 defines the left side data field format based on the number system character.

PDF Optional parameter which affects printing of the human readable data field. The data field will print automatically in the default OCR-B font unless the PDF-suppress command is specified in the FONT parameter. The human readable data field can be printed above or below the bar code symbol.

LOC Optional parameter to identify the location of the printable data field. The default value is **B**, locating the human readable data below the bar code. **A** locates the printable data field above the bar code. To compensate for printing the 0.1-inch high data, the height of the bar code body is reduced 0.1 inch.

- FONT Optional parameter to select the font for the human readable data field. Enter **O** to select OCR-A font; enter **X** to select OCR-B font; enter **N** to select 10 cpi; enter **P** to select 12 cpi; enter **Q** to select 13 cpi; enter **R** to select 15 cpi; enter **T** to select 17 cpi; enter **V** to select 20 cpi. Enter **S** to suppress printing the data field and the trailing lower portions of the EAN bar code.
- STOP Ends the Bar Code command while the IGP continues in the Create Form mode. Enter **STOP**. If STOP is not entered, an error message results.

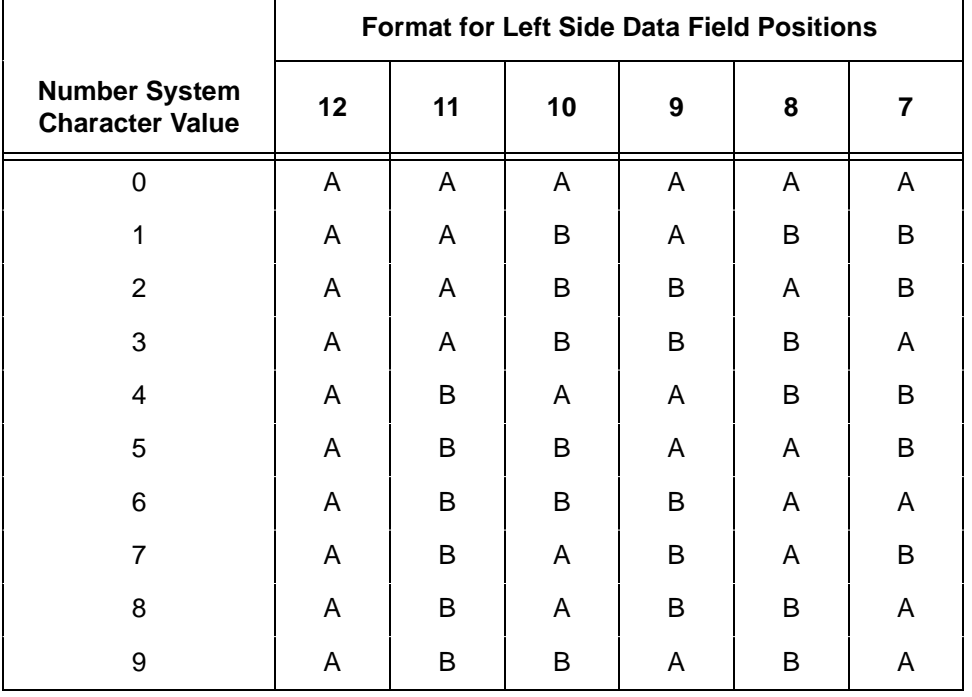

#### **Table 15. Left Side Data Field Format**

## **EAN 13 Example**

Figure 17 illustrates a horizontal and vertical EAN 13 bar code generated by the following program:

 $\neg$ CREATE; EAN13 BARCODE EAN13+5;D;28;15 \*12345678987655555\* PDF STOP / BARCODE EAN13+5;VSCAN;H12;D;27;49 \*12345678987655555\* PDF STOP END  $~\sim$ EXECUTE;EAN13;1

 $~\sim$ NORMAL

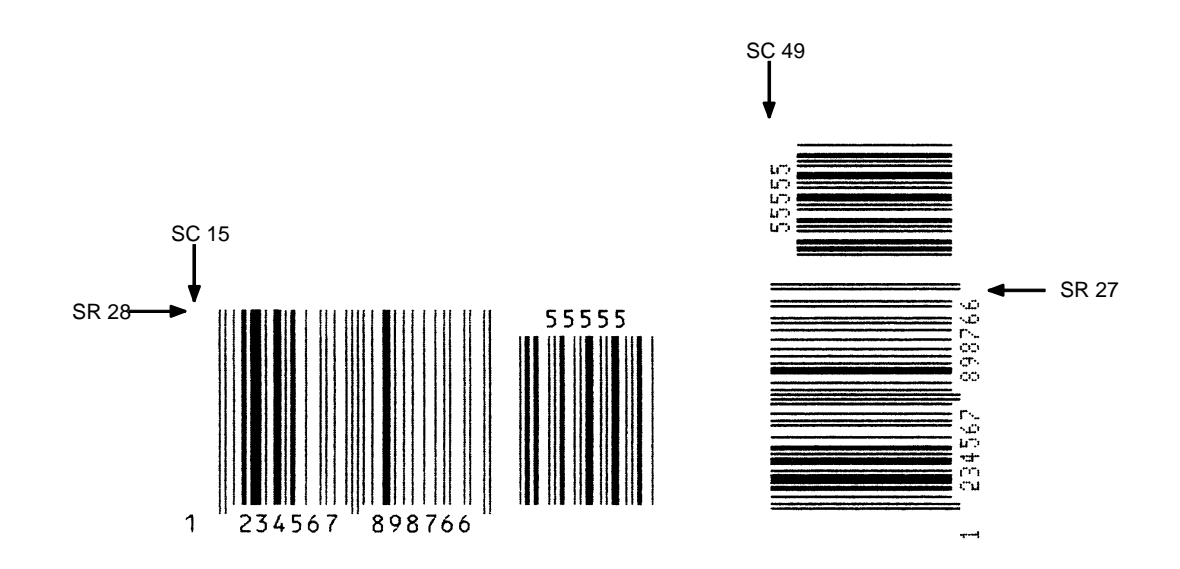

**Figure 17. Sample EAN 13 Bar Codes**

# **FIM**

The FIM (Facing Identification Mark) bar code structure is shown in Figure 18 and Figure 19 and described on the following pages. The left boundary must begin 3 inches from the right edge of the mail piece. The right-most bar must be 2 inches  $\pm$  1/8-inch from the right edge of the mail piece. Bars must be 5/8inch  $\pm$  1/8-inch tall; the top of the bars must be no lower than 1/8-inch from the top edge of the mail piece (and may touch the top edge of the mail piece). The bar code baseline must be within 1/8-inch from the bottom edge of the clear zone.

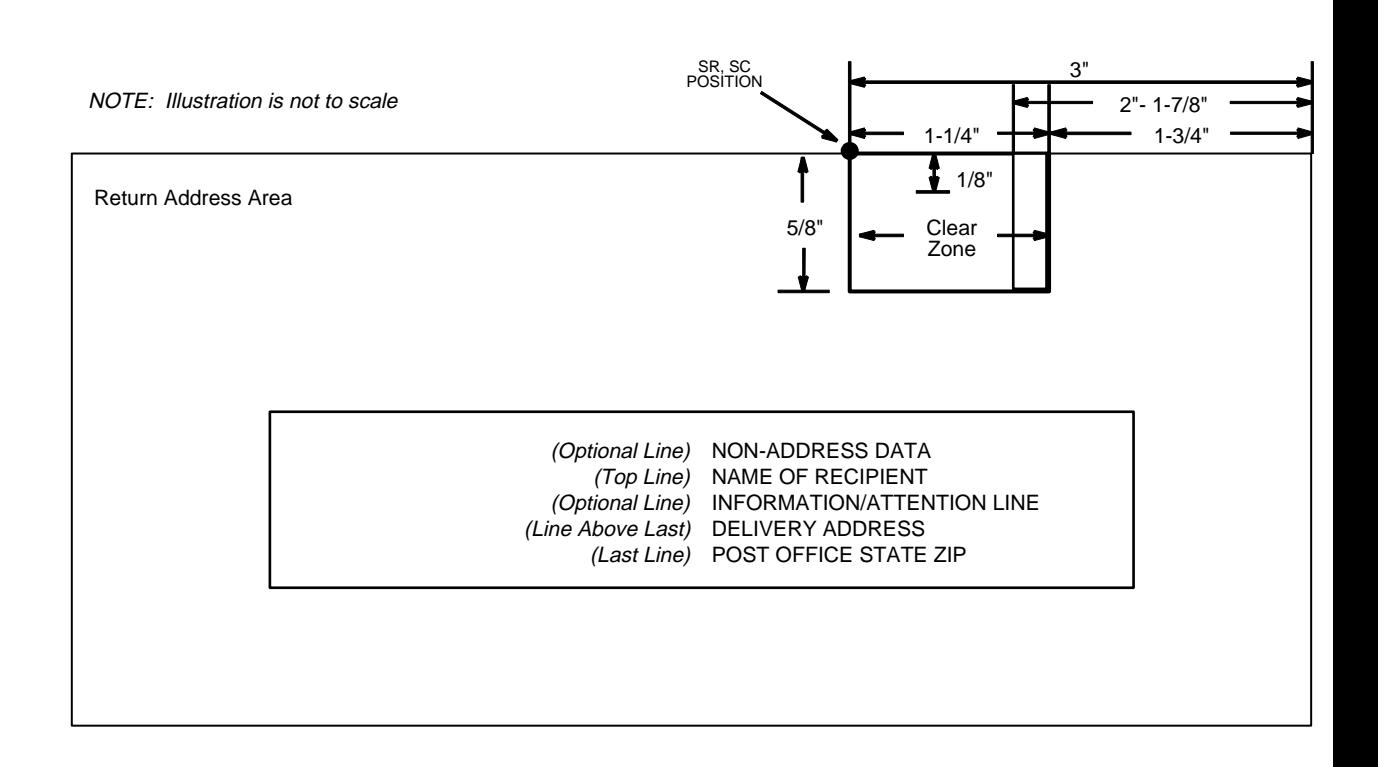

#### **Figure 18. FIM Structure**

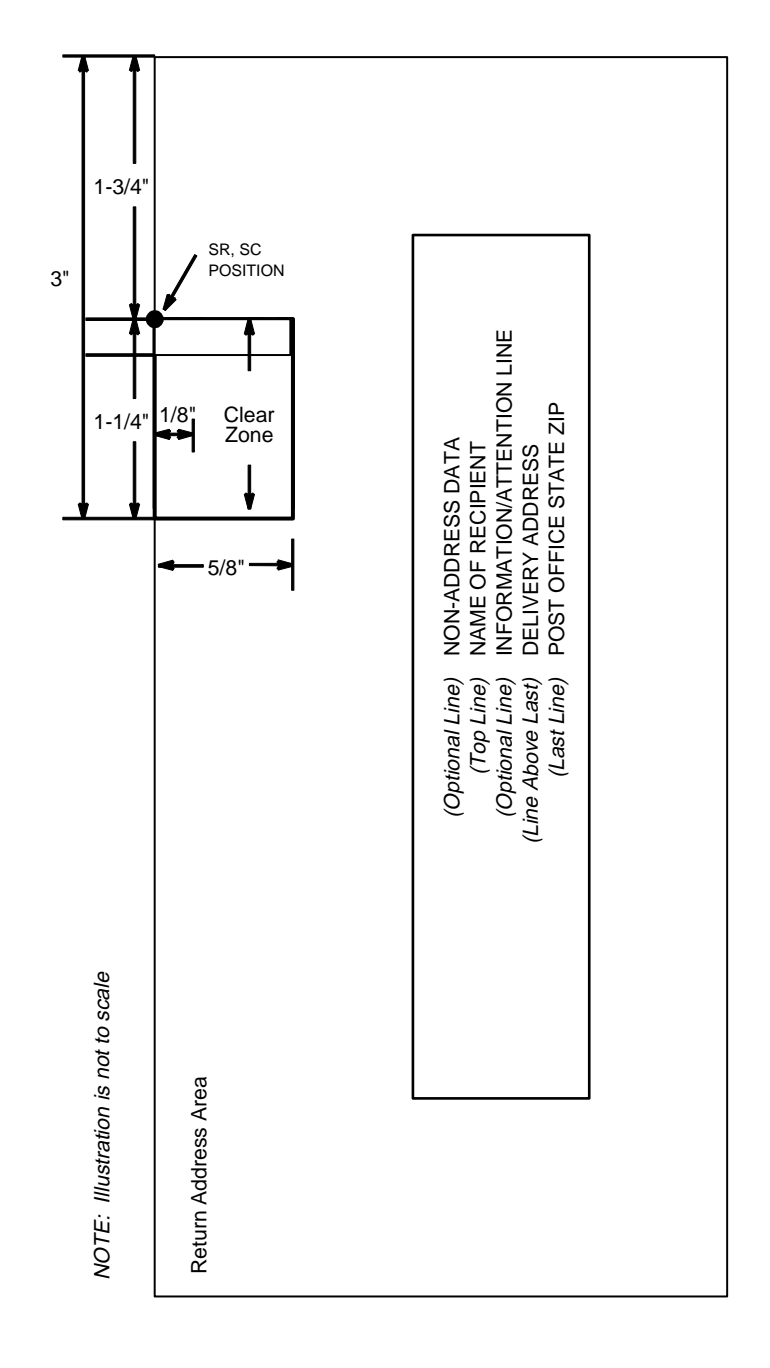

#### **Figure 19. FIM Structure (VSCAN or CCW)**

<u>is</u>

**Note** Additional information regarding FIM bar code requirements can be obtained from the U.S. Postal Service's Publication 25: A Guide to Business Mail Preparation.

The bar code structure requires a completely blank, 1/4-inch wide, 5/8-inch tall clear zone, reserved for only the appropriate FIM pattern. You must provide sufficient space for this zone.

# **Start/Stop Code**

The start/stop code is a unique character identifying the leading and trailing end of the bar code. The start/stop code is automatically produced with each bar code. The start/stop code structure permits bidirectional bar code scanning.

# **Data Field**

The bar code symbol uses a nine-position bar/no-bar pattern of tall (full) bars of uniform height. Minimum height must be  $5/8$ -inch  $\pm$  1/8-inch. (Bar height may be longer to wrap around the top of the envelope.) Minimum bar width is .031-inch ± .008-inch. Spacing (pitch) between each bar/no-bar must be 1/16 inch. Bar tilt (slant) can vary  $\pm$  5 degrees (relative to a line perpendicular to the top edge of the envelope).

# **FIM Command Format**

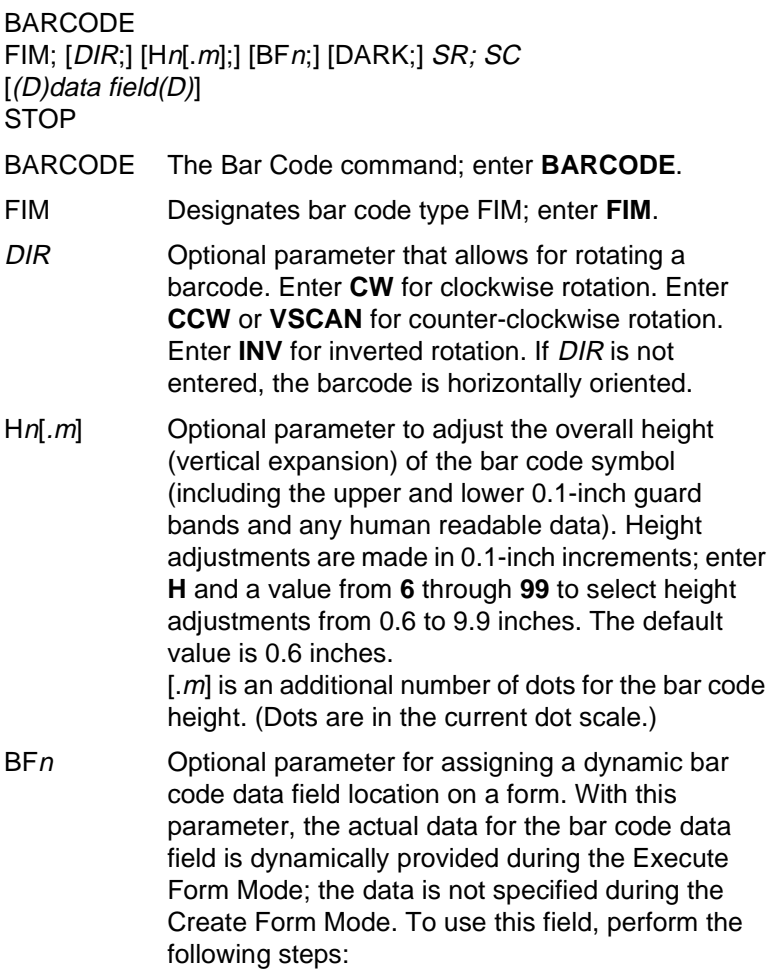

**FIM**

#### **Chapter 3 Bar Codes**

- a. Enter **BF**.
- b. Replace n with a number ranging from **1** through **512** to identify the bar code field. The SR and SC parameters specify the exact location of the bar code field identified by n.
- c. The information for the data field is entered dynamically during the Execute Form Mode. (Refer to "Execute Form: Dynamic Bar Code Data" on page 63.) Do not use the data field parameter to enter data when the  $BFn$ parameters are used. Refer to the data field description for available characters.
- DARK Optional parameter to produce darker looking bar codes. Enter **DARK**. Refer to "Dark Printing" on page 28 for more information.
- SR Defines the starting row for the bar code. Enter a value 1/8-inch from the top edge of the mail piece. Character row or dot row is specified based on the Scale command (page 83), or use the CP.DP format (page 26).
- SC Defines the starting column of the bar code. Enter a value ranging from column 1 to one less than the width of the form. Character column or dot column is specified based on the Scale command (page 83), or use the CP.DP format (page 26).
- (D) The printable character (delimiter) identifying the start and finish of the data field. Enter any printable character other than a slash (/), the SFCC, or a character used within the data. The same character must be used at both ends of the data field, but it is not printed with the data.
- data field A single-character data field to designate one of four available FIM patterns: **A**, **B**, **C**, or **D**. Based on your application (check with your Postal Service for more information), enter one of the following FIM types:

**A** Used only on courtesy reply envelopes bearing a preprinted POSTNET bar code (page 158); it requires a luminescent stamp or meter mark to be accepted in the facer/canceler.

**B** Used on Business Reply Mail, Penalty Mail, and Franked Mail without a preprinted POSTNET bar code, and does not require luminescent indicia.

**C** Used on Business Reply Mail, Penalty Mail, or Franked Mail bearing a preprinted POSTNET bar code (page 158).

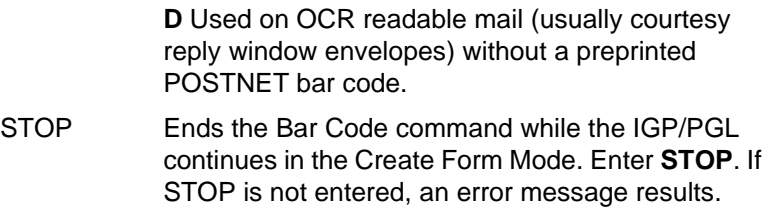

**FIM**

### **FIM Example**

Figure 20 below illustrates a horizontal FIMB bar code generated by the following program without the POSTNET preprinted bar code (POSTNET is discussed on page 158.)

```
~CREATE;FIMB (Enter Create Form Mode)<br>ALPHA (Alpha command)
                              ALPHA (Alpha command)
23;11;0;0;*PRINTRONIX, INC.*
25;11;0;0;*ATTN: CUSTOMER SERVICE*
27;11;0;0;*P.O. BOX 19559*
29;11;0;0;*IRVINE, CA 92714-9559*<br>STOP (Ends l
STOP (Ends Alpha command)<br>BARCODE (Bar Code command)
                              (Bar Code command)
FIM;DARK;15;22 (Dark FIM Bar Code at SR 15, SC 22)
*B* (Data field selecting FIMB Bar Code)
STOP (Ends FIMB Bar Code command)<br>END (Terminates Create Form Mode
END<br>
EXECUTE;FIMB;1 (Terminates Create Form Mode)<br>
(Executes the form, form coun
                             (Executes the form, form count of 1)
```
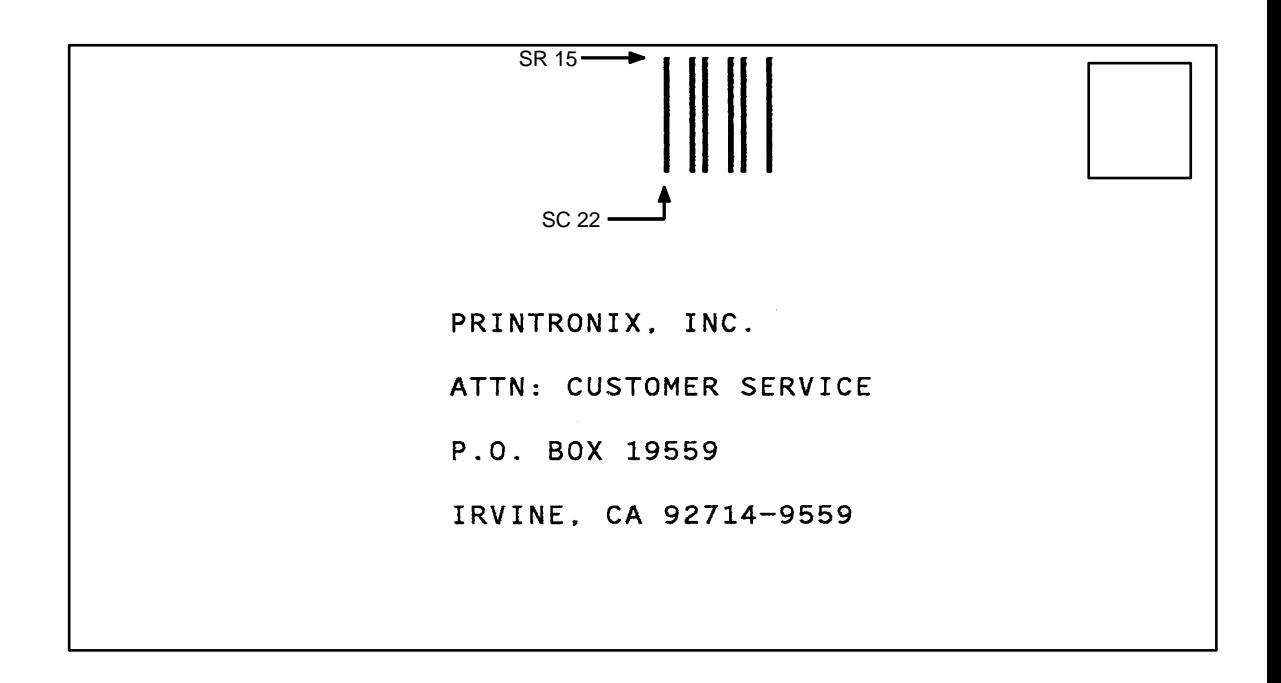

#### **Figure 20. Sample FIMB Bar Code**

Figure 21 illustrates a horizontal FIMC bar code generated by the following program and bears the preprinted POSTNET bar code.

```
~CREATE;FIMC (Enter Create Form Mode)
ALPHA (Alpha command)
23;11;0;0;*PRINTRONIX, INC.*
25;11;0;0;*ATTN: CUSTOMER SERVICE*
27;11;0;0;*P.O. BOX 19559*
29;11;0;0;*IRVINE, CA 92714-9559*
                        (Ends Alpha command)
BARCODE (Bar Code command)
FIM;DARK;17;25 (Dark FIM Bar Code at SR 17, SC 25)<br>*C* (Data field selecting FIMC Bar Code
*C* (Data field selecting FIMC Bar Code)<br>STOP (Ends Bar Code command)
STOP (Ends Bar Code command)<br>BARCODE (New Bar Code command)
                        (New Bar Code command)
POSTNET;DARK;33.3;15 (Dark POSTNET Bar Code at SR 33.3, SC 15)
*927149559* (POSTNET data field)
STOP (Ends POSTNET Bar Code command)<br>END (Terminates Create Form Mode)
END<br>
EXECUTE;FIMC;1 (Executes the form, form coun<br/>
CEXECUTE;FIMC;1
                       (Executes the form, form count of 1)
```
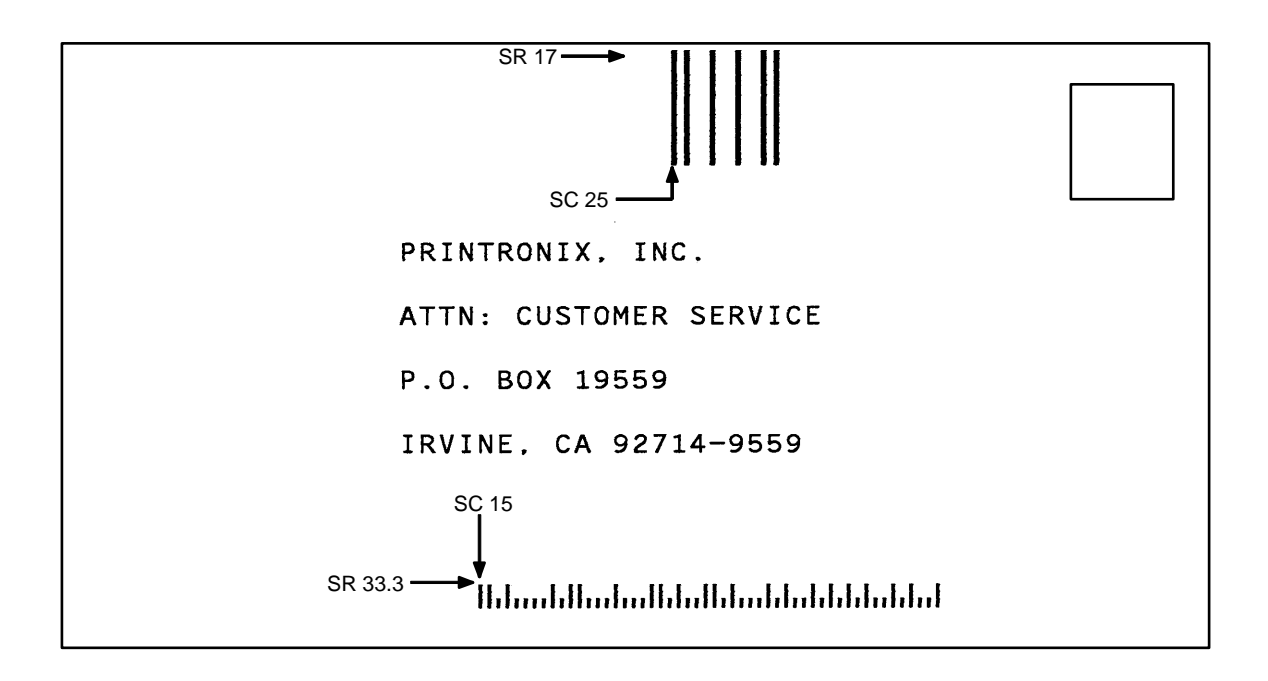

**Figure 21. Sample FIMC Bar Code**

# **Interleaved 2/5 (I-2/5), German I-2/5 and ITF-14**

The Interleaved 2/5, German I-2/5 and ITF-14 bar code structure is shown in Figure 22 and described on the following pages.

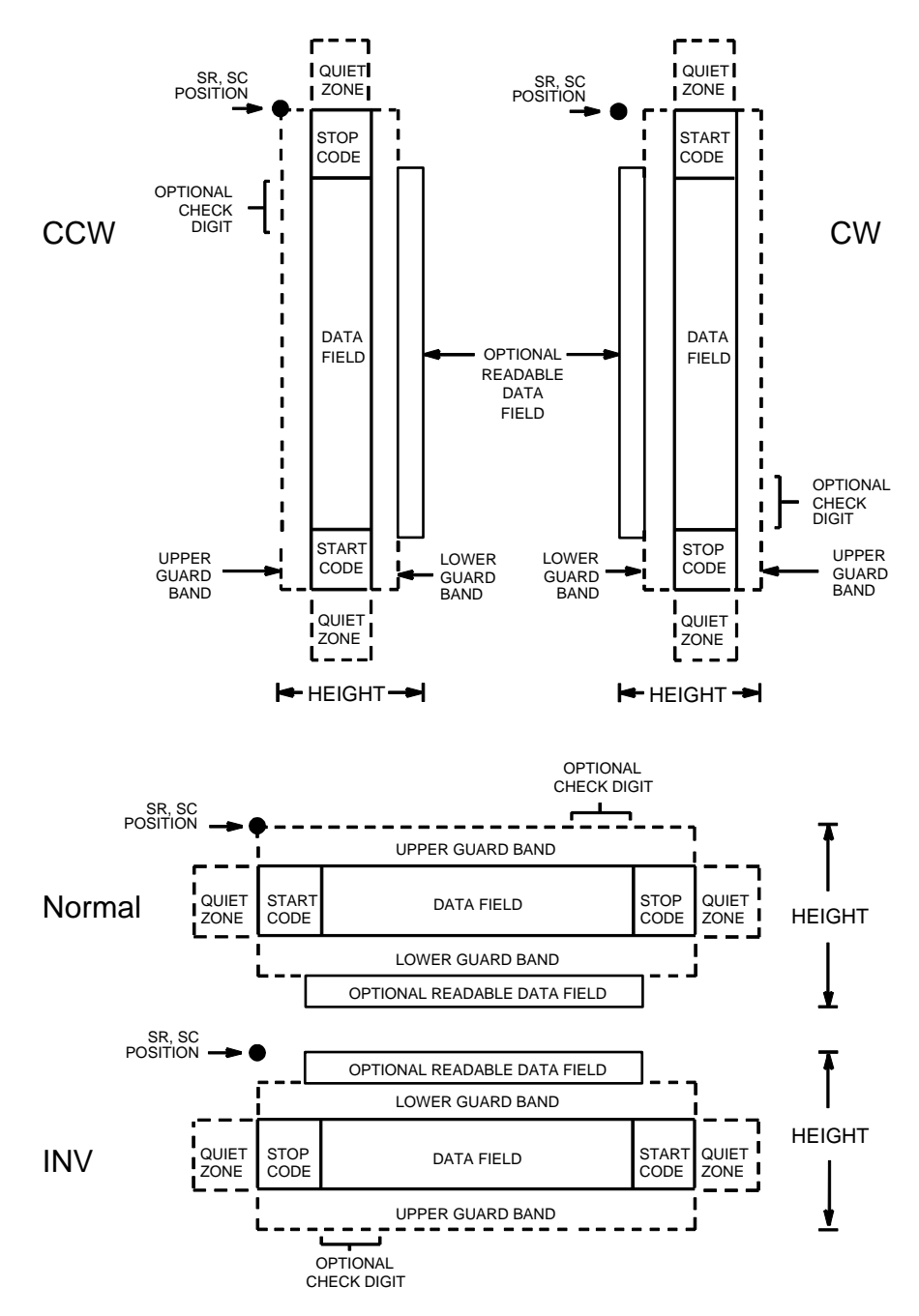

**Figure 22. Interleaved 2/5, German I-2/5 and ITF-14 Structure**

## **Quiet Zone**

Both ends of the bar code structure have blank quiet zones. The quiet zones must be at least 0.25 inches wide and completely blank to ensure accurate reading of the start/stop codes and to prevent adjacent bar codes from overlapping. You must provide sufficient space on the form for the quiet zones.

### **Start/Stop Codes**

Unique start and stop codes permit bidirectional scanning. Both start and stop codes contain bars and spaces. They are automatically produced.

### **Data Field**

The bar code symbol uses a series of wide and narrow bars and spaces to represent numeric characters. The structure is 2 wide elements (bars or spaces) and 3 narrow elements. In the bar code, two characters are interleaved (paired); bars are used to represent the first character in the pair and spaces are used to represent the second character in the pair.

German I-2/5 and ITF-14 are special cases of Interleaved 2/5 bar codes. While Interleaved 2/5 has a variable data field, German I-2/5 is restricted to 11 or 13 digits, and ITF-14 is restricted to 13 digits.

### **Readable Data**

The optional readable data field provides a readable interpretation of the bar code data. It can be printed above or below the bar code symbol.

## **Check Digit**

The modulo-10 check digit can be inserted into the bar code to verify accurate scanning.

Interleaved 2/5 can be printed with or without a check digit, but German I-2/5 and ITF-14 have the check digit automatically included.

# **I-2/5 Command Format**

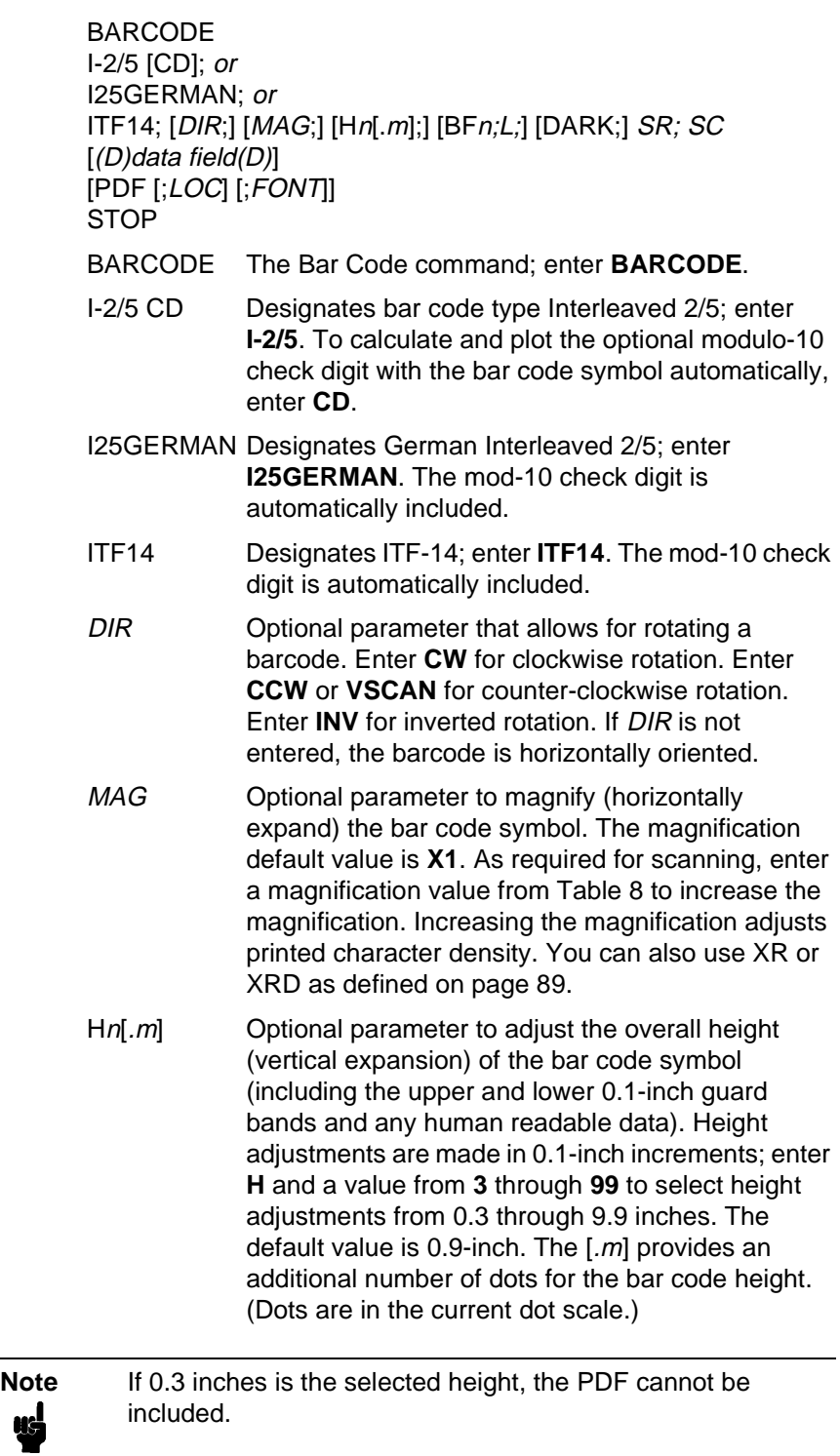

#### **Chapter 3 Bar Codes**

- BFn;L Optional parameters for assigning a dynamic bar code data field location on a form and for designating the length of the data field. With these parameters, the actual data for the bar code data field is provided dynamically during the Execute Form mode; the data is not specified during the Create Form mode. To use this field, perform the following steps:
	- a. Enter **BF**.
	- b. Replace n with a number ranging from **1** through **512** to identify the bar code field. The SR and SC parameters specify the exact location of the bar code field identified by **n**.
	- c. Replace L with a number equaling the total number of characters in the field. (The actual data provided dynamically during the Execute Form mode can be less than L.)
	- d. The information for the data field is entered dynamically during the Execute Form mode. (Refer to "Execute Form: Dynamic Bar Code Data" on page 63.) Do not use the data field parameter to enter data when the BFn;L parameters are used. However, refer to the data field description for available characters.
- DARK Optional parameter to produce darker bar codes. Enter **DARK**. Refer to "Dark Printing" on page 28 for more information.
- SR Defines the starting row for the bar code. Enter a value ranging from row 1 to one less than the length of the form. Character row or dot row is specified based on the Scale command (page 83), or use the CP.DP format (page 26).
- SC Defines the starting column of the bar code. Enter a value ranging from column 1 to one less than the width of the form. Character column or dot column is specified based on the Scale command (page 83), or use the CP.DP format (page 26).
- (D) The printable character (delimiter) identifying the start and finish of the data field. Enter any printable character other than a slash (/), the SFCC, or a character used within the data. The same character must be used at both ends of the data field, but it will not print with the data.

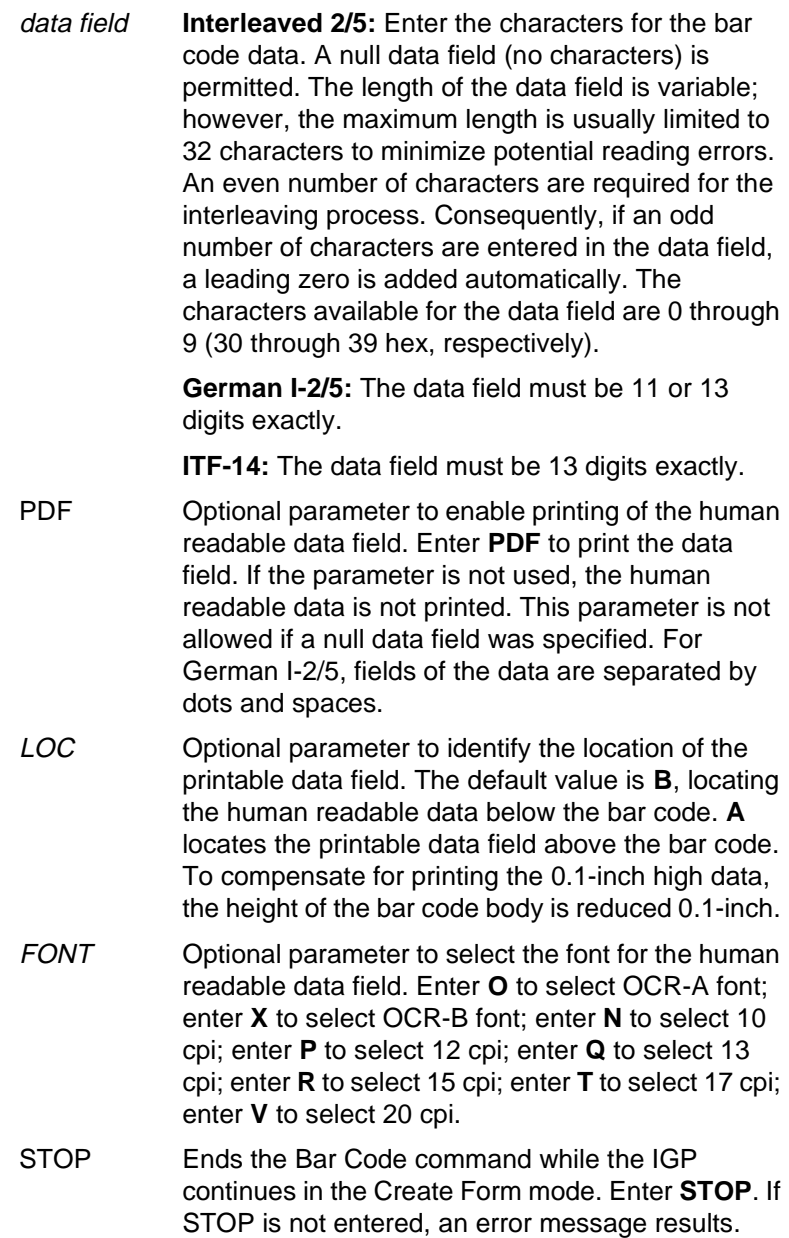

# **I-2/5 Example**

Figure 23 illustrates a horizontal and vertical I-2/5 bar code generated by the following program:

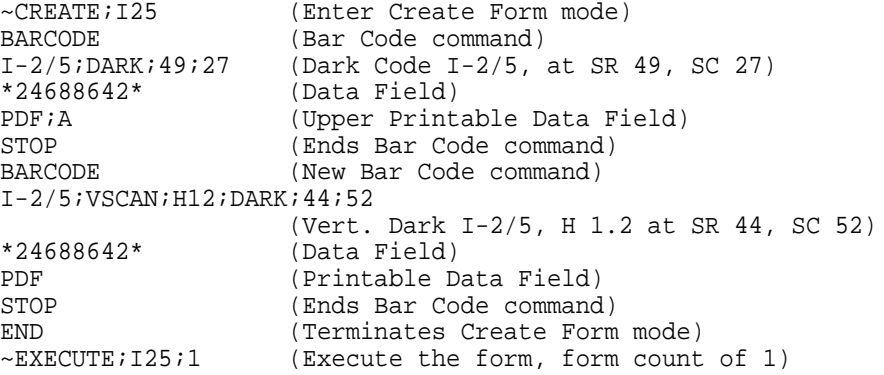

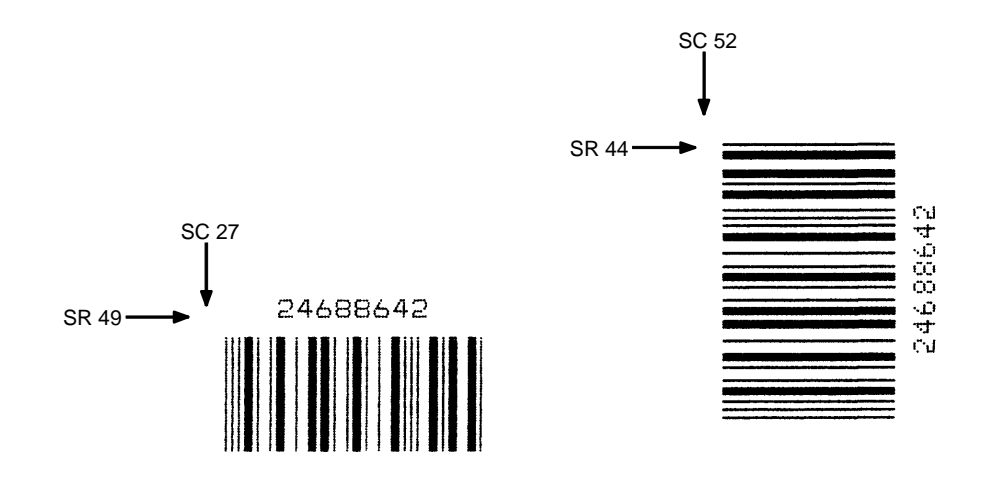

**Figure 23. Sample I-2/5 Bar Codes**

# **Matrix**

The structure for the Matrix bar code is shown in Figure 24 and described on the following pages.

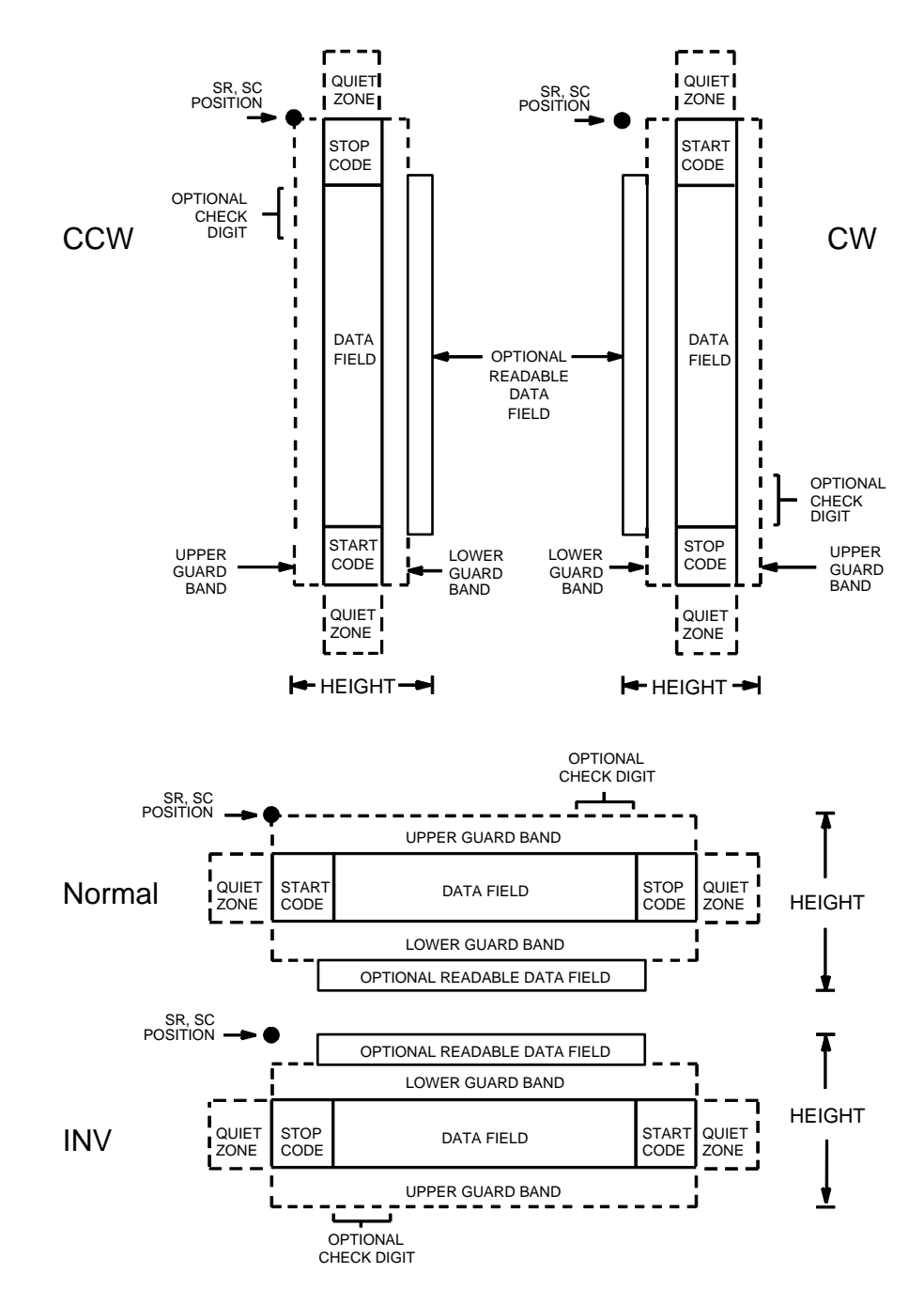

**Figure 24. Matrix Structure**

## **Quiet Zone**

Both ends of the bar code structure have blank quiet zones. The quiet zones must be at least 0.25 inches wide and completely blank to ensure accurate reading of the start/stop codes and to prevent adjacent bar codes from overlapping. You must provide sufficient space on the form for quiet zones.

### **Start/Stop Codes**

Unique start and stop codes permit bidirectional scanning. Both start and stop codes contain bars and spaces. They are automatically produced.

### **Data Field**

The bar code symbol uses a series of wide and narrow bars and spaces to represent numeric characters. The structure is 2 wide elements (bars or spaces) and 3 narrow elements. In the bar code, each character encoded is separated by a narrow space.

### **Readable Data**

The optional readable data field provides a readable interpretation of the bar code data. It can be printed above or below the bar code symbol.

## **Check Digit**

The modulo-10 check digit can be inserted into the bar code to verify accurate scanning.

## **Matrix Command Format**

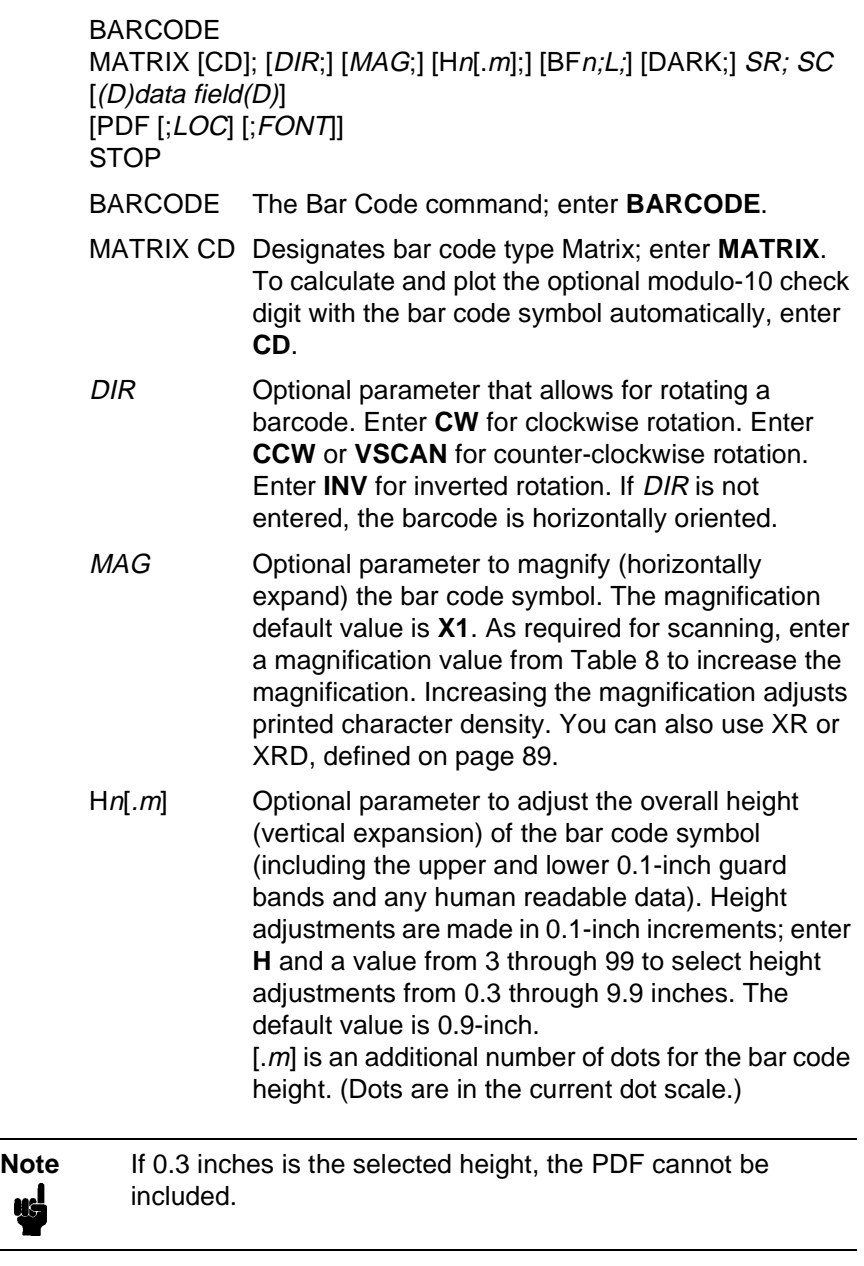

BFn;L Optional parameters for assigning a dynamic bar code data field location on a form and for designating the length of the data field. With these parameters, the actual data for the bar code data field is dynamically provided during the Execute Form Mode; the data is not specified during the Create Form Mode. To use this field, perform the following steps:

a. Enter **BF**.

#### **Chapter 3 Bar Codes**

- b. Replace  $n$  with a number ranging from 1 through 512 to identify the bar code field. The SR and SC parameters specify the exact location of the bar code field identified by n.
- c. Replace L with a number equaling the total number of characters in the field. (The actual data provided dynamically during the Execute Form Mode can be less than L.)
- d. The information for the data field is entered dynamically during the Execute Form Mode. (Refer to "Execute Form: Dynamic Bar Code Data" on page 63.) Do not use the *data field* parameter to enter data when the BFn;L parameters are used. However, refer to the data field description for available characters.
- DARK Optional parameter to produce darker looking bar codes. Enter **DARK**. Refer to "Dark Printing" on page 28 for more information.
- SR Defines the starting row for the bar code. Enter a value ranging from row 1 to one less than the length of the form. Character row or dot row is specified based on the Scale command (page 83), or use the CP.DP format (page 26).
- SC Defines the starting column of the bar code. Enter a value ranging from column 1 to one less than the width of the form. Character column or dot column is specified based on the Scale command (page 83), or use the CP.DP format (page 26).
- (D) The printable character (delimiter) identifying the start and finish of the data field. Enter any printable character other than a slash (/), the SFCC, or a character used within the data. The same character must be used at both ends of the data field, but it will not print with the data.
- data field Enter the characters for the bar code data. A null data field (no characters) is permitted. The length of the data field is variable; however, the maximum length is usually limited to 32 characters to minimize potential reading errors. An even number of characters are required for the interleaving process. Consequently, if an odd number of characters are entered in the data field, a leading zero is added automatically. The characters available for the data field are 0 through 9 (30 through 39 hex, respectively).
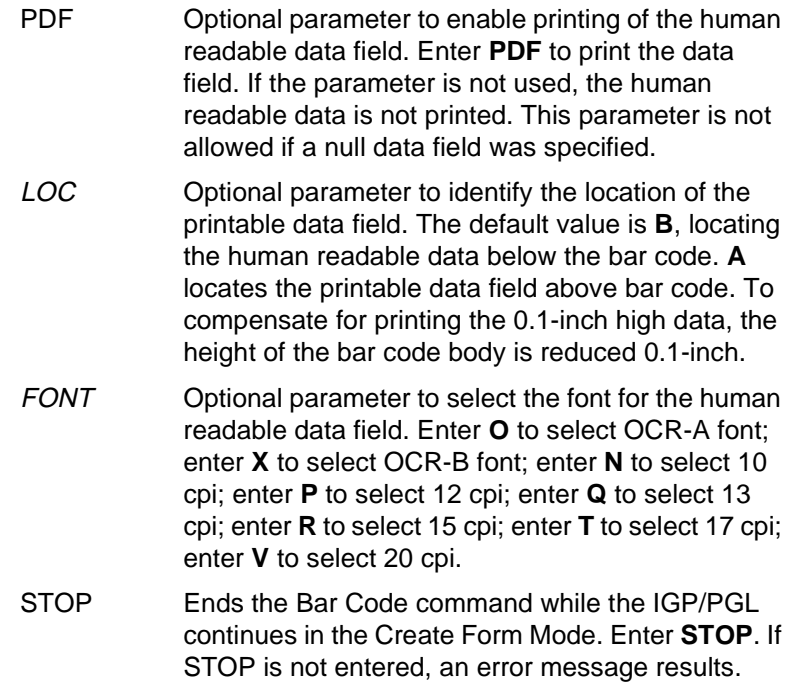

#### **Matrix Example**

Figure 25 illustrates a horizontal and vertical Matrix bar code generated by the following program:

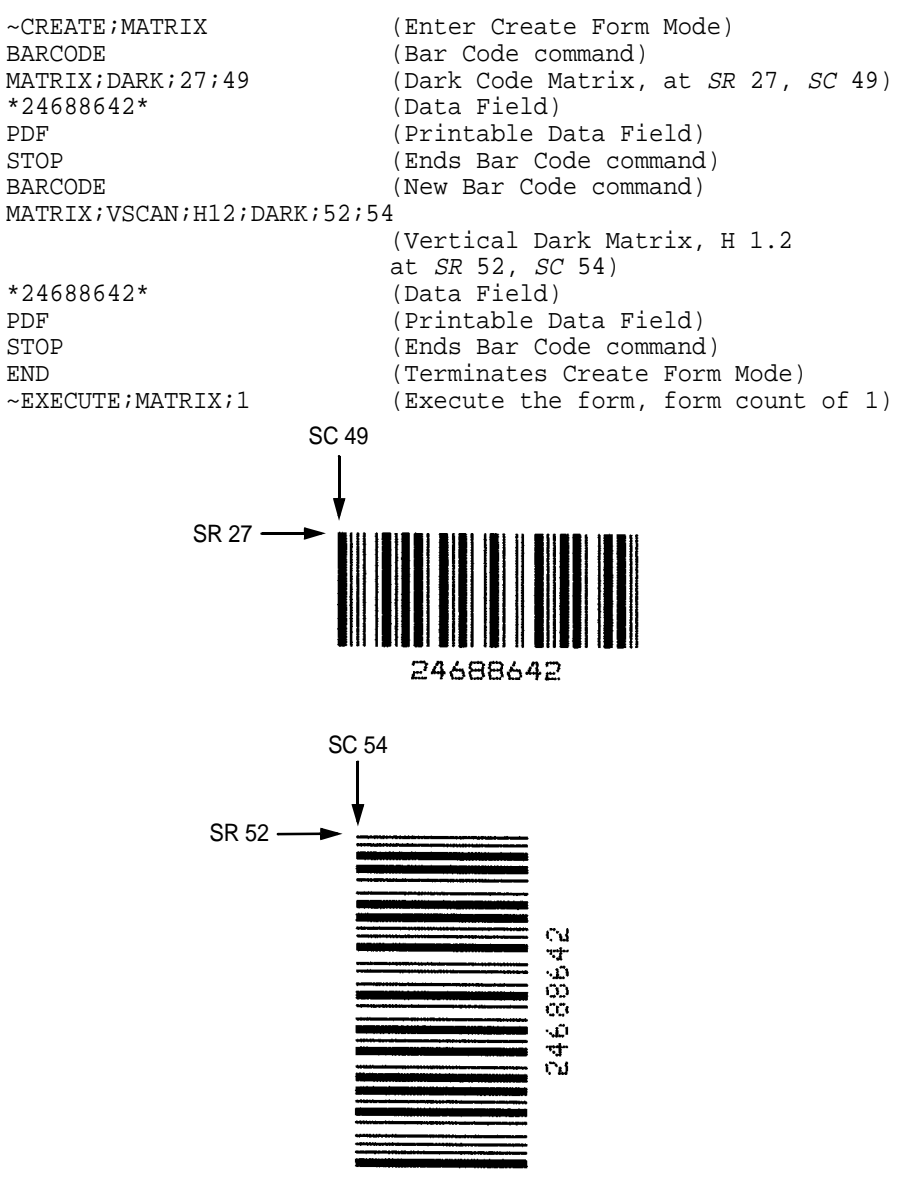

**Figure 25. Sample Matrix Bar Codes**

# **MSI**

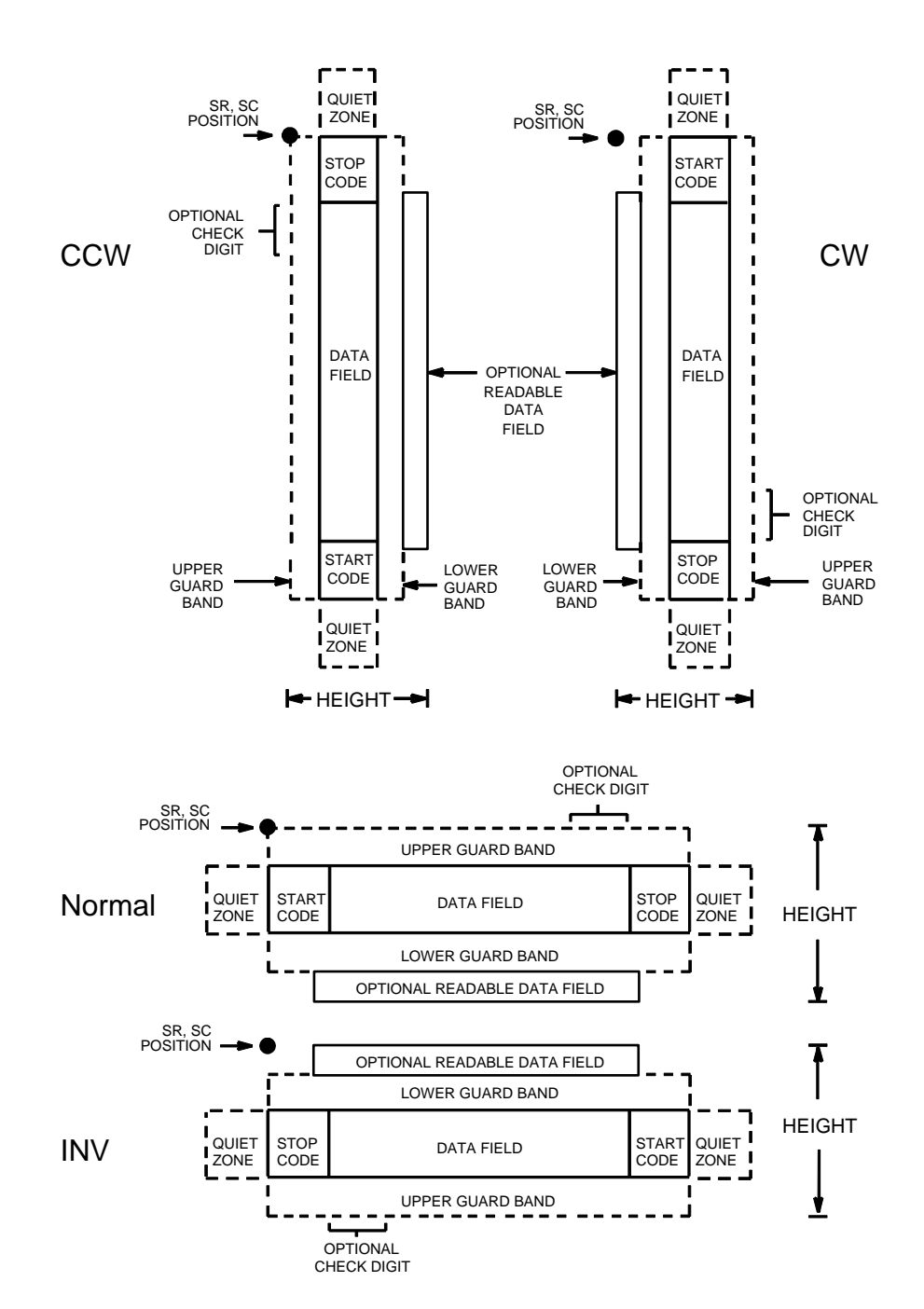

The MSI bar code structure is shown in Figure 26 and described on the following pages.

**Figure 26. MSI Structure**

### **Quiet Zone**

Both ends of the bar code structure require blank quiet zones. The quiet zones must be at least 0.25-inches wide and completely blank to ensure accurate reading of the start/stop codes and to prevent adjacent bar codes from overlapping. You must provide sufficient space on the form for the quiet zones.

### **Start/Stop Code**

Unique start and stop codes permit bidirectional scanning. Both start and stop codes contain bars and spaces. They are automatically produced.

#### **Data Field**

The bar code symbol uses a series of wide and narrow bars and spaces to represent each numeric character. The structure is four wide elements (bars or spaces) and four narrow elements. Each character contains four data bits, with each 0-bit made up of a narrow bar/wide space arrangement and each 1 bit made up of a wide bar/narrow space arrangement.

### **Readable Data**

The optional readable data field provides a readable interpretation of the bar code data. It can be printed above or below the bar code symbol.

### **Check Digit**

If specified, the modulo-10 or modulo-11 (or both) check digit is automatically calculated and inserted in the bar code symbol. The check digit verifies accurate scanning.

# **MSI Command Format**

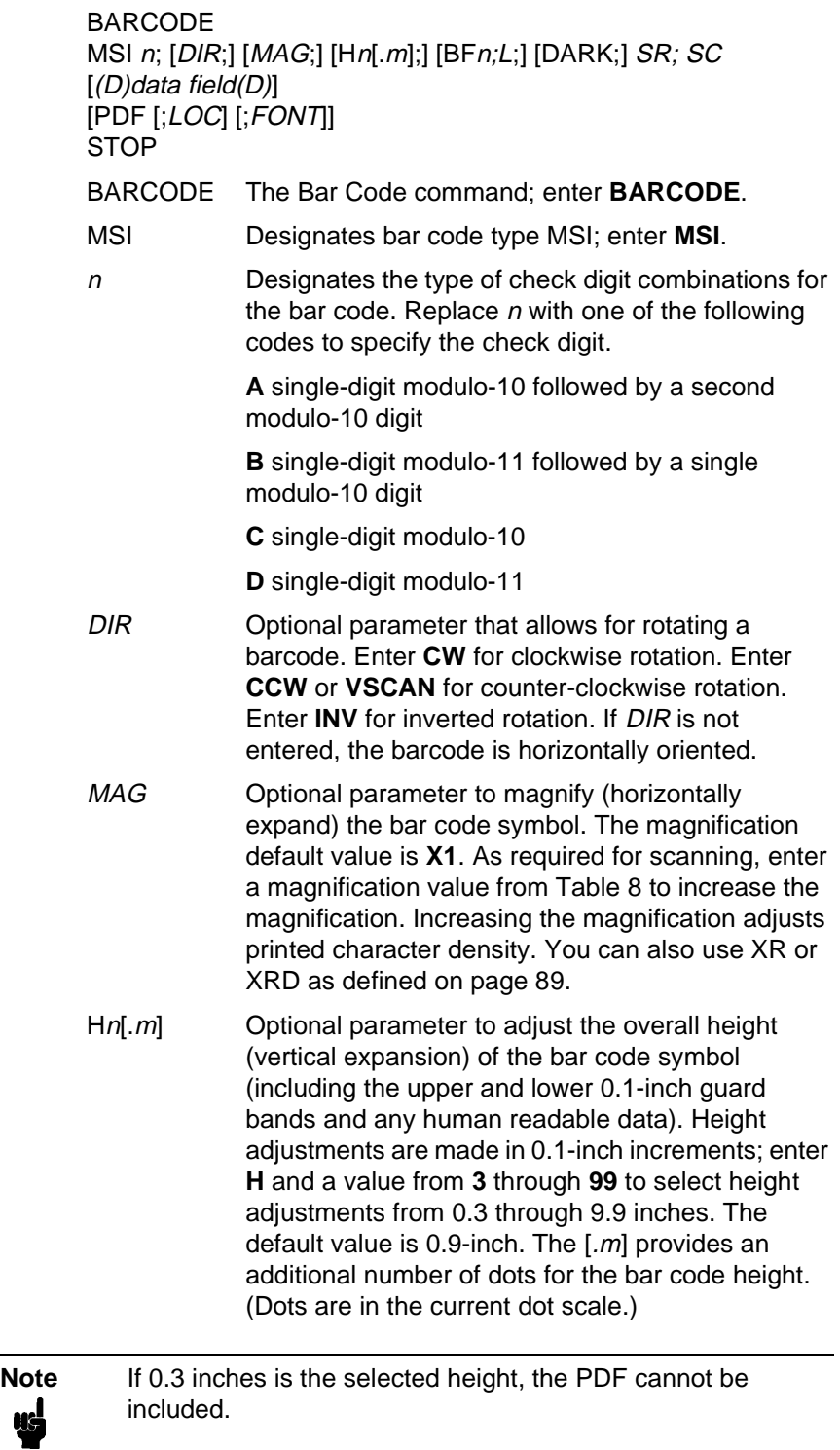

**MSI**

#### **Chapter 3 Bar Codes**

- BFn;L Optional parameters for assigning a dynamic bar code data field location on a form and for designating the length of the data field. With these parameters, the actual data for the bar code data field is dynamically provided during the Execute Form mode; the data is not specified during the Create Form mode. To use this field:
	- a. Enter **BF**.
	- b. Replace n with a number ranging from **1** through **512** to identify the bar code field. The SR and SC parameters specify the exact location of the bar code field identified by **n**.
	- c. Replace L with a number equaling the total number of characters in the field. (The actual data provided dynamically during the Execute Form mode can be less than L.)
	- d. The information for the data field is entered dynamically during the Execute Form mode. (Refer to "Execute Form: Dynamic Bar Code Data" on page 63.) Do not use the data field parameter to enter data when the BFn;L parameters are used. However, refer to the data field description for available characters.
- DARK Optional parameter to produce darker looking bar codes. Enter **DARK**. Refer to "Dark Printing" on page 28 for more information.
- SR Defines the starting row for the bar code. Enter a value ranging from row 1 to one less than the length of the form. Character row or dot row is specified based on the Scale command (page 83), or use the CP.DP format (page 26).
- SC Defines the starting column of the bar code. Enter a value ranging from column 1 to one less than the width of the form. Character column or dot column is specified based on the Scale command (page 83), or use the CP.DP format (page 26).
- (D) The printable character (delimiter) identifying the start and finish of the data field. Enter any printable character other than a slash (/), the SFCC, or a character used within the data. The same character must be used at both ends of the data field, but it will not print with the data.

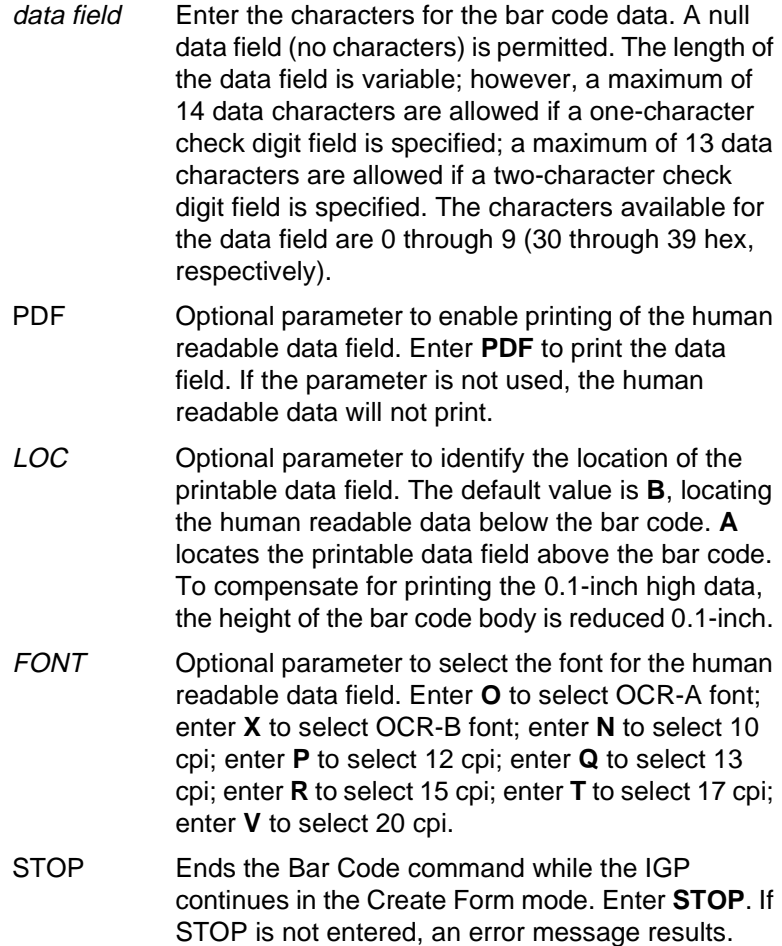

## **MSI Example**

Figure 27 illustrates a horizontal and vertical MSI bar code generated by the following program:

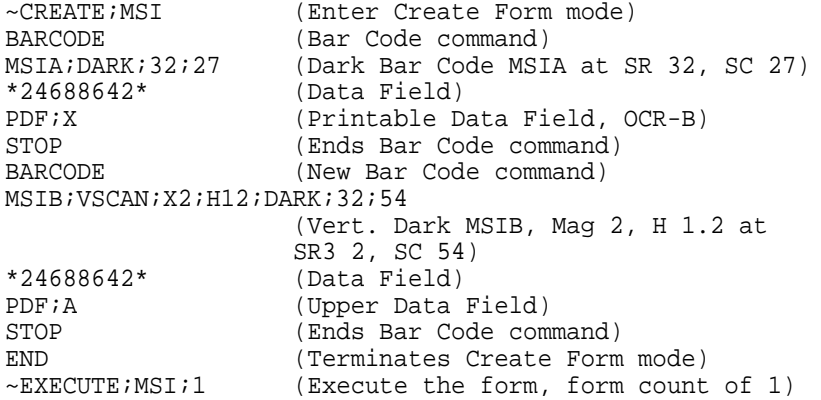

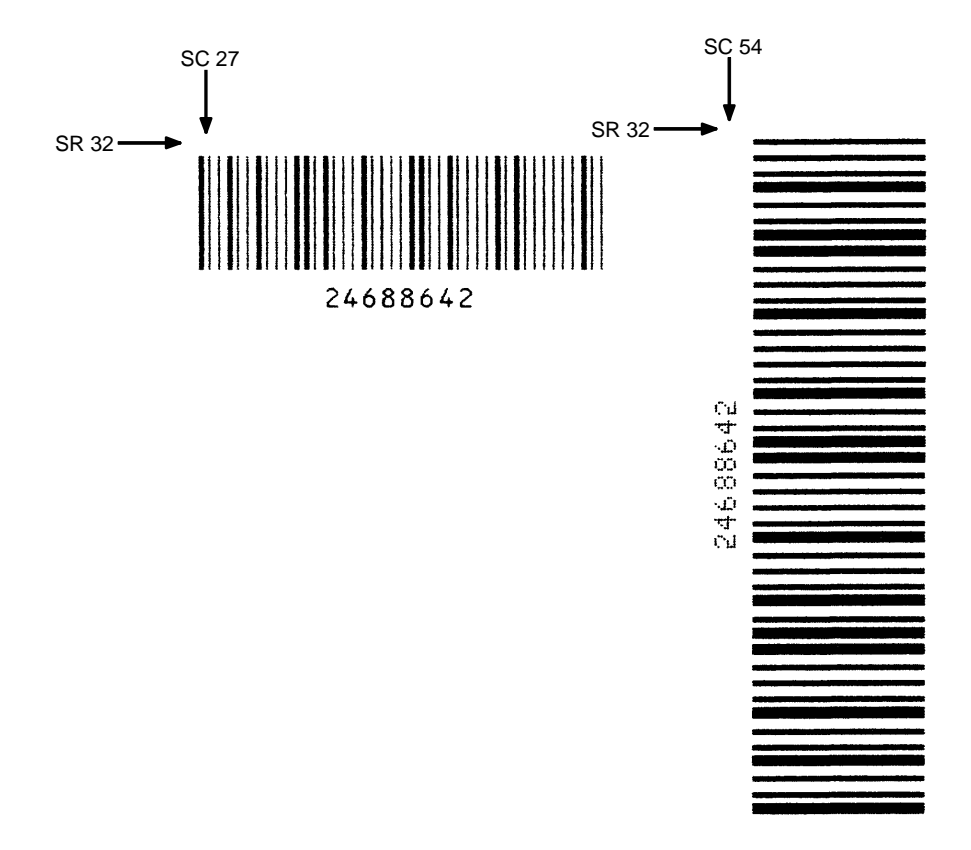

**Figure 27. Sample MSI Bar Codes**

# **PDF417**

The PDF417 structure is shown in Figure 28 and described on the following pages.

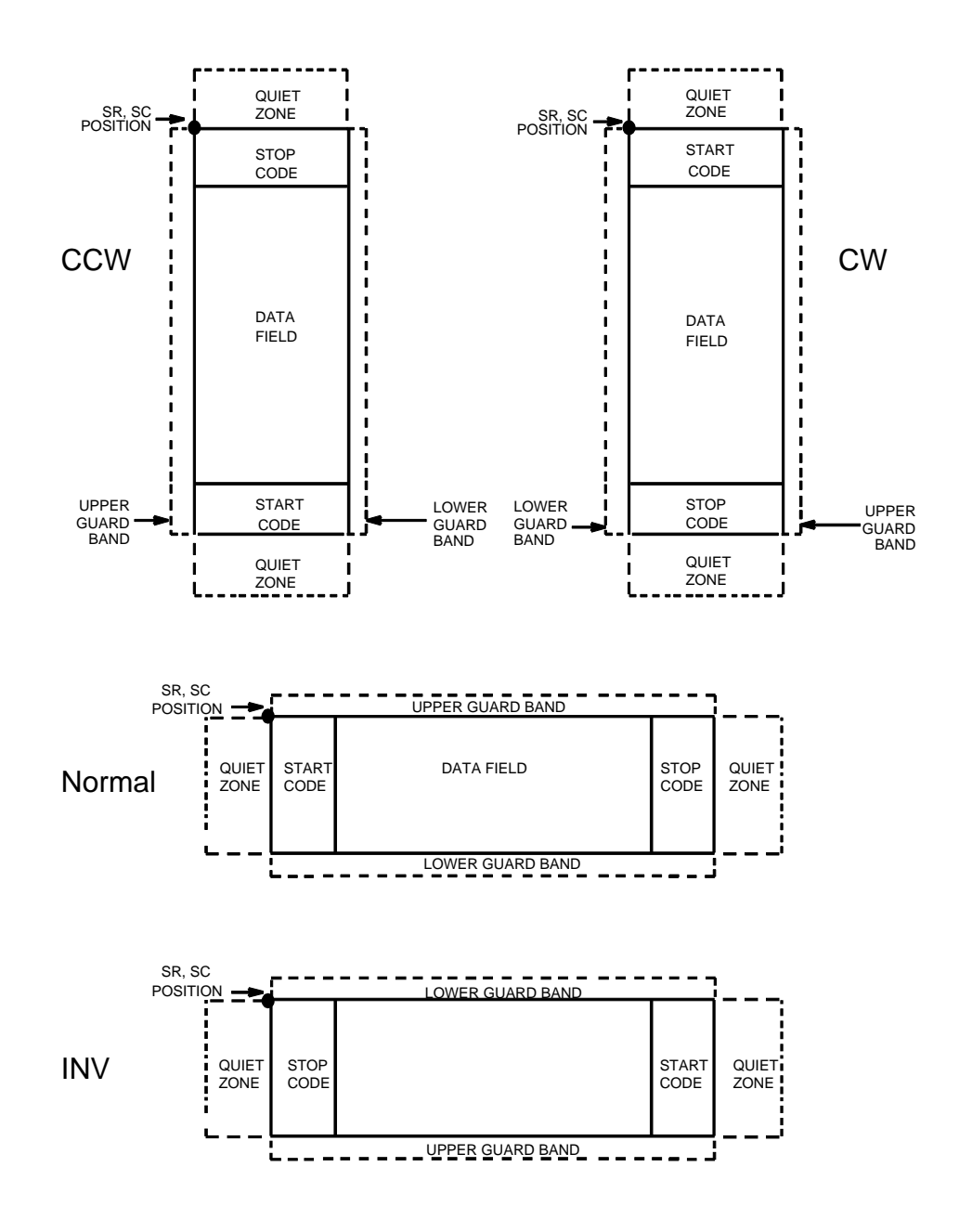

**Figure 28. PDF417 Structure**

### **Quiet Zone**

Both ends of the bar code structure require blank quiet zones. The quiet zones must be at least 0.25 inches wide and completely blank to ensure accurate reading of the start/stop codes and to prevent adjacent bar codes from overlapping. Be sure to provide sufficient space on the form for the quiet zones.

### **Start/Stop Codes**

The start/stop codes identify the leading and trailing end of the bar code.

#### **Data Field**

PDF417 provides twelve modes to encode data. The first three are preestablished (the remaining nine are user modes, which can be defined by users or industry associations according to specific applications):

- 1. Extended Alphanumeric Compaction mode (EXC). Comprised of four sub-modes, this mode offers encodation of all printable ASCII characters. This is the default mode; the PGL uses shift or latch characters to enable other modes.
- 2. Binary/ASCII Plus mode. This offers encodation for all ASCII characters, printable or not, and binary values.
- 3. Numeric Compaction mode. This offers encodation for numeric values to a density of almost 3 digits per code word.
- 4. The PGL will automatically switch between modes to provide the smallest encodation for the data.

### **Security Level**

PDF417 can detect and correct errors. Each label has 2 code words of error detection. You can select the error correction capacity based on application needs. Specify a security level in the range of 0 - 8, at the time of printing. PDF417 can also recover from omissions and misdecodes of code words. Since it requires two code words to recover from a misdecode, one to detect the error and one to correct for it, a given security level can support half the number of misdecodes that it can of undecoded words.

## **PDF**

Print Data Field is not offered due to the large amount of data that can be encoded.

# **PDF417 Command Format**

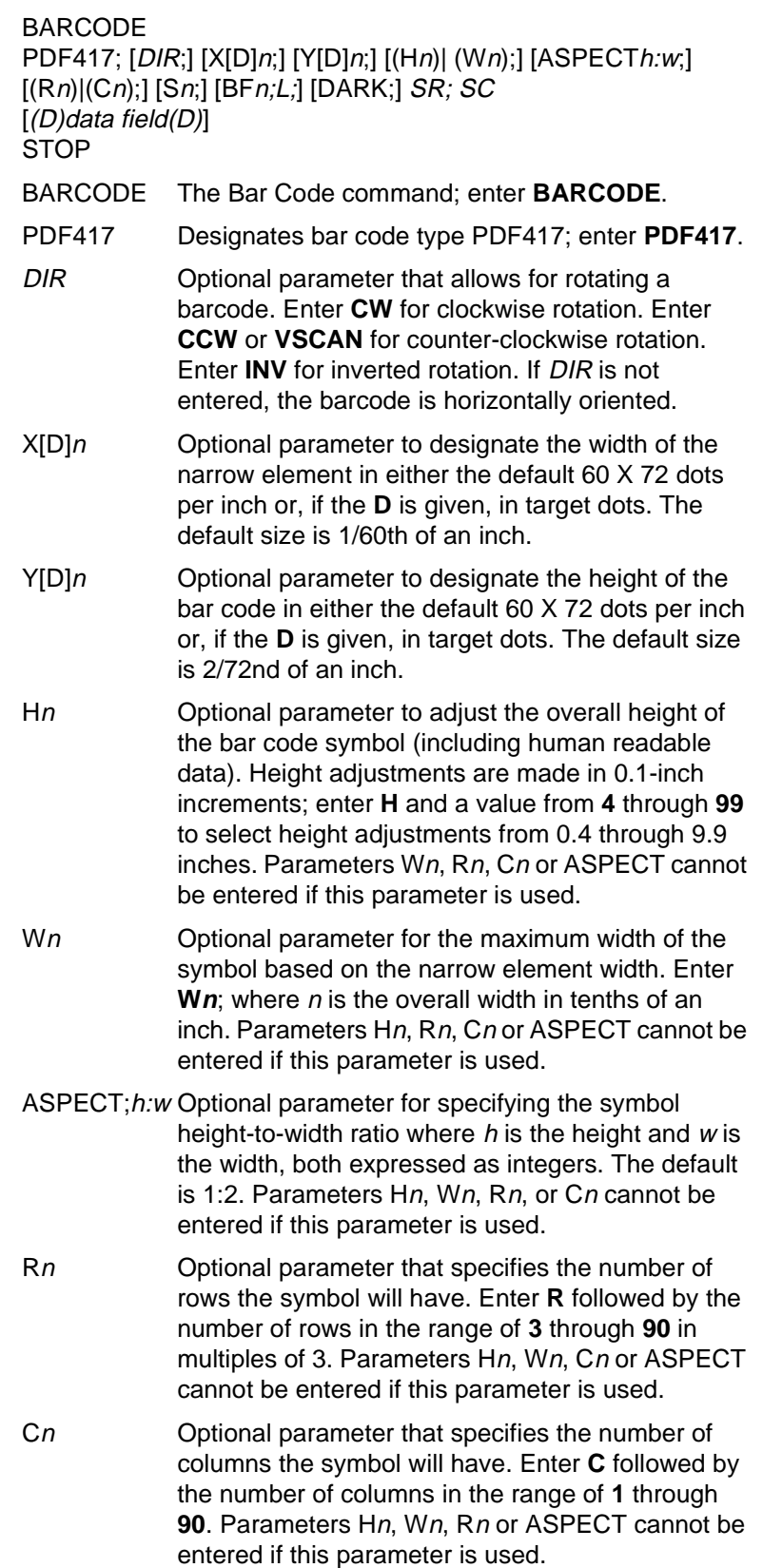

#### **Chapter 3 Bar Codes**

- Sn **Optional parameter that specifies the security level.** Enter **S** followed by the security level in the range of **0** through **8**. The default is 2.
- BFn;L Optional parameters for assigning a dynamic bar code data field location on a form and for designating the length of the data field. With these parameters, the actual data for the bar code data field is provided dynamically during the Execute Form mode; the data is not specified during the Create Form mode. To use this field, perform the following steps:
	- a. Enter **BF**.
	- b. Replace n with a number ranging from **1** through **512** to identify the bar code field. The SR and SC parameters specify the exact location of the bar code field identified by n.
	- c. Replace L with a number equaling the total number of characters in the field. (The actual data provided dynamically during the Execute Form mode can be less than L.)
	- d. The information for the data field is entered dynamically during the Execute Form mode. (Refer to "Execute Form: Dynamic Bar Code Data" on page 63.) Do not use the data field parameter to enter data when the BFn;L parameters are used. However, refer to the data field description for available characters.
- DARK Optional parameter to produce darker bar codes. Enter **DARK**. Refer to "Dark Printing" on page 28 for more information.
- SR Defines the starting row for the bar code. Enter a value ranging from row 1 to one less than the length of the form. Character row or dot row is specified based on the Scale command (page 83), or use the CP.DP format (page 26).
- SC Defines the starting column of the bar code. Enter a value ranging from column 1 to one less than the width of the form. Character column or dot column is specified based on the Scale command (page 83), or use the CP.DP format (page 26).
- (D) The printable character (delimiter) identifying the start and finish of the data field. Enter any printable character other than a slash (/), the SFCC, or a character used within the data. The same character must be used at both ends of the data field, but it will not print with the data.

data field Enter the data for the bar code. A null data field (no characters) is not permitted. The data field can contain any character including carriage returns and line feeds. The length of the data field is variable; however, the maximum length is usually limited to 1024 bytes to minimize potential reading errors. **Note** New lines (i.e. carriage returns/line feeds) are allowed in the

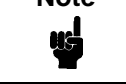

PDF417 data field and as PDF417 dynamic data field input.

STOP Ends the Bar Code command while the IGP continues in the Create Form mode. Enter **STOP**. If STOP is not entered, an error message results.

## **PDF417 Example**

Figure 29 illustrates a horizontal PDF417 bar code generated by the following program:

```
\negCREATE; PDF417
BARCODE
PDF417;X1;Y3;SO;D;37;21;
*ACME MOTOR COMPANY SUPPORTS PRINTING OF PDF417 TWO-DIMENSIONAL 
BAR CODE SYMBOLOGY 123456789012345678901234567890123456789*
STOP
END
~\simEXECUTE; PDF417
```
~NORMAL

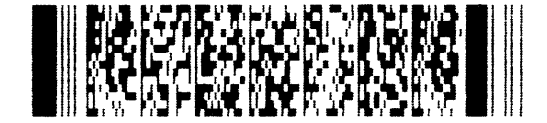

**Figure 29. Sample PDF417 Bar Codes**

# **POSTNET**

The POSTNET bar code structure is illustrated in Figure 30 and Figure 31 and described on the following pages. The POSTNET code can be a part of the address block and appear anywhere within a vertical 4-inch area across the length of the mail piece.

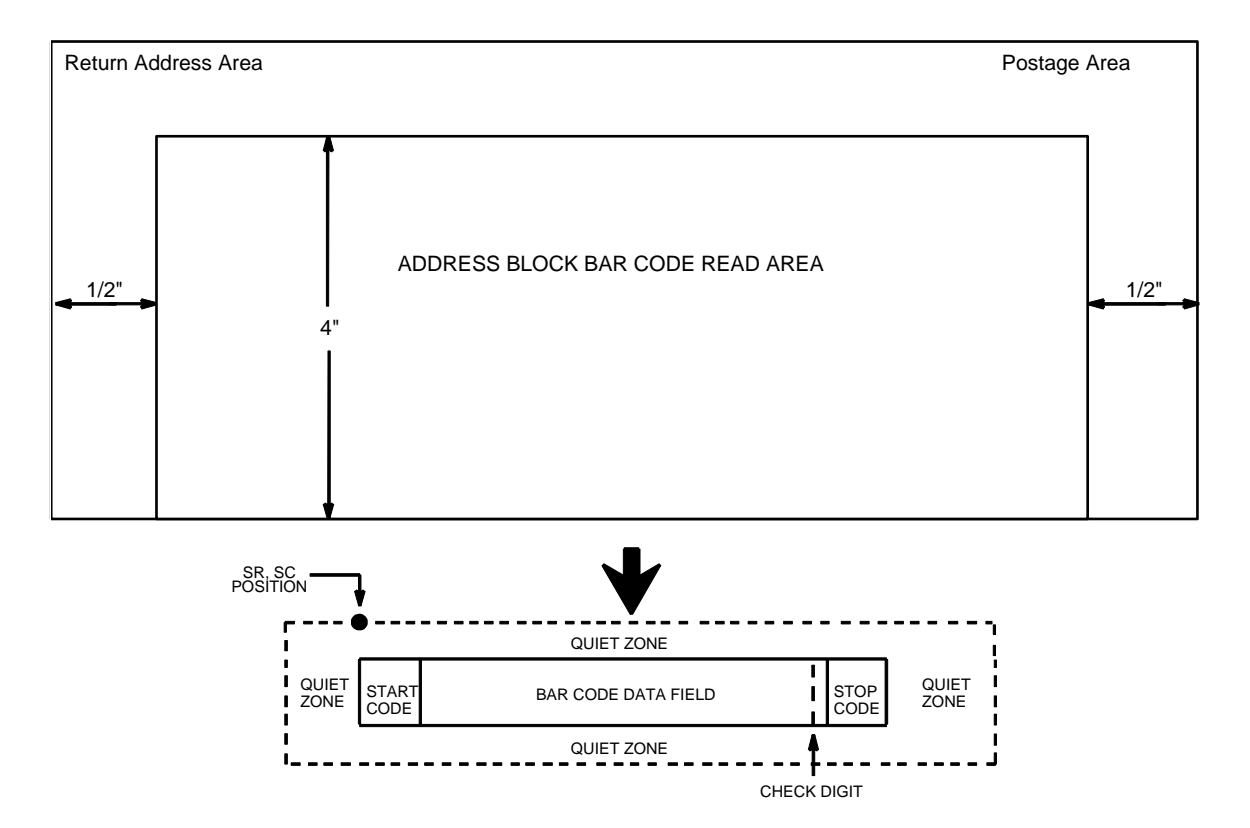

NOTE: Illustration is not to scale

#### **Figure 30. POSTNET Structure**

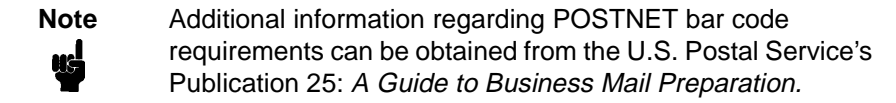

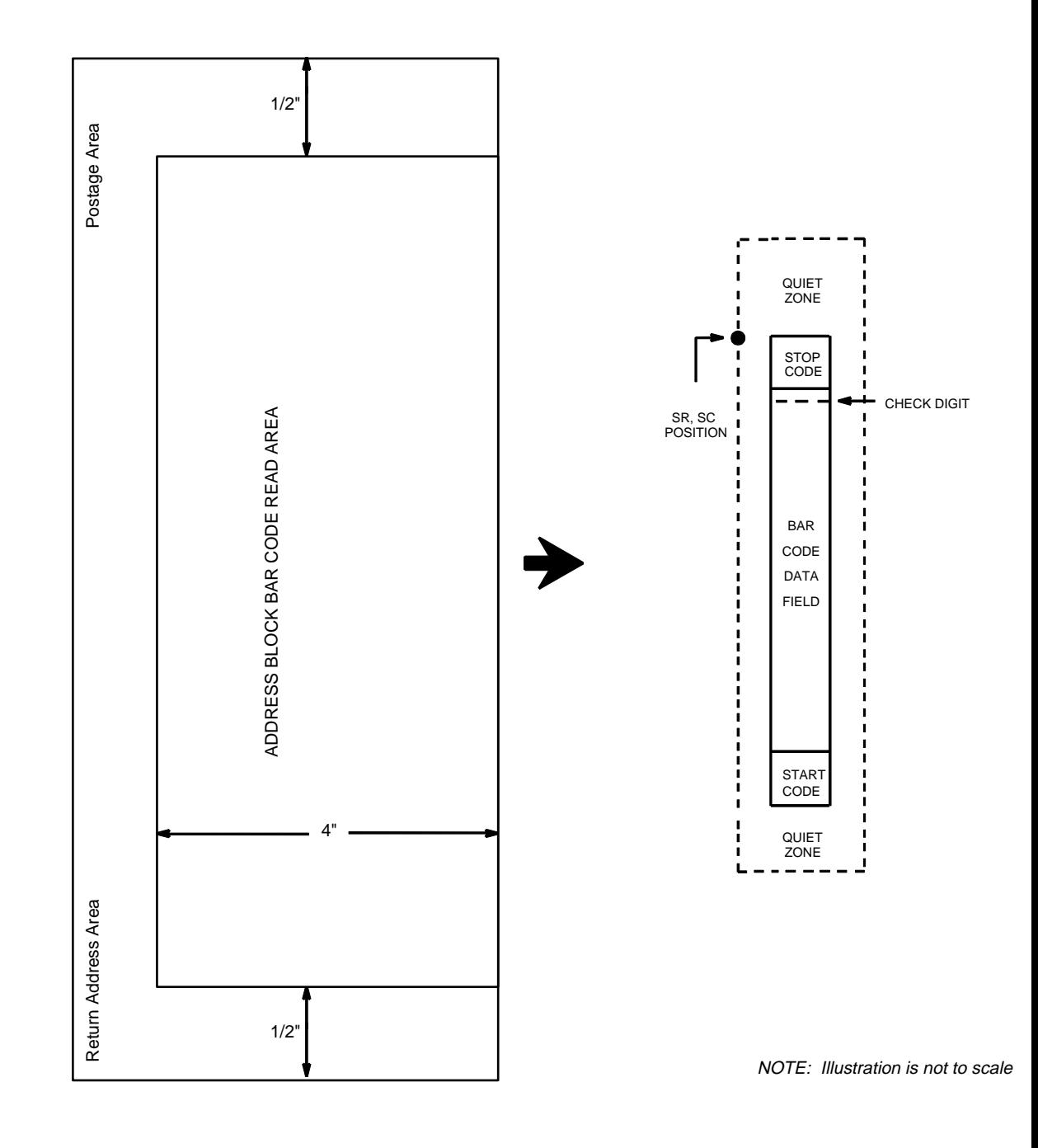

**Figure 31. POSTNET Structure (VSCAN or CCW)**

#### **Quiet Zone**

The bar code structure requires a completely blank quiet zone which extends 4.75 inches from the right edge of the mail piece. In addition, a minimum quiet zone of 0.040-inch above and below the bar code data must also be provided. You must provide sufficient space for this zone.

### **Start/Stop Code**

The start and stop codes are referred to as "framing bars" in POSTNET. The start and stop codes are each one tall bar, one identifying the leading and trailing end of the bar code. The start/stop code is automatically produced with each bar code. The start/stop code structure permits bar code scanning in a left-to right direction only.

#### **Data Field**

The bar code data produces a single field of 30 bars for a 5-digit data field, 50 bars for a 9-digit data field, or 60 bars for an 11-digit data field. The bars are grouped in sets of five. Each set of five bars (comprised of two tall bars and three short bars) represents one of the five digits of the zip code, plus the four-digit zip code extension. If the Advanced Bar Code is used, an additional two-digit code is also added to make an 11-digit data field.

Each bar width is equal, and must be .020-inch  $\pm$  .005-inch. Each bar height is either a tall (full) or short (half) bar, representing a 1 or 0, respectively. Each tall bar must be .125-inch  $\pm$  .010-inch; each short bar must be .050-inch  $\pm$ .010-inch. Horizontal spacing between bars (pitch) must be 22 bars  $\pm$  2 bars per inch over any 0.50-inch portion of the bar code. Horizontal spacing at 24 and 20 bars per inch is 0.0416-inch and .050-inch, respectively, with a clear vertical space ranging from 0.012-inch to 0.040-inch between bars.

### **Check Digit**

The sixth, tenth or twelfth digit represents the automatic check digit character for the 5, 9 or 11-digit data field, respectively. The check digit is added automatically to verify accurate scanning.

## **POSTNET Command Format**

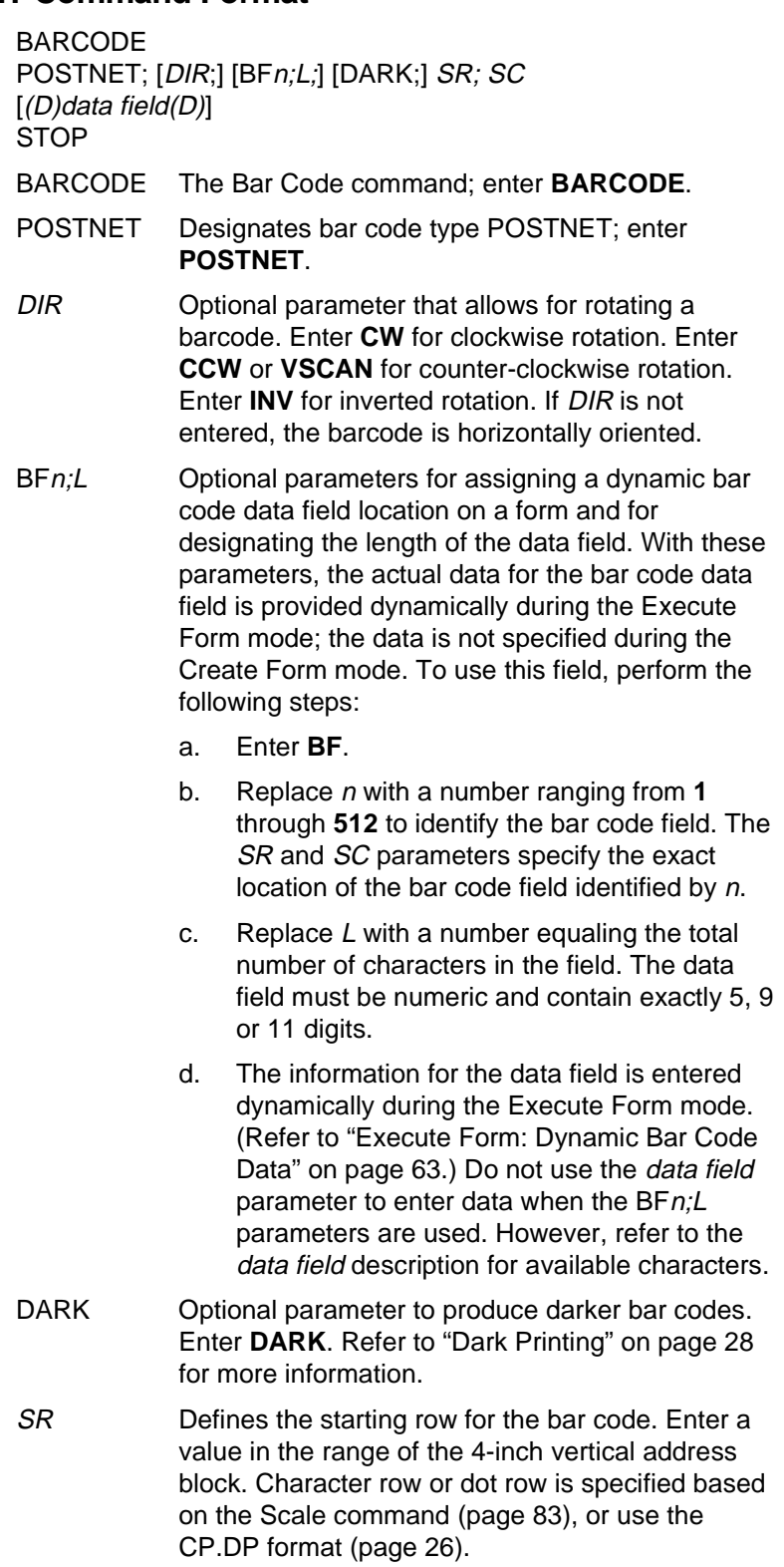

- SC Defines the starting column of the bar code. Enter a value within the 1/2-inch left and right margins of the mail piece. Character column or dot column is specified based on the Scale command (page 83), or use the CP.DP format (page 26).
- (D) The printable character (delimiter) identifying the start and finish of the data field. Enter any printable character other than a slash (/) the SFCC, or a character used within the data. The same character must be used at both ends of the data field but it will not print with the data.
- data field The bar code data. Enter 5 digits (for zip code), 9 digits (for a nine-digit zip code), or 11 digits (for the Advanced Bar Code format). The available characters for the data field are 0 through 9 (30 through 39 hex, respectively).
- STOP Ends the Bar Code command while the IGP continues in the Create Form mode. Enter **STOP**. If STOP is not entered, an error message will result.

## **POSTNET Example**

Figure 32 illustrates a horizontal POSTNET bar code generated by the following program:

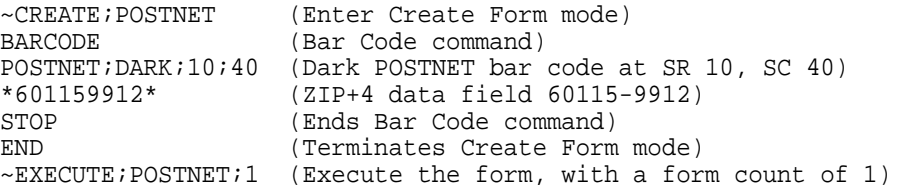

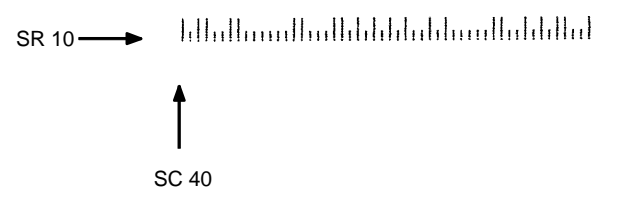

**Figure 32. Sample POSTNET Bar Code**

## **PostBar and Royal Mail (KIX)**

PostBar and Royal Mail bar codes, like POSTNET, are used for mailing applications. However, these bar codes can encode full addresses on labels. These bar codes are similar to POSTNET in terms of bar space and width, but have four different types of bars (Full Height, Ascender, Descender, and Tracker), whereas POSTNET only has two bar types (Tall and Short).

The Royal Mail symbology converts alphanumeric characters into patterns of four bars, using combinations of Full Height, Ascender, Descender, and Trackers. It also adds start and stop bar codes as well as a check digit, except with the KIX format (see below).

PostBar allows you complete flexibility to specify the individual bar types that comprise the signal. For PostBar, you are responsible for encoding the address, adding the start and stop codes, and supplying the appropriate check digit.

## **Quiet Zone**

The bar code structure requires a completely blank quiet zone which is a 2mm border on each side of the bar code.

## **Start/Stop Code**

The start and stop bars identify the orientation of the bar code.

### **Data Field**

For PostBar, a variable length data field of digits "0" through "3" are allowed to represent the bars: Full Height (0), Ascender (1), Descender (2), and Tracker (3). For Royal Mail, the data is restricted to alphanumeric characters "A" through "Z" and "0" through "9". If using the KIX format for Royal Mail, lowercase characters "a" through "z" are also valid.

Each bar width is equal, and must be .020-inch  $\pm$  .005-inch. Horizontal spacing between bars (pitch) must be 22 bars  $\pm$  2 bars per inch over any 0.50-inch portion of the bar code. The height of the bars (Full Height) has a maximum of 0.230 inches and a minimum of 0.165 inches.

## **Check Digit**

For PostBar, you are responsible for encoding and check digit. For Royal Mail, a modulo-6 check digit is inserted at the end of the data field.

## **KIX Format**

The KIX format for Royal Mail does not include the start/stop code or the check digit.

#### **PostBar and Royal Mail Command Format**

BARCODE POSTBAR or ROYALBAR; [KIX;][MAG;][BFn;L;][DARK;] SR; SC [(D)data field(D)] STOP BARCODE The Bar Code command; enter **BARCODE**. POSTBAR or ROYALBAR Designates bar code type PostBar or Royal Mail; enter **POSTBAR** or **ROYALBAR**. KIX Optional parameter to specify the KIX format for Royal Mail bar codes only; enter **KIX**. MAG Optional parameter to magnify (horizontally expand) the bar code symbol. The magnification default value is **X1**. As required for scanning, enter a magnification value from Table 8 to increase the magnification. Increasing the magnification adjusts printed character density. **X1A** uses shorter bars to reach the minimum height specification that allows it to fit on a 6 LPI line. BFn:L Cotional parameters for assigning a dynamic bar code data field location on a form and for designating the length of the data field. With these parameters, the actual data for the bar code data field is provided dynamically during the Execute Form mode; the data is not specified during the Create Form mode. To use this field, perform the following steps: a. Enter **BF.** b. Replace n with a number ranging from **1** through **512** to identify the bar code field. The SR and SC parameters specify the exact location of the bar code field identified by n. c. Replace L with a number equaling the total number of characters in the field. The data field must be numeric and contain exactly 5, 9 or 11 digits. d. The information for the data field is entered dynamically during the Execute Form mode. (Refer to "Execute Form: Dynamic Bar Code Data" on page 63.) Do not use the *data field* parameter to enter data when the BFn;L parameters are used. However, refer to the data field description for available characters. DARK Optional parameter to produce darker looking bar

codes. Enter **DARK**. Refer to "Dark Printing" on page 28 for more information.

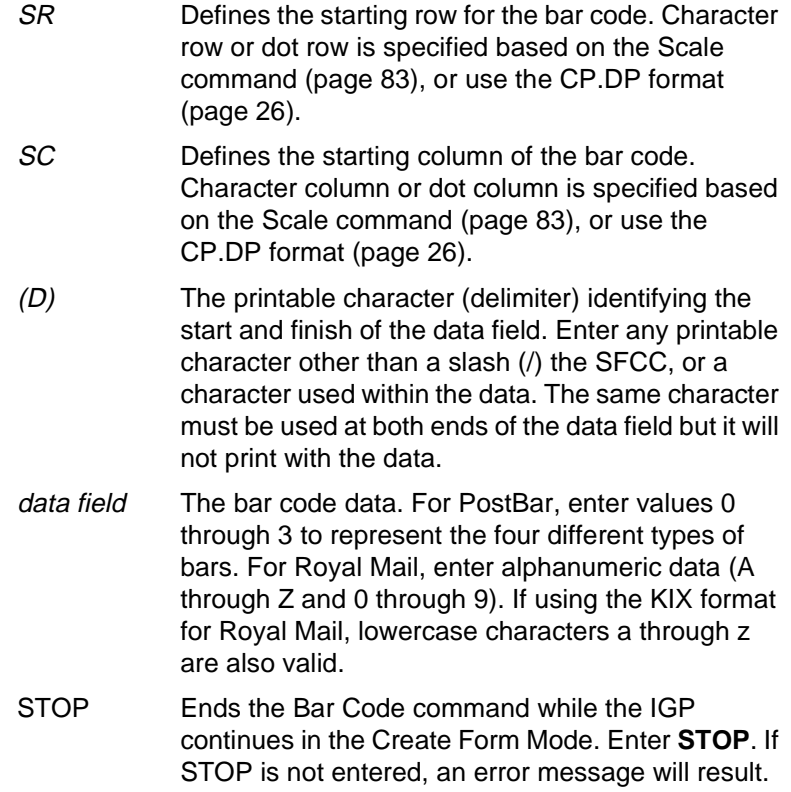

### **PostBar and Royal Mail Examples**

Figure 33 illustrates a horizontal Royal Mail bar code generated by the following program:

```
~CREATE;ROYALBAR (Enter Create Form Mode)
BARCODE (Bar Code command)
ROYALBAR;X1A;10;40 (Royal Mail bar code at SR 10, 
               SC 40 with Mag 1A)
*SN34RD1A* (Data Field)
STOP (Ends Bar Code command)
END (Terminates Create Form Mode)
~EXECUTE;ROYALBAR;1 (Execute the form, with a form count of 1)
```
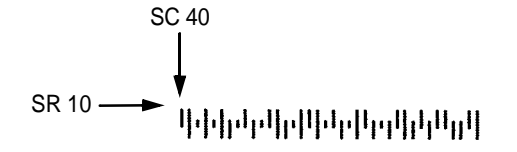

#### **Figure 33. Sample Royal Mail bar code (X1A Magnification)**

Figure 34 illustrates a horizontal PostBar bar code generated by the following program:

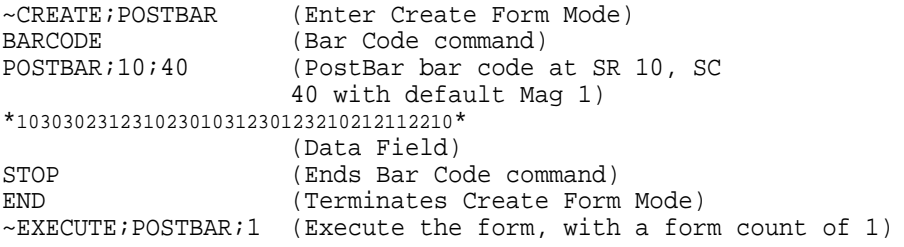

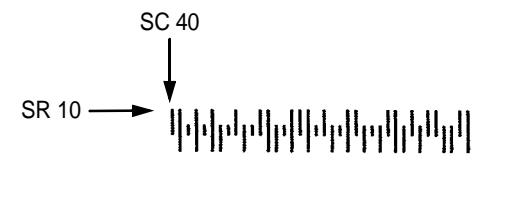

**Figure 34. Sample PostBar bar code (X1 Magnification)**

## **Telepen**

The Telepen structure is shown in Figure 35 and described on the following pages.

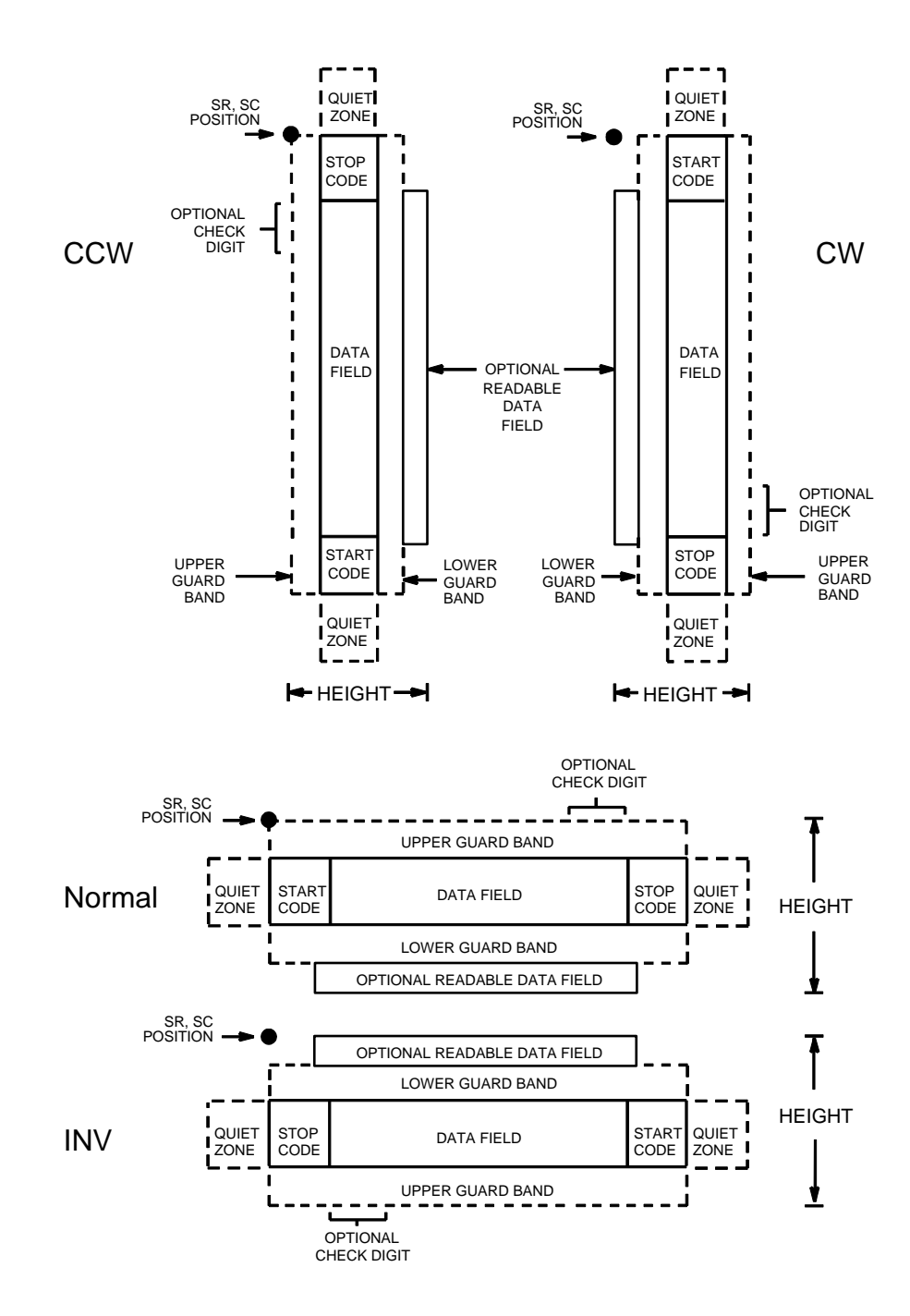

**Figure 35. Telepen Structure**

### **Quiet Zone**

Both ends of the bar code structure require blank quiet zones. The quiet zones must be at least 0.25 inches wide and completely blank to ensure accurate reading of the start/stop codes and to prevent adjacent bar codes from overlapping. Be sure to provide sufficient space on the form for the quiet zones.

### **Start/Stop Codes**

The start/stop code is a unique character identifying the leading and trailing end of the bar code. The start/stop code is automatically produced with each bar code. The start/stop code structure permits bidirectional bar code scanning.

#### **Data Field**

The bar code symbol uses a series of wide and narrow bars and spaces to represent standard alphanumeric characters. Each character is represented by a different series of bars and spaces, both wide and narrow, but is always 16 units in width (for a wide to narrow ratio of 3). Each character starts with a bar and ends with a space.

### **Readable Data**

The optional readable data field provides a readable interpretation of the bar code data. It can be printed above or below the bar code symbol.

### **Check Digit**

A mandatory modulo-127 check digit is inserted into the bar code to verify accurate scanning.

## **Telepen Command Format**

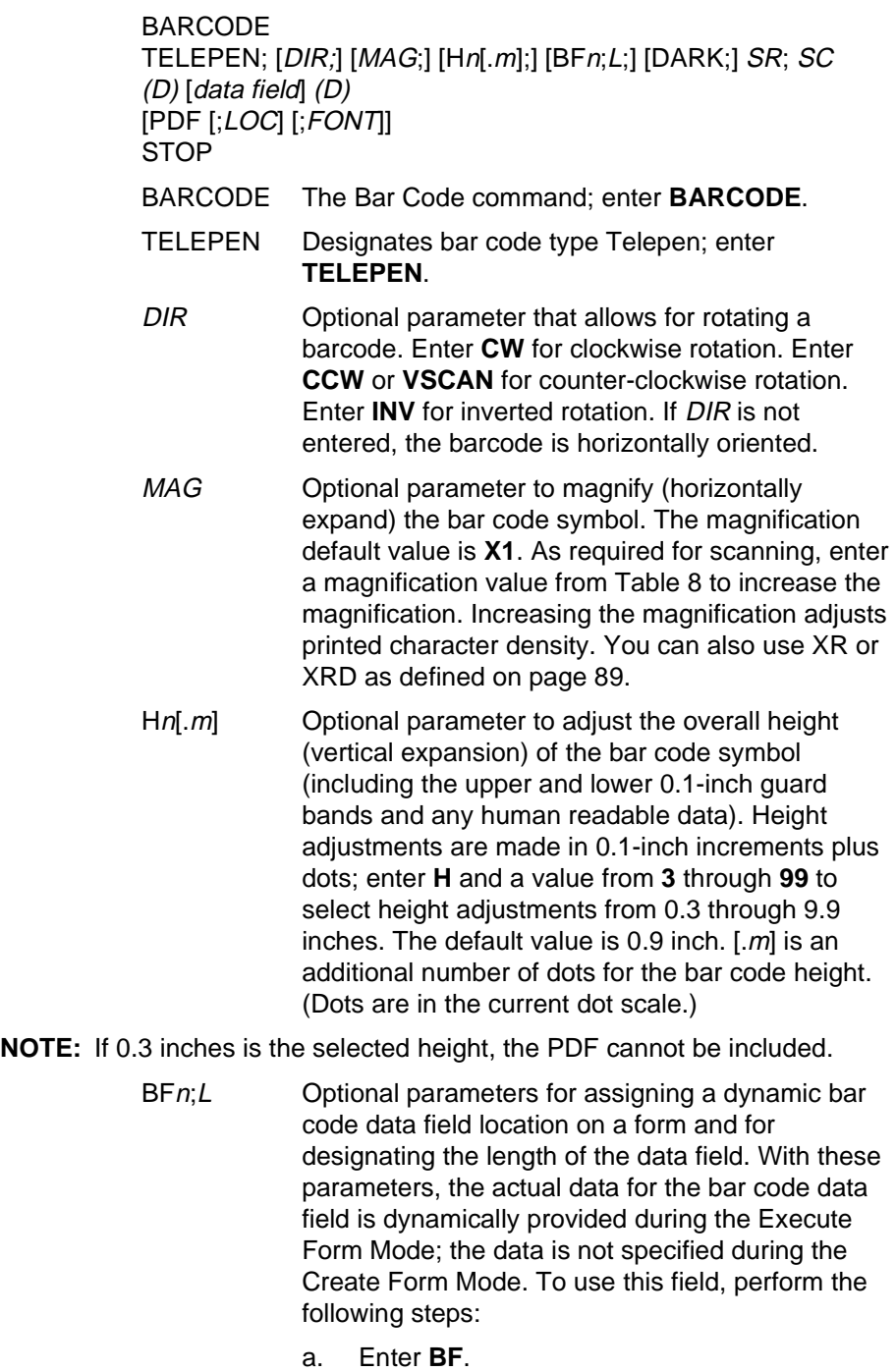

b. Replace n with a number ranging from **1** through **512** to identify the bar code field. The SR and SC parameters specify the exact location of the bar code field identified by n.

#### **Chapter 3 Bar Codes**

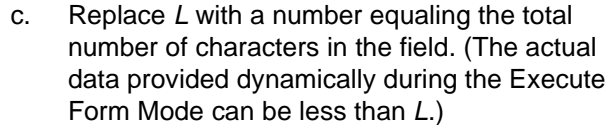

- d. The information for the data field is entered dynamically during the Execute Form Mode. (Refer to "Execute Form: Dynamic Bar Code Data" on page 63.) Do not use the *data field* parameter to enter data when the BFn;L parameters are used. However, refer to the data field description for available characters.
- DARK Optional parameter to produce darker looking bar codes. Enter **DARK**. Refer to "Dark Printing" on page 28 for more information.
- SR Defines the starting row for the bar code. Enter a value ranging from row 1 to one less than the length of the form. Character row or dot row is specified based on the Scale command (page 89), or use the CP.DP format (page 26).
- SC Defines the starting column of the bar code. Enter a value ranging from column 1 to one less than the width of the form. Character column or dot column is specified based on the Scale command (page 89), or use the CP.DP format (page 26).
- (D) The printable character (delimiter) identifying the start and finish of the data field. Enter any printable character other than a slash (/), the SFCC, or a character used within the data. The same character must be used at both ends of the data field, but it is not printed with the data.
- data field Contains the bar code characters. A null data field (no characters) is permitted. The data field can contain any of the characters listed in Table 10 except the SFCC. The length of the data field is variable; however, the maximum length is usually limited to 32 characters to minimize potential reading errors.
- PDF Optional parameter to enable printing of the human readable data field. Enter **PDF** to print the data field. If the parameter is not used, the human readable data will not print. This parameter is not allowed if a null data field is specified.
- LOC Optional parameter to identify the location of the printable data field. The default value is **B**, locating the human readable data below the bar code. **A**  locates the printable data field above bar code. To compensate for printing the 0.1-inch high data, the height of the bar code body is reduced 0.1 inch.

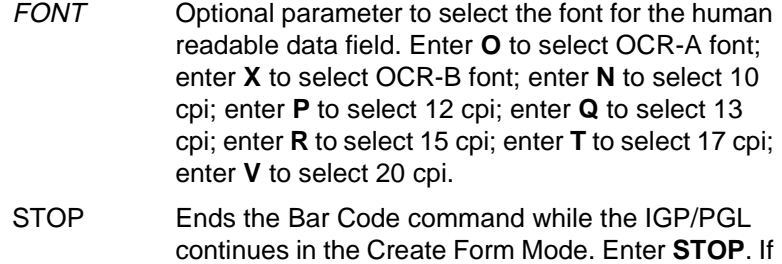

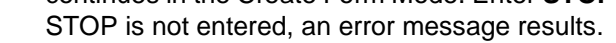

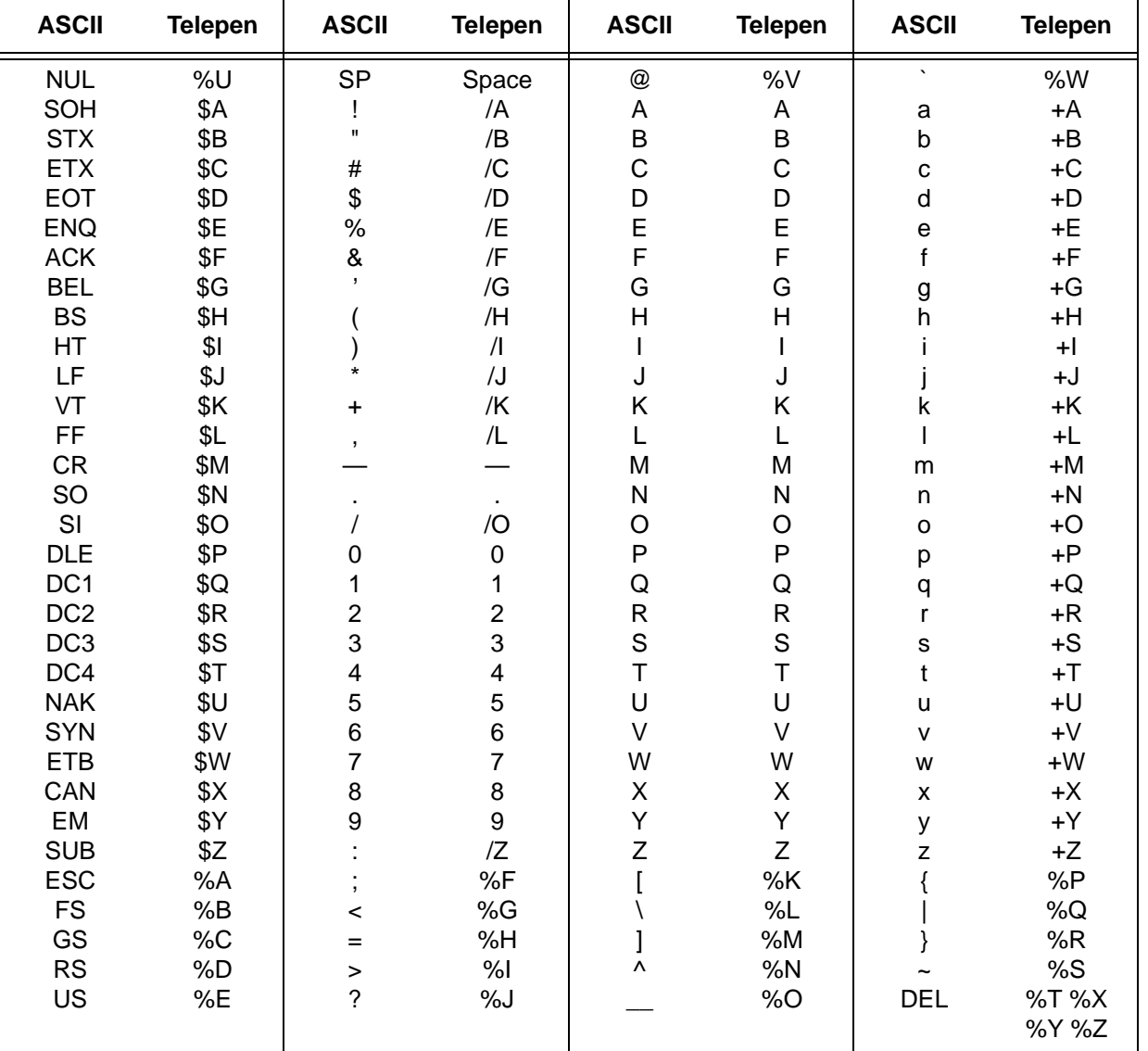

## **Table 16. Telepen Character Set**

**NOTE:** Character pairs /M, /N, and /P through /Y are reserved for future control character pairs.

## **Telepen Example**

Figure 36 illustrates a vertical Telepen bar code generated by the following program:

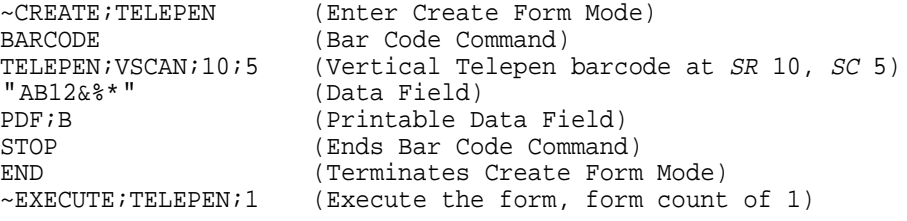

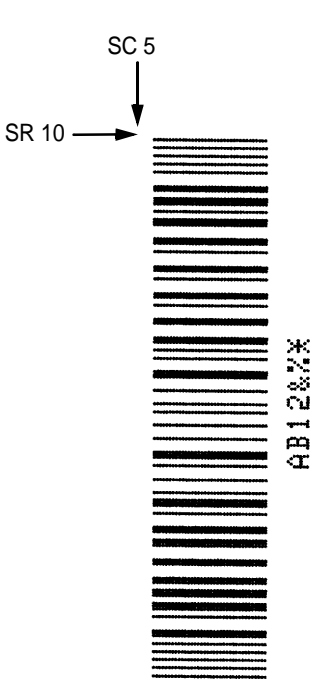

**Figure 36. Sample Telepen Bar Code**

## **UCC/EAN-128**

The UCC/EAN-128 structure is shown in Figure 37 and described on the following pages.

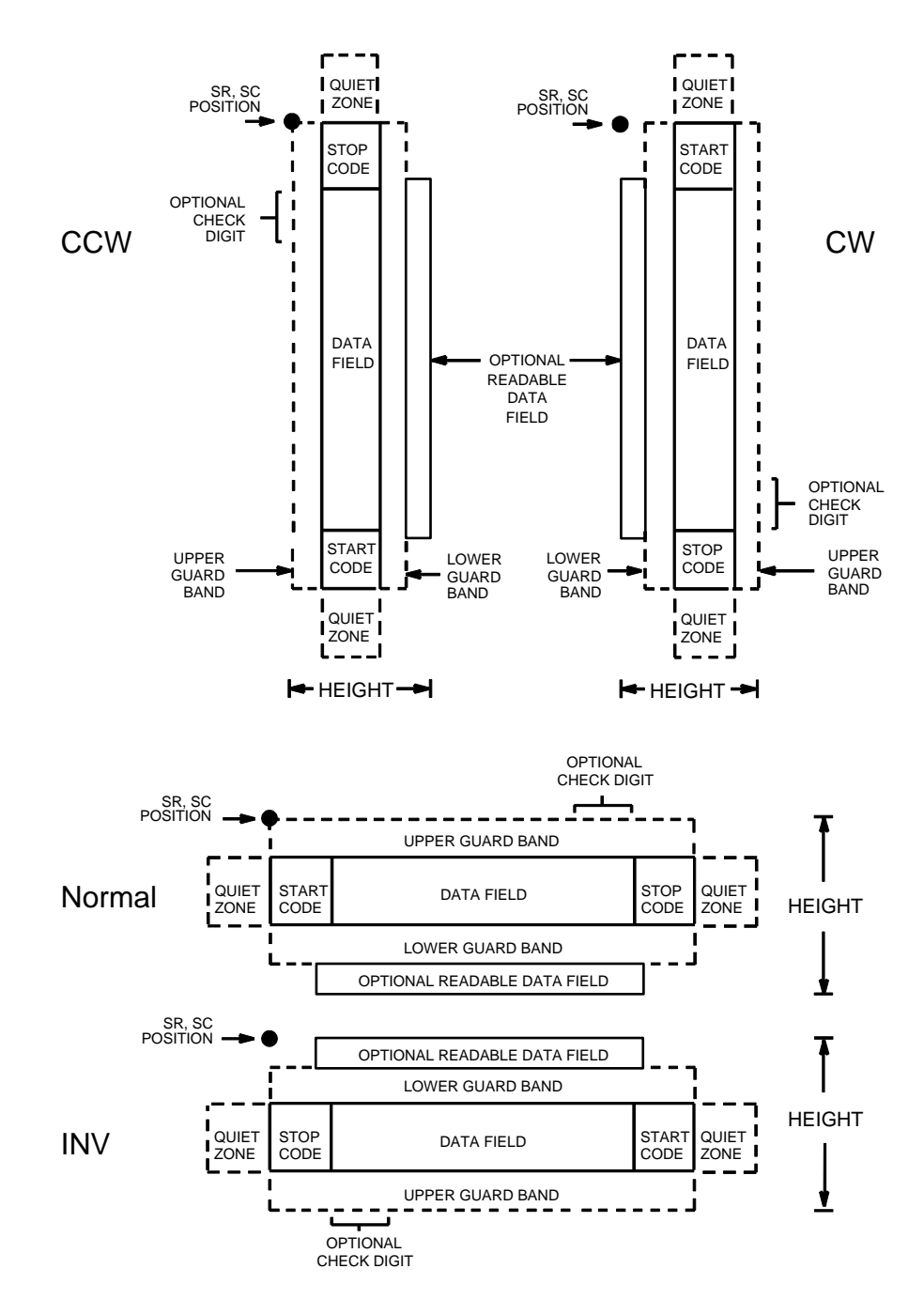

**Figure 37. UCC/EAN-128 Structure**

UCC/EAN-128 uses the same bar code and character set as Code 128. However, in UCC/EAN-128, the Function 1 character FNC1 immediately follows the start code. The FNC1 character has been reserved exclusively for UCC/EAN-128.

The UCC/EAN-128 data structure requires an Application Identifier (AI) at the beginning of bar code data. Each AI determines the format and length of the data which follows. Refer to Table 17 for more detail.

| <b>Application</b><br><b>Identifier (AI)</b> | <b>Content</b>                                     | <b>Format</b> |
|----------------------------------------------|----------------------------------------------------|---------------|
| 00                                           | Serial Shipping Container Code                     | $n2+n18$      |
| 02                                           | Item Num. of Goods Within Another Unit             | $n2+n14$      |
| 10                                           | Batch or Lot Number                                | $n2+an.20$    |
| 11 $(*)$                                     | Production Date (YYMMDD)                           | $n2+n6$       |
| 13 $(*)$                                     | Packaging Date (YYMMDD)                            | $n2+n6$       |
| 15 $(*)$                                     | Sell By Date (Quality) (YYMMDD)                    | $n2+n6$       |
| 17 $(*)$                                     | Expiration Date (Safety) (YYMMDD)                  | $n2+n6$       |
| 20                                           | <b>Product Variant</b>                             | $n2+n2$       |
| 21                                           | Serial Number                                      | $n2+an.20$    |
| 22                                           | HIBCC = Quantity, Date, Batch and Link             | $n2+an.29$    |
| $23$ (**)                                    | Lot Number (Transitional Use)                      | $n3+n.19$     |
| 240                                          | Additional Product ID Assigned By Manufacturer     | $n3+an.30$    |
| 250                                          | Secondary Serial Number                            | $n3+an.30$    |
| 30                                           | Quantity                                           | $n2 + n.8$    |
| 310 $(***)$                                  | Net Weight, Kilograms                              | $n4+n6$       |
| 311 $(***)$                                  | Length or 1st Dimension, Meters                    | $n4+n6$       |
| 312 $(***)$                                  | Width, Diameter or 2nd Dimension, Meters           | $n4+n6$       |
| $313$ (***)                                  | Depth, Thickness, Height or 3rd Dimension, Meters  | $n4+n6$       |
| 314 $(***)$                                  | Area, Square Meters                                | $n4+n6$       |
| $315$ (***)                                  | Volume, Liters                                     | $n4+n6$       |
| 316 $(***)$                                  | Volume, Cubic Meters                               | $n4+n6$       |
| 320 $(***)$                                  | Net Weight, Pounds                                 | $n4+n6$       |
| 321 $(***)$                                  | Length Or 1st Dimension, Inches                    | $n4+n6$       |
| 322 $(***)$                                  | Length Or 1st Dimension, Feet                      | $n4+n6$       |
| 323 $(***)$                                  | Length Or 1st Dimension, Yards                     | $n4+n6$       |
| 324 $(***)$                                  | Width, Diameter, or 2nd Dimension, Inches          | $n4+n6$       |
| 325 $(***)$                                  | Width, Diameter, or 2nd Dimension, Feet            | $n4+n6$       |
| 326 $(***)$                                  | Width, Diameter, or 2nd Dimension, Yards           | $n4+n6$       |
| 327 $(***)$                                  | Depth, Thickness, Height, or 3rd Dimension, Inches | $n4+n6$       |
| 328 (***)                                    | Depth, Thickness, Height, or 3rd Dimension, Feet   | $n4+n6$       |

**Table 17. UCC/EAN-128 Application Identifiers**

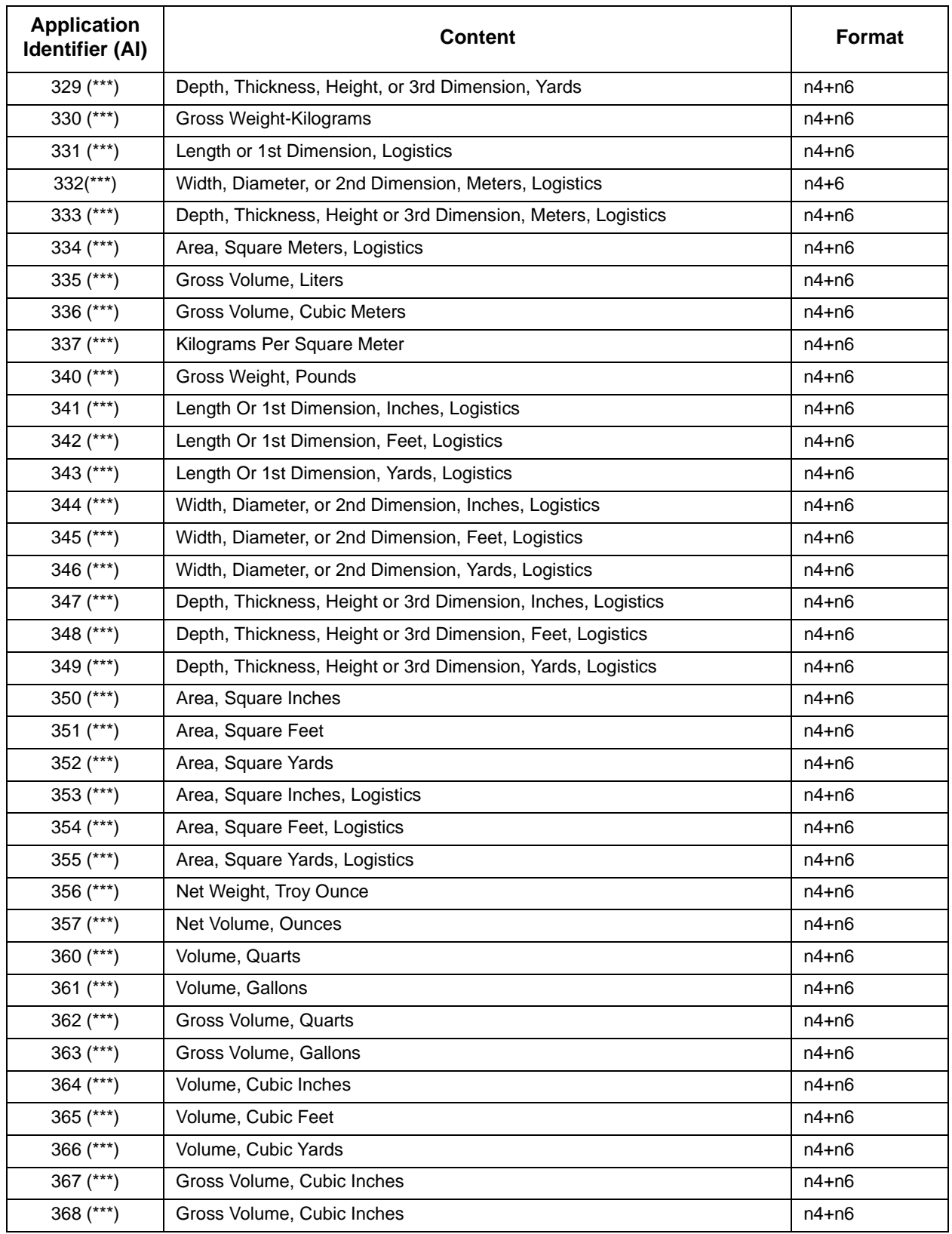

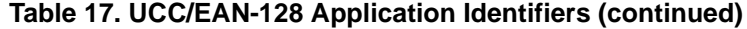

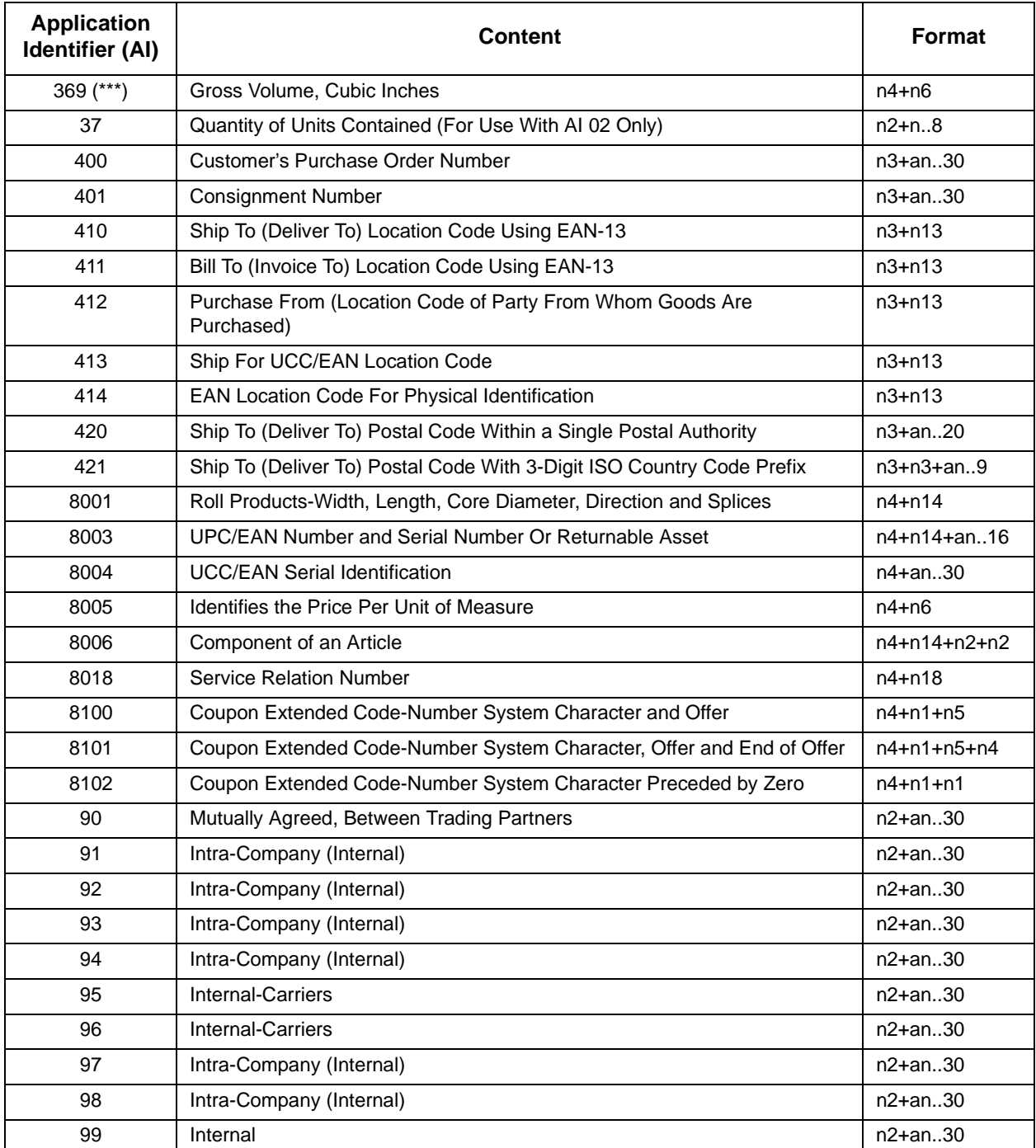

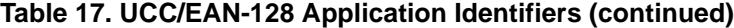

(\*)To indicate only year and month, DD must be filled with "00"

(\*\*\*) Plus one digit for decimal point indication

#### **Data Value Representation:**

a - alphabetic characters n - numeric characters

an - alpha-numeric characters n3 - 3 numeric characters, fixed length

an..3 - up to 3 alpha-numeric characters n..3 - up to 3 numeric characters

<sup>(\*\*)</sup> Plus one digit for length indication

## **Quiet Zone**

Both ends of the bar code structure require blank quiet zones. The quiet zones must be at least 0.25 inches wide and completely blank to ensure accurate reading of the start/stop codes and to prevent adjacent bar codes from overlapping. You must provide sufficient space on the form for the quiet zones.

### **Start/Stop Codes**

The start and stop codes identify the leading and trailing ends of the bar code. UCC/EAN-128 uses unique start codes for character subsets B and C, and a stop code common to both. An automatic mode switching feature is used to generate the correct start code based on the first four data field characters.

### **Data Field**

UCC/EAN-128 bar codes require a special character called "Function 1" (FNC1) to immediately follow the start code. IGP automatically supplies this character, so it must not be included in the data field by the user.

A character is made up of three bars and three spaces, each varying in width from 1 to 4 modules, for a total of eleven modules. The number of modules making up the bars is even. The stop code has four bars and is 13 modules wide.

The character set for UCC/EAN-128 is the same as the character set for Code 128. Refer to the Code 128 Character Set, Table 13 and Table 14. Every character is interpreted according to the currently active character subset. UCC/EAN-128 uses subset B and subset C only. Subset B, shown in Table 13, includes all standard alphanumeric keyboard characters, lowercase alphabetical characters, and special characters. Subset C interprets the characters as pairs of numbers 00 through 99, along with some special characters, as shown in Table 14. The start code or subset switch code determines whether a particular bar code character is decoded as one character or as a pair of numbers.

#### **Readable Data**

The optional printed data field (PDF) provides a human-readable interpretation of the bar code data. When the printed data field is enabled by use of the "PDF" parameter, the overall height of the bars is reduced to make room for a guard band and the human-readable characters. The printed data field will be formatted with spaces or parentheses denoting particular data fields such as the application identifier. Special characters such as start, stop, subset switch, modulo-103 check digit, and FNC1 do not appear in the human-readable data.

The readable data is oriented along the bar code from start code to stop code. It may be positioned above or below a bar code, and the bar code may be horizontal, vertical, or inverted.

#### **Modulo-103 Check Digit**

A modulo-103 check digit is automatically calculated and inserted in the bar code symbol immediately in front of the stop code, in the same manner as the C128 bar code. The check digit verifies accurate scanning. The start code is included in the check digit algorithm. The modulo-103 check digit is not displayed in the readable data field.

## **Modulo-10 Data Field Check Digit for SSCC-18 and SCC-14**

AI 00 (called the Serial Shipping Container Code, or SSCC-18) takes eighteen additional numerical data bytes. The last data byte is a modulo-10 check digit on the preceding seventeen data bytes. Counting the two zeros of the application identifier, the modulo-10 check digit is the twentieth byte in the data field.

AI 01 (called the Shipping Container Code, or SCC-14) takes fourteen additional numerical data bytes. The last data byte is a modulo-10 check digit on the preceding thirteen data bytes. Counting the zero and the one of the application identifier, the modulo-10 check digit is the sixteenth byte in the data field.

The modulo-10 data field check digit for both SSCC-18 and SCC-14 is printed in the bar code as the second half of the last number pair using subset C. It is displayed in the human-readable data field as the twentieth byte for SSCC-18 or the sixteenth byte for SCC-14.

IGP/PGL automatically calculates the modulo-10 check digit for SSCC-18 if only 17 data digits are provided following the application identifier of 00.

## **Code UCC-128 Command Format**

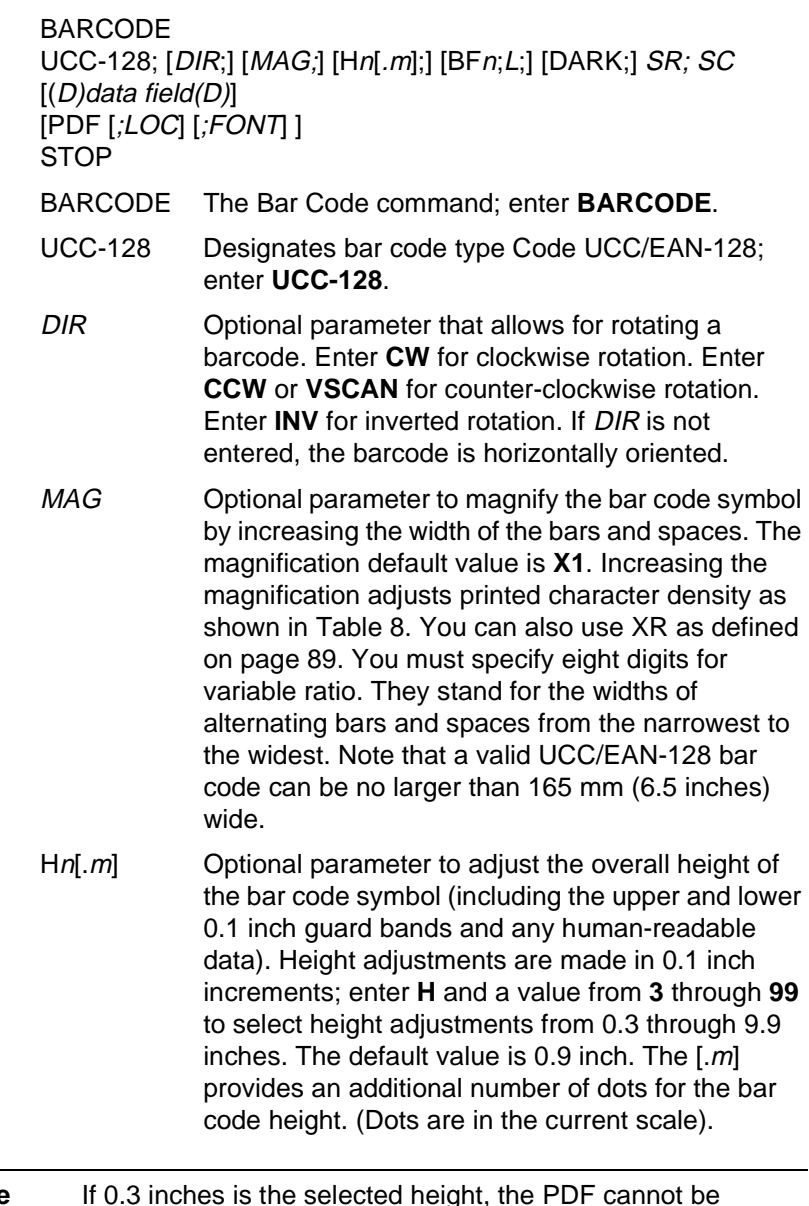

**Note** If 0.3 inches is the selected height, the PDF cannot be included.

- BFn;L Optional parameters for assigning a dynamic bar code data field location on a form and for designating the length of the data field. With these parameters, the actual data for the bar code data field is dynamically provided during the Execute Form mode; the data is not specified during the Create Form mode. To use this field, perform the following steps:
	- a. Enter **BF**.

nd<br>E

#### **Chapter 3 Bar Codes**

- b. Replace n with a number ranging from **1** through **512** to identify the bar code field. The SR and SC parameters specify the exact location of the bar code field identified by n.
- c. Replace L with the maximum number of characters in the field. The actual data provided dynamically during the Execute Form mode can be less than L. It is permitted to supply no data at all.
- d. The information for the data field is entered dynamically during the Execute Form mode. (Refer to "Execute Form: Dynamic Bar Code Data" on page 63.) Do not use the data field parameter to enter data when the BFn;L parameters are used. However, refer to the data field description for available characters to use during Execute Form mode.
- DARK Optional parameter to produce darker bar codes. Enter DARK. Refer to "Dark Printing" on page 28 for more information.
- SR Defines the starting row for the bar code. Enter a value ranging from row 1 to one less than the length of the form. Character row or dot row is specified based on the Scale command, or use the CP.DP format.
- SC Defines the starting column of the bar code. Enter a value ranging from column 1 to one less than the width of the form. Character column or dot column is specified based on the Scale command, or use the CP.DP format.
- (D) The printable character (delimiter) identifying the start and finish of the data field. Enter any printable character other than a slash (/), the SFCC, or a character used within the data. The same character must be used on both ends of the data field. It will not print with the data.
- data field The bar code data. The data field for UCC/EAN-128 consists of an "application identifier" (AI) of two to four numbers, followed by data of appropriate length (variable or fixed) and type (numeric or alphanumeric). See Table 17 for a list of application identifiers and their associated data fields.

The FNC1 character is required as the first character after the start code for UCC/EAN-128 bar codes, and IGP will always generate it automatically. It will appear in the bar code but not in the human readable field. Do not supply FNC1 in the data field.
The start code and subset switching is done automatically by IGP based on the data field contents so that the bar code length is minimized. Subset C encodes each pair of numbers as a single bar code character, providing a higher character density. If the first four data digits are numbers, the bar code starts in subset C; otherwise it starts in subset B. The subset will switch from B to C at any point in the data field if the next four characters are numbers, and will switch from C to B if the next two characters are not numbers or only one character remains.

The data field can contain any of the characters listed in Table 13 except the system SFCC and the character used as a delimiter.

PDF Optional parameter to enable printing of the human readable data field. Enter **PDF** to print the data field. If this parameter is not used, the human readable data will not print. This parameter is not allowed if a null data field was specified.

LOC **COLOGET** Optional parameter to identify the location of the printable data field. The default value is **B**, locating the human readable data below the bar code. **A** locates the printable data field above the bar code. The height of the bar code body is reduced to compensate for the human readable field and the guard bands.

FONT Optional parameter to identify the font of the printable data field. Enter **O** to select OCR-A font; enter **X** to select OCR-B font; enter **N** to select 10 cpi; enter **P** to select 12 cpi; enter **Q** to select 13 cpi; enter **R** to select 15 cpi; enter **T** to select 17 cpi; enter **V** to select 20 cpi.

STOP Ends the bar code command while the IGP continues in the Create Form mode. Enter **STOP**. If STOP is not encountered, an error message results.

## **Code UCC/EAN-128 Examples**

The following example generates the SSCC-18 variant of an UCC/EAN-128 bar code in horizontal orientation at the default ratio, and vertically at a user defined ratio of double normal size.

```
~\simCREATE; UCCTEST
/ Horizontal bar code is dark, nominal width, start row 35, 
start column 15.
/ Human-readable field is below the bar code in OCR-B font.
BARCODE
UCC-128;DARK;35;15
"0034567890123456789"
PDF;X
STOP
/ Vertical bar code is dark, double width, start row 35, start 
column 50.
/ Human-readable data field is above the bar code in normal 10 
cpi font.
BARCODE
UCC-128;VSCAN;XR2:2:4:4:6:6:8:8;H12;DARK;35;50
"0034567890123456789"
PDF;A
STOP
END
~EXECUTE;UCCTEST
```
 $~\sim$ NORMAL

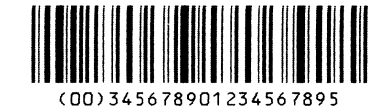

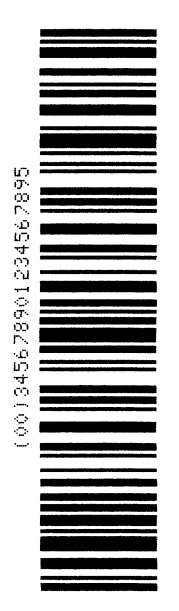

The program below illustrates incremental UCC/EAN-128 bar codes. Incremental UCC/EAN-128 bar code syntax requires that the STARTMASK field be one character wider than the data field. Put an extra "X" on the left side of the STARTMASK, since the data is right-justified in the STARTMASK field.

~CREATE;UCCINC;140 / Purchase Order number (incremental) / Note that there are 14 characters in the data, / and the STARTMASK is 15 characters wide. / The mask is set to increment only the last five numbers of the data. BARCODE UCC-128;I;DARK;3;20 +XXXXXXXXXX00001;"400PO119600001" PDF;B STOP ALPHA DARK;1;20;0;0;"PURCHASE ORDER NUMBER" STOP END ~EXECUTE;UCCINC;3

 $~\sim$ NORMAL

PURCHASE ORDER NUMBER

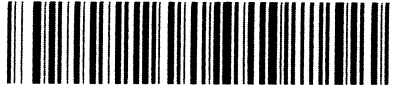

PURCHASE ORDER NUMBER

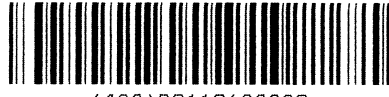

PURCHASE ORDER NUMBER

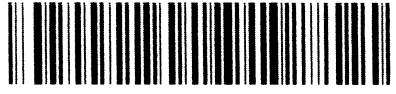

## **Chapter 3 Bar Codes**

The following example shows the use of dynamic data. The ship-to-postal code, AI 420, is used to encode 5 digit ZIP Codes.

~CREATE;UCCDYN;140 BARCODE UCC-128;BF1;8;3;20 PDF;X STOP ALPHA DARK;1;20;0;0;"SHIP TO POSTAL" STOP END ~EXECUTE;UCCDYN ~BF1;"42092614"

 $~\sim$ NORMAL ~EXECUTE;UCCDYN ~BF1;"42090210"

 $~\sim$ NORMAL  $~\sim$ EXECUTE; UCCDYN ~BF1;"42090028"

 $~\sim$ NORMAL

#### SHIP TO POSTAL

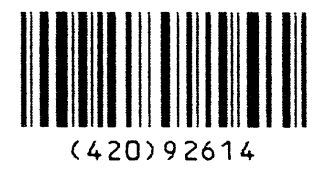

SHIP TO POSTAL

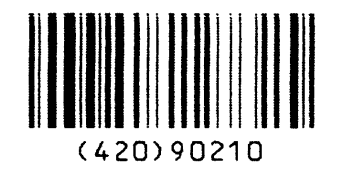

SHIP TO POSTAL

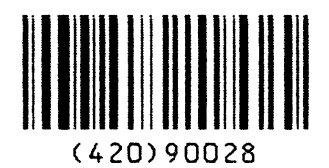

# **UPC-A**

The UPC-A bar code structure is shown in Figure 38 and described on the following pages.

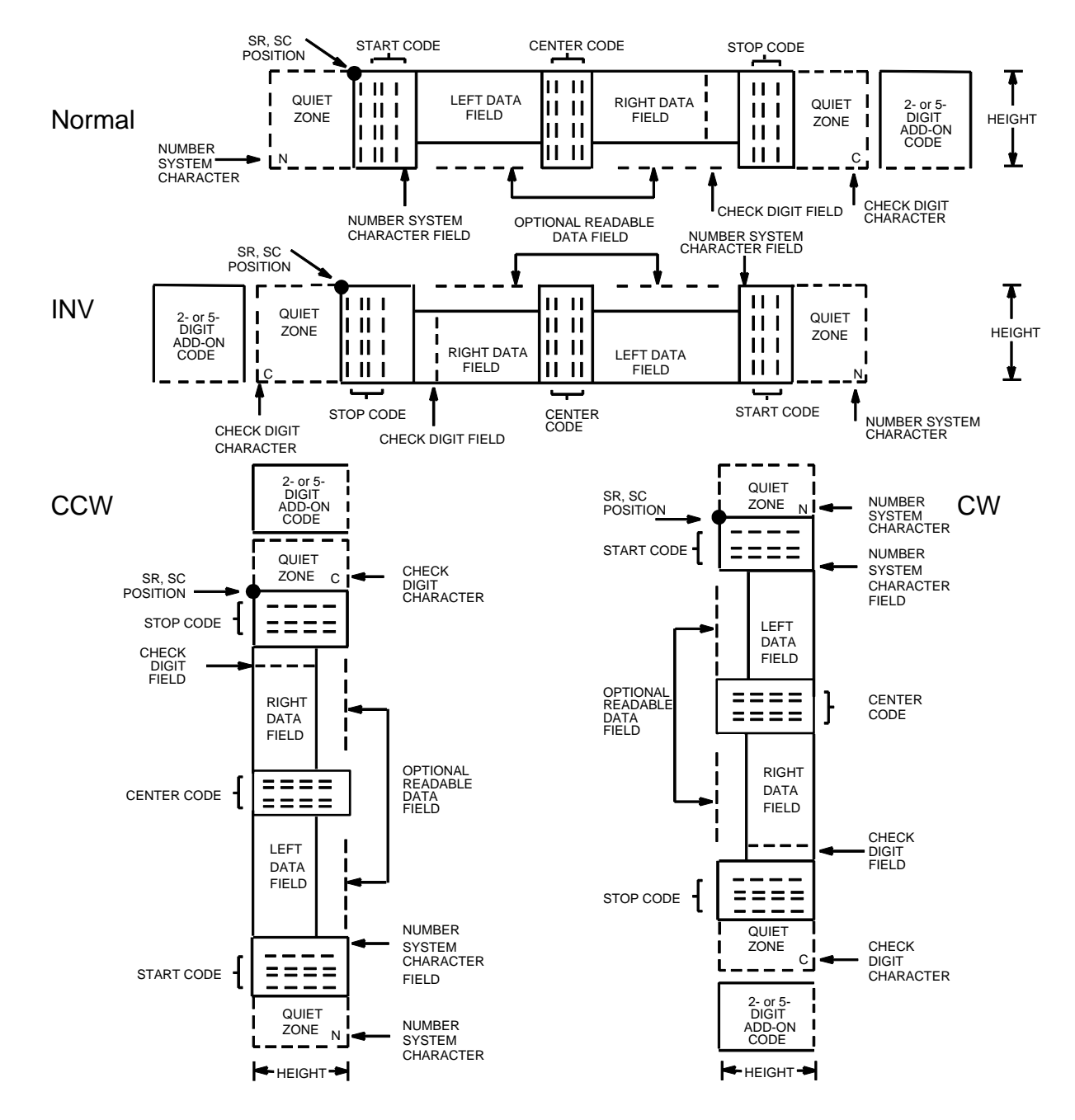

**Figure 38. UPC-A Structure**

## **Quiet Zone**

Quiet zones extend on both ends of the bar code to permit the scan to begin and end in a blank area. The IGP automatically produces an 11-module wide left quiet zone; you are responsible for providing sufficient space (minimum of seven modules) on the form for the right quiet zone. The number system character is also printed automatically in the left quiet zone.

## **Start/Center/Stop Codes**

The start/center/stop codes are special character codes marking those portions of the bar code. These codes are automatically provided.

## **Number System Character**

The number system character field allows you to provide a code to a class or type of item. The first character in the data field is used as the number system character.

## **Data Field**

The bar code symbol uses a series of varying width bars and spaces to represent a limited character set (numbers 0-9 and Special Characters Start, Center, and Stop). The bars and spaces vary in width from one through four modules. Each character consists of two bars and two spaces that total seven modules. The symbol coding of the left data field is different from the right data field to permit read direction sensing.

The optional 2- or 5-digit add-on data field is placed at the end of the bar code and typically identifies a periodical issue number or price, respectively.

#### **Readable Data**

The human readable data field provides a readable interpretation of the bar code data. It can either be suppressed or printed above or below the bar code symbol.

#### **Check Digit**

The modulo-10 check digit is automatically calculated and inserted in the bar code symbol. The check digit verifies accurate scanning. The number system character is included in the check digit algorithm.

# **UPC-A Command Format**

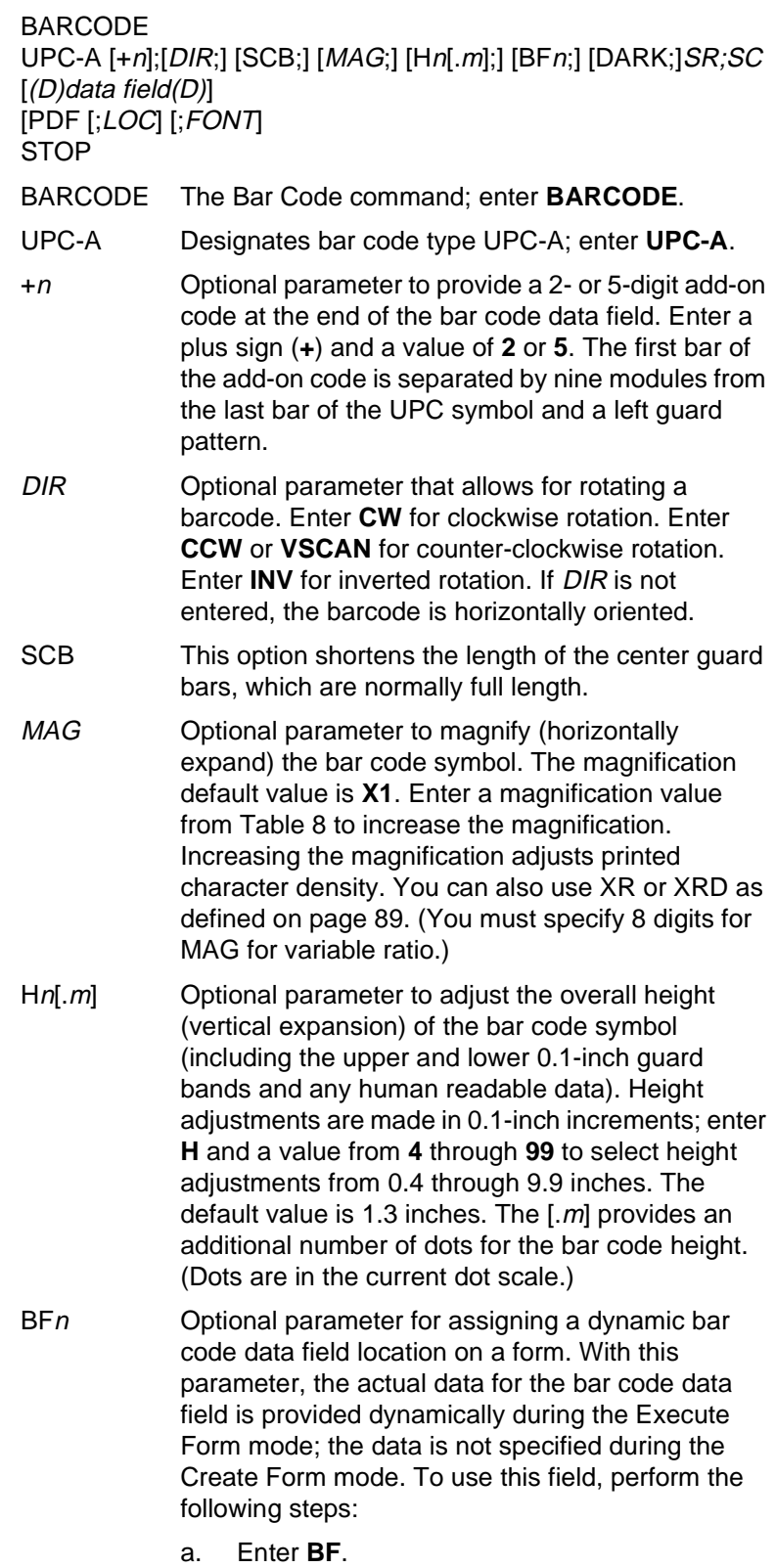

#### **Chapter 3 Bar Codes**

- b. Replace n with a number ranging from **1** through **512** to identify the bar code field. The SR and SC parameters specify the exact location of the bar code field identified by <sup>n</sup>.
- c. The length of the data field need not be specified, since it is fixed at 11 digits, plus any add-on data.
- d. The information for the data field is entered dynamically during the Execute Form mode. (Refer to "Execute Form: Dynamic Bar Code Data" on page 63.) Do not use the *data field* parameter to enter data when the  $BFn$ parameters are used. However, refer to the data field description for available characters.
- DARK Optional parameter to produce darker bar codes. Enter **DARK**. Refer to "Dark Printing" on page 28 for more information.
- SR Defines the starting row for the bar code. Enter a value ranging from row 1 to one less than the length of the form. Character row or dot row is specified based on the Scale command (page 83), or use the CP.DP format (page 26).
- SC Defines the starting column of the bar code. Enter a value ranging from column 1 to one less than the width of the form. Character column or dot column is specified based on the Scale command (page 83), or use the CP.DP format (page 26).
- (D) The printable character (delimiter) identifying the start and finish of the data field. Enter any printable character other than a slash (/), the SFCC, or a character used within the data. (It will not print with the data.) Use the same character at both ends of the data field.
- data field Enter the characters for the bar code data, restricted to exactly 11 digits. If the 2- or 5-digit add-on data option is used, include this data at the end of the data field. The first digit is interpreted as the number system character. The remaining 10 digits are the data field characters. The characters available for the data field and number system are 0 through 9 (30 through 39 hex, respectively).

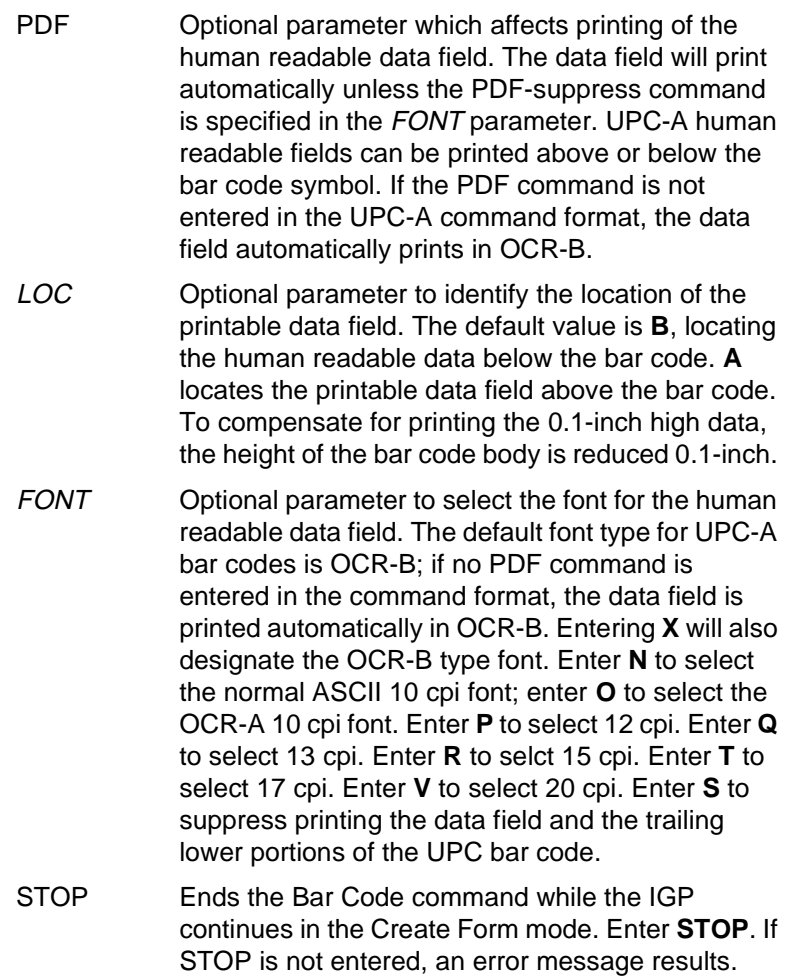

## **UPC-A Example**

Figure 39 illustrates a horizontal and vertical UPC-A bar code generated by the following program:

```
~CREATE;UPCA (Enter Create Form mode)
BARCODE (Bar Code command)
UPC-A+5;H9;DARK;39;15
                      (Dark Code UPC-A, 5-digit 
                     add-on, H 0.9, SR 39, SC 15)
*1234567887655555* (Data Field plus 5-digit add-on data field)
PDF (Printable Data Field)<br>STOP (Ends Bar Code command
STOP (Ends Bar Code command)<br>BARCODE (New Bar Code command)
                      (New Bar Code command)
UPC-A+5;VSCAN;H12;DARK;39;50
                     (Vertical Dark UPC-A, 5-digit 
                     add-on,H 1.2, SR 39, SC 50)
*1234567887655555* (Data Field plus 5-digit add-on data field)
PDF (Printable Data Field)<br>STOP (Ends Bar Code command
STOP (Ends Bar Code command)<br>END (Terminates Create Form
                      (Terminates Create Form mode)
~EXECUTE;UPCA;1 (Executes the form, form count of 1)
```
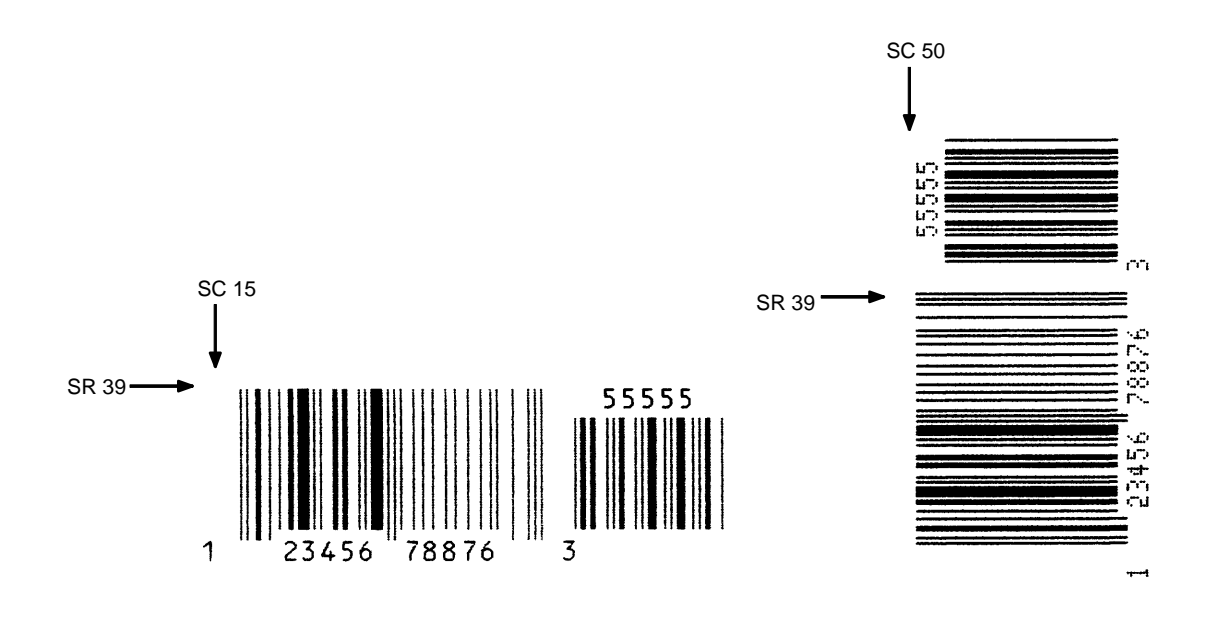

**Figure 39. Sample UPC-A Bar Codes with Add-On Data**

# **UPC-E and UPC-E0**

The UPC-E and UPC-E0 bar code structure is shown in Figure 40 and described on the following pages.

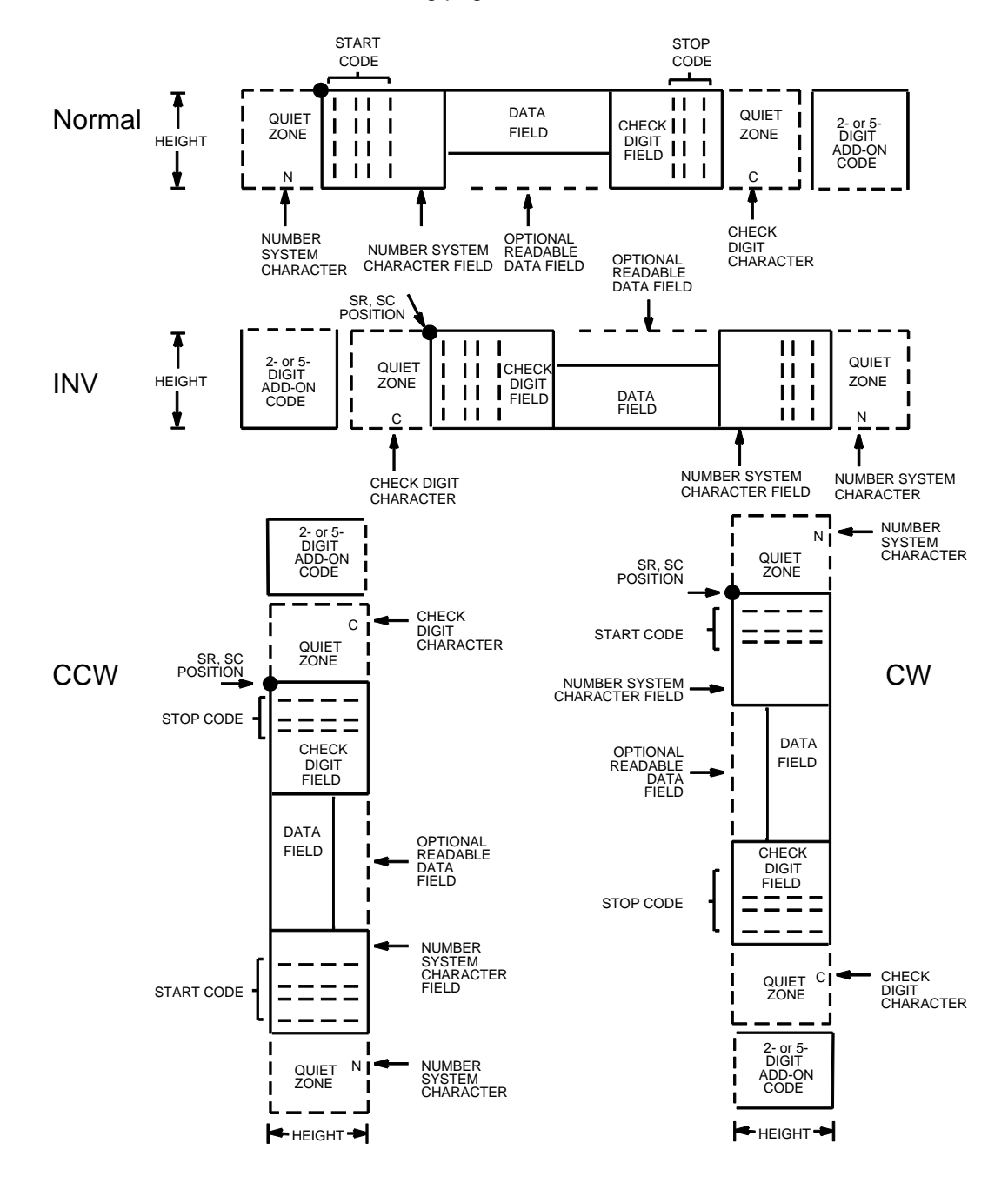

**Figure 40. UPC-E and UPC-E0 Structure**

## **Quiet Zone**

Quiet zones extend on both ends of the bar code to permit the scan to begin and end in a blank area. The IGP automatically produces an 11-module wide left quiet zone. You must provide sufficient space (minimum of seven modules) on the form for the right quiet zone. The number system character is also printed automatically in the left quiet zone.

## **Start/Stop Codes**

The start/stop codes are special character codes marking those portions of the bar code. These codes are automatically provided.

## **Number System Character**

The number system character field for all UPC-E and UPC-E0 bar codes must be zero.

## **Data Field**

The bar code symbol uses a series of varying width bars and spaces to represent a limited character set (numbers 0-9 and Special Characters Start and Stop). The bars and spaces vary in width from one through four modules. Each character consists of two bars and two spaces that total seven modules.

For UPC-E, eleven digits are expected, which are compressed down to the six encoded symbol characters. For UPC-E0, six compressed digits are expected.

The optional 2- or 5-digit add-on data field is placed at the end of the bar code and typically identifies a periodical issue number or price, respectively.

#### **Readable Data**

The human readable data field provides a readable interpretation of the bar code data. It can either be suppressed or printed above or below the bar code symbol.

## **Check Digit**

The modulo-10 check digit is automatically calculated and inserted in the bar code symbol. The check digit verifies accurate scanning. The number system character is included in the check digit algorithm.

# **UPC-E Command Format**

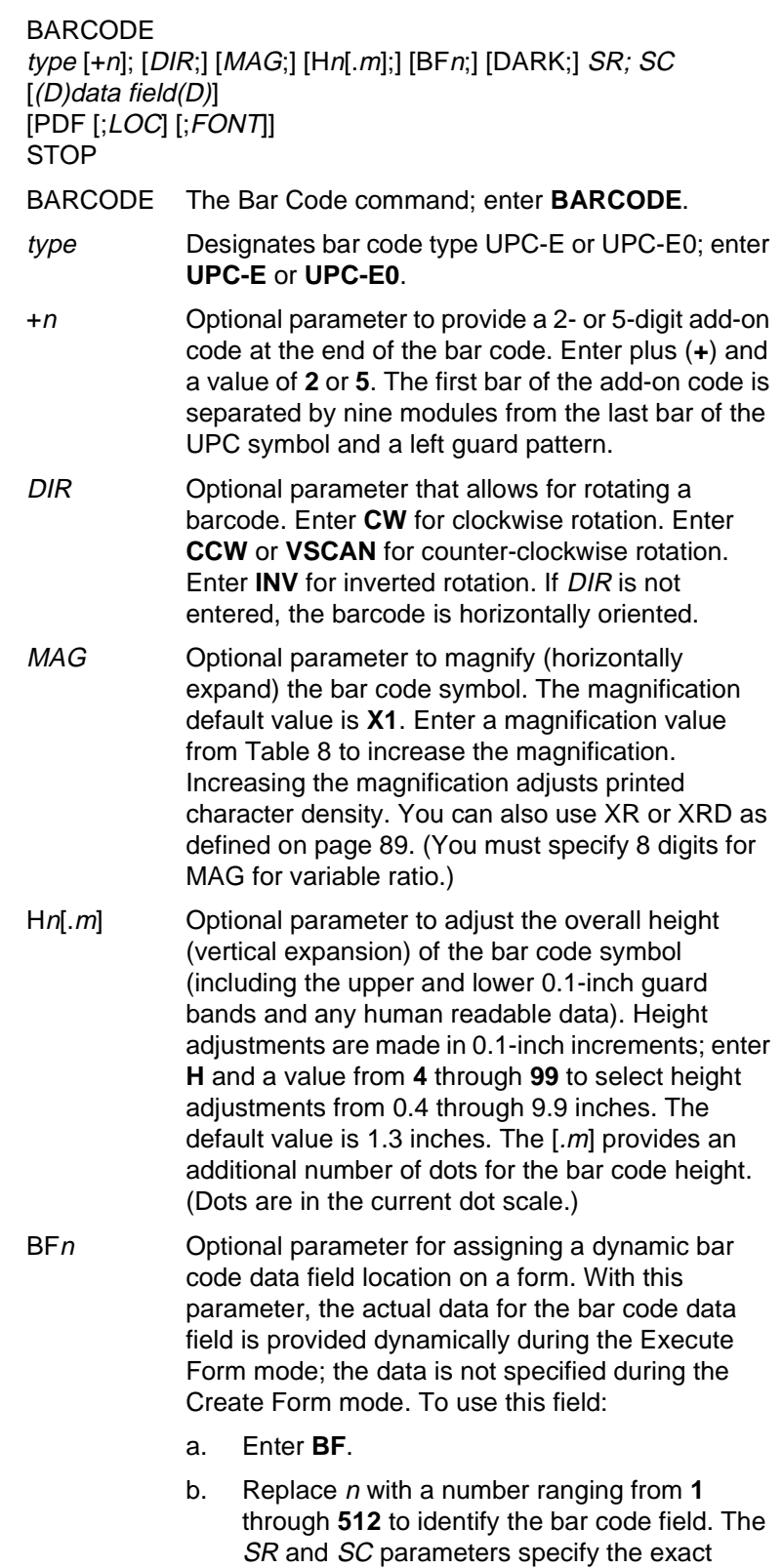

location of the bar code field identified by n.

#### **Chapter 3 Bar Codes**

- c. The length of the data field need not be specified, since it is fixed at 6 or 11 digits, plus any add-on data.
- d. The information for the data field is entered dynamically during the Execute Form mode. (Refer to "Execute Form: Dynamic Bar Code Data" on page 63.) Do not use the data field parameter to enter data when the  $BFn$ parameters are used. However, refer to the data field description for available characters.
- DARK Optional parameter to produce darker bar codes. Enter **DARK**. Refer to "Dark Printing" on page 28 for more information.
- SR Defines the starting row for the bar code. Enter a value ranging from row 1 to one less than the length of the form. Character row or dot row is specified based on the Scale command (page 83), or use the CP.DP format (page 26).
- SC Defines the starting column of the bar code. Enter a value ranging from column 1 to one less than the width of the form. Character column or dot column is specified based on the Scale command (page 83), or use the CP.DP format (page 26).
- (D) The printable character (delimiter) identifying the start and finish of the data field. Enter any printable character other than a slash (/), the SFCC, or a character used within the data. The same character must be used at both ends of the data field but it will not print with the data.
- data field The characters available for the data field are 0 through 9 (30 through 39 hex, respectively).

For UPC-E, eleven digits are expected: Enter the number system character first by entering **0**; followed by the five-digit manufacturer number; ending with the five-digit item number. The manufacturing number and item number sequences must conform to one of the number pattern sequences shown in Table 18.

The IGP will compress the 11 characters of data down to the six encoded UPC-E symbol characters. Include the 2- or 5-digit add-on data at the end of this data field.

For UPC-E0, six digits are expected. These six digits must be a valid compressed UPC-E number. Otherwise, Error 96 will be generated.

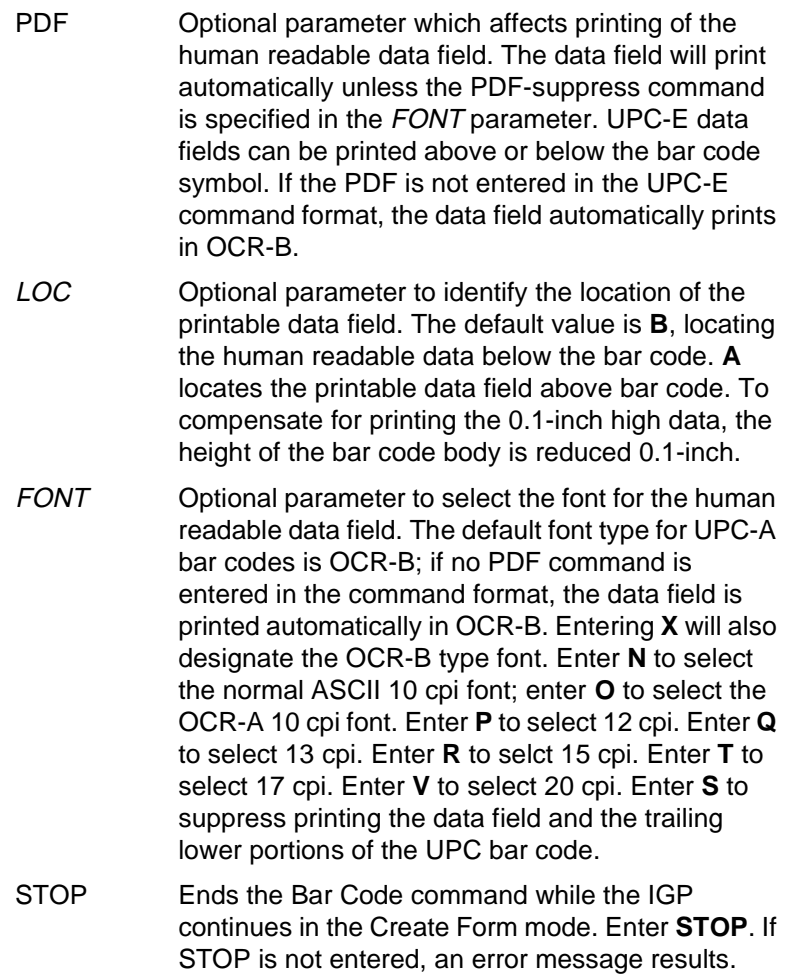

#### **Table 18. Eleven-Digit Compression**

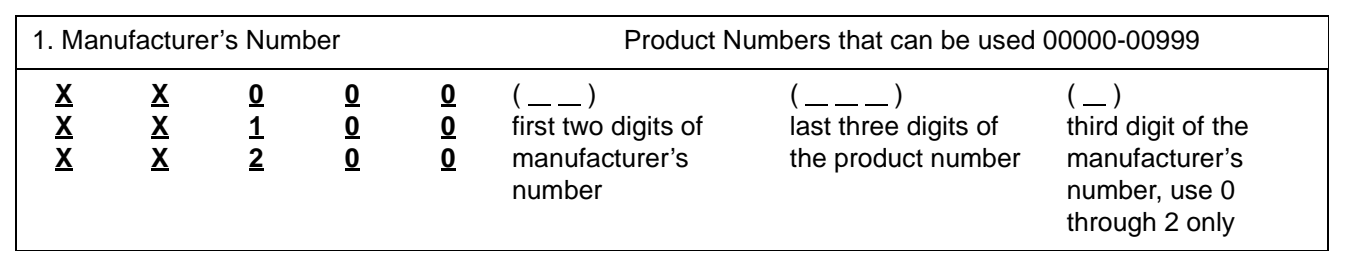

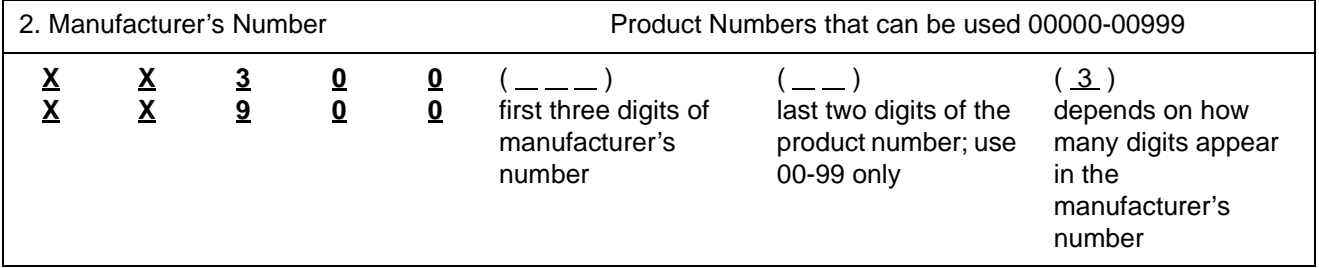

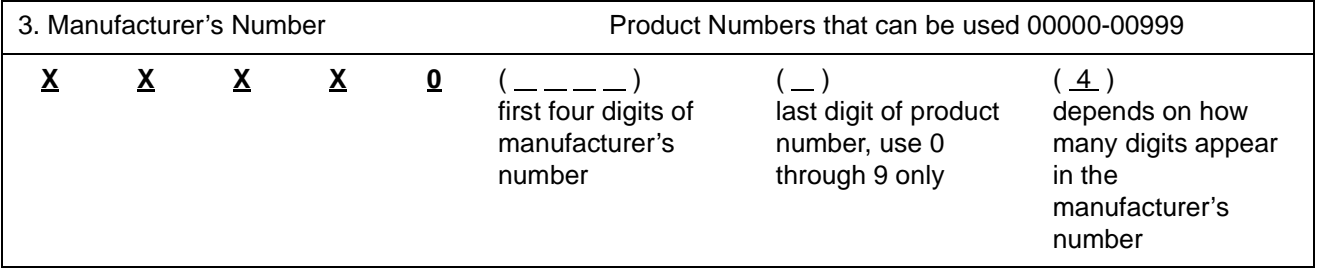

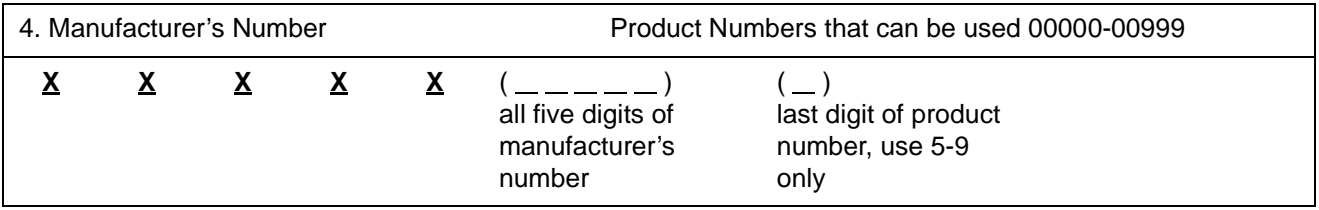

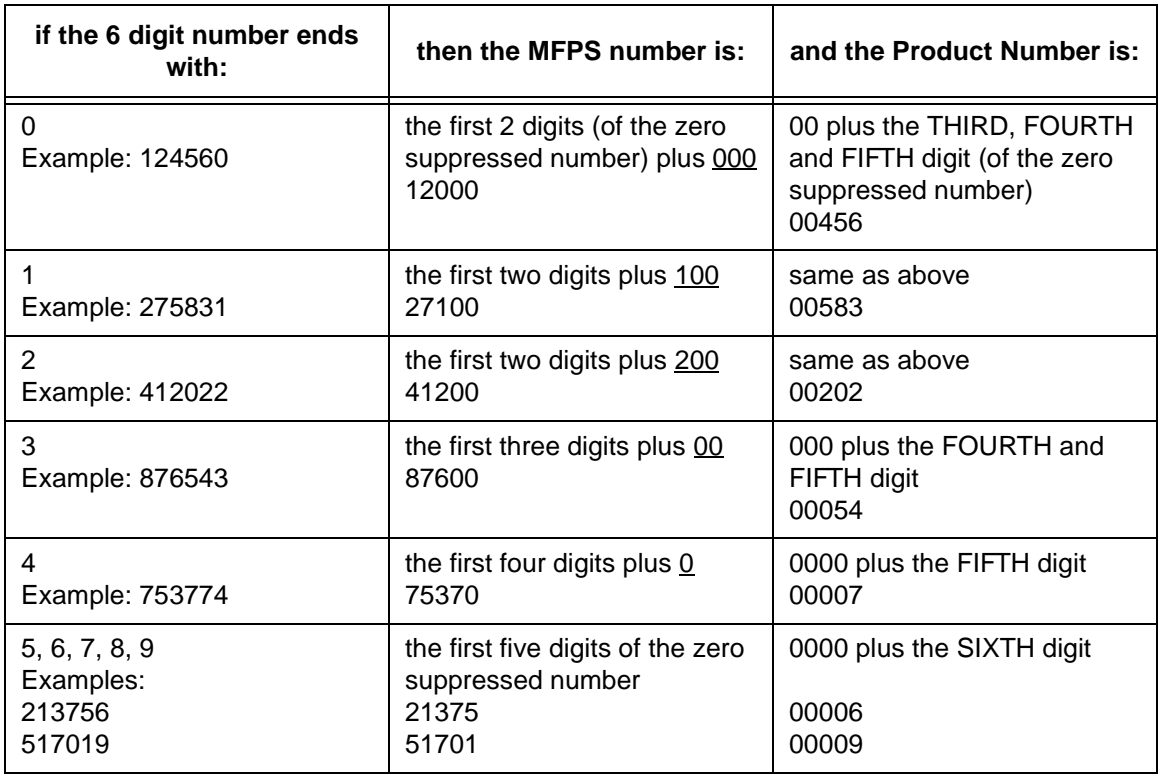

#### **Table 19. Six-Digit Zero Expansion**

# **UPC-E Example**

Figure 41 illustrates a horizontal and vertical UPC-E bar code generated by the following program:

```
\simCREATE; UPCE
BARCODE
UPC-E+2;H9;D;34;15
*0927400000522*
PDF
STOP
END
~\simEXECUTE; UPCE; 1
```
 $\sim$  NORMAL

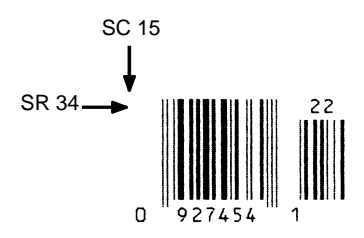

**Figure 41. Sample UPC-E Bar Code**

# **UPCSHIP**

The structure for the UPCSHIP bar code is shown in Figure 42 and described on the following pages.

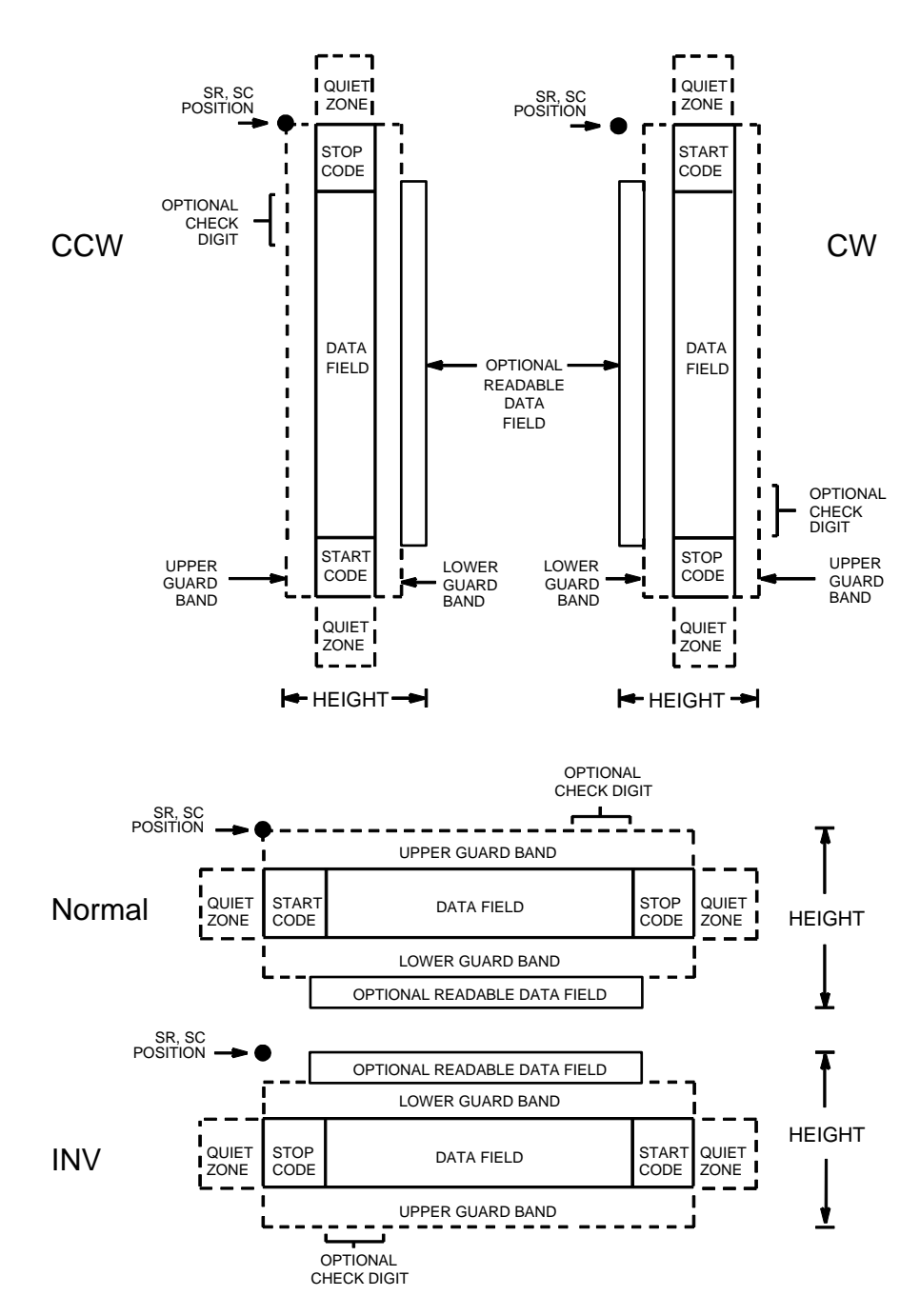

**Figure 42. UPCSHIP Structure**

## **Quiet Zone**

Both ends of the bar code structure have blank quiet zones. The quiet zones must be at least 0.25 inches wide and completely blank to ensure accurate reading of the start/stop codes and to prevent adjacent bar codes from overlapping. You must provide sufficient space on the form for the quiet zones.

# **Start/Stop Codes**

Unique start and stop codes permit bidirectional scanning. Both start and stop codes contain bars and spaces. They are automatically produced.

# **Data Field**

The bar code symbol uses a series of wide and narrow bars and spaces to represent numeric characters. The structure is 2 wide elements (bars or spaces) and 3 narrow elements. The UPCSHIP barcode must contain exactly 13 digits of numeric data.

## **Readable Data**

The optional readable data field provides a readable interpretation of the bar code data. It can be printed above or below the bar code symbol.

# **Check Digit**

The modulo-10 check digit is inserted automatically into the bar code to verify accurate scanning.

**NOTE: If** 

## **UPCSHIP Command Format**

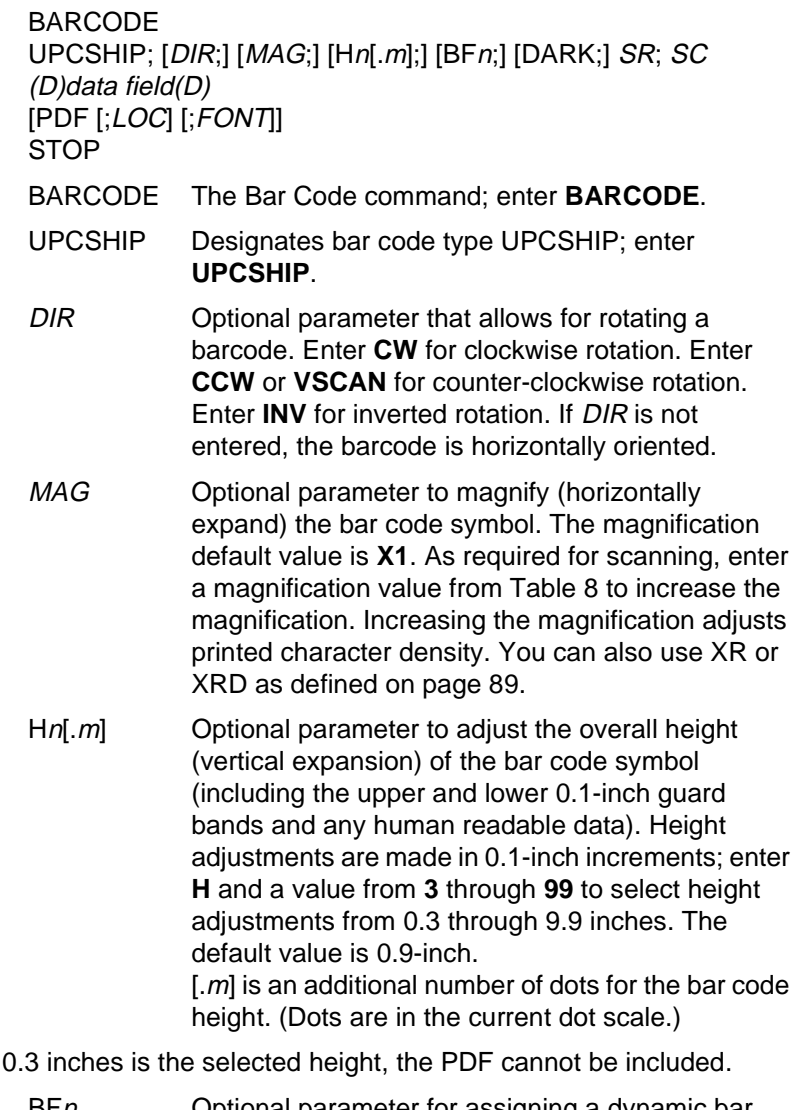

- $BFn$  Optional parameter for assigning a dynamic bar code data field location on a form. With this parameter, the actual data for the bar code data field is dynamically provided during the Execute Form Mode; the data is not specified during the Create Form Mode. To use this field, perform the following steps:
	- a. Enter **BF**.
	- b. Replace n with a number ranging from **1**  through **512** to identify the bar code field. The SR and SC parameters specify the exact location of the bar code field identified by n.
	- c. The length of the data field need not be specified, since it is fixed at 13 digits, plus any add-on data.

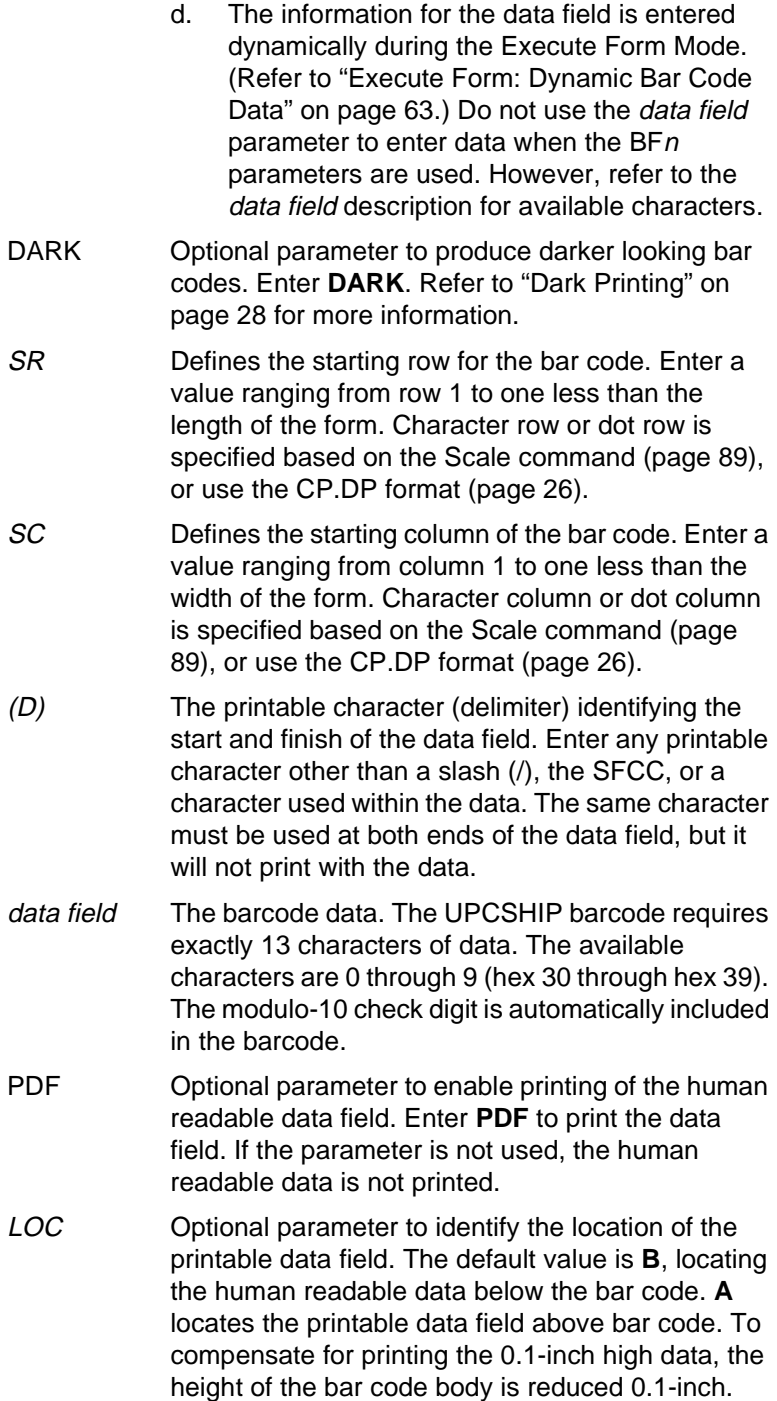

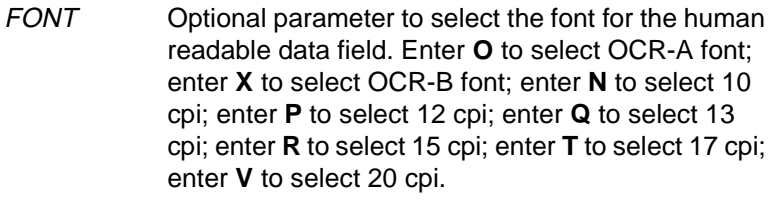

STOP Ends the Bar Code command while the IGP/PGL continues in the Create Form Mode. Enter **STOP**. If STOP is not entered, an error message results.

# **UPCSHIP Example**

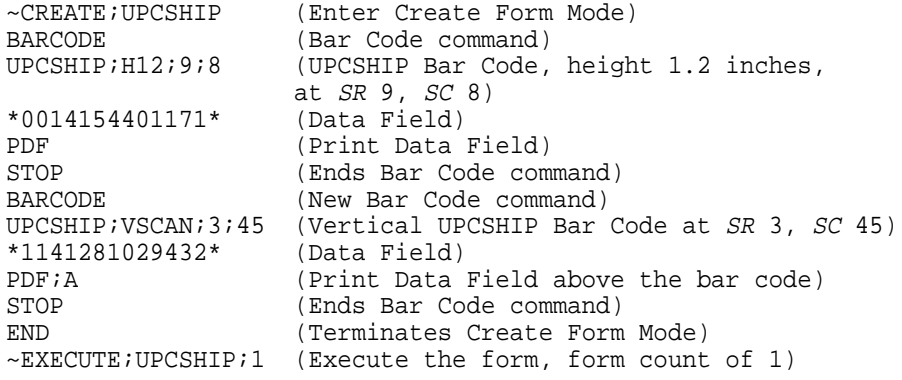

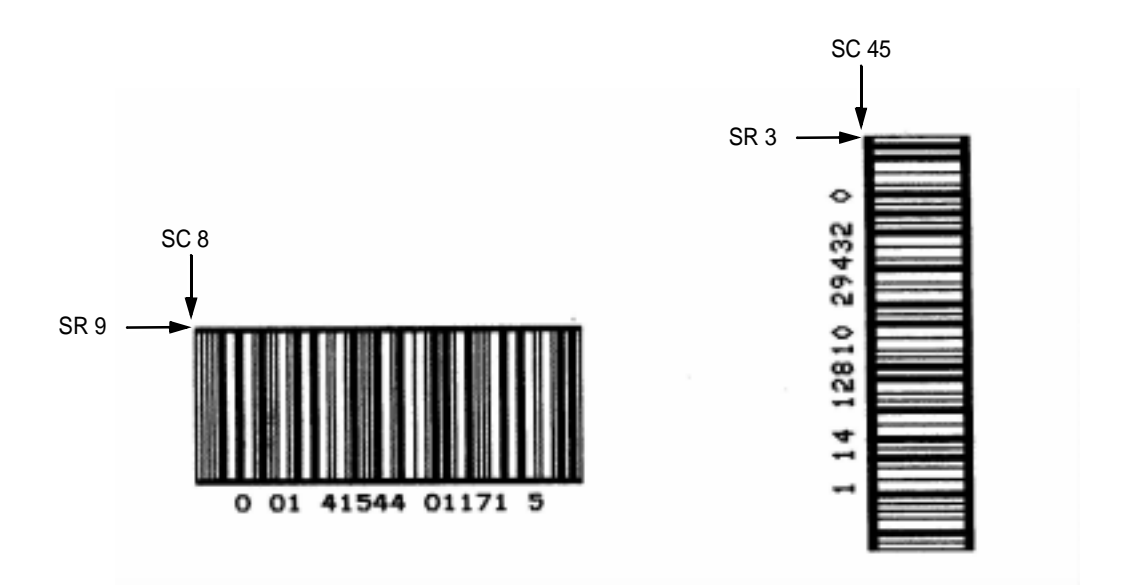

**Figure 43. Sample UPCSHIP Bar Codes**

# **UPS 11**

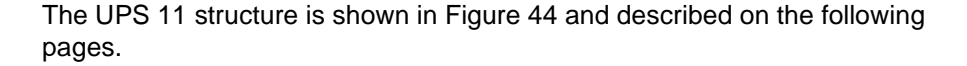

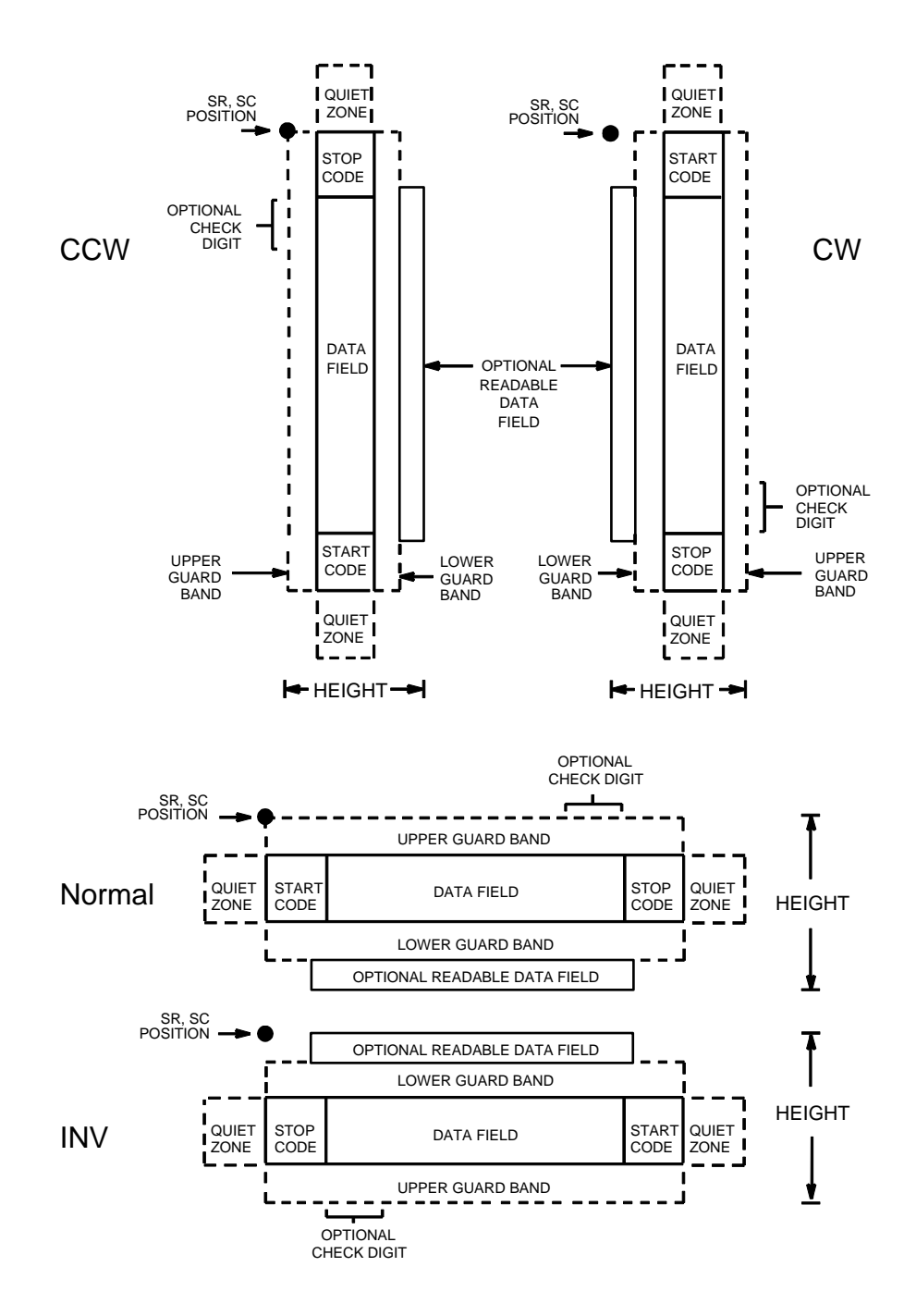

**Figure 44. UPS 11 Structure**

## **Quiet Zone**

Both ends of the bar code structure require blank quiet zones. The quiet zones must be at least 0.25 inches wide and completely blank to ensure accurate reading of the start/stop codes and to prevent adjacent bar codes from overlapping. Be sure to provide sufficient space on the form for the quiet zones.

#### **Start/Stop Codes**

The start/stop codes identify the leading and trailing end of the bar code. Each of the UPS 11 subsets uses a unique start code and a common stop code, both automatically provided by the IGP/PGL.

## **Data Field**

UPS 11 is a special case of Code 128 (page 108). This bar code is restricted to 10 data characters. The first character must be 0 through 9 or A through Z. The remaining nine digits must be 0 through 9.

## **Readable Data**

The optional readable data field provides a readable interpretation of the bar code data. It can be printed above or below the bar code symbol.

## **Check Digit**

The modulo-103 check digit is automatically calculated and inserted in the bar code symbol. The check digit verifies accurate scanning. The start code is included in the check digit algorithm.

# **UPS 11 Command Format**

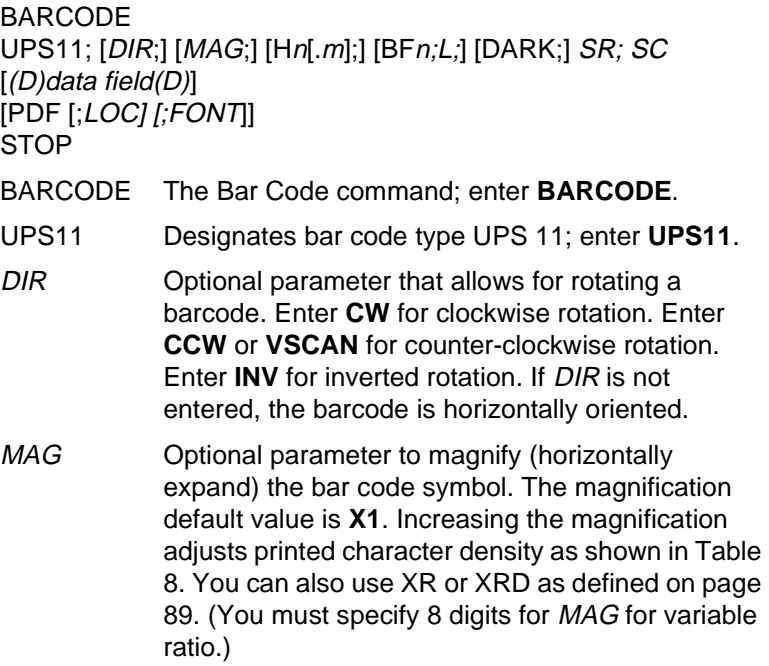

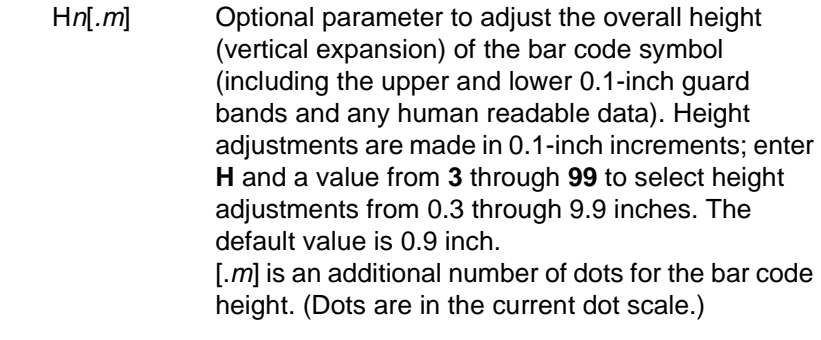

**Note** If 0.3 inches is the selected height, the PDF cannot be included.

BFn;L Optional parameters for assigning a dynamic bar code data field location on a form and for designating the length of the data field. With these parameters, the actual data for the bar code data field is dynamically provided during the Execute Form Mode; the data is not specified during the Create Form Mode. To use this field, perform the following steps.

a. Enter **BF**.

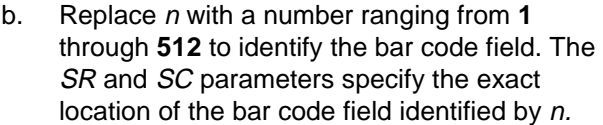

- c. Replace L with a number equaling the total number of characters in the field. (The actual data provided dynamically during the Execute Form Mode can be less than L.)
- d. The information for the data field is entered dynamically during the Execute Form Mode. (Refer to "Execute Form: Dynamic Bar Code Data" on page 63.) Do not use the data field parameter to enter data when the BFn;L parameters are used. However, refer to the data field description for available characters.
- DARK Optional parameter to produce darker looking bar codes. Enter **DARK**. Refer to "Dark Printing" on page 28 for more information.
- SR Defines the starting row for the bar code. Enter a value ranging from row 1 to one less than the length of the form. Character row or dot row is specified based on the Scale command (page 83), or use the CP.DP format (page 26).

#### **Chapter 3 Bar Codes**

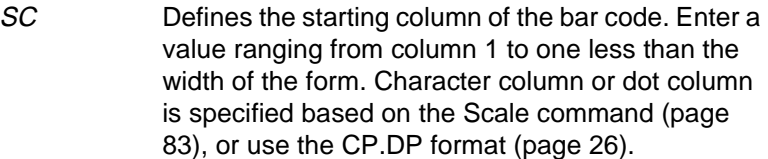

- (D) The printable character (delimiter) identifying the start and finish of the data field. Enter any printable character other than a slash (/), the SFCC, or a character used within the data. The same character must be used at both ends of the data field, but it will not print with the data.
- data field Enter the data for the bar code. This bar code is restricted to 10 data characters. The first character must be 0 through 9 or A through Z. The remaining nine digits must be 0 through 9.
- PDF Optional parameter to enable printing of the human readable data field. Enter **PDF** to print the data field. If the parameter is not used, the human readable data will not print. This parameter is not allowed if a null data field was specified.
- LOC Optional parameter to identify the location of the printable data field. The default value is **B**, locating the human readable data below the bar code. **A** locates the printable data field above bar code. To compensate for printing the 0.1-inch high data, the height of the bar code body is reduced 0.1 inch.
- FONT Optional parameter to select the font for the human readable data field. Enter **O** to select OCR-A font; enter **X** to select OCR-B font; enter **N** to select 10 cpi; enter **P** to select 12 cpi; enter **Q** to select 13 cpi; enter **R** to select 15 cpi; enter **T** to select 17 cpi; enter **V** to select 20 cpi.
- STOP Ends the Bar Code command while the IGP/PGL continues in the Create Form Mode. Enter **STOP**. If STOP is not entered, an error message results.

**Note** Access for the alternate set of control function characters is by using SO (Shift Out, hex 0E). The SO control code identifies the next character as the control function character, and must be inserted before each alternate character required. The SO character is selectable from the printer's front panel (see your User's Guide).

# **UPS 11 Example**

Figure 45 illustrates a vertical UPS 11 bar code generated by the following program:

 $\sim$ CREATE; UPS11 BARCODE UPS11;VSCAN;H9;34;15 \*01234567895\* PDF STOP END  $~\sim$ EXECUTE;UPS11;1

 $\sim$  NORMAL

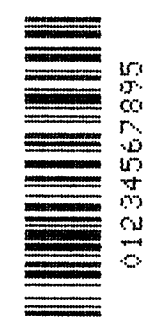

**Figure 45. Sample UPS 11 Bar Code**

# **Incremental Bar Code Fields**

With the incremental bar code fields feature, you can update bar code (and alphanumeric) data fields in a numeric or alphabetical manner automatically with just one set of data sent from the host computer. You can print up to 65,535 forms with incremental fields automatically updated.

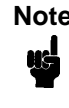

**Note** Throughout the discussion of incremental fields, the term "increment" or "incremental" means the field is automatically updated by a specified amount (or increment). You can actually increment the field by a positive amount (added) or a negative amount (subtracted) as specified within the command.

You can use bar code incremental fields with fixed (static) data input as part of the Create Form mode, or with dynamic data supplied in the Execute Form mode. New formats and parameters are required in the bar code commands for static and dynamic incremental fields. In addition, the Execute Form command requires a new format and parameters when you use incremental fields with dynamic data. You can increment or decrement incremental fields, repeat at specified intervals before updating, and reset to the starting value after a specified number of increments.

# **Incrementing Bar Code Data**

The IGP internally counts incremental static (fixed) bar code data fields. A maximum of 255 incremental fixed bar code data fields are allowed per form.

Incrementing is controlled with the STEPMASK and STARTDATA command parameters as described in Table 20. The parameters are part of the bar code command or part of the Execute command when using the Incremental Bar Code Dynamic Data command.

The STEPMASK parameter performs three functions:

- 1. It defines the increment amount (step);
- 2. It defines the number of characters allowed in the data field (STARTDATA); and
- 3. It provides a "mask" to link or unlink subfields of data for individual incremental activity. The data provided in the STEPMASK field combined with the data in the STARTDATA field determine the result of these functions.

| <b>STEPMASK</b> | <b>STARTDATA</b>  | <b>Character Type and Function</b>                                                                                                    |
|-----------------|-------------------|----------------------------------------------------------------------------------------------------|
| $0 - 9$         | A-Z               | Alpha characters are incremented by<br>amount in STEPMASK field.                                                                                                 |
| $0 - 9$         | $0 - 9$           | Numeric characters are incremented by<br>amount in STEPMASK field.                                                                                               |
| $0 - 9$         | Space             | Same character type as character in the<br>next right adjacent, linked increment<br>position. Character type is numeric if in<br>the least significant position. |
| $0 - 9$         | Not A-Z or<br>0-9 | Error                                                                                                    |
| Not $0-9$ or L  | Any               | Non-incrementing alphanumeric<br>character.                                                                                                    |
|                 | Any               | Linked, non-incrementing alphanumeric<br>character.                                                                                                    |

**Table 20. Incremental Bar Code Data**

The increment amount is defined by the numeric value of the STEPMASK data. For example, a STEPMASK value of 1 increments the STARTDATA by 1; a STEPMASK value of 2 increments the STARTDATA by 2.

The maximum number of characters allowed in the STARTDATA is defined by the number of characters in the STEPMASK field and depends on the specific type of bar code; the STARTDATA field cannot contain more characters than used in the STEPMASK field and can only contain the number and type of characters allowed by the bar code.

Linked and unlinked masking of subfields within the STARTDATA is defined by using the **L** value in the STEPMASK field. **L** indicates linked but nonincrementing data in the corresponding position of the STARTDATA field. Any alphanumeric character other than **L** in the STEPMASK field indicates a nonincrementing, non-linked STARTDATA subfield.

The following examples illustrate incrementing of bar code data fields. All cases in the examples use a repeat count parameter value of 1 and a reset count parameter value of 0. Incremental bar code data is generated identically to incremental alphanumeric data except the IGP does not add leading spaces to bar code data.

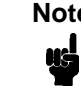

**Note** In the following bar code examples, the value of the data is shown automatically incrementing. In practical applications, the bar code itself would print corresponding to the incremented data as shown in the Auto Increment Fields Example in the "Form Examples and Exercises" chapter.

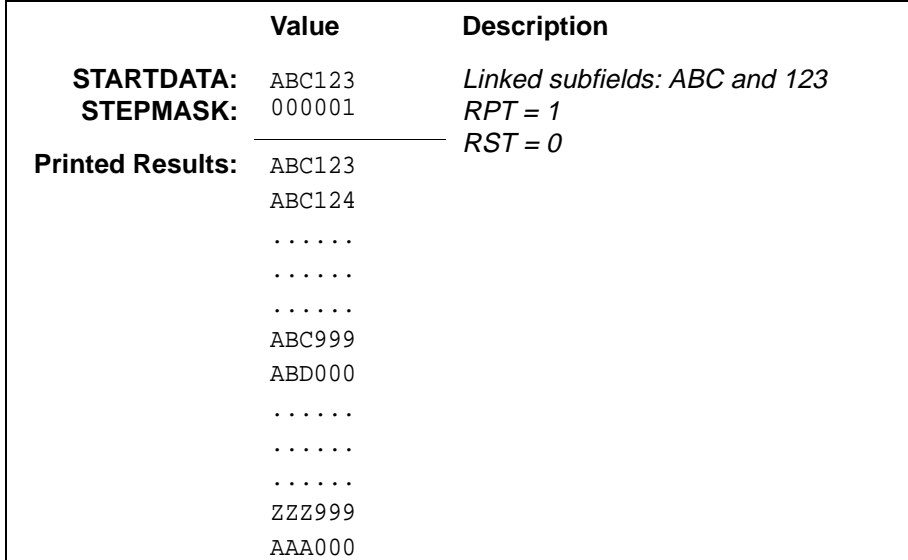

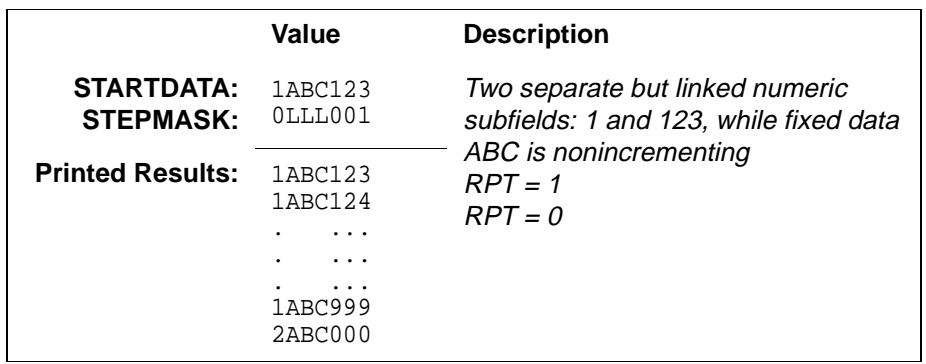

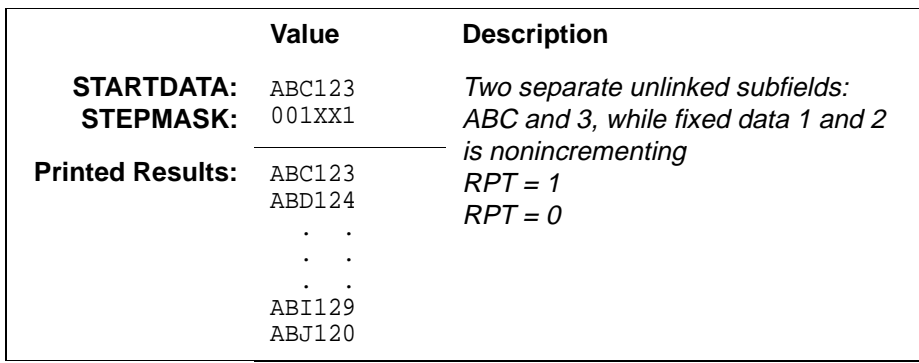

# **Incremental Bar Code Fixed Data Fields**

The Incremental Bar Code Fixed Data Fields command is a variation of the standard IGP bar code commands. Use this command with the appropriate parameters from the standard bar code command when automatic incrementing of fixed bar code data fields is required. The Incremental Bar Code Fixed Data Fields command format is shown and defined below. (Incremental command parameters are shown in **boldface** type; standard bar code command parameters and optional nonincremental parameters are shown in *italics*.)

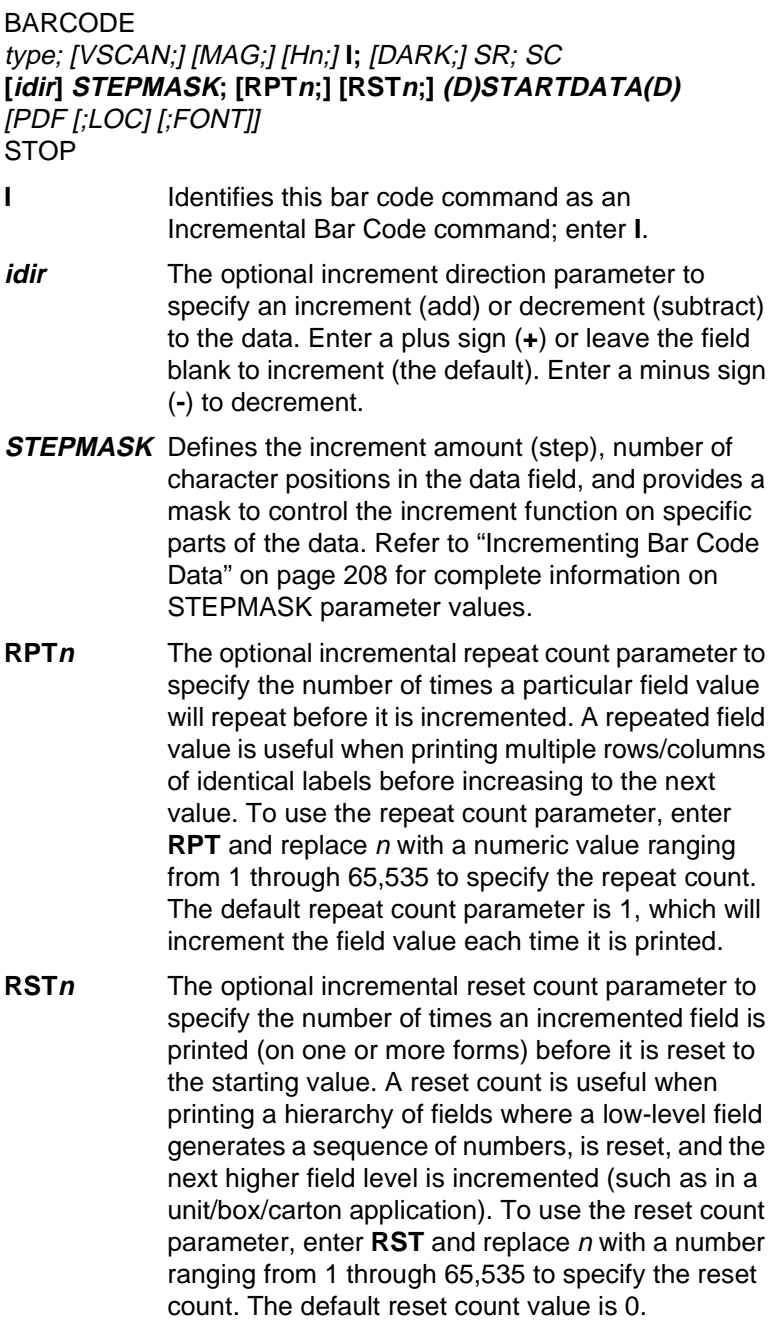

**STARTDATA** Defines the starting value of the incrementing field. The maximum amount of STARTDATA characters must be less than or equal to the number of characters in the STEPMASK field. Characters allowed for incrementing fields is based on the type of bar code; refer to the individual bar code descriptions for information on valid type and quantity of data characters. The STARTDATA must be enclosed within standard printable character delimiters just as a standard bar code data field is enclosed within delimiters.

VDUP; 3; 6<br>BARCODE C3/9;H7;I;6;5 -00001;\*12345\* VDUP;OFF

~CREATE;TEST;288 (Enters Create Form mode) (Bar code command) PDF (Printable data field) STOP (Ends bar code command)  $END$  (Terminates Create Form mode)<br>~EXECUTE;TEST (Prints form) (Prints form)

~NORMAL

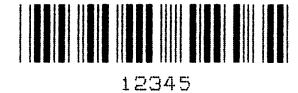

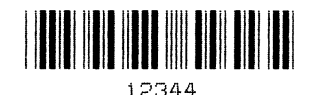

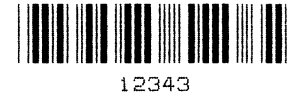

# **Incremental Bar Code Dynamic Data Fields**

The Incremental Bar Code Dynamic Data Field command specifies the location and size of the incremental dynamic data field during the Create Form mode. STEPMASK and STARTDATA parameters are supplied in the Execute command during the Execute Form mode. As with standard dynamic data fields, incremental dynamic data fields allow you to change the starting data without changing the form definition program. Additionally, you can also change the increment parameters with each new job without changing the form definition program.

The Incremental Bar Code Dynamic Data Fields command is a variation of the standard IGP bar code commands. Use this command with the appropriate parameters from the standard Bar Code command when automatic incrementing of dynamic bar code data fields is required. The Incremental Bar Code Dynamic Data Fields command format is shown and defined below. (Incremental command parameters are shown in **boldface**  type; standard bar code command parameters and optional nonincremental parameters are shown in *italics*.)

#### BARCODE

type; [VSCAN;] [MAG;] [Hn;] **IBFn;L** [DARK;] SR; SC [PDF [;LOC] [;FONT]] STOP

**IBFn;L** Identifies this bar code command as an Incremental Bar Code Dynamic Data Field command. The command parameter string identifies the incremental dynamic data field location on the form and defines the length of the bar code data.

**Note** If these parameters are used, *do not* enter the STEPMASK and STARTDATA parameters in the Create Form mode; enter them dynamically during the Execute Form mode.

To use the incremental dynamic data field:

- a. Enter **IBF** to specify an incremental bar code dynamic data field.
- b. Replace n with a number ranging from **1**  through **512** to identify the bar code string location on the form. The standard bar code SR and SC command parameters specify the exact location of the field identified by n.
- c. Replace  $L$  with a number equal to the number of characters in the dynamic bar code string (STARTDATA). The number of characters and type of characters depends on the type of bar code used. Refer to the individual bar code descriptions for information on type and quantity of data allowed for the specific bar code type.
- d. Dynamically enter the STEPMASK and STARTDATA parameters in the Execute Form mode. The length of the data must be less than or equal to the value assigned to the length (**L**) parameter. Refer to "Execute Form: Incremental Dynamic Data" on page 65 for more information.

# **Duplicating Incremental Bar Code Fields**

Fixed and dynamic incremental bar code data fields are duplicated horizontally and vertically in the same way that incremental alphanumeric fixed and dynamic data fields are duplicated. Refer to page 40 for more information on duplicating incremental data.

 $\sim$ CREATE;TEST;288 VDUP;3;6 BARCODE C3/9;H7;IBF1;6;D;6;5 PDF STOP VDUP;OFF END  $~\mathtt{\sim}$ EXECUTE; TEST ~IBF1;+000001;\*123459\*

~NORMAL

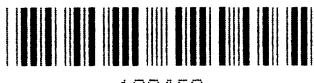

123459

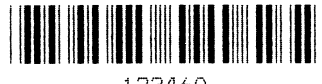

123460

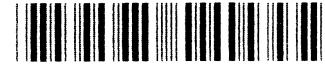

123461

# 4 *Form Examples and Exercises*

# **Form Examples**

The following example demonstrates how to use Create commands in the Create Form mode using the CP.DP format. The printed output for this program is shown in Figure 46 on page 217. The box surrounding the form represents the paper size.

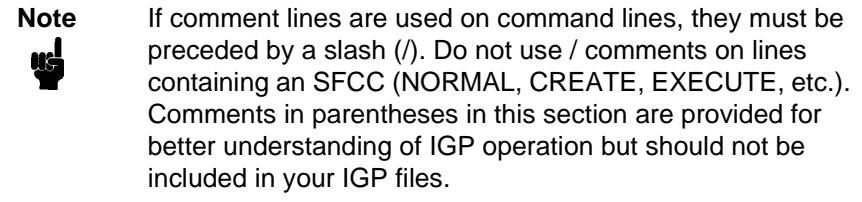

**IMPORTANT The examples in this chapter assume the Select Format command is already enabled (~SFON). When enabled, Select Format tells the IGP to ignore all host-generated paper movement commands (CR, LF, FF).**

# **Example: Basic Create Form**

 $\sim\!\!{\tt LISTEN}$  $~\sim$ LOGO; HAND; 56; 60 1;40-42 2;38-42 3;36-42 4;35-42 5;33-41 6;31-40 7;30-38 8;29-36 9;28-35 10;27-34;52-54 11;24-33;48-54 12;22-31;45-54 13;19-30;41-54 14;16-29;38-53 15;13-29;36-51 16;11-29;33-48 17;9-44 18;7-42 19;6-39 20;4-36

21;1-34 22;1-34 23;1-34 24;1-60 25;1-60 26;1-60 27;1-60 28;1-59 29;1-59 30;1-35 31;1-36 32;1-39 33;1-58 34;1-58 35;1-58 36;1-58 37;1-58 38;1-57 39;4-24 40;7-23 41;8-23 42;9-23 43;11-24 44;12-25 45;14-27 46;15-30 47;17-32 48;18-33 49;22-34 50;25-35 51;26-36 52;28-37 53;30-37 54;32-37 55;33-37 56;35-36 END  $~\sim$ CREATE;LEFTHAND BOX /LT;SR;SC;ER;EC 1;1;1;24;25 STOP ALPHA /[R[D][L];][E;][Cn;][AFn;L;][DIR;[UC;]DARK]SR;SC;VE;HE;(D)ASCII TEXT(D) 3;3;0;0;\*STATIC ALPHA DATA\* AF1;18;4;3;0;0 /DIR;SR;SC;VE;HE CW;8;4;1;1;\*Hewlett-Packard\* R;15;5;2;2;\*IGP\* STOP CORNER /LT;SR;SC;ER;EC;VL;HL 1;18;2;23;7;2;2 STOP HDUP;5;1 VERT 1;17;18;22 STOP HDUP;OFF VDUP;5;1 HORZ

1;18;17;21;1
STOP VDUP;OFF LOGO;LEFTHAND 10;13;HAND STOP END  $\sim$ EXECUTE ; LEFTHAND ~AF1;\*DYNAMIC ALPHA DATA\*

OVERLAY DATA  $\sim$  NORMAL

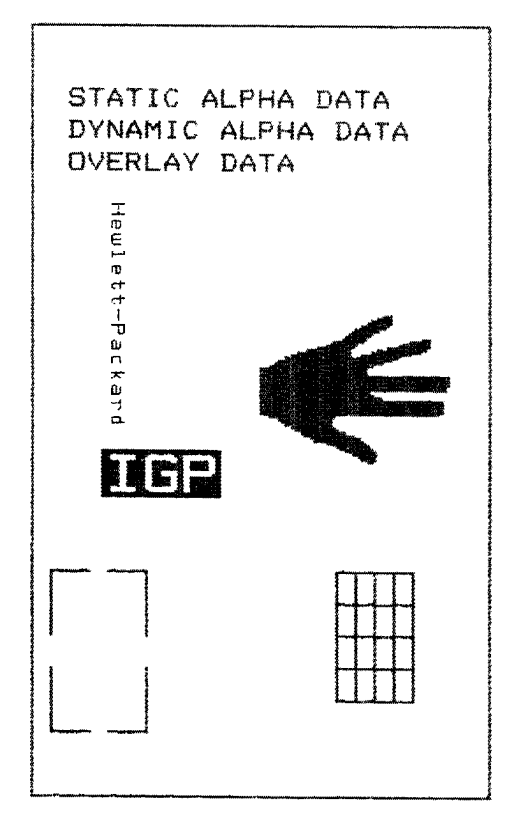

**Figure 46. Basic Create Form Example**

#### **Example: Dynamic Data**

The process of executing dynamic alphanumeric and bar code data fields is explained in the following exercises. Each stage includes printing the program; however, the total program may be entered as one unit. Each stage offers the option of choosing features applicable to specific needs.

#### **Basic Design**

The SAMPLE program below, shown in Figure 47, is a basic design in CP.DP format and defined by standard Create Form mode command sequences. The label is duplicated twice horizontally on an approximate form size of 8 1/2 x 5 1/2 inches, with three bar code locations specified per label. The result is two "forms": two labels per form, four labels printed on one 8 1/2 x 11 inch "page." On the next few pages, you will add bar code data, dynamic alphanumeric data, and dynamic bar code data. Then you will execute and print the complete form (Figure 48).

When entering command lines, remember to correctly terminate each line with a line feed or carriage return with line feed. Use your system commands to open a file for the label program. When you have finished, exit the file (if necessary for your system) and print.

```
~CREATE;SAMPLE;390
HDUP;2;37
BOX
2;3.5;9;30;35
STOP
HORZ
1;14.5;9;35
1;19.5;9;35
1;24.5;9;35
STOP
CORNER
2;4;11;9;33;1.2;2
2;9.6;11;13.6;33;1.2;2
STOP
ALPHA
4.8;12;0;0;*FROM:*
6.3;14;2;2;*ACME INC.*
C15;7.3;16;0;0;*17500 CARTWRIGHT RD*
C15;8.1;16;0;0;*IRVINE, CA 92714*
10;12;0;0;*TO*
14.8;11;0;0;*S.O.*
19.8;11;0;0;*S/N:*
24.8;11;0;0;*P/N:*
STOP
HDUP;OFF
END
~\simEXECUTE; SAMPLE; 1
```
 $~\sim$ NORMAL

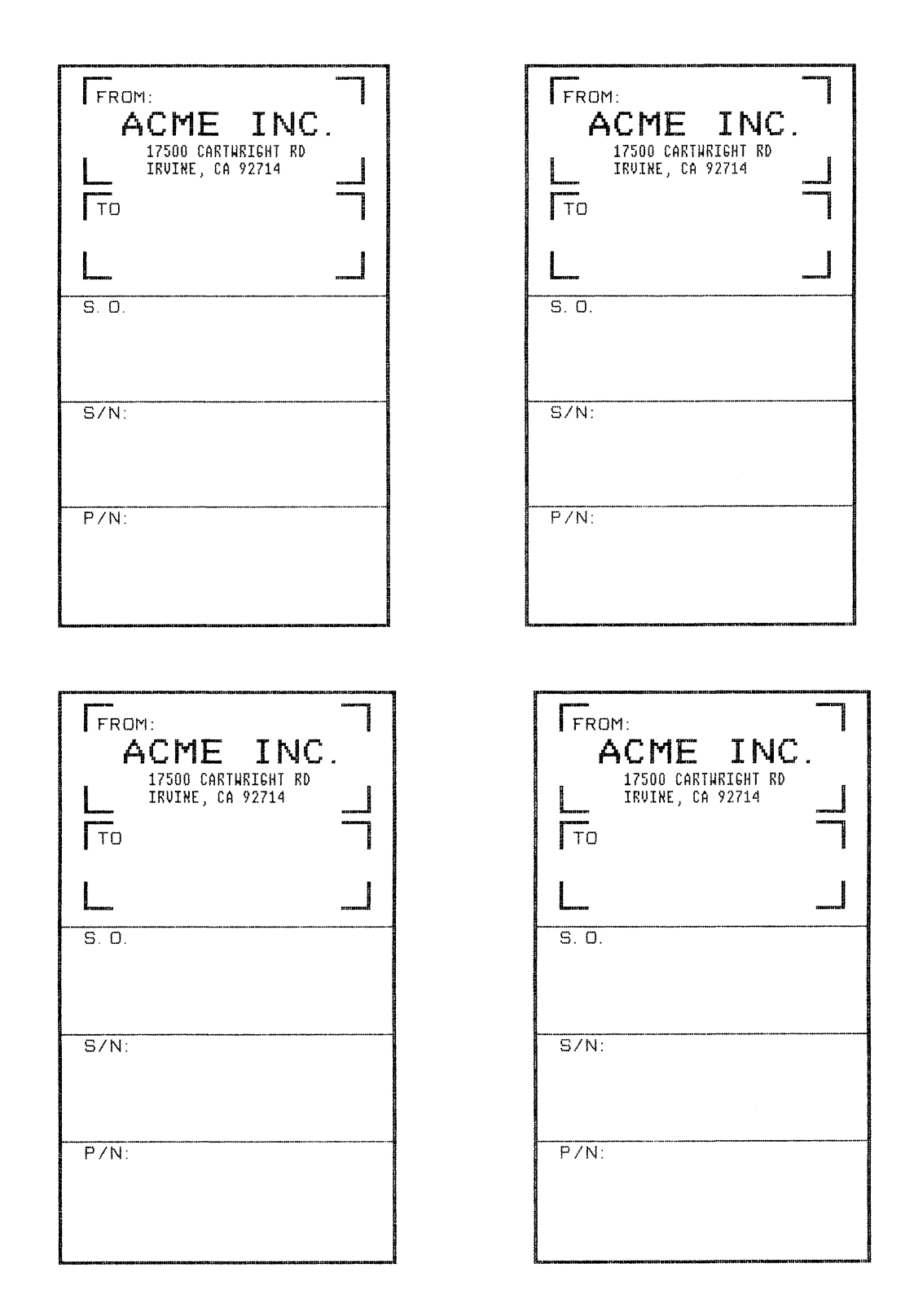

**Figure 47. Sample Form**

#### **Bar Code Fields**

Identify the location of the data fields for each of the six bar codes (one location at each S.O., S/N, and P/N field on the form). The type of bar code and the human readable data information is also specified within the bar code commands. (Refer to the "Bar Codes" chapter for detailed bar code information.)

Each bar code must be designated separately. The bar code commands are part of the Create Form mode; therefore, they must be entered in the Create Form mode before the END command. However, because each dynamic field is assigned a unique number, the commands should not be duplicated. Reopen the file and input the following commands before the END command line but after the HDUP;OFF command.

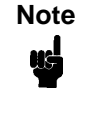

**Note** The IGP will horizontally or vertically duplicate dynamic bar code or alphanumeric data fields if required. This will also duplicate the **n** parameter identifying the dynamic data fields. If unique data fields are required, do not duplicate the commands.

```
BARCODE (First bar code command)
                  (Upper left S.O. field, assigned number 1)
C3/9;H7;BF1;8;DARK;15.1;10.4
PDF;O (Print the data field in OCR-A font)
STOP (Stop the first bar code command)
BARCODE (New bar code command)
                  (Upper left S/N field, assigned number 2)
C3/9;H7;BF2;8;DARK;20;10.4
PDF;O
STOP
BARCODE (Upper left P/N field, assigned number 3)
C3/9;H7;BF3;8;DARK;25.5;10.4
PDF;O
STOP
BARCODE (Upper right S.O. field, assigned number 4)
C3/9;H7;BF4;8;DARK;15.1;47.4
PDF;O
STOP
BARCODE (Upper right S/N field, assigned number 5)
C3/9;H7;BF5;8;DARK;20;47.4
PDF;O
STOP
BARCODE (Upper right P/N field, assigned number 6)
C3/9;H7;BF6;8;DARK;25.5;47.4
PDF;O
                 (Stop the bar code command)
```
#### **Dynamic Alphanumeric Fields**

Identify the location of the dynamic alphanumeric fields using the alphanumerics command. Input the following alphanumeric command lines after the HDUP;OFF command and before the Create Form mode END line. A separate alphanumerics command sequence is used in order to assign unique numbers to each dynamic data field. If unique identifying numbers were not required, these alphanumeric commands would be added to the existing alphanumeric commands being duplicated to produce the fixed form alphanumeric data.

**Note** Before the following dynamic data commands can be entered, delete the form count parameter from the existing us: Execute command line (the ;1 at the end of the Execute command line shown on the program on page 218). The Form Count parameter cannot be used when data is supplied dynamically. The Execute command line should now read ~EXECUTE;SAMPLE and must be correctly terminated. This is the Execute command for the first page of dynamic data.

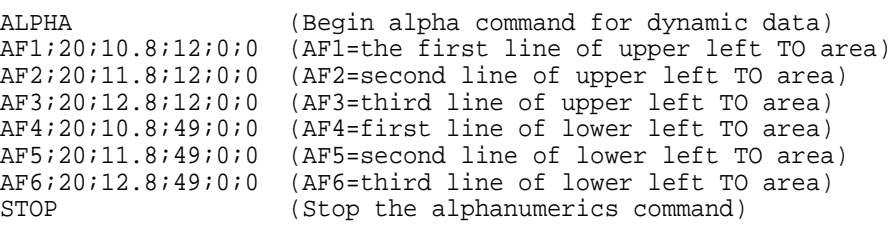

#### **Dynamic Alphanumeric and Bar Code Data**

Enter the dynamic data following the Execute command. These dynamic data commands will supply the variable data to the bar code and alphanumeric fields previously identified in the Create Form mode. After entering the data, exit the file (if necessary with your system) and print. The completed form is shown in Figure 48.

~CREATE;SAMPLE;390 HDUP;2;37 BOX 2;3.5;9;30;35 STOP HORZ 1;14.5;9;35 1;19.5;9;35 1;24.5;9;35 STOP CORNER 2;4;11;9;33;1.2;2 2;9.6;11;13.6;33;1.2;2 STOP ALPHA 4.8;12;0;0;\*FROM:\* 6.3;12;2;2;\*ACME MOTOR\* C15;7.3;16;0;0;\*17500 CARTWRIGHT RD\* C15;8.1;16;0;0;\*IRVINE, CA 92714\* 10;12;0;0;\*TO\* 14.8;11;0;0;\*S.O.\* 19.8;11;0;0;\*S/N:\* 24.8;11;0;0;\*P/N:\* STOP HDUP;OFF BARCODE C3/9;H7;BF1;8;DARK;15.1;10.4 PDF;0 STOP BARCODE C3/9;H7;BF2;8;DARK;20;10.4 PDF;0 STOP BARCODE C3/9;H7;BF3;8;DARK;25.5;10.4 PDF;0 STOP BARCODE C3/9;H7;BF4;8;DARK;15.1;47.4 PDF;0 STOP BARCODE C3/9;H7;BF5;8;DARK;20;47.4 PDF;0 STOP BARCODE C3/9;H7;BF6;8;DARK;25.5;47.4 PDF;0 STOP ALPHA AF1;20;10.8;12;0;0 AF2;20;11.8;12;0;0 AF3;21;12.8;12;0;0 AF4;20;10.8;49;0;0 AF5;20;11.8;49;0;0

```
AF6;20;12.8;49;0;0
STOP
END
~\simEXECUTE; SAMPLE
~AF1;*B AND C CO*
~AF2;*P.O. BOX 212*
~AF3;*LOS ANGELES, CA 90051*
~\simAF4; *M.H. INC.*~\simAF5; *101 BEACH RD.*
~AF6;*MALIBU, CA 97772*
~BF1;*S05995*
~BF2;*011233*
~BF3;*190204*
~\simBF4; *S05996*
~\simBF5; *000535*~BF6;*104523*
\sim NORMAL
~\simEXECUTE; SAMPLE
~AF1;*ABC CORPORATION*
~\simAF2; *1234 ANYWHERE ST. *~\simAF3; *YOUR TOWN, MA 03498*
~AF4;*XYZ COMPUTERS*
~\simAF5; *845 N. ALLEN ST. *~\simAF6; *WEST BEND, OR 97601*
~BF1;*S05997*
~BF2;*456789*
~BF3;*102245*
~\simBF4; *S05999*
~BF5;*567890*
~BF6;*103764*
```
 $~\sim$ NORMAL

Multiple page documents must be separated by a form feed (the "page" of data includes the Execute command, the dynamic data commands, and the Normal command). Using the SFON command (described on page 84), a ~FF (form feed) command will allow as many forms as required to print with the appropriate new data supplied dynamically. When the SFOFF command is used, send a hex 0C instead of ~FF to print multiple pages with new dynamic data.

#### **Chapter 4 Form Examples**

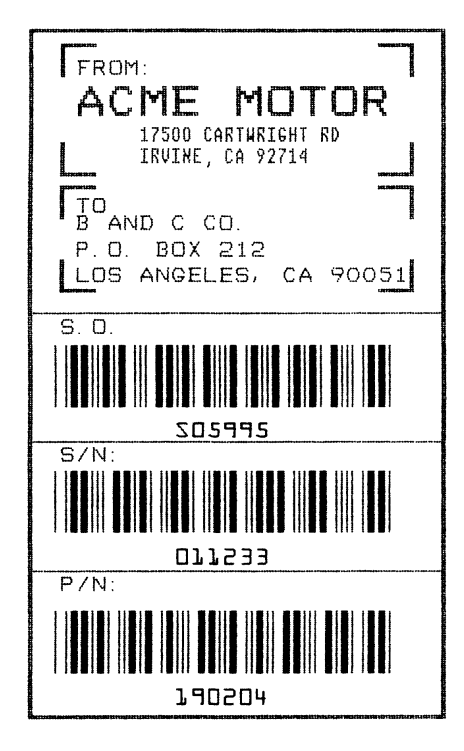

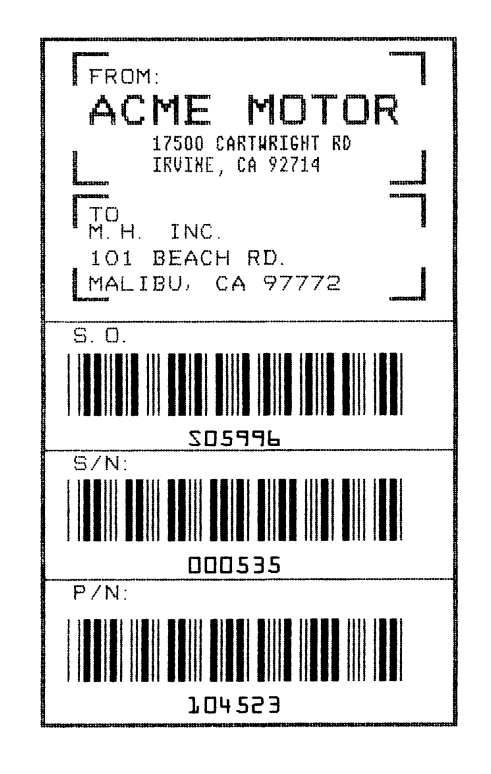

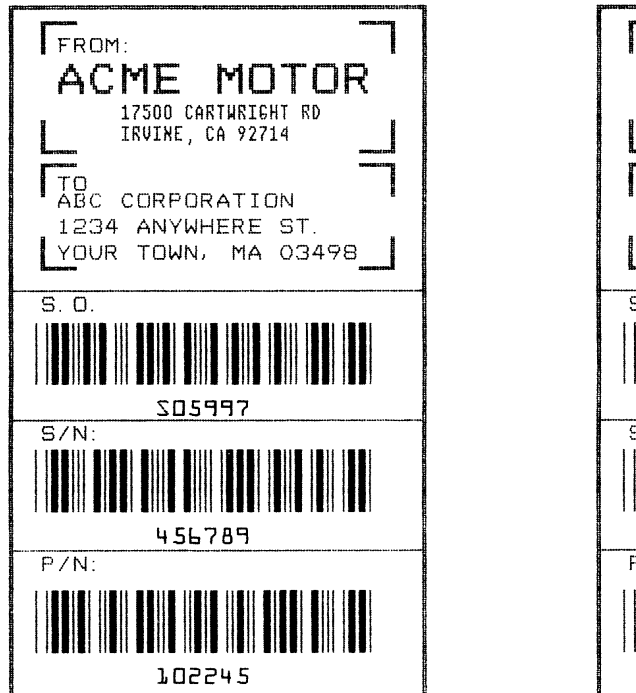

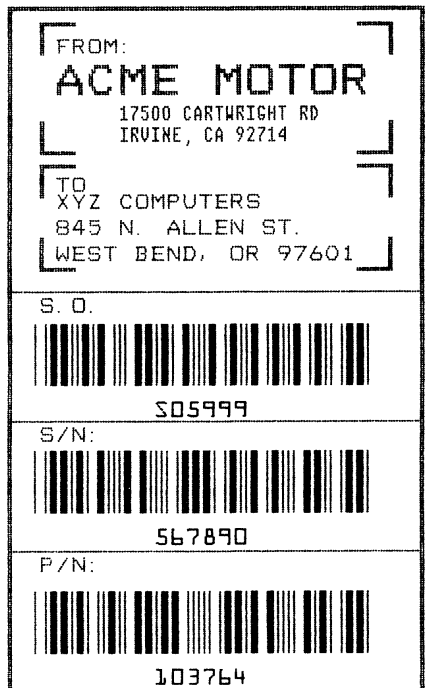

**Figure 48. Dynamic Data Example**

#### **Example: Auto Increment Fields**

The following program, designed in accordance with current specifications for AIAG-B-3 shipping label standards, creates four automatically incrementing/ decrementing AIAG labels with alphanumeric and bar code data. The printed output of this program is shown on page 227.

 $\neg$ CREATE; AIAG BOX 1;31.2;1;55.2;66.5 STOP HORZ 1;38.5;1;66.5 1;44.9;1;40 1;49.10;1;40 STOP VERT 1;26;38.5;44.9 1;40;44.9;55.2 STOP ALPHA C15;31.8;2;0;0;\*PART NO\*  $C15;32.6;2;0;0;*(P)*$ I;34.3;9;4;4;00000000002;\*A0000000002\* C15;38.9;2;0;0;\*QUANTITY\*  $C15;39.6;2;0;0;*$  (Q)\* 40.5;8;4;4;\*100\* C15;41.9;28;0;0;\*SPECIAL\* C15;42.6;28;0;0;\* (C)\* I;43.9;34;4;4;-00002;\*A20UF\* C15;45;2;0;0;\*SUPPLIER\*  $C15; 45.10; 2; 0; 0; *$  (V)\* 45.7;7;2;2;\* 040898755\* C15;50.4;2;0;0;\*SERIAL\*  $C15;51.2;2;0;0;*$  (S)\* 50.8;7;2;2;\* 0002110\* C15;54.5;4;0;0;\*ACME MOTOR, INC IRVINE CA 92713 (714) 863-1900\* STOP BARCODE C3/9;H7;I;DARK;34.7;5.5 X000000002;\*A000000002\* STOP BARCODE C3/9;H7;DARK;40.9;5.5 \*Q100\* STOP BARCODE C3/9;H7;I;DARK;38.1;33 -X00002;\*CA2OUF\* STOP BARCODE C3/9;H7;DARK;45.11;5.5 \*V040898755\* **STOP** BARCODE C3/9;H7;DARK;50.9;5.5 \*S0002110\* STOP BOX 1;1.2;1;25.2;66.5 STOP HORZ 1;8.4;1;66.5

```
1;14.9;1;40
1;19.6;1;40
STOP
VERT
1;26;8.4;14.9
1;40;14.9;25.2
STOP
ALPHA
C15;1.8;2;0;0;*PART NO*
C15:2.6:2:0:0;*(P)*I;4.3;9;4;4;00000000002;*A0000000001*
C15;8.9;2;0;0;*QUANTITY*
C15;9.6;2;0;0;* (Q)*
10.5;8;4;4;*100*
C15;11.9;28;0;0;*SPECIAL*
C15;12.6;28;0;0;* (C)*
I;13.9;34;4;4;-00002;*A2OUG*
C15;15;2;0;0;*SUPPLIER*
C15;15.10;2;0;0;* (V)*
15.6;7;2;2;* 040898755*
C15;20;2;0;0;*SERIAL*
C15:21:2:0:0;* (S)*20.5;7;2;2;* 0002110*
C15;24.5;4;0;0;*ACME MOTOR,INC. IRVINE CA 92713 (714) 863-1900*
STOP
BARCODE
C3/9;H7;I;DARK;4.7;5.5
X000000002;*A000000001*
STOP
BARCODE
C3/9;H7;DARK;10.9;5.5
*Q100*
STOP
BARCODE
C3/9;H7;I;DARK;8.1;33
-X00002;*CA20UG*
STOP
BARCODE
C3/9;H7;DARK;15.7;5.5
*V040898755*
STOP
BARCODE
C3/9;H7;DARK;20.8;5.5
*S0002110*
STOP
END
~\simEXECUTE; AIAG; 2
```
 $~\sim$ NORMAL

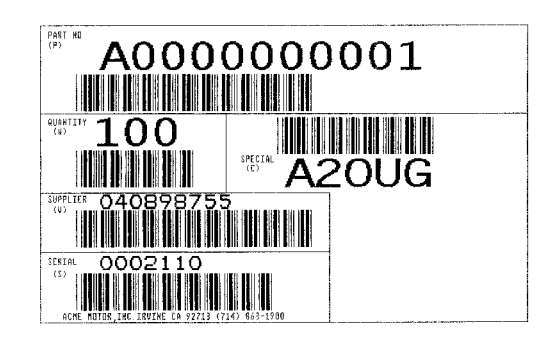

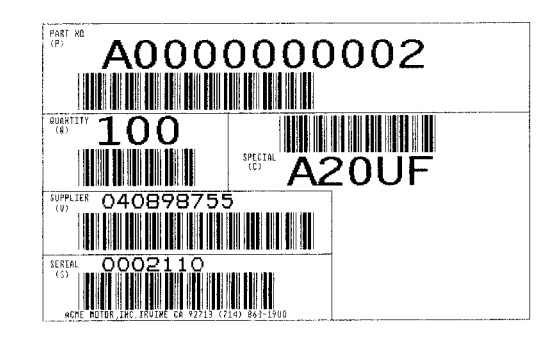

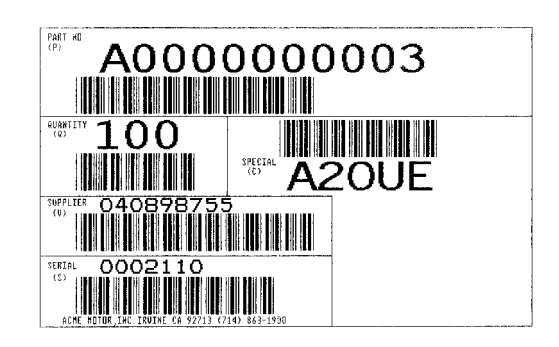

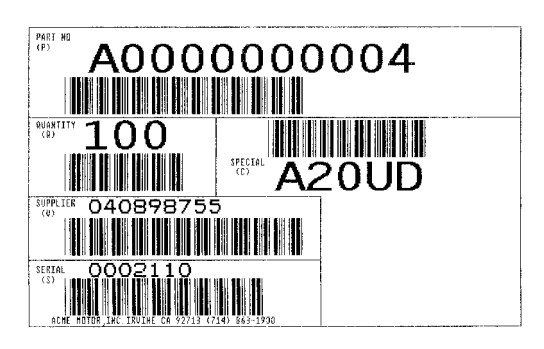

**Figure 49. Auto Increment Fields Example**

## **Form Exercise**

In the following example, you will create and execute a form. Using character scaling (discussed in detail on page 83) on a 60 x 72 dot per inch (dpi) grid, your form will include the following:

- a box
- a set of corners
- vertical lines
- alphanumeric data
- horizontal lines
- a bar code

This exercise will help you become familiar with the IGP by taking you through 14 steps to build a complete form. Detailed command descriptions for producing forms, bar codes, and logos are described in the "Commands" chapter.

All the data and commands for the form are entered into a file in the host computer. The filename used in this exercise is PRACTC.FRM, and the form name used is PRACTICE. If another form named PRACTICE already exists, it will be deleted by this exercise.

Begin each step by reading the explanation. The information you input is listed under the word **Enter**. The parameters of each command have a specific order for data entry; input the data exactly as shown, but always use the actual SFCC required by your system where the  $\sim$  is shown. The general command format is listed under the word **Format** next to each example. The SFCC is represented by (cc) in the general format.

Use the standard commands on your system to open, close, or print the file with the form data where your system format is required.

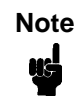

**Note** Do not forget to terminate each command line with a line feed (or carriage return with line feed), or a paper motion command. Enter all commands in uppercase. Make sure the printer power is on and the printer is ONLINE.

#### **Creating a Box and Corners**

1. On your host computer, open/create a file for your practice form. For example:

**Enter** Format PRACTC.FRM (system format)

2. Enter the Create Form mode, and specify a form name. This is the first input for every new form. Use the Create command and PRACTICE as the form name.

**Enter** Format

~CREATE;PRACTICE (cc)CREATE[/];formname[;FL]

3. The IGP is now ready for Create Form mode commands. Design a box with a line thickness  $(LT)$  of 2 dots, a top left corner at starting row  $(SR)$ 35, starting column (SC) 16, and a bottom right corner at ending row (ER) 53, ending column (*EC*) 61. The STOP command must be entered to inform the IGP that the Box command is complete.

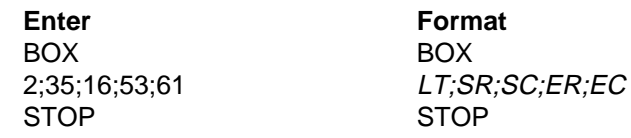

4. Use the Corner command to set the box off with corners having a line thickness  $(LT)$  of 3 dots, a top left corner at row  $(SR)$  30, column  $(SC)$  13, a bottom right corner at row (ER) 57, column (EC) 64, a vertical length (VL) 5 character spaces long, and a horizontal length (HL) 7 character spaces long. The STOP command must be entered to stop the Corner command and END must be entered to terminate the Create Form mode to prepare for printing.

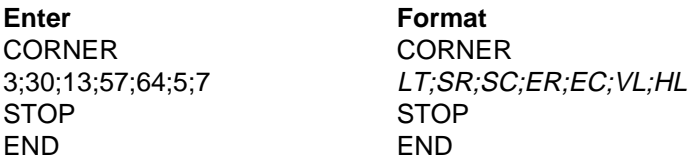

5. Now use the Execute command and form name to prepare for printing. Enter a blank line using a terminator and then the Normal command to instruct the IGP to return to the Normal mode after executing the form.

**Enter** Format

~EXECUTE;PRACTICE (cc)EXECUTE;formname[;PAGEn][;FC]

~NORMAL (cc)NORMAL

6. To print the form, exit the file (if necessary for your system) and use the system print command to print the file. For example, after exiting the file and your system prompt returns:

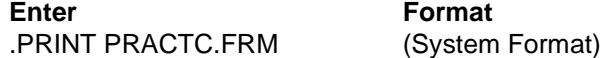

**Format** 

The form should look like the one shown in Figure 50. When it was printed, the form program was stored in the IGP memory. If errors are detected in the program, error messages are printed and only the error-free portions of the program are stored in the IGP memory. Refer to "Solving Program Errors" on page 248.

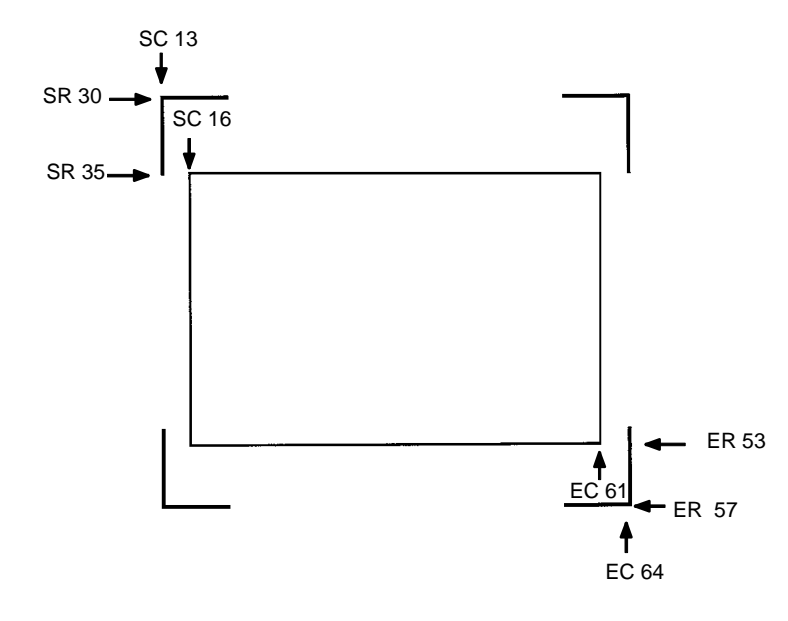

**Figure 50. Box and Corner Example**

## **Adding Horizontal and Vertical Lines**

7. Now return to the file. When the file reopens, the existing program (the contents of the file) is displayed. Use your system commands to reopen the file. For example:

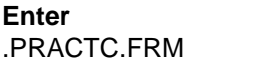

**Format** (System Format)

8. All Create Form mode commands must be entered into the program before the End command line. Add three horizontal lines, each with a thickness ( $LT$ ) of 1 at rows ( $R$ ) 40, 45, and 49 and each ranging from column  $(SC)$  16 to column  $(EC)$  61.

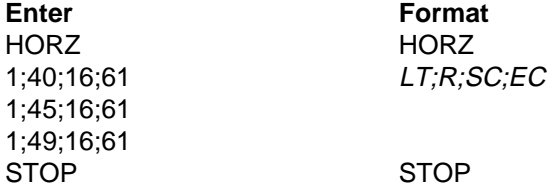

9. Add two vertical lines, each with a thickness  $(LT)$  of 1, both in column  $(C)$ 49, one ranging from row (SR) 40 to row (ER) 45 and the other ranging from row  $(SR)$  49 to row  $(ER)$  53.

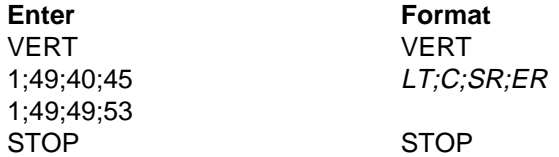

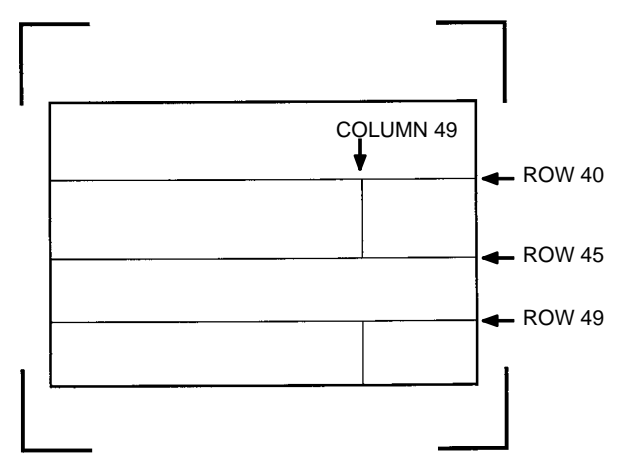

The last two commands have added to the form definition. PRACTICE now looks like Figure 51.

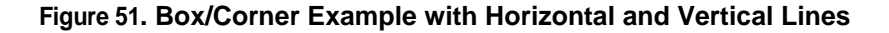

## **Adding Fixed Alphanumeric Text**

10. Use the Create Form mode Alpha command to add some fixed alphanumeric text to the form. Specify some compressed print  $(Cn)$ , the starting row (SR) and starting column (SC) for each alphanumeric string, any vertically (VE) or horizontally (HE) expanded strings, and the alphanumeric string itself which must be within the printable character (quotation marks or asterisks, for example). Substitute your own name, address, etc. in the appropriate areas. If you do not want to include some of the data on your form, do not enter the line.

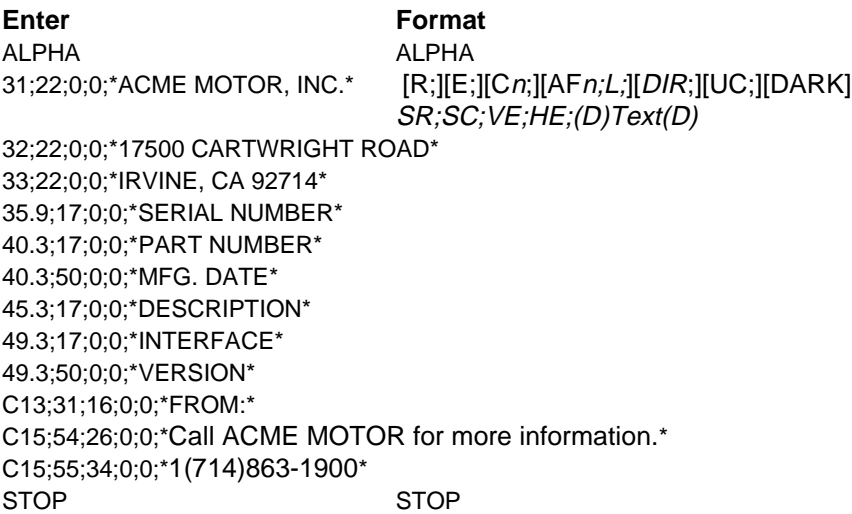

**Note** The sample data entered above uses CP.DP format (such as 35.9, 40.3, etc.) in the starting row (SR) parameters. This precisely positions the data to avoid overlapping the alphanumeric data with the box and horizontal line data previously entered. For complete information on CP.DP format, refer to the "Commands" chapter.

At this point, the PRACTC.FRM file should contain the following form program data:

~CREATE;PRACTICE BOX 2;35;16;53;61 STOP CORNER 3;30;13;57;64;5;7 STOP HORZ 1;40;16;61 1;45;16;61 1;49;16;61 STOP VERT 1;49;40;45 1;49;49;53 STOP ALPHA 31;22;0;0;\*ACME MOTOR, INC\* 32;22;0;0;\*17500 CARTWRIGHT ROAD\* 33;22;0;0;\*IRVINE, CA 92714\* 35.9;17;0;0;\*SERIAL NUMBER\* 40.3;17;0;0;\*PART NUMBER\* 40.3;50;0;0;\*MFG. DATE\* 45.3;17;0;0;\*DESCRIPTION\* 49.3;17;0;0;\*INTERFACE\* 49.3;50;0;0;\*VERSION\* C13;31;16;0;0;\*FROM:\* C15;54;26;0;0;\*Call ACME MOTOR for more information.\* C15;55;34;0;0;\*(714)863-1900\* **STOP** END ~EXECUTE;PRACTICE

~NORMAL

**Note** Remember, a blank line must *always* separate the EXECUTE and NORMAL commands.

Notice that the END, EXECUTE;PRACTICE and NORMAL statements are still in the file. These are always necessary to end the storage of the form in the IGP and cause it to print. Print the file PRACTC.FRM. The PRACTICE form should look like Figure 52, except for any alphanumeric data substitutions you made. Again, if error messages occur, refer to "Solving Program Errors" on page 248.

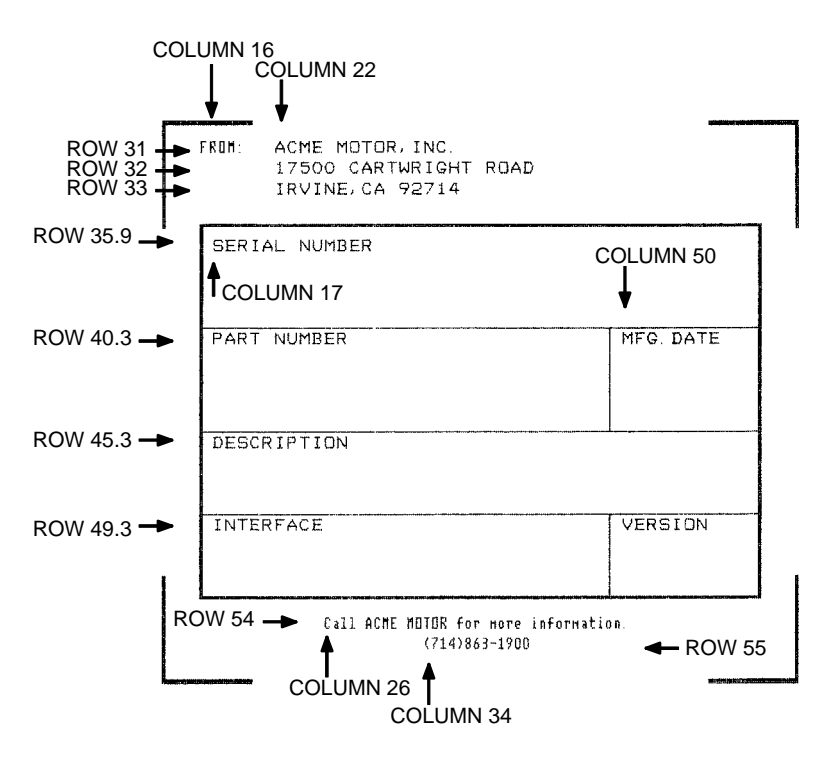

**Figure 52. Practice Form Example**

## **Adding a Bar Code**

11. Change the form definition by adding bar code type Code 39 (C3/9), one of the codes available on the IGP. First, reopen the file. Bar codes are defined in the Create Form mode; therefore, the Bar Code command must be entered before the End command line. In the Bar Code command, specify type C3/9 and 0.8 inch height (Hn). Use a dynamic bar code data field (BF) identified by the number ( $n$ ) 1 with a length ( $L$ ) of 5. The actual data will be provided dynamically in the Execute Form mode. Specify the starting row (SR) 35.7 and starting column (SC) 39, and stop the command.

#### **Enter**

BARCODE C3/9;H8;BF1;5;DARK;35.7;39 **STOP** 

#### **Format**

BARCODE C3/9[CD];[VSCAN;][MAG;][Hn;][BFn;L;][DARK;]SR;SC [(D)data field(D)] [PDF[;LOC][;FONT]] **STOP** 

12. To dynamically input alphanumeric data fields, first identify the locations for the data in the Create Form mode as part of the form definition. Enter the locations in the existing Alpha command sequence (or use a new Alpha command). In the Alpha command sequence, enter the alphanumeric field (AF), the field number  $(n)$ , length  $(L)$ , starting row  $(SR)$ and column (SC), and any vertical ( $VE$ ) or horizontal ( $HE$ ) expansion. To enter this alphanumeric data in the existing Alpha command sequence, the data must be entered before the existing Alpha command STOP line.

#### **Enter**

AF1;7;38.7;19.3;3;3 AF2;11;43;20;2;2 AF3;31;47.3;20;2;1 AF4;33;51.3;20;2;1

#### **Format**

ALPHA (previously input) [R;][E;][Cn;][AFn;L;][DIR;][UC;]SR;SC;VE;HE;(D)Text(D) STOP (previously input)

13. Supply the dynamic data during the Execute Form mode (following the EXECUTE;PRACTICE line). Use the SFCC, specify the dynamic alphanumeric field (AF), bar code field (BF), the field number (corresponding to those just entered in the form definition), and the data itself. This method can be repeated to supply new data to each form printed by separating the pages of data with a form feed. Refer to "Execute Form: Dynamic Alphanumeric Data" on page 62.

#### **Enter** Format

~AF1;\*49114\* (cc)AFn;(D)data(D)

```
~AF2;*106772-902*
```
~AF3;\*INTELLIGENT GRAPHICS PROCESSOR\*

~AF4;\*PARALLEL - CENTRONICS\*

~BF1;\*49114\* (cc)BFn;(D)data(D)

14. Now the PRACTC.FRM file contains all the following information (the complete form program). Print the form by printing the file. The completed form is shown in Figure 53.

```
~CREATE;PRACTICE
BOX
2;35;16;53;61
STOP
CORNER
3;30;13;57;64;5;7
STOP
HORZ
1;40;16;61
1;45;16;61
1;49;16;61
STOP
VERT
1;49;40;45
1;49;49;53
STOP
ALPHA
31;22;0;0;*ACME MOTOR, INC.*
32;22;0;0;*17500 CARTWRIGHT ROAD*
33;22;0;0;*IRVINE, CA 92714*
35.9;17;0;0;*SERIAL NUMBER*
```

```
40.3;17;0;0;*PART NUMBER*
40.3;50;0;0;*MFG. DATE*
45.3;17;0;0;*DESCRIPTION*
49.3;17;0;0;*INTERFACE*
49.3;50;0;0;*VERSION*
C13;31;16;0;0;*FROM:*
C15;54;26;0;0;*Call ACME MOTOR for more information.*
C15;55;34;0;0;*(714)863-1900*
AF1;7;38.7;19.3;3;3
AF2;11;43;20;2;2
AF3;31;47.3;20;2;1
AF4;33;51.3;20;2;1
STOP
BARCODE
C3/9;H8;BF1;5;DARK;35.7;39
STOP
END
\simEXECUTE ; PRACTICE
~\simAF1; *49114*
~\simAF2; *106772-902*~AF3;*INTELLIGENT GRAPHICS PROCESSOR*
~AF4;*PARALLEL-CENTRONICS*
~\simBF1; *49114*
```

```
~NORMAL
```
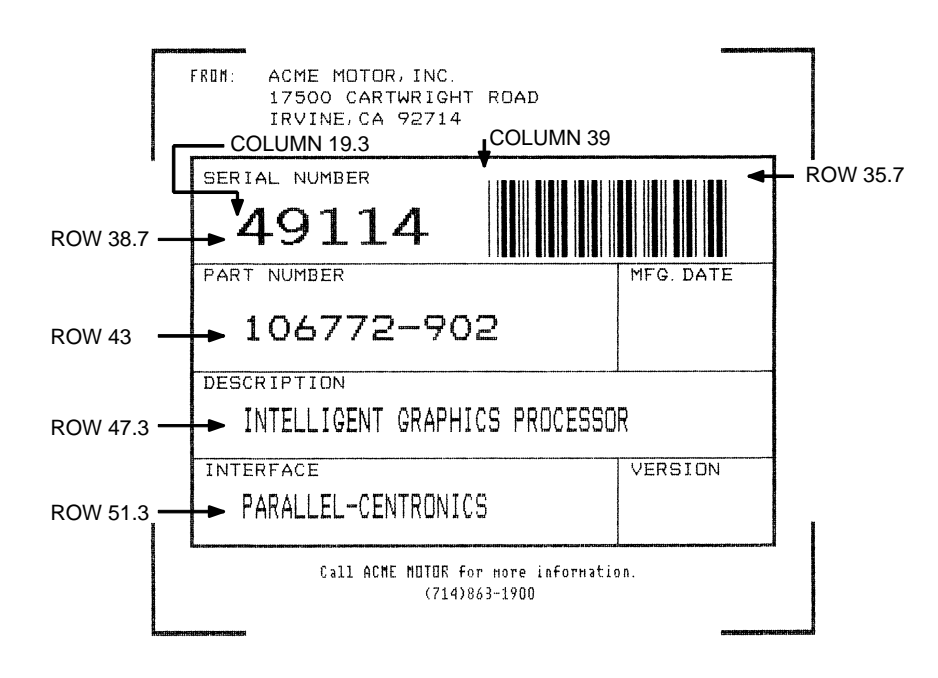

**Figure 53. Completed Practice Form Example**

## **Logo Exercise**

In this exercise, you will generate a logo. The following sample uses a hand logo. Using dot scaling (discussed in detail on page 83) on an 8-1/2 x 11-inch form, a hand was drawn on a grid, with each dot tabulated by row and column position. If a grid coordinate occupies half or more of a dot position, include that position in your logo program. (Grid samples are located in Appendix B.)

Each dot position used must be identified individually. However, you can use a hyphen between the starting and ending columns to indicate a section of consecutive dots. For example, this hand logo requires dots in row 1, columns 40-42, shown in Figure 54. A sequential row order is not required.

A logo is created and stored as an element in the definition of a form. For example, to use a logo, first design it in the Create Logo mode; then add it to a form in the Create Form mode; then execute the form (with the logo) in the Execute Form mode. The following logo exercise includes all three of these steps.

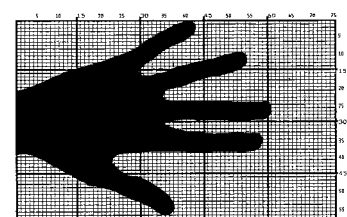

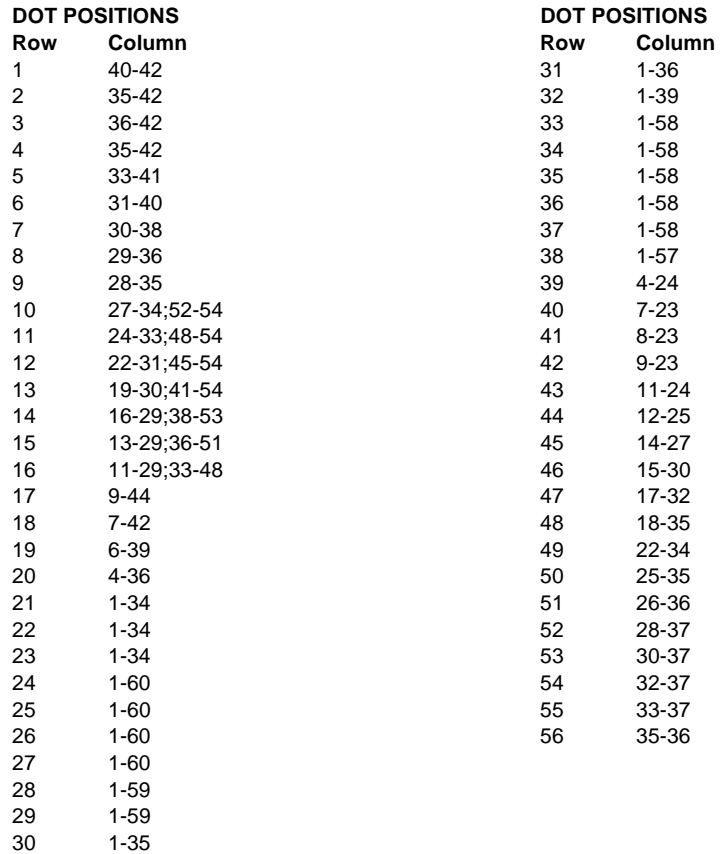

#### **Figure 54. Sample Logo**

## **Creating a Logo**

1. Use your system commands to open a file for the logo program with the filename HNDLGO.FOM. For example:

**Enter** Format

HNDLGO.FOM (System Format)

2. Input the Special Function Control Character and Logo mode command to put the IGP in the Create Logo mode. Include HAND as the logo name; specify a vertical length (VL) of 56 (column length) and a horizontal length (HL) of 60 (row length).

**Enter** Format

~LOGO;HAND;56;60 (cc)LOGO;logoname;VL;HL

- 3. Enter each row of dot positions as tabulated from the grid and shown in Figure 54. The format is Row;Column (for example, 15;13-29;36-51). Each row is entered on a separate line. After all the dot positions are entered, terminate the Create Logo mode by entering an End command line.
- 4. Use the Special Function Control Character and Create command to create a form with the form name LEFTHAND. To add the logo to the form, input a Create Form mode Logo Call command, identify the logo starting row (SR) 45 and starting column (SC) 33, and specify the logo to use by its name (HAND). Stop the Logo command and end the Create Form mode.

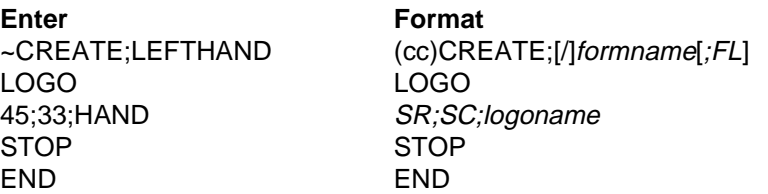

5. Input the Special Function Control Character and Execute command for the LEFTHAND form just created. Input a blank line, the Special Function Control Character, and the Normal command to instruct the IGP to return to the Normal mode after execution.

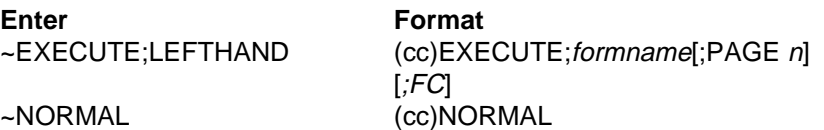

6. Use system commands to exit the HNDLGO.FOM file and print. The finished program and logo should look like the following sample. If error messages occur, refer to "Solving Program Errors" on page 248.

 $~\sim$ LOGO; HAND; 56; 60

- 1;40-42 2;38-42 3;36-42 4;35-42
- 5;33-41
- 6;31-40
- 7;30-38
- 8;29-36 9;28-35

11;24-33;48-54 12;22-31;45-54 13;19-30;41-54 14;16-29;38-53 15;13-29;36-51 16;11-29;33-48 17;9-44 18;7-42 19;6-39 20;4-36 21;1-34 22;1-34 23;1-34 24;1-60 25;1-60 26;1-60 27;1-60 28;1-59 29;1-59 30;1-35 31;1-36 32;1-39 33;1-58 34;1-58 35;1-58 36;1-58 37;1-58 38;1-57 39;4-24 40;7-23 41;8-23 42;9-23 43;11-24 44;12-25 45;14-27 46;15-30 47;17-32 48;18-33 49;22-34 50;25-35 51;26-36 52;28-37 53;30-37 54;32-37 55;33-37 56;35-36 END  $~\sim$ CREATE;LEFTHAND LOGO 45;33;HAND STOP END  $\sim$ EXECUTE ; LEFTHAND

10;27-34;52-54

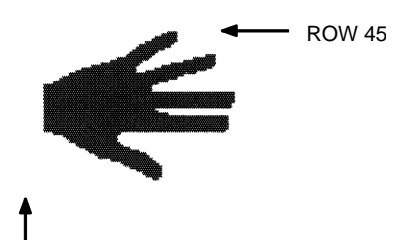

COLUMN 33

~NORMAL

## **Form Design**

In this exercise, you will produce a complete form by sketching it out on a grid in the same way the logo was designed. Again, this exercise uses character scaling on an 8-1/2 x 11-inch (60 x 72 dpi) page. Refer to page 83, where character scaling is discussed in detail.

## **Page Layout Considerations**

At 6 lines per inch (lpi) and 10 characters per inch (cpi) printing, a standard 8- 1/2 x 11-inch sheet of paper has a print area of 66 lines (rows) and 85 characters (columns). The printable area will vary if you are not printing at 6 lpi and 10 cpi. Thus, the grid used to design an 8-1/2 x 11-inch form should accommodate this 66 x 85 area.

Using the grids provided in Appendix B, sketch out the form layout and identify the starting and ending values. These values will be used to input IGP command parameters.

## **Planning the Form Layout**

In this example, assume you work for the HandCraft Boat Company. Your slogan is "Quality boats crafted by hand," and the owner, Mr. Handcraft, has asked you to design a simple form that his salespeople can use for special orders. On the form, he wants a logo, the slogan, the customer's name, spaces for other particulars of the order, and a bar code to distinguish the sales region and boat division from other HandCraft enterprises. Begin this task as described below.

- 1. First design the form on the Standard Grid provided in Appendix B. Figure 55 shows the locations of the various form components. Compensate for expanded characters and plan for the logo.
- 2. Define the logo and then return to the form to add all the form components. Modify the hand logo already on file as the HandCraft logo. Use the Logo Grid in Appendix B, and refer to Figure 56 on page 242, which shows the dot positions of the hand logo with a boat added to the hand. When dot positions (or a range of dot positions) are not specified, the boat image in the hand emerges.
- 3. Open a file named HNDCFT.FOM to contain all the form information. As shown in the following example, use the Create Logo mode command, name the logo HANDCRFT, specify the logo height (VL) and width (HL), enter the dot positions used, and end the Logo command.

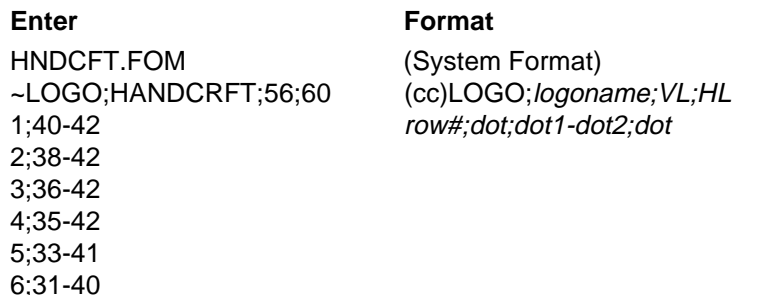

7;30-38 8;29-36 9;28-35 10;27-34;52-54 11;24-33;48-54 12;22-31;45-54 13;19-30;41-54 14;16-29;38-53 15;13-17;19-29;36-51 16;11-17;20-29;33-48 17;9-17;21-44 18;7-17;22-42 19;6-17;22-39 20;4-17;23-36 21;1-17;24-34 22;1-17;25-34 23;1-17;26-34 24;1-17;27-60 25;1-17;28-60 26;1-17;29-60 27;1-17;30-60 28;1-17;31-59 29;1-17;19-59 30;1-17;19-35 31;1-4;33-36 32;1-5;33-39 33;1-6;33-58 34;1-7;33-58 35;1-58 36;1-58 37;1-58 38;1-57 39;4-24 40;7-23 41;8-23 42;9-23 43;11-24 44;12-25 45;14-27 46;15-30 47;17-32 48;18-33 49;22-34 50;25-35 51;26-36 52;28-37 53;30-37 54;32-37 55;33-37 56;35-36 END END

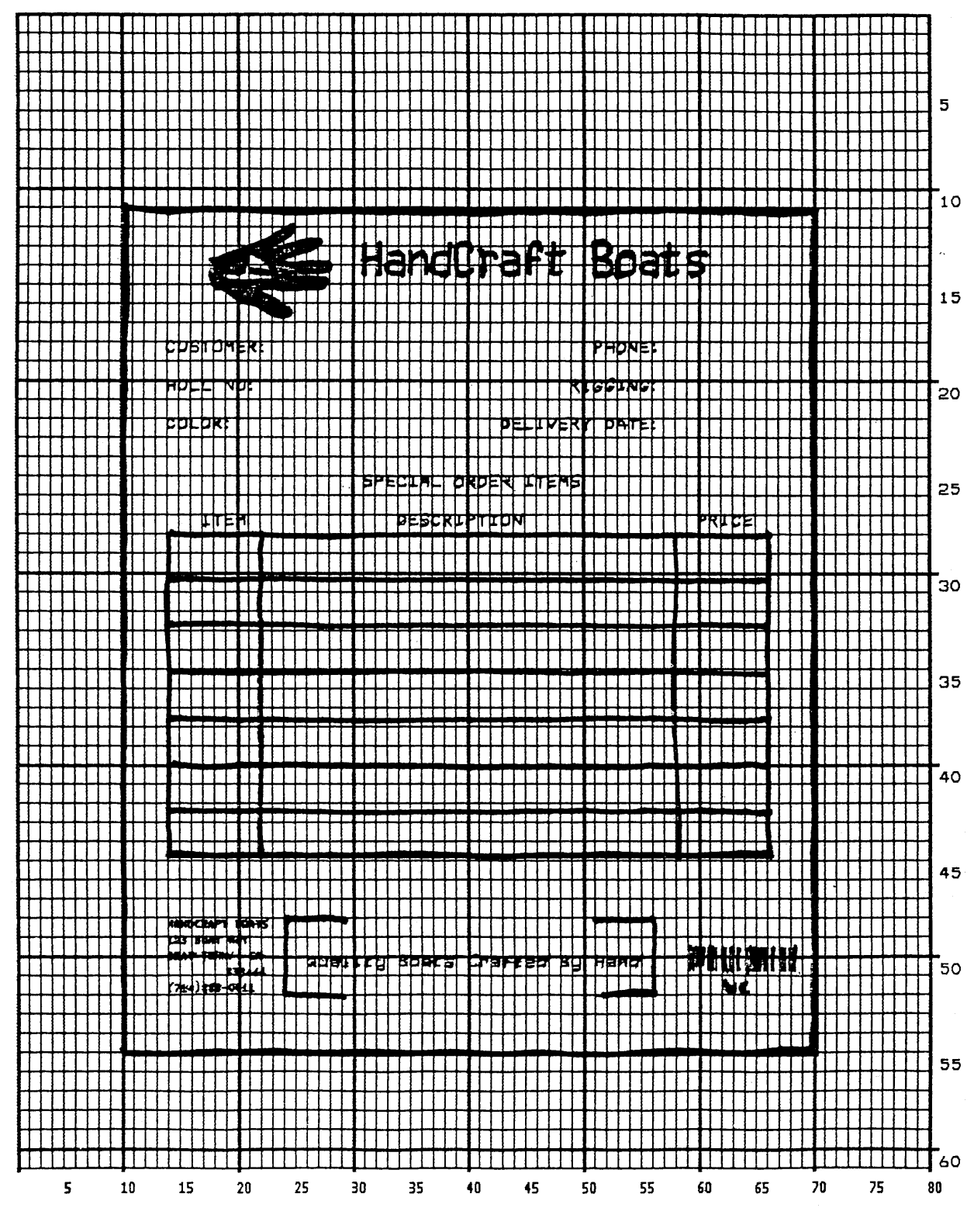

**Figure 55. Sample Form Design**

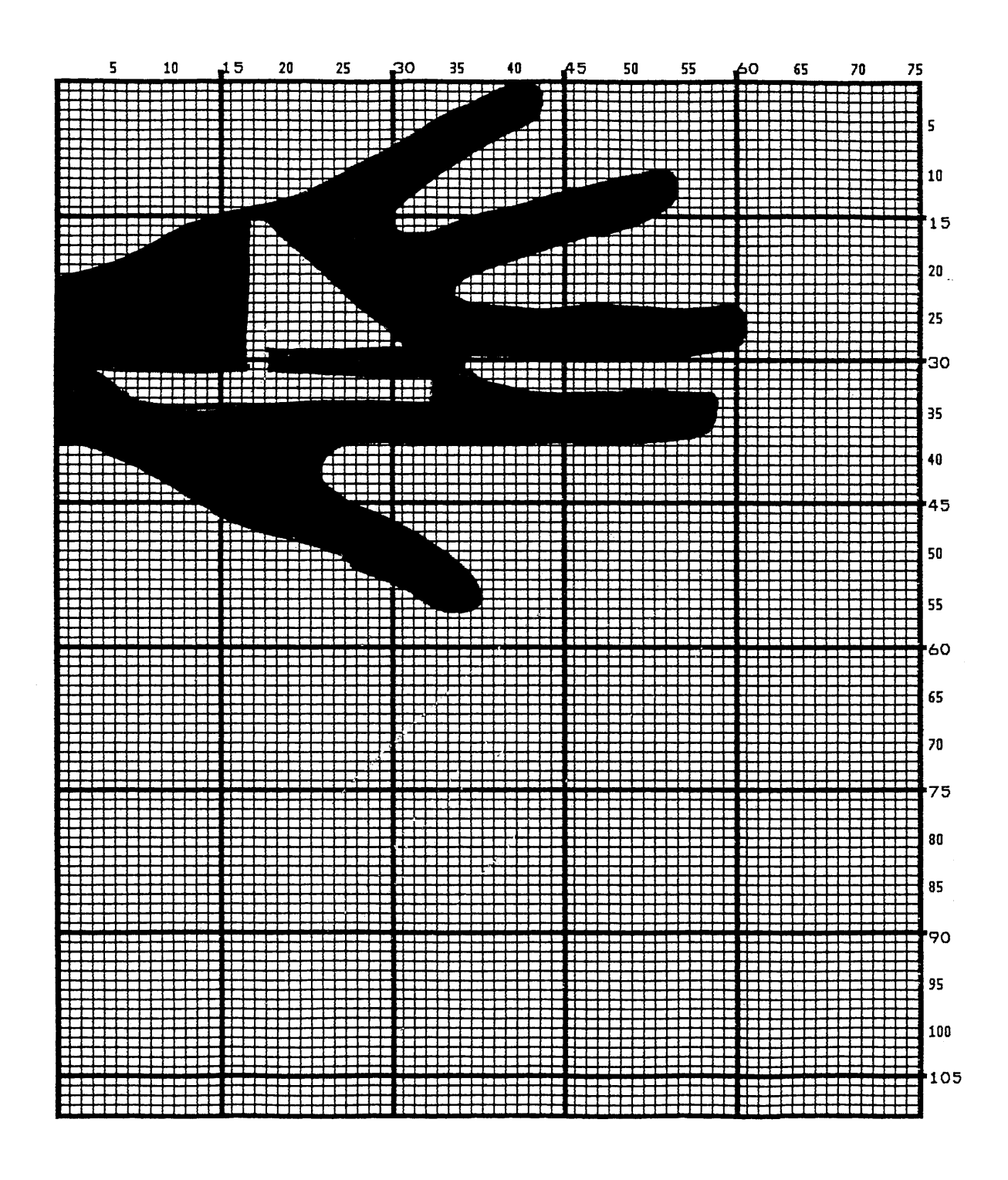

**Figure 56. Logo Design**

## **Creating a Form and Adding Form Components**

4. Create the form and start adding the form components from the layout grid. (Refer to Figure 55 on page 241.) Use the Special Function Control Character and Create command to define a form named HCBOATS. Use the Box command to define the outer border with a line thickness  $(LT)$  3, top left corner at row  $(SR)$  11 column  $(SC)$  10, and bottom right corner at row ( $ER$ ) 55, column ( $EC$ ) 70. In the same Box command sequence, define another box with a line thickness of 2, top left corner at row 28 column 14, and bottom right corner at row 44.9 column 66. After defining the boxes, stop the Box command.

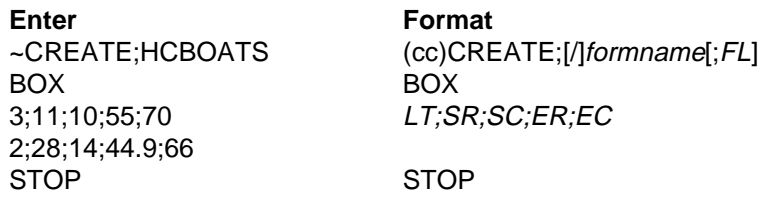

5. Mr. Handcraft would like corners around the slogan. Use the Corner command to define a line thickness  $(LT)$  of 2, top left corner at row  $(SR)$ 48 column (SC) 24, and bottom right corner at row (ER) 52 column (EC) 56. Make the vertical (VL) corner piece 4 spaces long and the horizontal (HL) corner piece 5 spaces long. Then stop the Corner command.

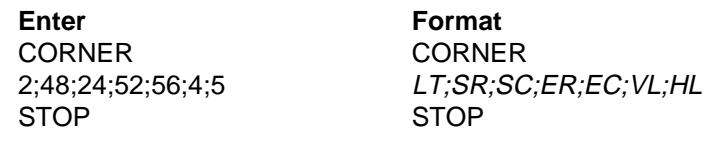

6. To make the columns for the special order items, add two vertical lines each with a line thickness  $(LT)$  of 1, one line in column  $(C)$  22 and the other line in column 58. Each line will start at row (SR) 28 and end at row (ER) 44.9.

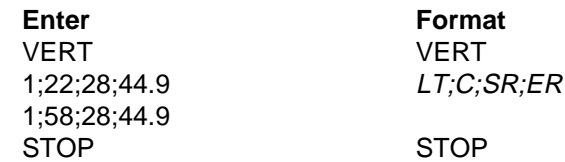

7. To add the horizontal lines, define one line and then duplicate that line using the Vertical Duplication command. The line will have a single line thickness ( $LT$ ), be in row (R) 30.4, starting in column (SC) 14 and ending in column  $(EC)$  66. With vertical duplication, the line will be duplicated (dup  $#$ ) 6 times with 2.5 row offset (offset  $#$ ) spacing between each duplication. The Vertical Duplication command must be input, the horizontal line being duplicated must be input, and the Vertical Duplication command must be turned off.

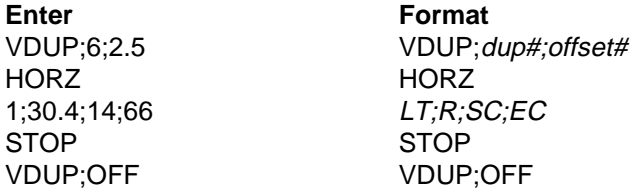

#### **Chapter 4 Form Design**

8. All the text shown on the grid is fixed into position on the form with a single Alpha command sequence. The starting row, starting column, and text can be taken right from the grid and put into the program.

#### **Enter**

ALPHA 14;31;3;2;\*HandCraft Boats\* 18;14;0;0;\*CUSTOMER:\* 18;51;0;0;\*PHONE:\* 20;14;0;0;\*HULL NO:\* 20;49;0;0;\*RIGGING:\* 22;14;0;0;\*COLOR:\* 22;43;0;0;\*DELIVERY DATE:\* 25;31;1;1;\*SPECIAL ORDER ITEMS\* 27;17;0;0;\*ITEM\* 27;34;0;0;\*DESCRIPTION\* 27;60;0;0;\*PRICE\* 50;26;1;1;\*Quality Boats Crafted By Hand\* C17;48;14;0;0;\*HandCraft Boats\* C17;48.10;14;0;0;\*123 Boat Way\* C17;49.8;14;0;0;\*Boat Town, CA\* C17;50.6;19;0;0;\*333444\* C17;51.4;14;0;0;\*(714)555-0011\* STOP

#### **Format**

ALPHA [R;][E;][Cn;][AFn;L;][DIR;][UC;][DARK;]SR;SC;VE;HE;(D)text(D) **STOP** 

9. HandCraft Boats uses bar code type Code 128B (C128B) in many applications. Use bar code C128B, height (Hn) of .5-inch, starting at row (SR) 49, column (SC) 59, code the West Coast Sales Region as \*WC\*, and print the data field (PDF) below the symbol.

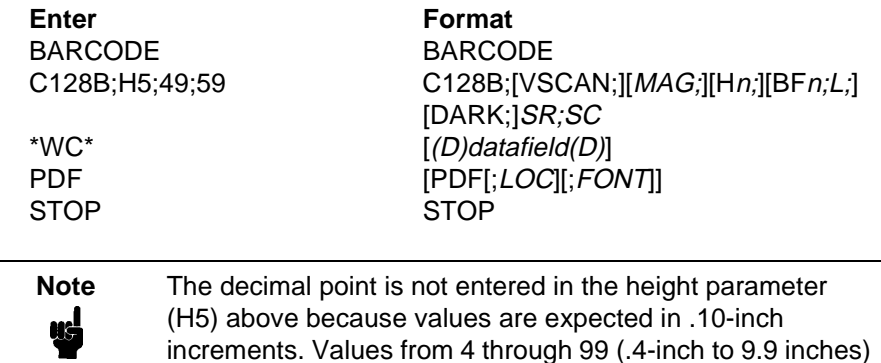

are accepted.

10. Add the logo and end the Create Form mode. Use the Logo Call command, specify the starting row  $(SR)$  at 12 and column  $(SC)$  at 18 as shown on the grid and call the logo by name (HANDCRFT). The starting row and column of the logo refer to the upper left corner of the grid used in the logo design.

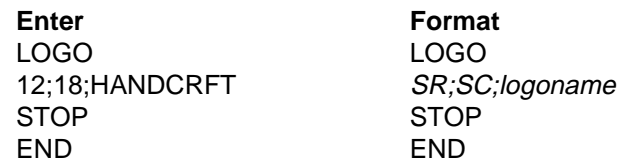

by a blank line.

11. Execute the form (HCBOATS), return to the Normal mode (remember the blank line before the NORMAL command), exit the file using your system commands (if necessary), and print the document.

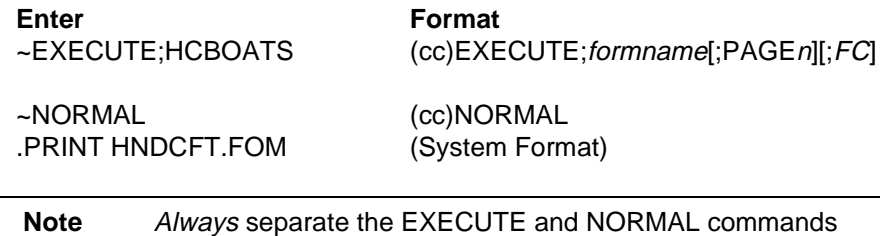

Figure 57 shows the finished form. If Mr. Handcraft would like to rearrange the words, change line thickness of a box, etc., simply open the file and change the appropriate command lines. Otherwise, his salespeople have a new form for notes on custom orders.

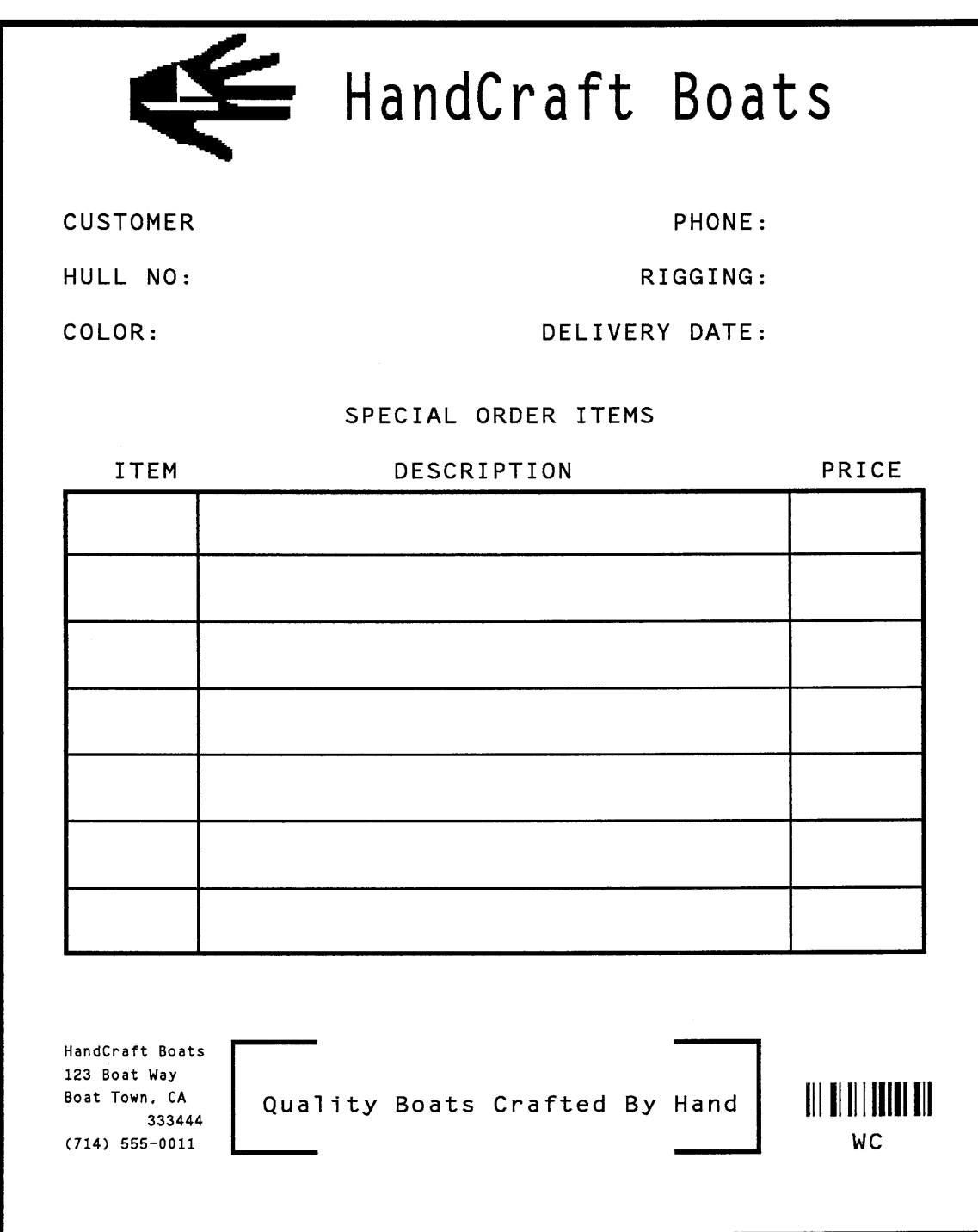

**Figure 57. Completed Sample Form**

hcform.ex

## **Directory Command**

The Directory command lists the contents of the IGP directory in IGP memory. The directory command provides the following information:

- All form names and logo names currently defined
- The association of logos to forms
- The amount of memory used for form storage
- The amount of dynamic storage space used and available

## **Example**

A form will not execute unless enough room exists in the memory as indicated in the work space bytes free portion of the directory listing. To print the directory, open a file, input the directory command, exit the file, and print. For example:

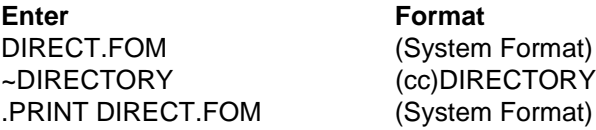

The Directory command can only be used when the IGP is in the Normal mode. Upon completion of the directory listing, the IGP returns to the Normal mode. If the IGP is not in the Normal mode, input the Normal mode command before the Directory command.

Form Directory

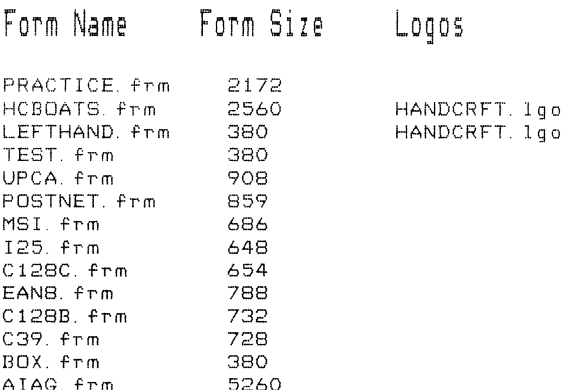

## Logos on File / Memory Used

HANDCRFT. 1go

856

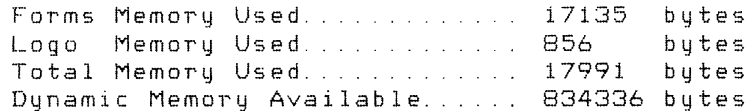

## **Delete Command**

The Delete command deletes any individual form or logo from the IGP memory according to your specifications. The deletion of a form includes its directory entry and any alphanumeric or vector information associated with it. The Delete command is used only when the IGP is in the Normal mode.

Deletion of a logo includes its directory entry and its data in the logo storage area. Deletion of a valid logo which is still combined with a form will not cause an error at the time it is deleted; however, an error will occur if you execute a form that contains a previously deleted logo.

#### **Example**

From the directory printed in the preceding section, delete the practice form, the HandCraft Logo, and the HandCraft Boats form. Similar to the format used with other command sequences, the procedure is as follows: open a file, input the commands, exit the file, and print. For example:

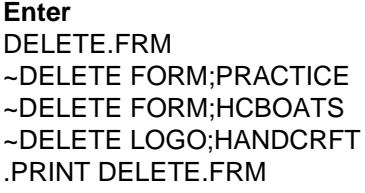

**Format** (System Format) (cc)DELETE FORM; formname

(cc)DELETE LOGO;logoname (System Format)

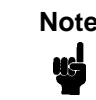

**Note** List the directory again to verify that the forms and logos were deleted.

A form cannot execute if insufficient space exists in the IGP memory. The directory Dynamic Work Space Bytes Free must be greater than the total size (in bytes) of the form. Delete older forms and/or logos to allow memory space for new forms and logos, or include the Delete command as the last statement in a logo or form program to immediately delete the data after it is processed. Creating a form (or logo) with the same name as an existing IGP form (or logo) will automatically delete the existing form (or logo).

## **Solving Program Errors**

If you make an error in the program to create a form or an element in the form, a coded error message and program line containing the error will print when the form is executed. These error codes are defined in the "Error Codes" chapter.

To solve program errors, perform the following steps:

- 1. Locate the error message in the listing provided in the "Error Codes" chapter for a description of the error.
- 2. Analyze the related portion of the program to find the error.
- 3. Correct the error and reprint the file containing the program.

4. If the error persists or you cannot locate it in the program, use the debug parameter [/] in the Create command as described in the "Error Codes" chapter. Print the file with the IGP program. The debug parameter lists the program, line by line (including the error on the line where the error occurs), followed by the error-free sections of the form. Correct the error and print the file again. When the error has been corrected, delete the debug parameter.

#### **Example**

Assume you made two errors in the Box and Corner commands input in steps 3 and 4 of the Form and Bar Code Example on page 229. Using the debug parameter in the Create command produces the following sample listing:

```
(SFCC) CREATE; /PRACTICE
BOX
2;35;16:53;61
*** ERROR 24 : BOX format or delimiter error in input parameters
STOP
CORNER
3;300;13;57;64;5;7
*** ERROR 35 : CORNER vertical length VL out of bounds
*** ERROR 31 : CORNER starting row SR out of bounds
*** ERROR 39 : CORNER starting row SR > ending row ER
STOP
END
```
From the description of the error messages and the incorrect line identified by the error message, the errors are easily located and corrected. Notice a colon was accidentally input in the Box command where a semicolon was required (error number 24).

```
/PRACTICE
BOX
2;35;16:53;61
*** ERROR 24 : BOX format or delimiter error in input parameters
STOP
```
In the Corner command, the starting row was too large. This single input error caused the vertical length of the corner to extend beyond the form boundaries (error number 35), the starting row to begin outside the form boundaries (error number 31), and the starting/ending row parameters to be out of order (error number 39).

```
CORNER
3;300;13;57;64;5;7
*** ERROR 35 : CORNER vertical length VL out of bounds
*** ERROR 31 : CORNER starting row SR out of bounds
*** ERROR 39 : CORNER starting row SR > ending row ER
STOP
END
```
# 5 *Multinational Character Sets*

## **Introduction**

The Multinational Character Set accesses one of many international character sets. Each character set is 96 characters long and can be accessed by configuration selection or IGP command. Individual characters in the font can be accessed with the use of data bit 8.

## **Supported Character Sets**

The Multinational Character Set provides the IGP/PGL with space for 32 character sets, 96 characters each. The character sets and their corresponding set values are listed in Table 21.

| <b>Character Set</b> | Value | <b>Character Set</b>     | Value     |
|----------------------|-------|--------------------------|-----------|
| US ASCII             | 0     | Dutch                    | 7         |
| German               | 1     | French                   | 8         |
| Swedish              | 2     | Spanish                  | 9         |
| Danish               | 3     | Italian                  | 10        |
| Norwegian            | 4     | Turkish                  | 11        |
| Finnish              | 5     | Reserved                 | $12 - 23$ |
| English              | 6     | <b>User-Defined Sets</b> | 24-31     |

**Table 21. Multinational Character Sets and Set Values**

Standard PGL sets 0 through 11 are resident character sets. Sets 12 through 23 are reserved spaces in font memory for future resident character sets. If a value from 12 through 23 is called when attempting to choose a character set, the character font will default to ASCII. Character set values 24 through 31 are reserved for user-defined sets. You can create custom character sets from existing characters in font memory. If you select a set value from 24 to 31 when no new character set has been created or assigned that value, the character font will default to ASCII.

Refer to page 257 for printouts of the primary and extended character sets and their corresponding values.

### **Character Addresses**

Both the ASCII and multinational character sets have hex values for each character and symbol. The primary character set (ASCII characters) resides at hex addresses ranging from 00 to 7F. The extended character set, which contains the multinational characters, resides at hex addresses ranging from 80 to FF. Table 22 shows each multinational character substitution hex value and the applicable ASCII hex values. To access the extended character set, the IGP must be configured with the data bit 8 option enabled.

## **Making Character Substitutions**

Multinational character sets are created by substituting the multinational character values for the standard ASCII values. Each of the 12 multinational character sets allows up to 16 character substitutions (located at 21, 22, 23, 24, 25, 26, 40, 5B, 5C, 5D, 5E, 60, 7B, 7C, 7D, and 7E hex). The most common character substitutions specific to a particular country are provided in each set and shown in Table 22.

For example, when the Danish character set is selected, calling character address cell 5B (Æ) substitutes the Danish character residing at C6 from the Multinational Character Set. When the Spanish character set is selected, calling character address cell 7C(ñ) substitutes the Spanish character residing at F1 from the Multinational Character Set. These substitutions are automatically performed when a particular Multinational Character Set is selected./

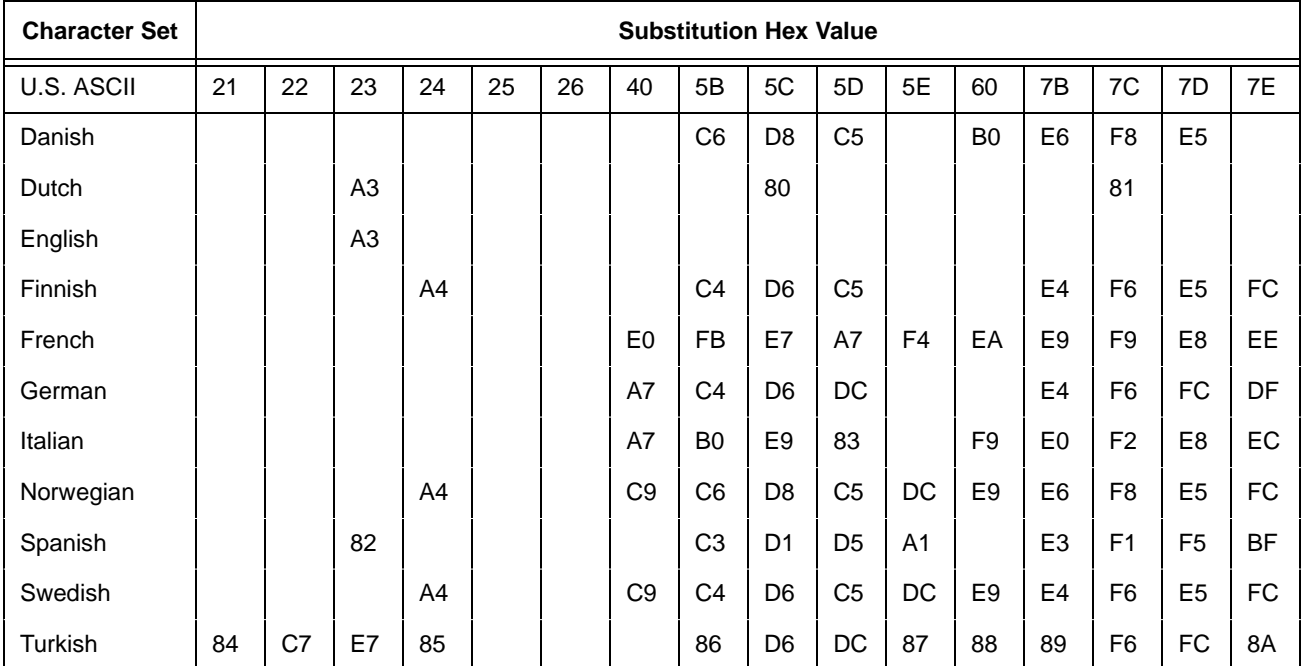

#### **Table 22. Substitution Set Hex Values**
# **Accessing Characters and Character Sets**

## **OCR Character Sets**

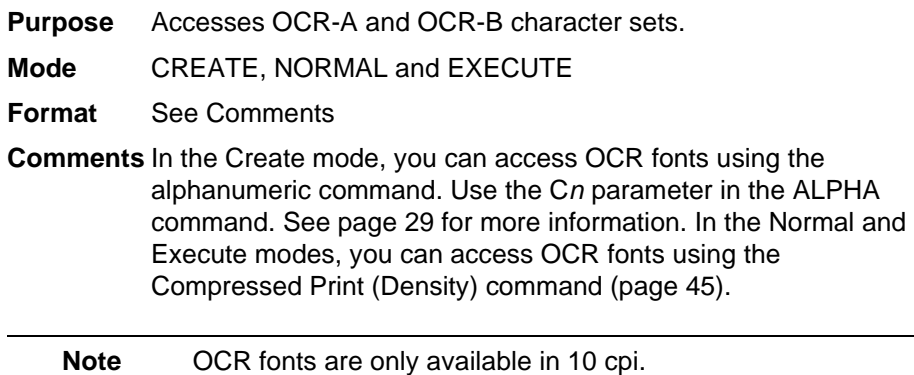

## **Data Bit 8**

You can access individual characters using data bit 8 addressing. The primary character set is ASCII. These character values reside at hex addresses 20 through 7F. The multinational or extended character sets reside at hex addresses 80 through FF and are accessible without reconfiguration.

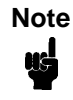

**Note** Data bit 8 must be set high so that multinational or extended character sets are accessible without reconfiguration. However, the PION/PIOFF command (page 79) must also be set OFF to access these character sets in the 80-FF hex range. A PION setting will cause data in the 80-FF hex range to be interpreted as PI line data instead of extended character set data.

## **Power-Up Character Set Selection**

You can select any one of the twelve resident multinational character sets shown in Table 21 (0 through 11) as the default character set at printer powerup. The IGP configuration settings determine which character set is the default character set at power-up.

The character font selected at power-up will remain active until the ISET command is selected or the configuration is changed. OCR and userdefinable character sets cannot be configured as the default character set at printer power-up.

## **User-Defined Set Command (USET)**

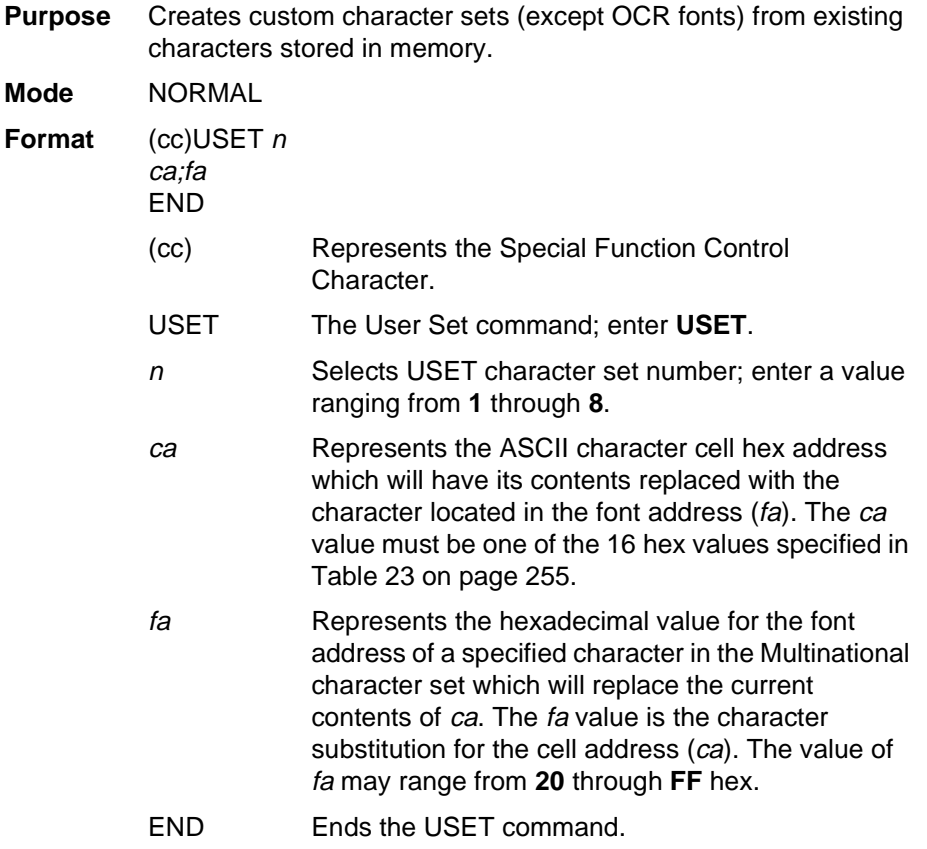

**Comments** You can define up to 16 character substitutions for each of the eight user-definable character sets. It is not necessary to address all 16 spaces available for character substitutions with a single USET command.

> The character sets in the USET command are numbered 1 through 8. The character set values in the Character Set Selection (ISET) command (page 256) are numbered 24 through 31 and correspond to User Sets 1 through 8. The ISET command accesses and prints that custom character set.

The USET and ISET commands are related as shown in Table 23. Therefore, ISET;24 selects the substitution set defined as USET1, ISET;29 selects USET6, etc.

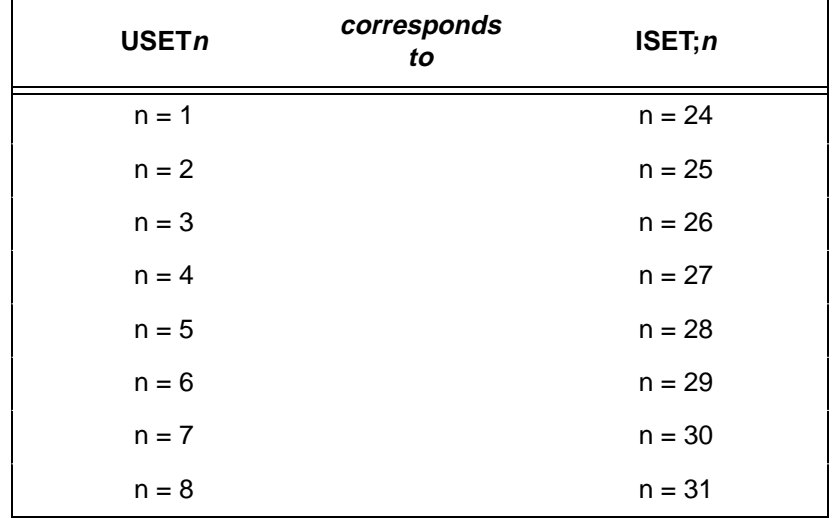

#### **Table 23. USET-ISET Relationship**

**Example** The following example defines User Set 1 to contain the Multinational font addresses B1  $(\pm)$ , A1  $(i)$ , and BF  $(i)$  at the hex cell addresses 23, 24, and 25, respectively. Therefore, if  $ca = 23$ and  $fa = B1$ , each time that cell address 23 is received, it will select the character located at font address B1  $(\pm)$ .

> ~USET1 23;B1 24;A1 25;BF END

User Set 1 now contains the following: the plus or minus sign  $\pm$ (B1 hex) in place of the number sign # (23 hex); the upside down exclamation point  $\frac{1}{4}$  (A1 hex) in place of the dollar sign \$ (24 hex); and the upside down question mark  $\zeta$  (BF hex) in place of the percent sign % (25 hex). To print User Set 1, you must use the ISET command discussed on page 256.

## **Character Set Selection Command (ISET)**

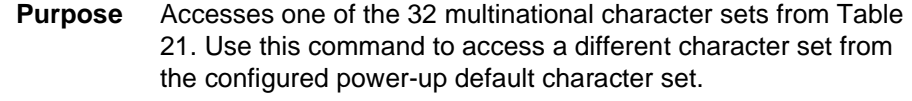

**Mode** NORMAL, CREATE, and EXECUTE

**Format** In Normal and Execute modes: (cc)ISET; n In the Create mode (SFCC not required): ISET; n

- (cc) Represents the Special Function Control Character.
- ISET The Multinational Character Set command; enter **ISET**.
- <sup>n</sup> The character substitution set number; enter a value from Table 21.

For example, refer to Table 23. If you want to use the User Set 1 created in the example on page 255, call ISET;24. Similarly, if you want User Set 5 that you had previously defined, call ISET;28 to select and print the User Set 5 substitution set.

**Comments** You can issue the ISET command as many times within a form as needed. The character set selected will remain active until a new character set is selected. If you choose an incorrect character set value or make a syntax error, an error message will result. If a value for  $n$  is not specified, an error message will print.

> Using the ISET command in the Execute mode declares the character set for use in conjunction with the dynamic data within that Execute command. Fixed form data specified in the Create mode is not affected by an ISET command in the Execute mode. The character set selected will remain in effect until another character set is selected.

# **Multinational Character Sets**

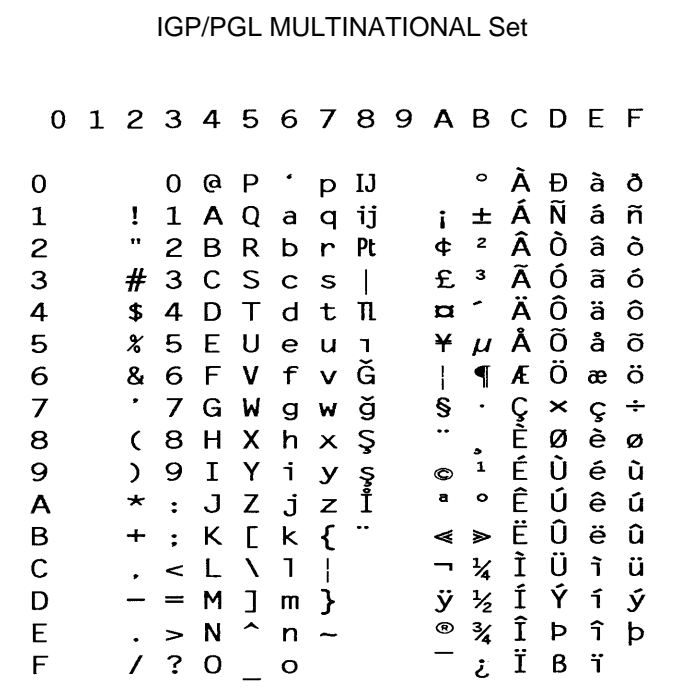

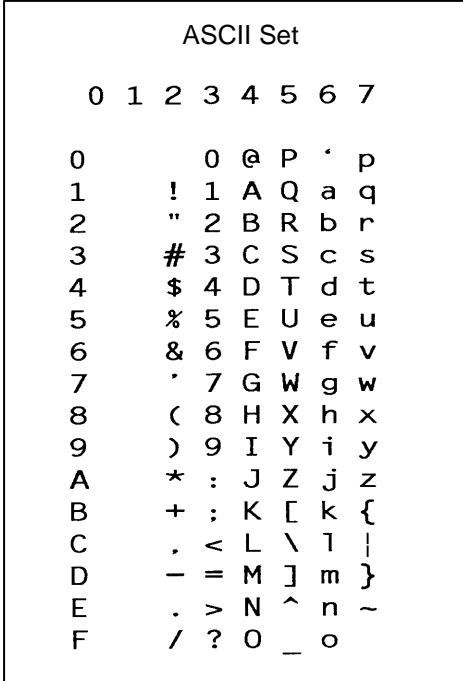

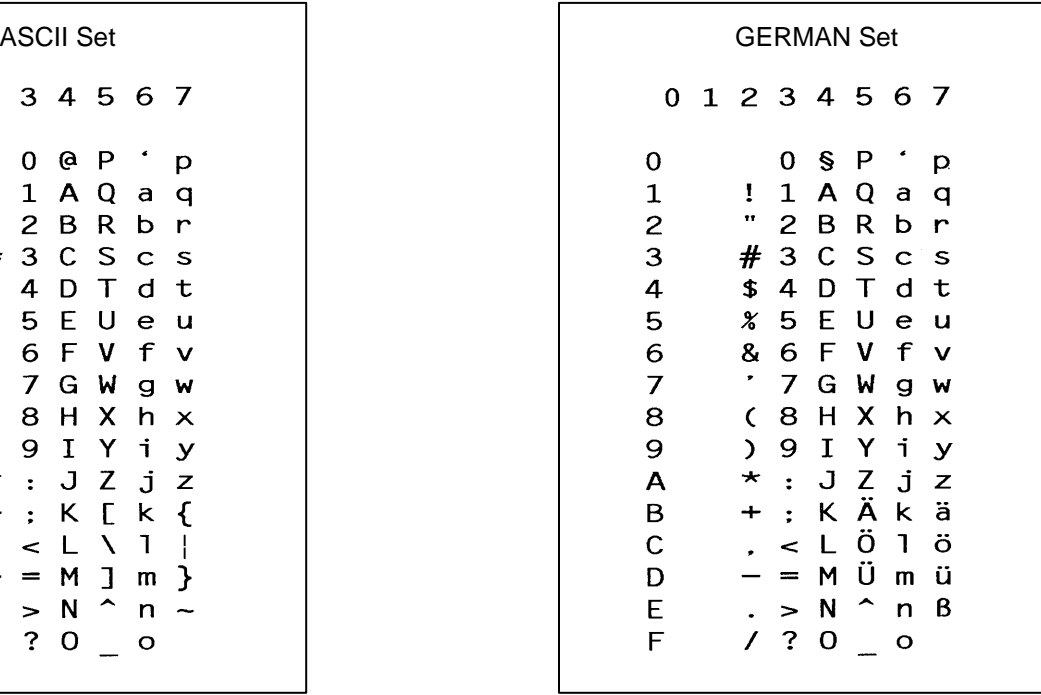

## **Chapter 5 Accessing Characters and Character Sets**

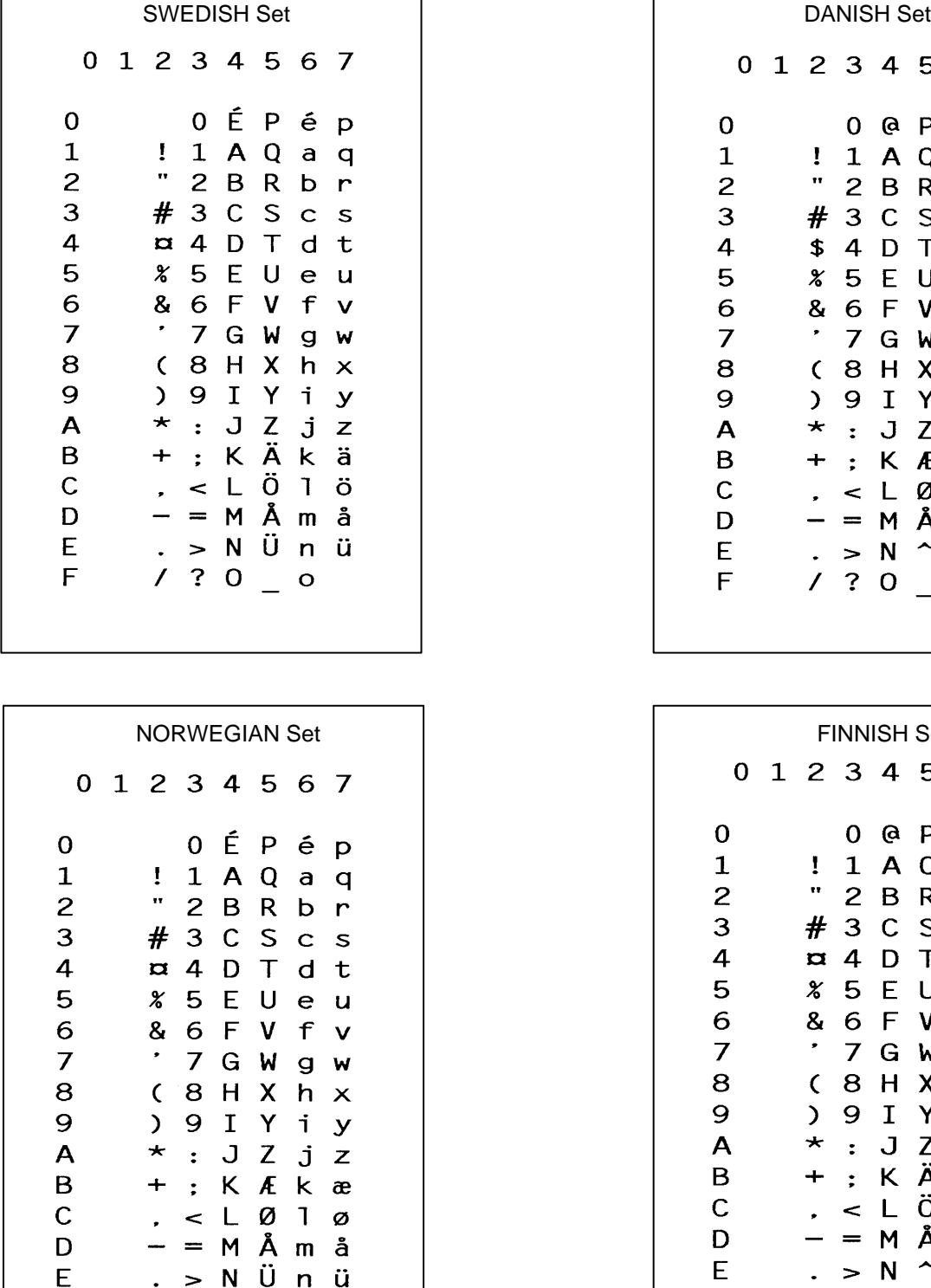

 $F$  / ? 0 \_ o

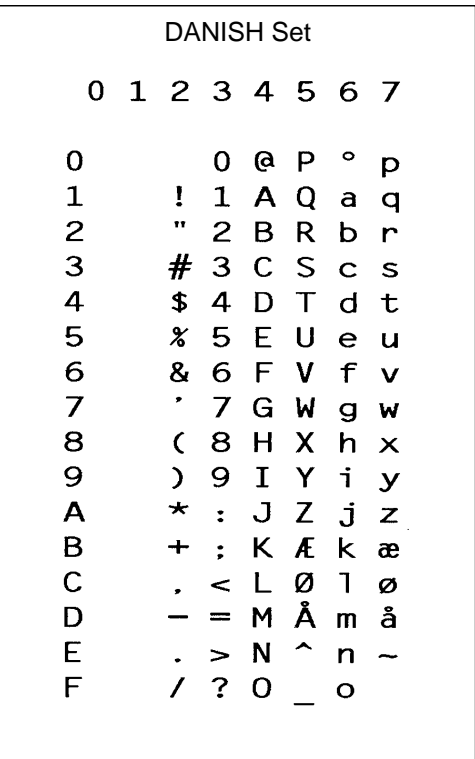

FINNISH Set 0 1 2 3 4 5 6 7  $\mathbf 0$  $0$   $0$   $P$  $\cdot$  $\mathbf{p}$  $\mathbf{1}$  $! 1 A Q a q$  $\bar{\mathbf{u}}$  $2B R b r$  $\overline{c}$ 3  $# 3 C S c s$  $\overline{4}$  $\sqrt{a}$  4 D T d t 5 **% 5 E U** e u 6 & 6 F  $\mathsf{V}$ f v  $\overline{7}$  $\bullet$ 7 G W g w 8  $(8 H X h x$ 9 I Y i y 9  $\sum_{i=1}^{n}$ : J Z j z<br>: K Ä k ä A  $\star$ B  $\div$  $<$   $L$   $\ddot{0}$   $1$   $\ddot{0}$  $\mathsf C$  $\hat{\boldsymbol{\epsilon}}$ D  $\overline{\phantom{m}}$ = M Å m å  $. > N$   $^{\sim}$  n  $\ddot{u}$ E F  $/$  ? 0  $\_$  0

0 1 2 3 4 5 6 7  $0$  @  $P$   $\cdot$  $\mathbf 0$ <sub>D</sub>  $\mathbf 1$  $! 1 A Q a q$  $\mathbf{r}$  $\overline{c}$  $2BRbr$ 3 £ 3 C S c s  $\overline{\mathbf{4}}$  $$4DTdt$ 5  $85E$ Ueu 6 & 6 F V f  $\mathbf{v}$  $\overline{7}$  $\bullet$ 7 G W g w 8  $(8 H X h x$  $9 I Y i y$ 9 A  $\star$  : J Z j z : K [ k { B  $+$  $\mathsf C$  $,$  <  $L \setminus 1$  | D  $- = M$  $\exists$  m  $\}$ E  $\cdot$  > N ^  $n / ? 0 0 0$ F

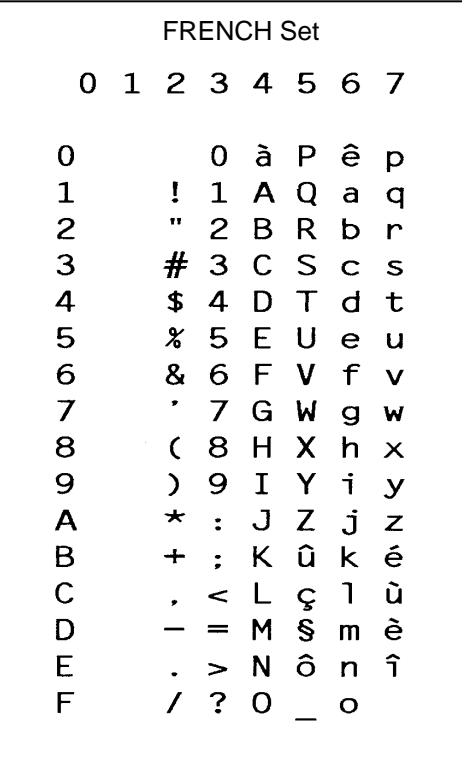

ENGLISH Set **DUTCH Set** 0 1 2 3 4 5 6 7  $\mathbf 0$  $0$  @  $P$  $\mathcal{L}$ p  $\mathbf{1}$  $! 1 A Q a$  $\mathbf{q}$  $" 2 B R b$  $\overline{2}$  $\mathbf{r}$ 3 £ 3 C S c s 4  $$4DTdt$ 5  $85E$ Ueu & 6 F V f v 6  $\bullet$  $\overline{7}$ 7 G W  $g w$  $(8 H X h x$ 8 9  $) 9 I Y i y$  $\star$  : J Z j z A + ; K [ k { B  $\mathsf{C}$ . < L IJ 1 ij  $- = M \rceil m$ D  $\cdot$  > N ^ n ~ E  $/ ? 0 0 0$ F.

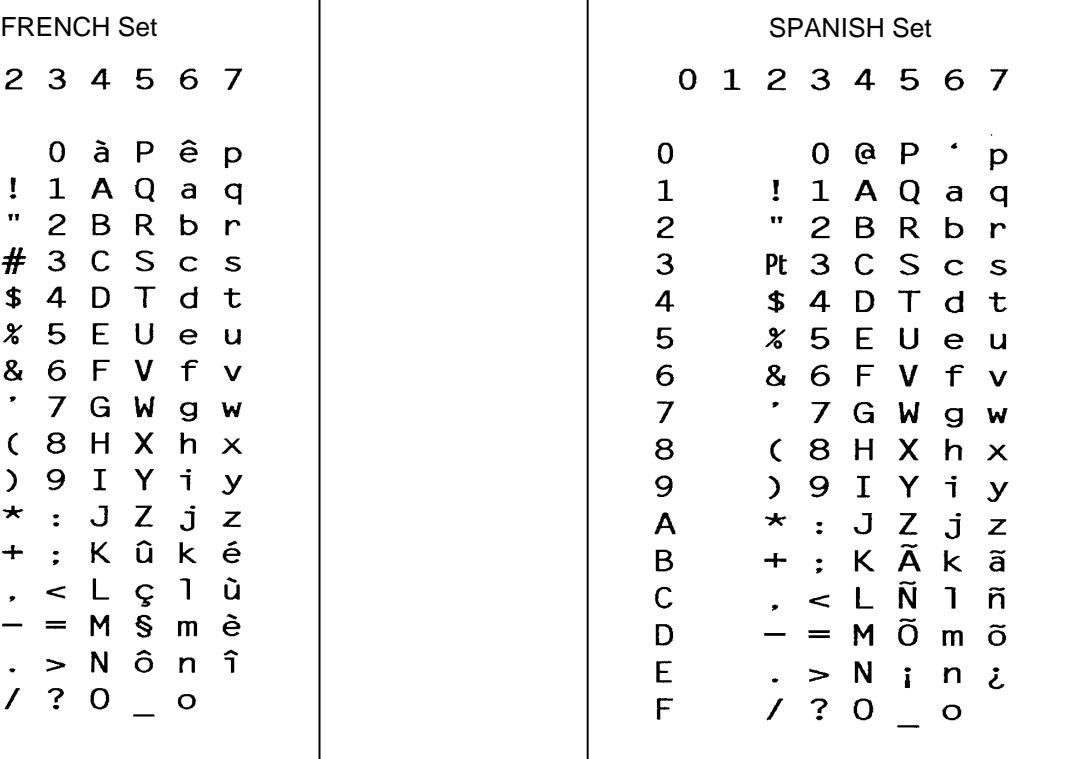

1

## **Chapter 5 Accessing Characters and Character Sets**

**ITALIAN Set** 0 1 2 3 4 5 6 7  $\mathbf 0$  $0 S P$ ù p  $\mathbf{1}$ 1 A Q  $\mathbf{I}$ a q  $\alpha$  $\overline{2}$  $2BRbr$ 3  $# 3 C S c s$  $\boldsymbol{4}$  $\pmb{\$}$ 4 D T d t 5 **% 5 E U** e u & 6 F 6 V.  $\mathbf f$  $\mathbf v$  $\bullet$  $\overline{7}$ 7 G W  $g w$  $\bf8$  $(8 H X h x$ 9 9 I  $\sum_{i=1}^{n}$  $Y$  $i \ y$ A  $\star$  $\mathbf J$  $\mathsf Z$  $\ddot{\cdot}$  $j$   $z$  $\, {\bf B}$ ; K  $^{\circ}$  $\boldsymbol{+}$ k à  $\mathsf C$  $<$   $L$   $\acute{e}$   $1$   $\grave{o}$  $\ddot{\phantom{0}}$ D  $\overline{\phantom{0}}$  $= M$  $\mathbf{I}$  $m \dot{e}$  $. > N$ <sup> $\lambda$ </sup> E  $n<sub>1</sub>$  $7.700$  $\mathsf F$ 

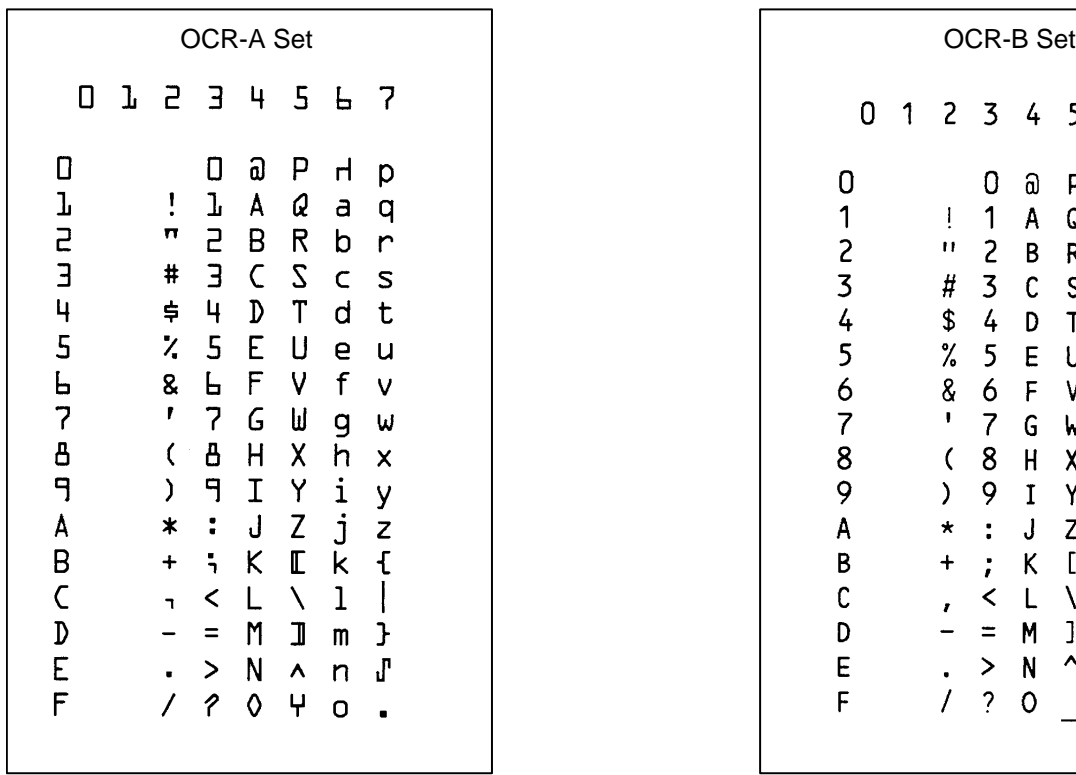

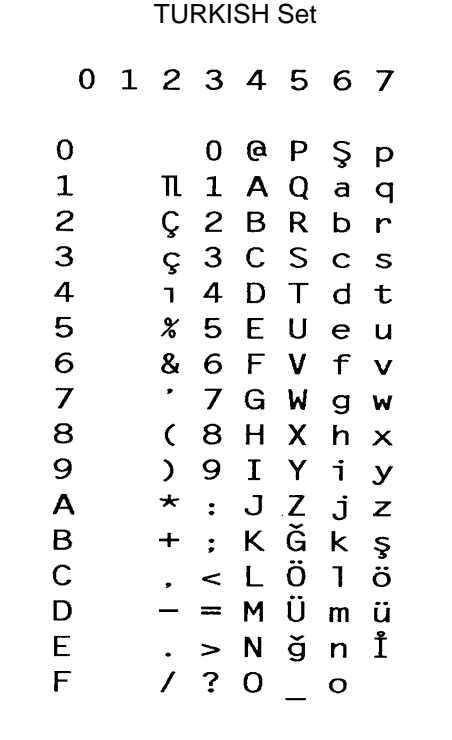

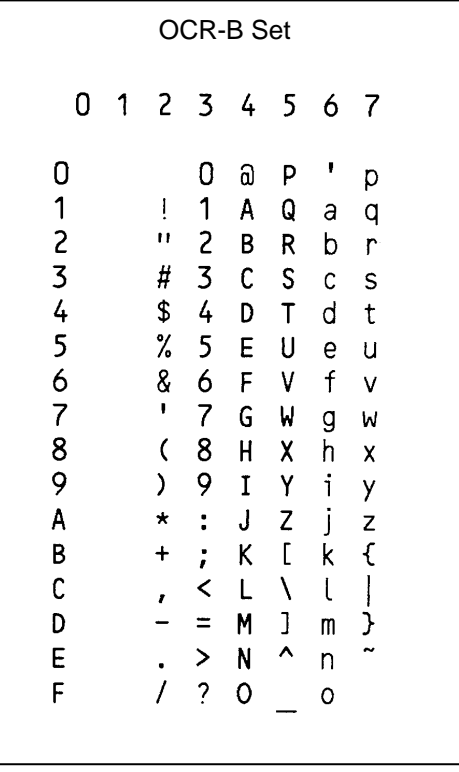

6 *Error Codes*

# **IGP/PGL Emulation Error Codes**

The IGP provides coded error messages to assist in "debugging" programs. The printer will print an error message number and the program line which contains the error when an error is detected. To help determine exactly where the error occurred, use the following debug command sequence:

#### **(CC)CREATE;/FORM NAME**

The slash (/) places the IGP in a debug mode, and the program prints, line by line, with the error number and message printed below the specific error in the program. The error-free portions of the form will print following the program. After correcting the error(s), print the file again. When the errors have been corrected, delete the slash. A sample debug listing is shown in "Solving Program Errors" on page 248.

In the Execute mode, that part of the form which was correctly defined and stored during the Create mode will print, including any dynamic data and overlay text which was accepted before the error occurred. Sections containing errors must be corrected before storage in the Directory can take place. Any error messages will print following the printed form, and processing will continue in the Normal mode.

In the Create Form or Create Logo mode, any error messages will print first, followed by that part of the form/logo which was correctly defined. Incorrectly defined elements are excluded from the form/logo.

The error codes are broken down into categories. In each category, the number preceding each error message is the actual error code reported by the printer, and the error shown in bold is the error message printed.

# **Horizontal Line Errors**

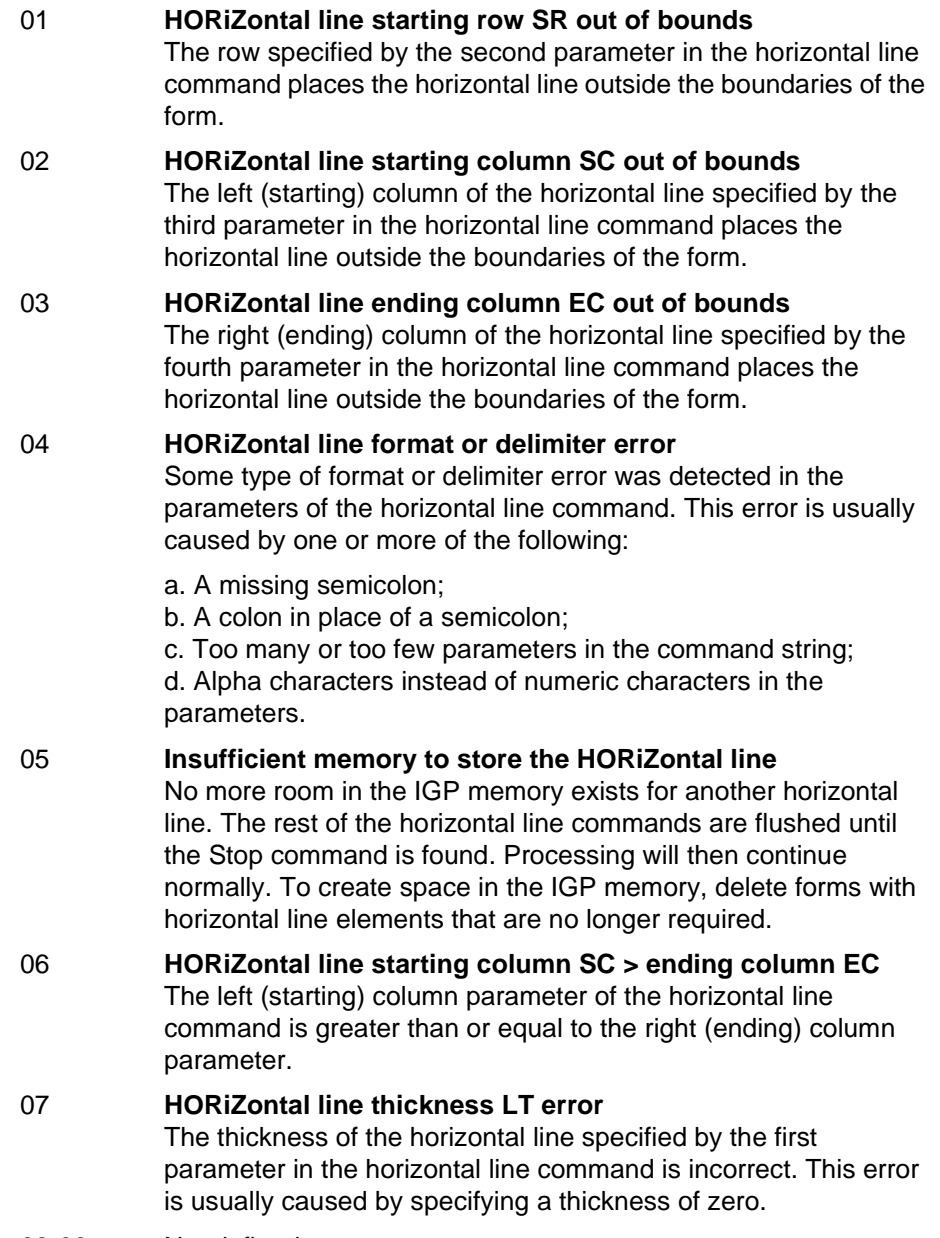

08-09 Not defined.

## **Vertical Line Errors**

- 10 **VERTical line starting column SC out of bounds** The column specified by the second parameter in the vertical line command places the vertical line outside the form boundaries. 11 **VERTical line starting row SR out of bounds** The upper (starting) row of the vertical line specified by the third parameter in the vertical line command places the vertical line outside the boundaries of the form. 12 **VERTical line ending row ER out of bounds** The lower (ending) row of the vertical line specified by the fourth parameter in the vertical line command places the vertical line outside the boundaries of the form. 13 **VERTical line format or delimiter error** Some type of format or delimiter error was detected in the parameters of the vertical line command. This error is usually caused by one or more of the following: a. A missing semicolon; b. A colon in place of a semicolon; c. Too many or too few parameters in the command string; d. Alpha characters instead of numeric characters in the parameters. 14 **Insufficient memory to store the VERTical line** No more room in the IGP memory exists for another vertical line. The rest of the vertical line commands are flushed until the Stop command is found. Processing will then continue normally. To create space in the IGP memory, delete forms with vertical line elements that are no longer required. 15 **VERTical line starting row SR > ending row ER** The upper (starting) row parameter of the vertical line command is greater than or equal to the lower (ending) row parameter. 16 **VERTical line thickness LT error** The thickness of the vertical line specified by the first parameter in the vertical line command is incorrect. This error is usually caused by specifying a thickness of zero.
- 17-19 Not defined.

# **Box Errors**

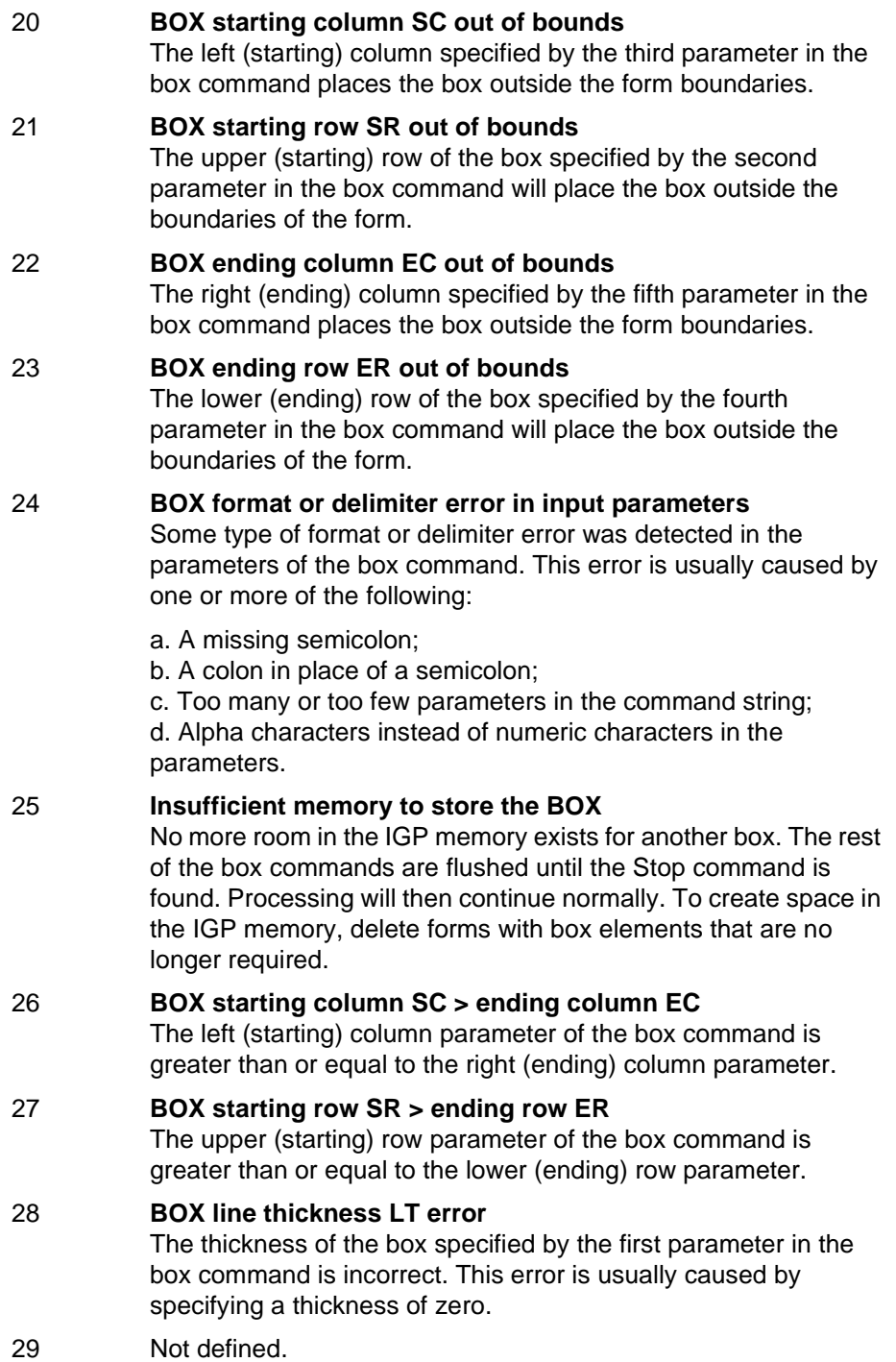

## **Corner Errors**

- 30 **CORNER starting column SC out of bounds** The left (starting) column specified by the third parameter in the corner command places the corner outside the form boundaries. 31 **CORNER starting row SR out of bounds** The upper (starting) row of the corner specified by the second parameter in the corner command will place the corner outside the boundaries of the form. 32 **CORNER ending column EC out of bounds** The right (ending) column specified by the fifth parameter in the corner command places the corner outside the form boundaries. 33 **CORNER ending row ER out of bounds** The lower (ending) row of the corner specified by the fourth parameter in the corner command will place the corner outside the boundaries of the form. 34 **CORNER horizontal length HL out of bounds** The length of the horizontal arms of the corner specified by the seventh parameter in the corner command will cause parts of the corner to extend outside the form boundaries. 35 **CORNER vertical length VL out of bounds** The length of the vertical arms of the corner specified by the sixth parameter in the corner command will cause parts of the corner to extend above or below the boundaries of the form. 36 **CORNER format or delimiter error in input parameters** Some type of format or delimiter error was detected in the parameters of the corner command. This error is usually caused by one or more of the following: a. A missing semicolon; b. A colon in place of a semicolon; c. Too many or too few parameters in the command string; d. Alpha characters instead of numeric characters in the parameters. 37 **Insufficient memory to store the CORNER** No more room in the IGP memory exists for another corner. The rest of the corner commands are flushed until the Stop command is found. Processing will then continue normally. To create space in the IGP memory, delete forms with corner elements that are no longer required.
- 38 **CORNER starting column SC > ending column EC** The left (starting) column parameter of the corner command is greater than or equal to the right (ending) column parameter.
- 39 **CORNER starting row SR > ending row ER** The upper (starting) row parameter of the corner command is greater than or equal to the lower (ending) row parameter.

# **Alpha Errors**

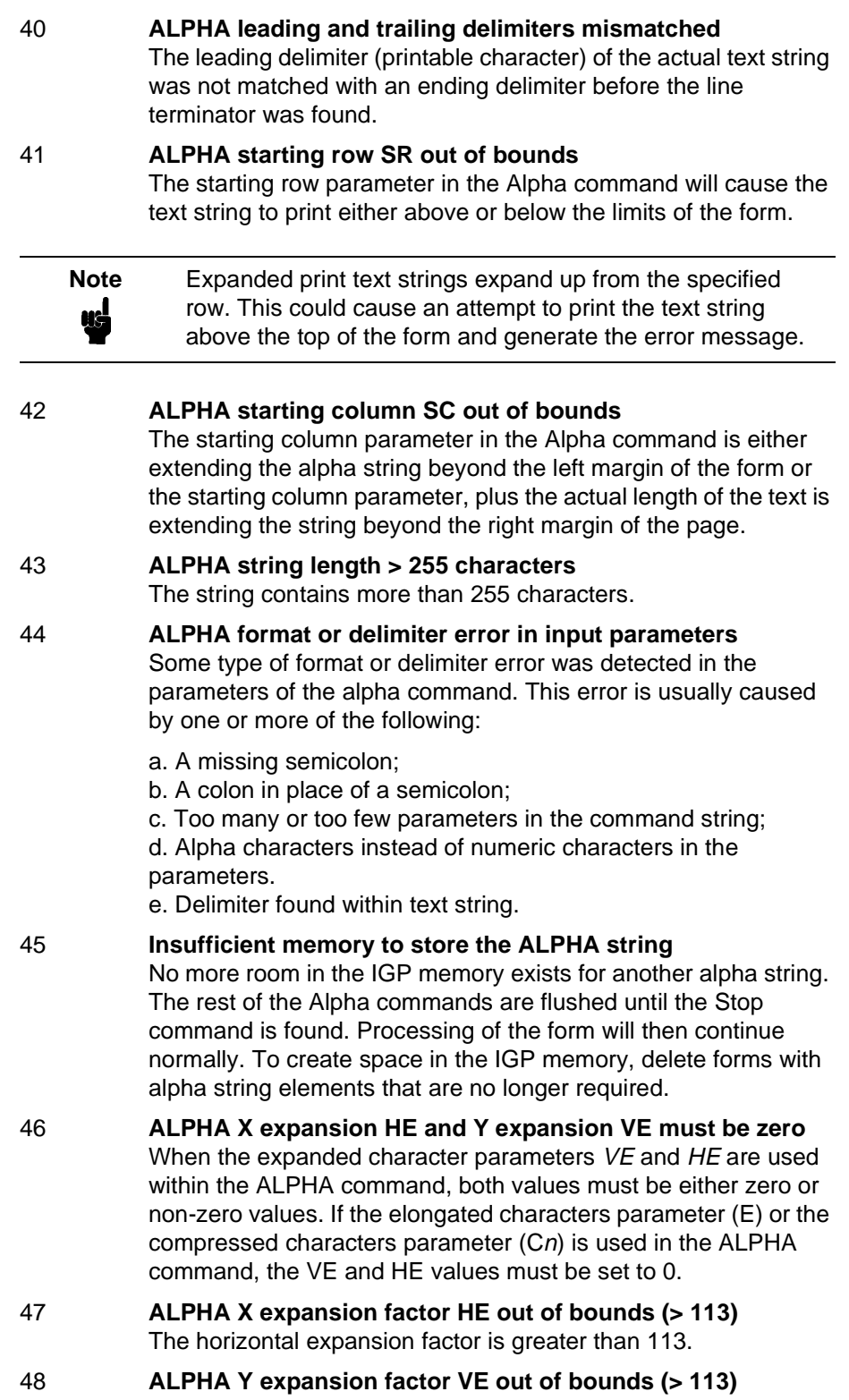

The vertical expansion factor is greater than 113.

## 49 **ALPHA compression factor Cn error (10, 10A, 10B, 12, 13, 15, 17 or 20)**

The optional compression parameter  $(Cn)$  which defines the horizontal pitch of the text was specified incorrectly. The pitches available are 10, 10A, 10B, 12, 13, 15, 17 and 20.

## **Logo Errors**

50 **LOGO horizontal width HL > 240 or dot col > HL** a. The horizontal width of the logo is equal to zero or greater than 240. The IGP automatically reverts to Normal mode when this occurs.

b. A dot position specified in the logo program exceeds the specified horizontal width of the logo. When this occurs, the buffer is flushed until a line terminator is found, and then logo construction continues normally.

#### 51 **LOGO vertical length VL > 252 or dot row n > VL** a. The vertical length of the logo is equal to zero or greater than 252. The IGP automatically reverts to Normal mode when this occurs.

b. A dot row specified in the logo program exceeds the specified vertical length of the logo. When this occurs, the buffer is flushed until a line terminator is found, and then logo construction continues normally.

## 52 **LOGO hyphen syntax error in input parameters**

The beginning or ending dots are out of order, or a parameter is missing. The buffer is flushed until a line terminator is found, and then logo construction continues normally.

## 53 **Insufficient memory to create the LOGO**

No more room exists in IGP memory to construct a logo for the size specified. When this occurs, the IGP reverts to Normal mode. To create space in IGP memory, delete forms with logo elements (including the logos) that are no longer required.

#### 54 **LOGO format or delimiter error**

Some type of format or delimiter error was detected in the Logo command. If this occurs while specifying the size and name of the logo, the IGP reverts to the Normal mode. If this occurs during the actual construction of the logo, the buffer is flushed until a line terminator is found, and then logo construction continues normally.

## 55 **LOGO call not previously defined**

An attempt was made in the Create Form mode to incorporate an undefined logo into a form. This error is not generated during the Logo Form mode. When this error occurs, the buffer is flushed until a line terminator is found, and then forms creation continues normally.

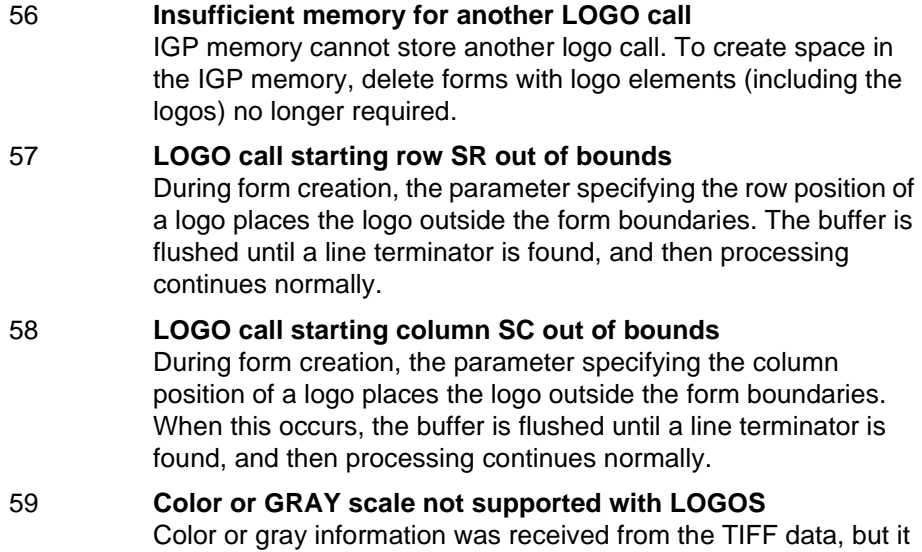

is not supported with the LOGO command.

# **Create Errors**

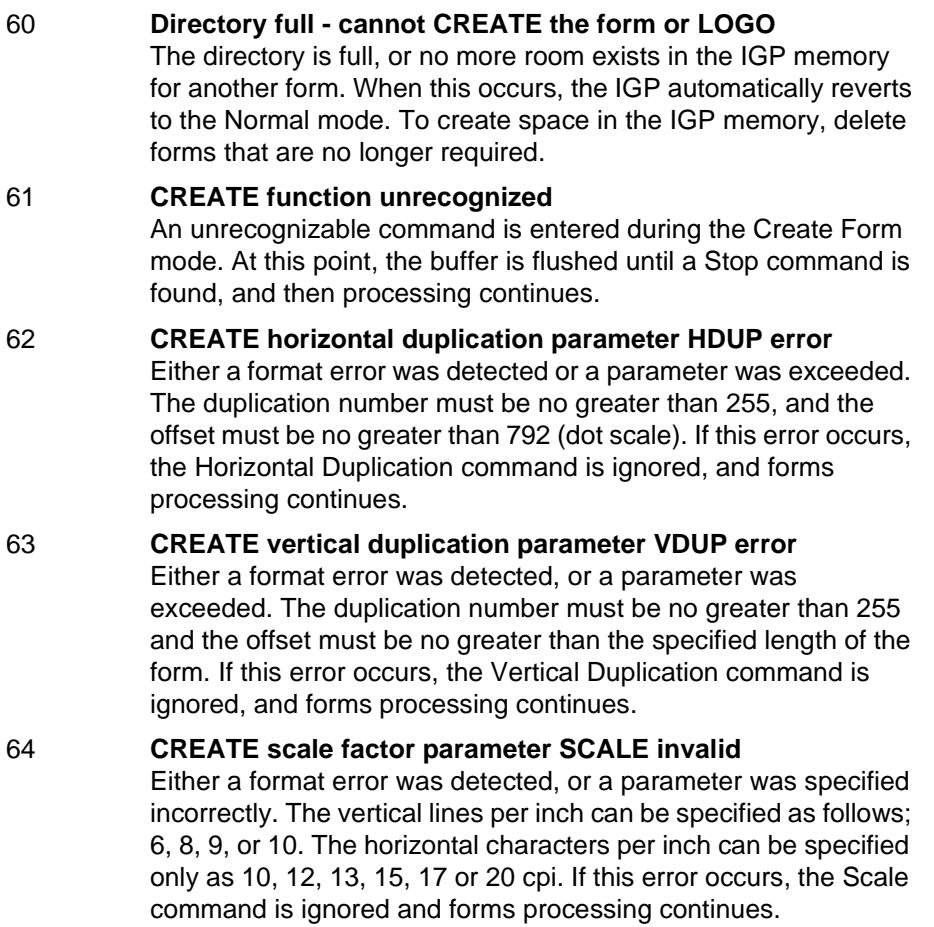

- 65 **CREATE page starting row PAGE SR out of bounds** When you specify the position of the page parameters with the Page command in the Create Form mode, the row position specified will place the page number above or below the boundaries of the form. When this error occurs, the IGP will automatically revert to the Normal mode.
- 66 **CREATE page starting column PAGE SC out of bounds** When you specify the position of the page parameters in the Create command, the column position specified will place the page number outside the form boundaries. When this error occurs, the IGP will automatically revert to the Normal mode.

#### 67 **CREATE STOP command missing**

This error occurs when the IGP receives a new function command, an End command, or a mode command without receiving a Stop command. The IGP will continue to process subsequent commands correctly.

68 **Insufficient memory to store the SETUP program** No more room in the IGP/PGL memory exists for storing the SETUP routine.

#### 69 **Insufficient memory to store the form** The directory is full, or no more room exists in the IGP memory for another form. When this occurs, the IGP automatically reverts to the Normal mode. To create space in the IGP memory, delete forms that are no longer required.

## **Execute Errors**

## 70 **EXECUTE form count parameter FC error**

This error occurs when the parameter specifying the number of blank forms to print was entered incorrectly. When this error occurs, the IGP will automatically revert to the Normal mode. Form count can be from 1 through 65,535.

71 **EXECUTE/DELETE form not found in the directory** An attempt was made to execute or delete a form which does not exist in the forms directory. When this error occurs, the IGP reverts to the Normal mode.

## 72 **EXECUTE EVFU load error**

This error is generated only during the Execute Form mode while programming the EVFU. If more channels than lines per physical page are specified during a load sequence, this error is generated, and the IGP reverts to the Normal mode.

## 73 **EXECUTE EVFU terminator invalid**

This error is generated only during the Execute Form mode. The EVFU LOAD is missing an END LOAD code. If the line terminator cannot be deciphered, an error is generated, and the IGP reverts to the Normal mode.

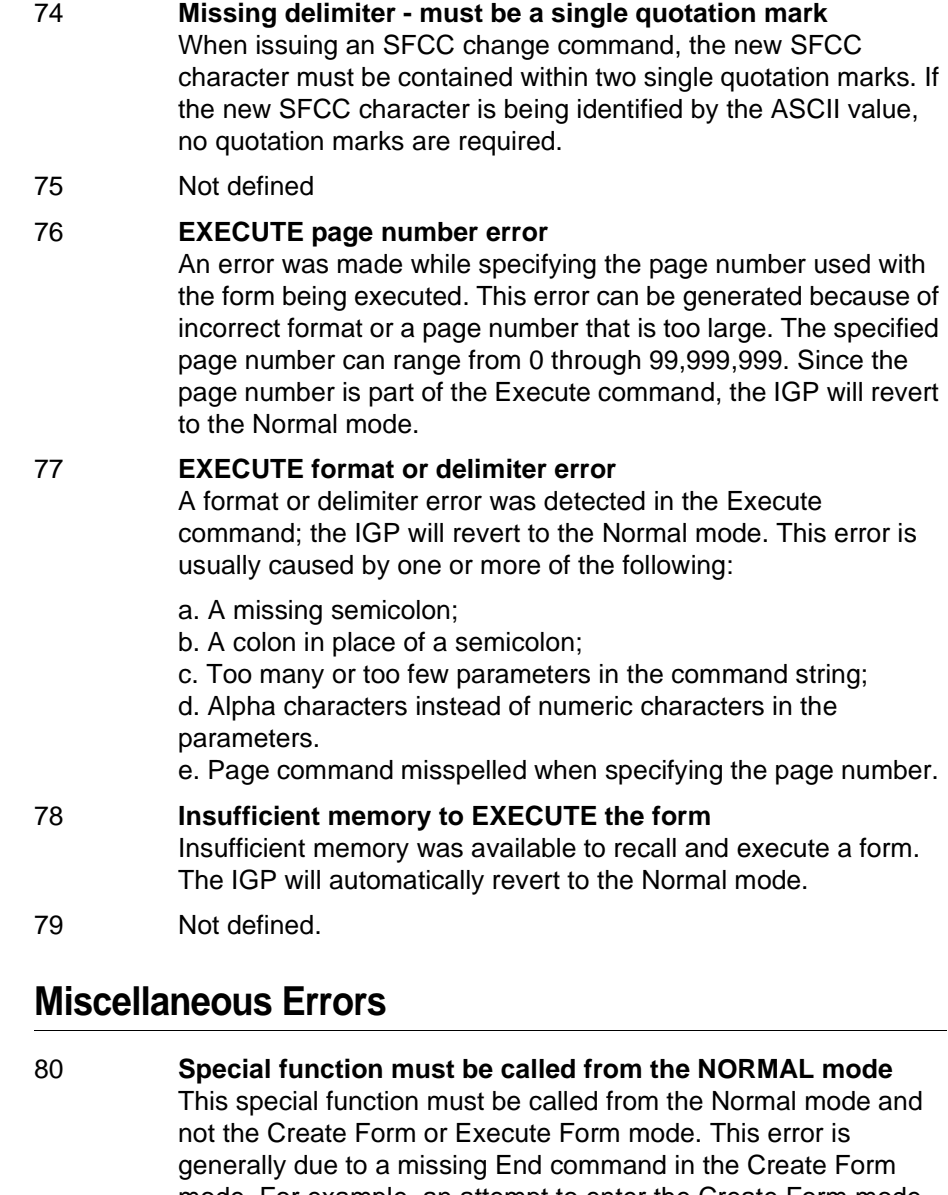

mode. For example, an attempt to enter the Create Form mode while executing a form will cause the IGP automatically to revert to the Normal mode.

- 81 **No such special function** The special function call was unrecognizable. The IGP will automatically revert to the Normal mode.
- 82 **Numeric value expected in input parameter** Characters other than numeric digits (0-9) are encountered where digits are expected.

#### 83 **Decimal input error in input parameter** The parameter expected was a decimal number. Either the number was not there, or it was too large (greater than 65,535). This error can also be caused by entering an alpha character instead of a numeric character.

- 84 **Missing or wrong delimiter must be a semicolon ;** The delimiter is either wrong or missing. The delimiter expected is a semicolon.
- 85 **Missing or wrong delimiter must be a colon :** The delimiter is either wrong or missing. The delimiter expected is a colon.
- 86 **DENSITY param error 10, 10A, 10B, 12, 13, 15, 17 or 20** The parameters of the Density command are improperly specified. The densities currently implemented are 10, 10A, 10B, 12, 13, 15, 17 and 20 characters per inch. The command is ignored and processing continues.
- 87 **LPI parameters error must be 6, 8, 9, 10** The parameters of the LPI command are improperly specified. The only parameters implemented are 6, 8, 9, and 10 lpi. The command is ignored and processing continues.
- 88 **Bar code type is not supported** The specified bar code type is either misspelled or not supported.
- 89 **EXPAND parameters out of bounds or format error** The parameters of the Expand command are improperly specified. Either the parameters are out of bounds, or some type of format error was detected. The command is ignored, and processing continues.

## **Bar Code Errors**

#### 90 **Insufficient memory to store the BARCODE** No more room exists in the IGP memory for another bar code. The rest of the bar code commands are flushed until the Stop

command is found. Then, processing continues.

## 91 **ALPHA/BARCODE syntax error**

Some type of syntax (format) error was detected in the parameters of the bar code command. This error is usually caused by one or more of the following:

- a. Misspelled keywords;
- b. Lowercase used;
- c. A missing semicolon;
- d. A colon in place of a semicolon;
- e. An ending delimiter for the data field was not found;
- f. Too many or too few parameters in the command string.

The rest of the command line is flushed until the Stop command is found. Processing will then continue.

## 92 **BARCODE magnification factor MAG out of bounds or not allowed**

The magnification factor specified in the bar code command is out of bounds. Refer to the applicable section in the "Bar Codes" chapter to determine the acceptable magnification values for the bar code symbol being used.

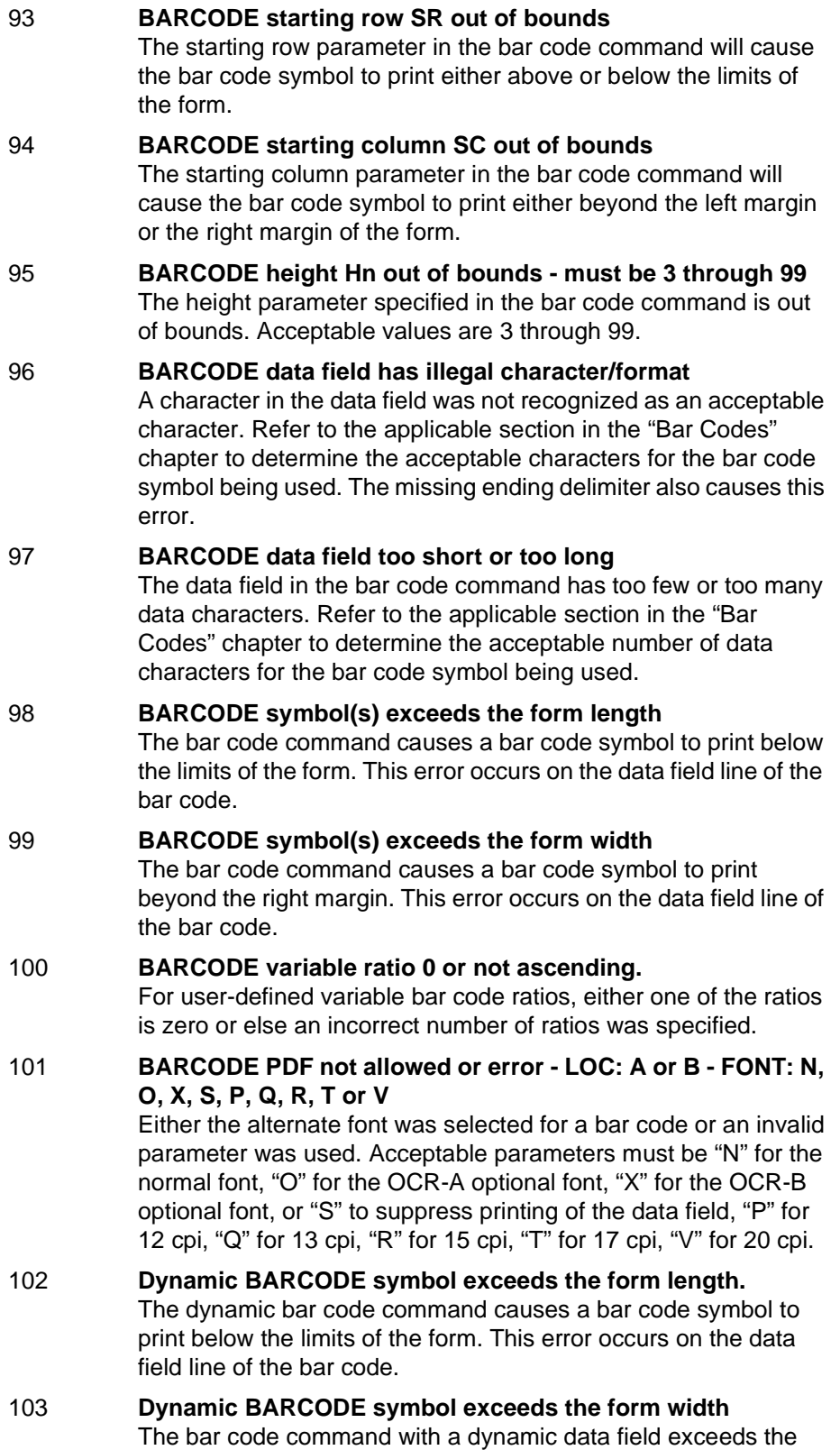

limits of the current form width.

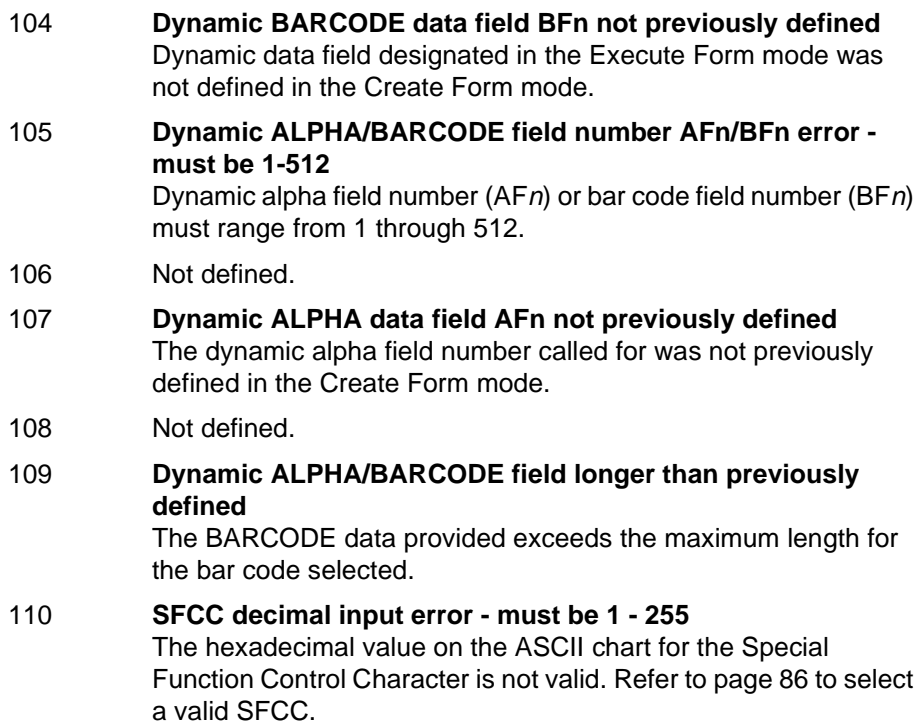

# **Reverse Print Errors**

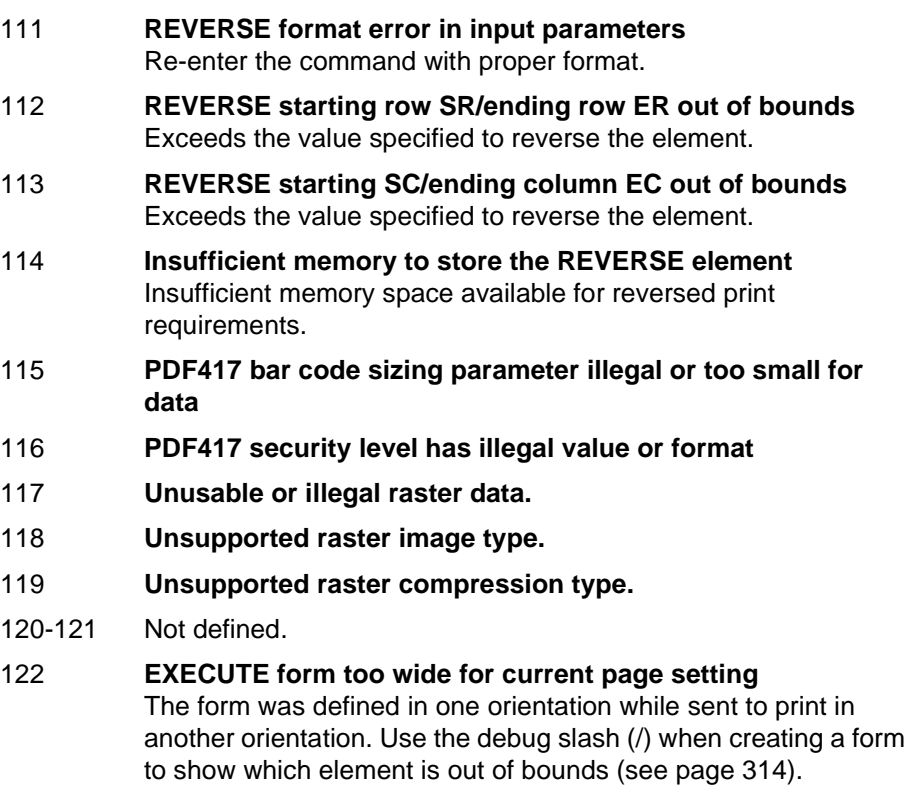

#### 123 **EXECUTE form too long for current page setting** The form was defined in one orientation while sent to print in another orientation. Use the debug slash (/) when creating a form to show which element is out of bounds.

- 124-125 Not defined.
- 126 **LFORMx form length parameter n error** The number of lines exceeds 66 (for 6 lpi) or 88 (for 8 lpi) lines when using the LFORMx command.
- 127 Not defined.
- 128 **FORM/LOGO name is not a legal file name** The file name exceeds the fifteen-character limitation, or an invalid character was used in the file name. Refer to IGP Command Standards in the "Commands" chapter.
- 129 Not defined.

## **Incremental Fields Errors**

- 130 Not defined.
- 131 **Incremental STEPMASK parameter error** A semicolon is missing after the STEPMASK data.
- 132 **Incremental REPEAT/RESET parameter error** An illegal RPT or RST parameter value was found in the incremental command. The value must range from 1 through 65,535.
- 133 **Incremental STEPMASK/STARTDATA length error** The dynamic stepmask exceeded created field length or start data exceeded stepmask.
- 134 **Incremental EXECUTE command error** An illegal IRST or ICNT parameter value was found in the Execute command. The value must range from 1 through 65,535.
- 135 Not defined.
- 136 **Incremental STEPMASK/STARTDATA mismatched** The STARTDATA value must be A-Z or 0-9, when the STEPMASK value is a value from 0-9.

## **Multinational Character Set Errors**

- 150 **ISET character selection parameter n error**  An ISET character set selection parameter value was expected. Error was caused possibly by an invalid numeric value or an alpha character. See Chapter 5. 151 **USET decimal input error in input parameter** The USET command was expecting a decimal parameter and either received none or received an alpha character. 152 **USET character set n parameter error**
	- A USET character set selection parameter value between 1 and 8

was expected. Error was caused possibly by an invalid numeric value or an alpha character.

- 153 **USET substituted character illegal must be 1 of 16** During character substitution in the USET command, the hex value for the character being replaced must be one of the specified 16 hex values. Only the following hex values (Ca) can be replaced by another hex value (Fa): 21, 22, 23, 24, 25, 26, 40, 5B, 5C, 5D, 5E, 60, 7B, 7C, 7D, 7E.
- 154 **USET defined character illegal must be hex 20-FF** During the USET command, the hex value for the substituted character (Fa) must range between 20 and FF hex. The value given may be out of bounds.
- 155 **USET syntax error END command is expected** An END command is expected when the USET character set definition is completed.
- 156 **No such CONFIGuration option**

Download from Www.Somanuals.com. All Manuals Search And Download.

- 157 **Left or Top/Bottom margin too large for the current page size.**
- 158-159 Not defined.

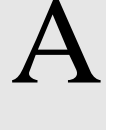

# **Standard ASCII Character**

B4 B2 B3 B1

**B**<sub>7</sub> B<sub>6</sub> B<sub>5</sub>  $\left[\begin{array}{cccc} 0 & 0 & 1 \end{array}\right]$ 

**KEY**

*Set*

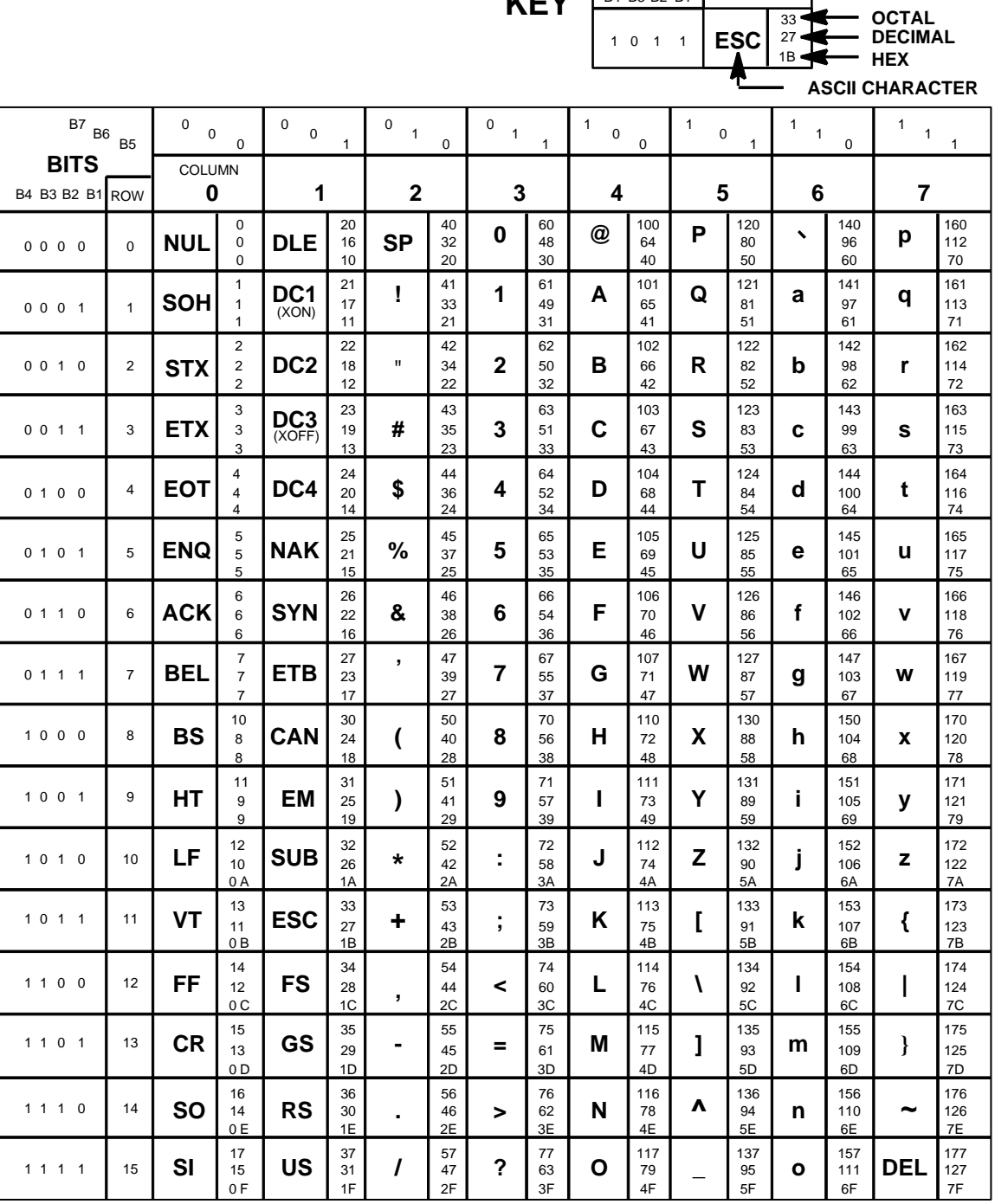

# **Appendix A**

# B *Grid Programs and Samples*

**The Standard Grid.** The standard grid is used for form design. The program for the standard grid is listed below, and a sample of the standard grid follows on the next page. Photocopy the grid provided or enter the grid program and make your own printout.

> -CREATE; GRID HDUP: 75:1 VERT  $1:1:1:61$ STOP HDUP; OFF **HDUP:7:10 VERT**  $1:5:1:61.5$  $2;10;1;61.5$ STOP HDUP; OFF VERT  $2:75:1:61.5$ **STOP**  $VDUP:61:1$ HORZ  $1:1:1:75$ STOP VDUP; OFF **VDUP: 6:10** HORZ  $1:5:1:76$  $2:10:1:76$ **STOP** VDUP; OFF VERT  $2:1:1:61.3$ **STOP** HORZ  $2:1:1:75$ **STOP VDUP:12:5 ALPHA**  $I:5.5:76:0:0:05:$  "5" STOP VDUP: OFF **HDUP:14:5 ALPHA**  $C15$ ;  $I$ ;  $61.9$ ;  $5$ ;  $0$ ;  $0$ ;  $05$ ; "  $5$ " STOP HDUP: OFF END

-EXECUTE; GRID; 1

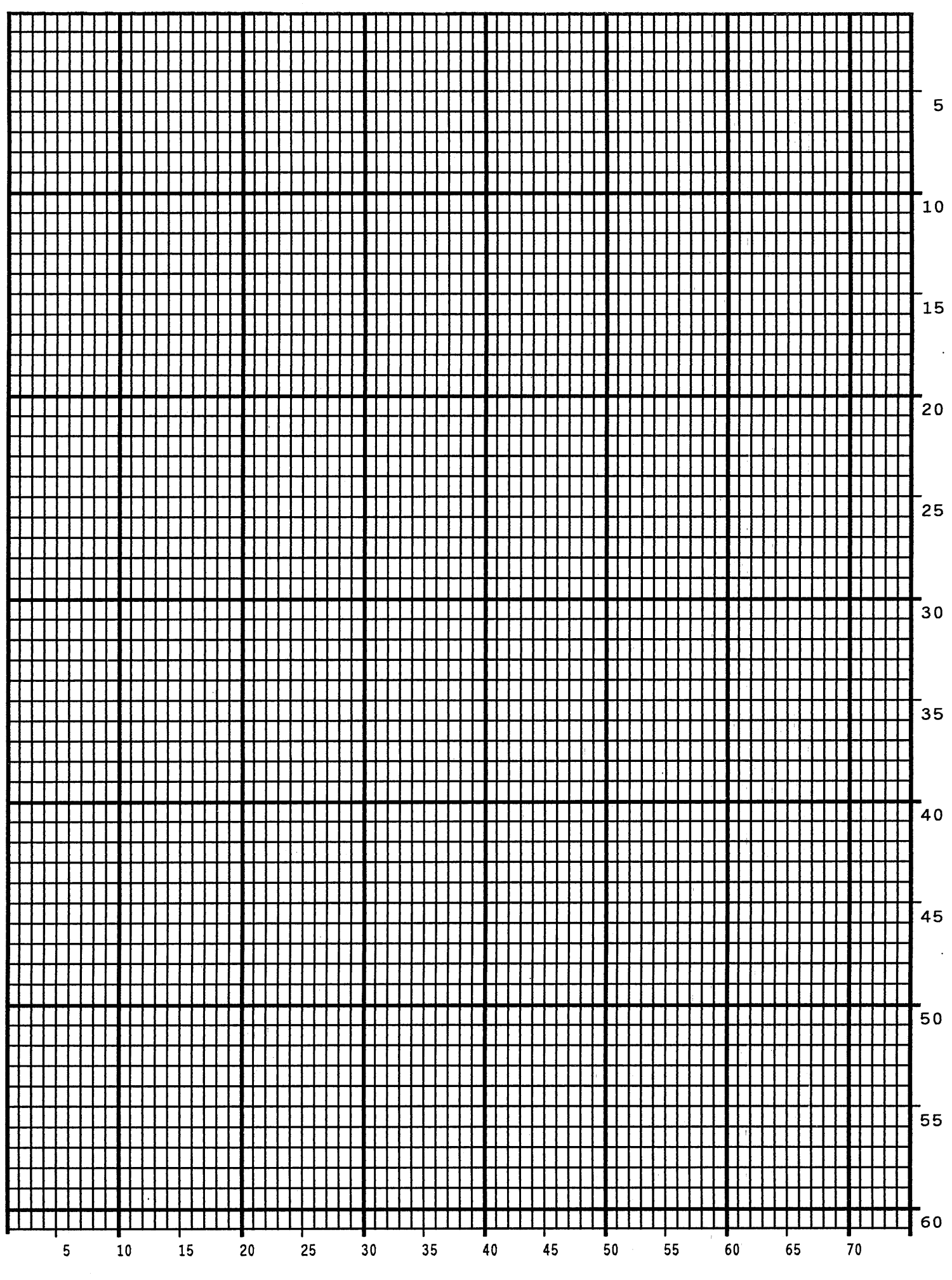

Download from Www.Somanuals.com. All Manuals Search And Download.

**The Logo Grid**. The program for a logo grid is listed below and the sample grid follows. It is not the full size logo grid; the grid can measure up to 240 columns wide by 252 rows high for a logo 4 x 3.5 inches. Photocopy the grid or enter the grid program to obtain a printout.

> -CREATE: LOGOGRID HDUP: 75:1 **VERT**  $1:4:4:56$ **STOP** HDUP: OFF **HDUP:5:15 ALPHA**  $C17; I; 3; 8.2; 0; 0; 15; "05"$  $C17; I: 3: 13. 2: 0: 0: 15: "10"$  $I:3:18.2:0:0:15:$  "15" **STOP VERT**  $2; 18; 3.5; 56$  $1;8;3.9;56$  $1; 13; 3.9; 56$ **STOP** HDUP; OFF VDUP; 105; 0.6 **HORZ**  $1:4:4:78$ **STOP** VDUP; OFF **VDUP: 7: 7.6 ALPHA**  $\mathbf{5}$  "  $C17; I: 5.11; 79; 0: 0: 015;$  $C17; I; 8.6; 79; 0; 0; 015; " 10"$  $C13; I; 11.5; 78.2; 0; 0; 015; "15"$ **STOP** HORZ  $2;10.11;4;79.5$  $1:6:4:79$  $1:8.6:4:79$ **STOP** VDUP: OFF **END** -EXECUTE; LOGOGRID; 1

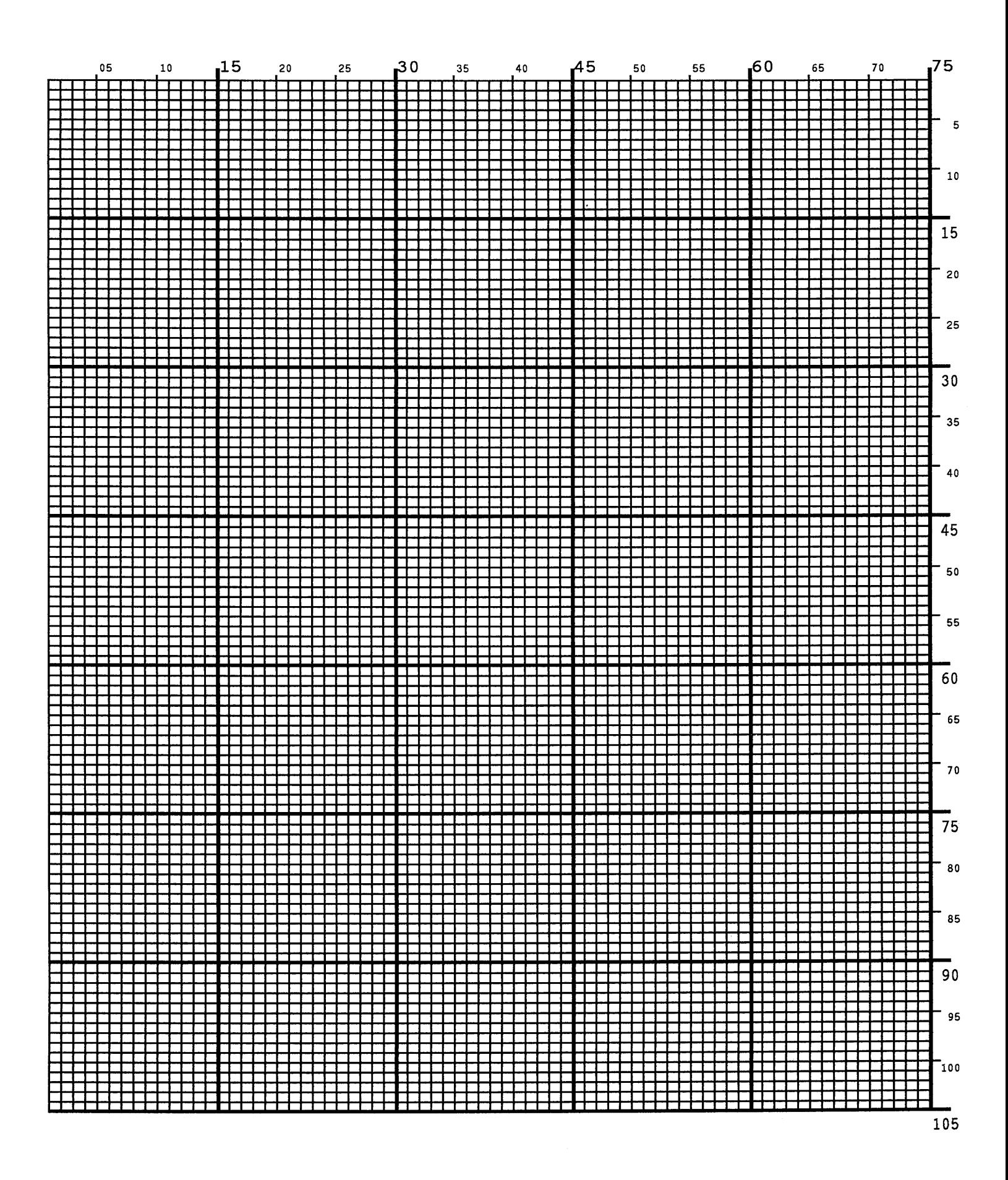

# **Vertical Paper Motion**

# **Introduction**

There are three methods of advancing the print position with the IGP which are explained in this appendix:

- 1. Using line feeds or form feeds;
- 2. Using the paper instruction (PI) line; or
- 3. Using the Electronic Vertical Format Unit (EVFU).

# **Paper Motion Using Line Feeds and Form Feeds**

The most common method of advancing the print position with IGP is through the use of line feeds and form feeds. A line feed moves the print position down a distance determined by the current line spacing (lpi). In the Normal mode, a form feed character advances the print position to the top of the next page; in the Execute mode, a form feed advances the print position to the top of the next form. Form length is determined by the CREATE command.

# **Paper Motion Using the PI Line (Relative Line Slewing)**

The method of moving the print position using the PI line results in vertical slews of a specified number of lines relative to the current print position (rather than slewing to a specific line). For this to occur, the following criteria must be met:

- 1. The PI line must be enabled and set high; and
- 2. Data bit 5 must be 1 (set).

When a number of blank lines will be skipped on a form, (called "paper slewing") another method of paper motion may be used. The PI signal can be detected by the IGP as the 8th data bit in a serial interface, or a separate input line in a parallel interface. (Refer to the EN-PI/DIS-PI command and the PION/PIOFF commands on page 79.) When the PI signal is used, bits 6 and 7 are interpreted as 0 values, and characters hex 10 through 1F are interpreted as binary slew commands.

The binary slew commands can skip from 1 through 15 or 1 through 16 lines on the form, depending on how the Slew Range configuration option is configured. Refer to Table 24 which illustrates how lines are skipped for each value. (Note that the state of data bit 5 is the difference between line slewing and using the interface lines as EVFU channel codes.) This type of vertical paper motion occurs whenever the line slewing command is used regardless of whether the EVFU memory is loaded or not.

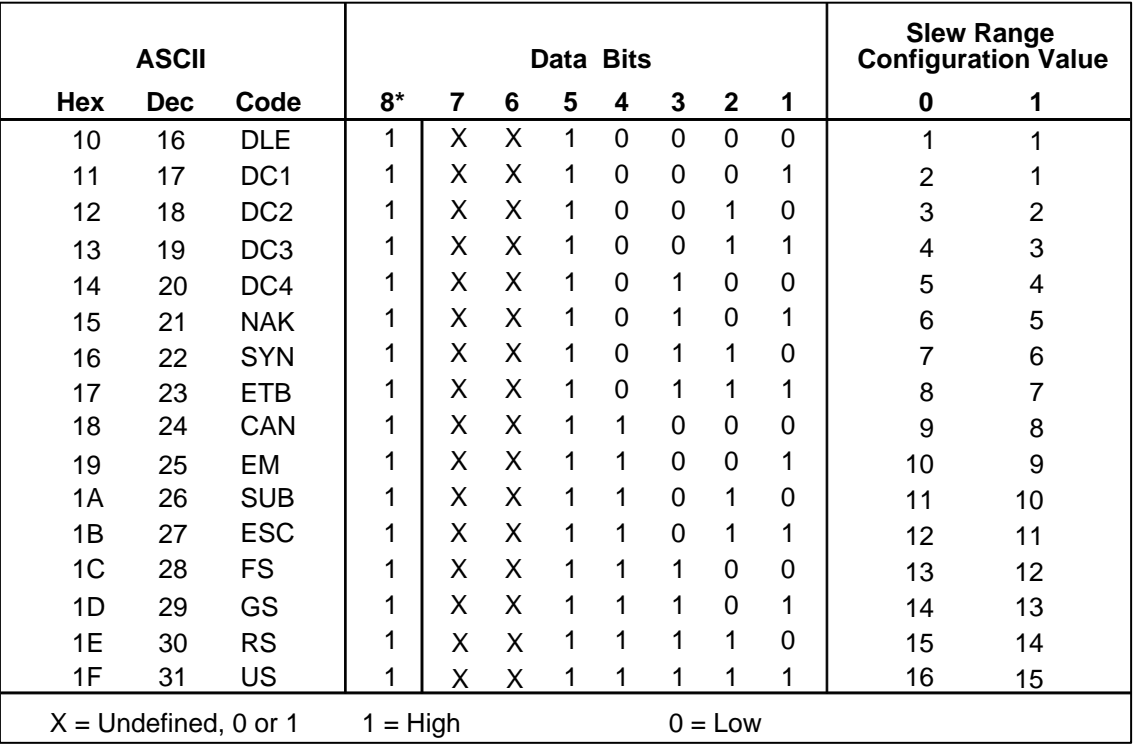

## **Table 24. Line Space Slewing**

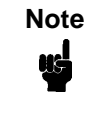

**Note** \*The ASCII values in Table 24 assume that all undefined bits are set to 0. When the PI line is enabled, data bit 8 is the PI line on a serial interface, and data bit 8 is undefined on a parallel interface.

# **Paper Motion Using the EVFU**

The Electronic Vertical Format Unit (EVFU) is an efficient method of skipping to a specified print position during repetitive printing tasks. The EVFU affects the vertical placement of overlay data produced in the Execute Form mode.

## **General EVFU Programming**

The general EVFU programming procedure is as follows:

- 1. Design a form, determining spacing and channel assignments for each line.
- 2. Send the programming sequence to the printer.

The following information applies when programming and using the EVFU:

**PI Line.** The PI signal can be detected by the IGP as the 8th data bit in a serial interface, or a separate input line in a parallel interface. (Refer to the EN-PI/DIS-PI command and the PION/PIOFF commands on page 79.)

**Elongated Characters.** Elongated (double high) characters can be used within EVFU programs. The EVFU automatically counts one line of elongated characters as two normal character lines.

**Paper Runaway Protection**. If the EVFU is selected but not loaded when an EVFU command is sent from the host computer, the printer moves the paper a single line feed. If the EVFU is selected and the memory is loaded, a channel code sent from the host, which is not a part of the assigned sequence currently in memory, moves the paper a single line feed.

**Line Spacing**. The printer can use any line spacing with the EVFU. The EVFU determines the forms length according to the program specifications and the currently selected line spacing. For example, 14-inch paper with 10 lpi line spacing would yield a 140-line form which can be defined by the EVFU. Mixing line spacing on the same form unloads the EVFU.

# **EVFU Programming Sequence**

The EVFU provides 16 channels to identify up through 192 lines. An error results if the EVFU form length exceeds the physical length of the page, and the IGP returns to the Normal mode. The number of channels in an EVFU overrides the length of the form as it was defined in the CREATE mode; therefore, the EVFU must be equal to or longer than the form being used.

The EVFU programming sequence is listed below and explained in the following sections.

- 1. Start load code;
- 2. Line identification codes; and
- 3. End load code.

## **Start Load Code - 1E or 6E Hex**

The Start Load code clears and initializes the EVFU memory for channel assignment storage. Refer to Table 25 or Table 26 for the appropriate start load code.

## **Channel Assignment**

The EVFU memory has the capacity for 92-line forms. The first line identification code (channel code) in the EVFU load data defines the first line on the form; the second line identification code defines the second line on the form, etc. Each line must have a line identification code.

A single channel code is used repeatedly throughout a form to reserve blank lines between defined channel codes and to maintain the correct forms length. These "filler" channels can be any channel number except channel code 1 (which is reserved for the top-of-form) and channel code 12 (which is reserved as the vertical tab channel). In the EVFU example which begins on page 289, filler channels are represented by a hex 11 code. Calls are rarely made to filler channels because they do not specify a unique print position on the form.

**Channel 1** — The top-of-form code, reserved as the first line on the form. The operating program sends the channel 1 code to advance to the top of the next form. After the memory is loaded, a Form Feed code (FF, 0C hex) moves the paper to the next channel 1 (top-of-form).

**Channels 2 through 11, 13 and 14** — Used as general channel codes (also referred to as line identification codes) or as filler channels. Each line on the form must be identified by a channel code. When the operating program sends the channel code, the paper advances to the line identified by the channel code.

**Channel 12** — Reserved as the vertical tab channel. The vertical tab code (VT, 0B hex) rapidly advances the print position to the next line identified by the channel 12 code. If channel 12 is not loaded in the EVFU memory, a single line feed is executed when a VT code is sent.

## **End Load - 1F or 6F Hex**

The end load code terminates the channel storage and saves the EVFU in memory. Refer to Table 25 or Table 26 for the appropriate end load code. Channel codes in excess of 192 channels received prior to the end load code cause an EXECUTE EVFU load error.

## **Using the EVFU**

Sending the appropriate EVFU channel code to the printer causes any data in the buffer to print and slew the paper to the next line on the form having the specified channel number assigned in EVFU memory.

To recognize a data byte as an EVFU instruction, one of the following sets of criteria must be met:

- 1. The PI line must be enabled and set high;
- 2. Bits 7 and 6 can be set to 1 or 0; and

3. Data bit 5 must be 0 (not set).

OR:

- 1. The PI line must be disabled or low;
- 2. Bits 7 and 6 must be 0 (not set); and
- 3. Data bit 5 must be 1 (set).

Given these conditions, the lower four bits of a byte specify the EVFU channel number. Table 25 lists the EVFU channels and their equivalent data bytes when the PI line is enabled; Table 26 lists the EVFU channel and their equivalent data bytes when the PI line is disabled.

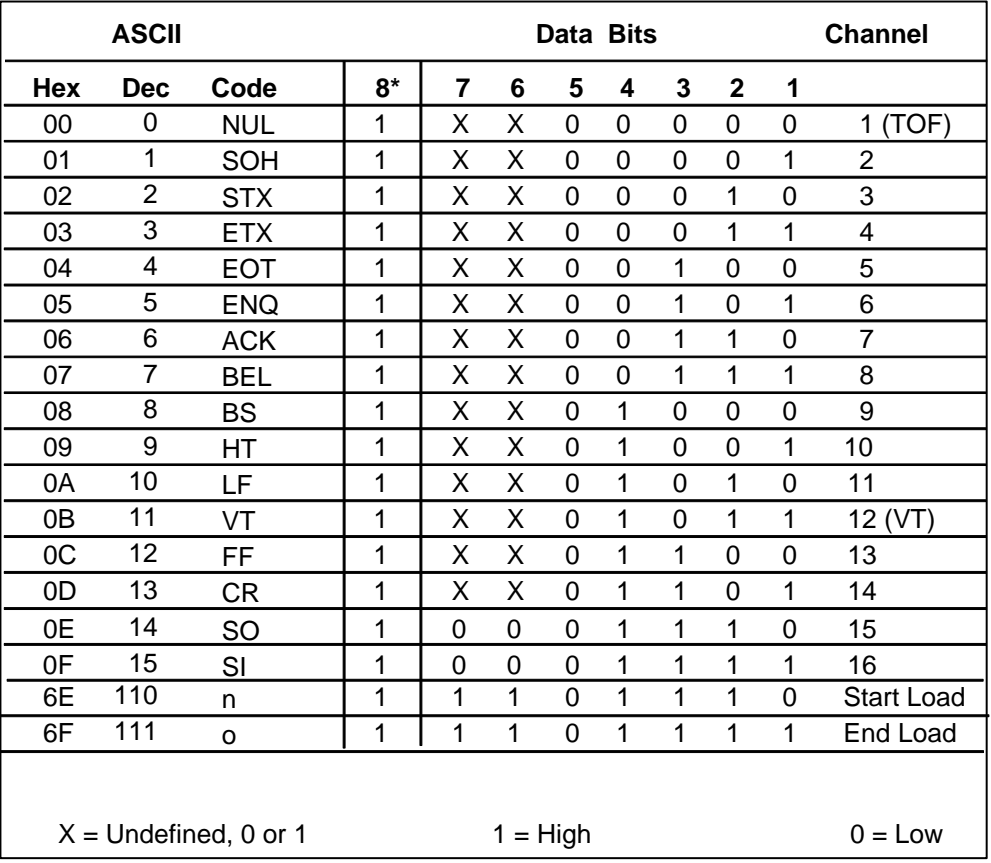

#### **Table 25. EVFU Codes — PI Line Enabled**

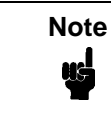

**Note** \*The ASCII values in Table 25 assume that all undefined bits are set to 0. When the PI line is enabled, data bit 8 is the PI line on a serial interface, and data bit 8 is undefined on a parallel interface.

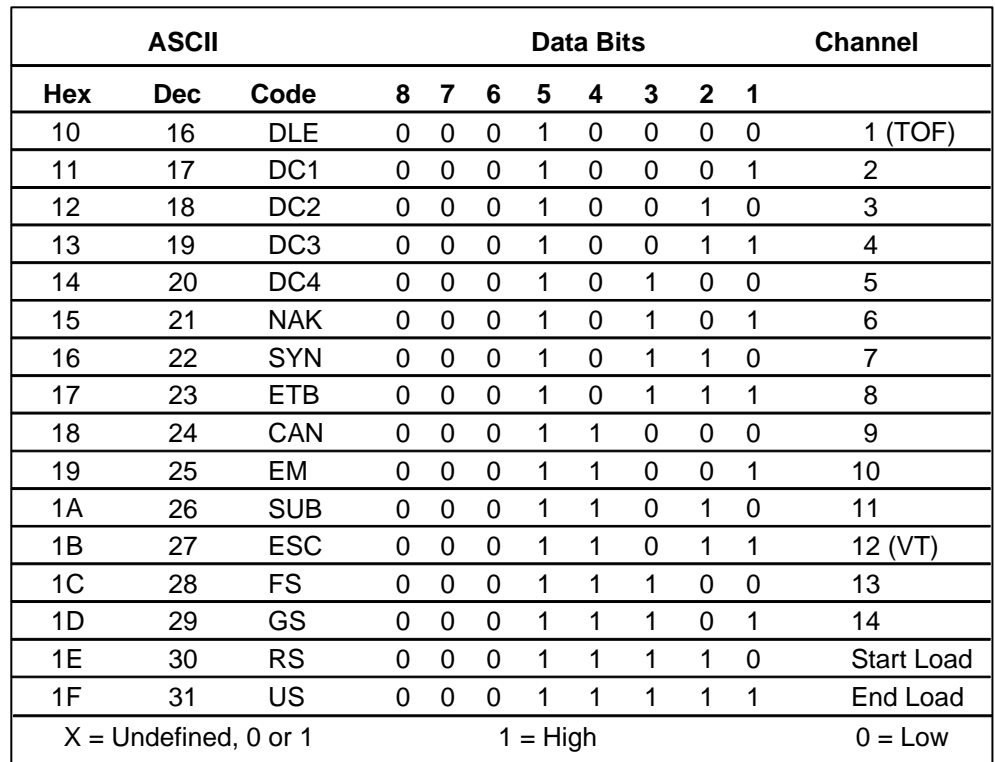

#### **Table 26. EVFU Codes — PI Line Disabled or Not Used**

뻥

**Note** Do not use your SFCC as a channel code when using the EVFU.

## **Clearing the EVFU Memory**

The following actions reset (clear) the EVFU memory:

- 1. Sending only the start load code.
- 2. Sending a start load code followed immediately by an end load code.
- 3. A second start load code is received, resulting in re-initialization of the EVFU. (This restarts the EVFU load sequence.)

When the EVFU memory is cleared, the forms length returns to the previously set value.
## **EVFU Example**

The following EVFU example is a 2-inch form at 6 lpi line spacing. Thus, 12 lines on the form must be defined. The form is repeated 3 times. Paper instructions are disabled.

## **Assign Line Identification Codes**

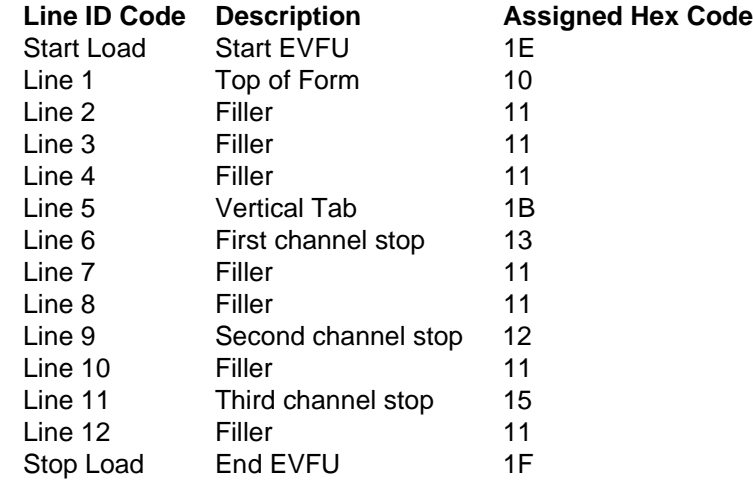

## **EVFU Format in Execute Mode**

The Execute command shown on the next page, derived from the Execute command format on page 59, illustrates how the EVFU data above is incorporated into the Execute command. All other Execute command parameters are shown in italics. (Optional parameters are shown in brackets [ ].) Figure 58 on page 291 illustrates the printed output from this data.

The boldface line below the EXECUTE command represents the hexadecimal EVFU load sequence which identifies the channel codes at which overlay data will be placed on each form. The example hex values correspond to the line identification codes listed above. Channel codes not described above as Filler channels are assigned unique hex codes. Calls to these channels will print overlay data at specific positions on the form.

The two **~AF** lines, also shown in italics, represent the dynamic data. While the EVFU does not affect dynamic data positioning (data placement is defined by the ALPHA statement when the form was created), the commands are shown to specify where they would occur in relation to the EXECUTE command, the EVFU load sequence, and the overlay data.

The four lines of EVFU overlay data (shown in **boldface** type) follow the two lines of dynamic data. This overlay data is positioned on the form according to the specified channel codes called. The superscript hexadecimal numbers enclosed in < > symbols represent calls to the four unique EVFU channel codes.

 $(cc)EXECUTE;$  formname [;PAGE n] [;FC] [;ICNTn] [;IRSTn] **1E 10 11 11 11 1B 13 11 11 12 11 15 11 1F** ~AF1;\*DYNAMIC DATA #1\* ~AF2;\*DYNAMIC DATA #2\* <13>**DATA FOR LINE 6**<17> <10><12>**DATA FOR LINE 9** <1B>**DATA FOR VERTICAL TAB CHANNEL** <15>**DATA FOR LINE 11** [Form Feed character]

(cc)NORMAL

When the IGP receives a channel call, it searches for that channel from the current print position in the EVFU load sequence to the end of the EVFU load sequence. If that channel is found, the current print position moves to that position on the page. If the channel is not found, the search continues from the beginning of the EVFU load sequence to the current print position. If this search is successful, the current form is printed, the next form is called, and the current print position moves to that position on the next page. If the channel called is not found in either search, the channel call is treated as if it were a line feed.

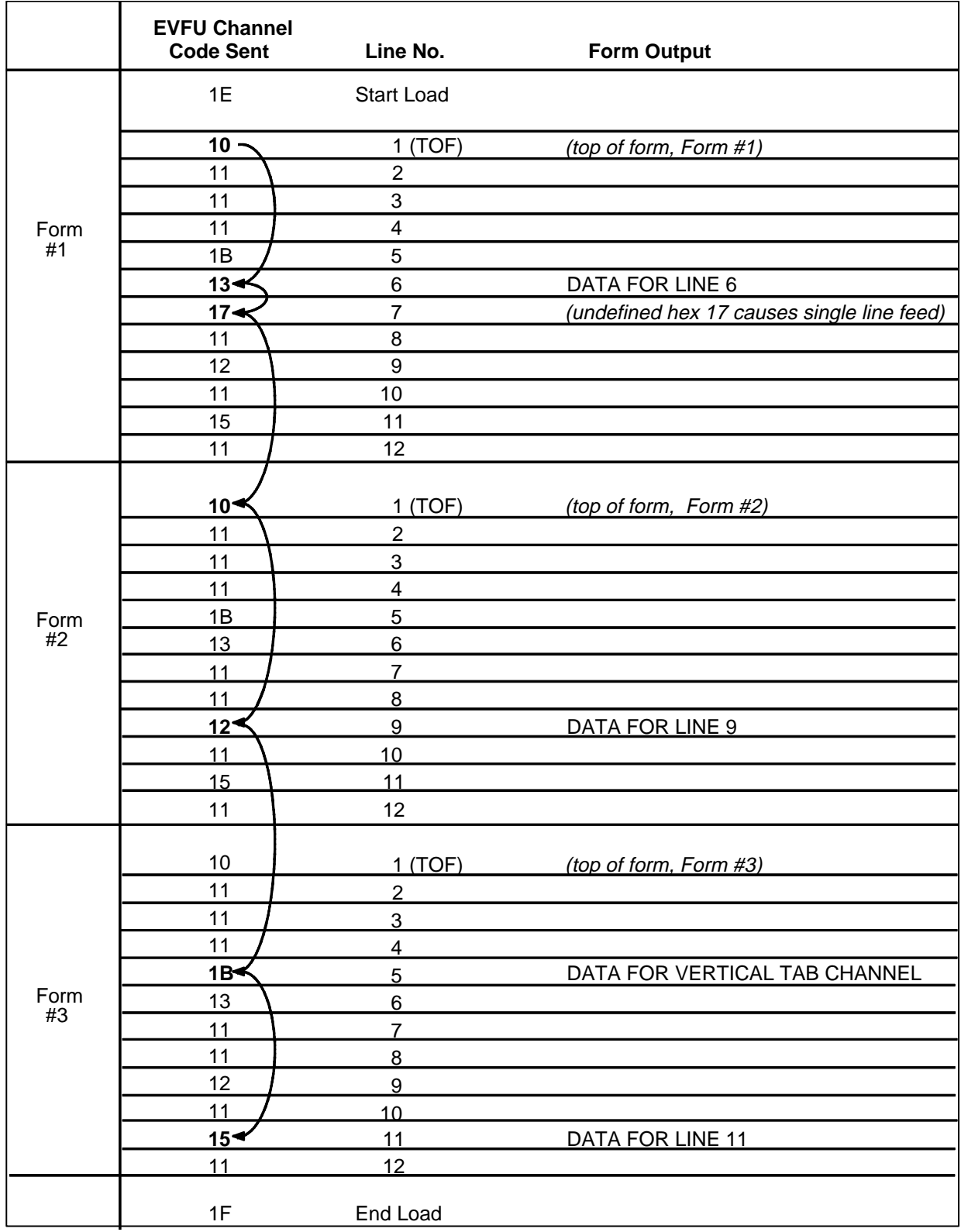

**Figure 58. Sample EVFU Form**

# Index

## **A**

Alphanumeric command, 29 data, 27 duplicating incremental fields, 41 dynamic data, 234 errors, 266 execute dynamic data, 62 execute overlay data, 67 increment fixed data, 38 incremental commands, 34 incremental dynamic data, 40, 66 Alphanumeric Data, 27 dynamic data, 27 fixed data, 27 incremental data, 27 overlay data, 27 Application identifiers UCC/EAN-128, 174 ASCII Character Set, 277 Auto Increment Example, 225 **B**

Bar Code duplicating incremental fields, 214 errors, 271 execute dynamic data, 63 features, 14 incremental dynamic data, 66, 212 incremental fields, 208 overview, 87 user-defined, 89 Bar Code Command, 233 Bar Codes

Codabar, 91 Code 128A, 108 Code 128B, 108 Code 128C, 108 Code 39, 96 Code 93, 102 EAN 13, 123 EAN 8, 118 FIM, 129 German I-2/5, 135 I-2/5, 135 Interleaved 2/5, 135 ITF-14, 135 Matrix, 141 MSI, 147 PostBar, 163 POSTNET, 158 Royal Mail, 163 Telepen, 167 UCC/EAN-128, 173 UPC-A, 185 UPC-E, 191 UPCSHIP, 198 UPS 11, 203 Batch form processing, 14 Bold Print See Font, 69 Box command, 43 Box Errors, 264

## **C**

Channel assignments EVFU, 286 Character Position Dot Position (CP.DP) Format, 26 Character Set

ASCII, 277 Character Sets accessing, 253 extended, 14 multinational, 14 OCR, 253 user-defined, 254 Character Sizes Printable Data in Barcodes, 90 **Characters** height/width, 14 printable, 24 rotated, 14 Special Function Control Character, 23 Clearing EVFU memory, 288 Codabar, 91 command format, 92 example, 95 Code 128A, 108 Code 128B, 108 command format, 110 example, 116 Code 128C, 108 example, 117 Code 39, 96, 233 command format, 98 example, 101 structure, 96 Code 93, 102 example, 107 structure, 102 Command Parameters, 24 Command Standards comments in command lines, 25 numeric values, 25 prompt, 25 **Commands** alphanumerics, 29 Bar Code, 233 box, 43 Codabar, 92 Code 128B, 110

Code 39, 98 comments in command line, 25 Compressed Print, 45 Configuration (CONFIG), 46 Corner, 49 Create, 51 Create Form Mode, 18, 19 Create Logo, 76, 237 Data Bit 8, 79 Delete Form, 52 Delete Logo, 53 density, 45 Directory, 53 directory, 247 Duplicating Incremental Alphanumerics, 41 EAN 13, 125 EAN 8, 120 Emulation Switching, 57 Enable/Disable PI, 80 End, 57 Execute Dynamic Alphanumeric Data, 62 Execute Dynamic Bar Code Data, 63 Execute Form Mode, 21, 234 Execute Incremental Dynamic Data, 65 Expanded Print, 68 FIM, 131 Font, 69 Form Length, 70 form name, 24 format, 23 German I-2/5, 137 Horizontal Duplication, 54 Horizontal Lines, 72 I-2/5, 137 Ignore Sequence (IGON/IGOFF), 71 Incremental Alphanumerics, 34 Incremental Alphanumerics Dynamic Data, 40 Incremental Alphanumerics Fixed Data, 38 Incremental Barcode Fixed Data, 211 Incremental Dynamic Alphanumeric Data, 66 Incremental Dynamic Bar Code Data, 66 inline commands, 23

ITF-14, 137 line printer emulation, 74 Line Spacing, 71 line terminator, 24 Listen, 74 Logo Call, 74 Matrix, 143 MSI, 149 Normal Mode, 16, 17, 78 Page Number, 78 Paper, 79 Paper Instruction, data bit 8, 79 parameters, 24 PDF417, 153 PostBar, 164 POSTNET, 161 Print File, 80 printable character, 24 Quiet, 81 Reset, 82 Reverse Print, 82 Royal Mail, 164 Scale, 83 Select Format, 84 semicolon, 23 Setup, 81 spaces, 24 Special Function Control Character, 23 Telepen, 169 UPC-A, 187 UPC-E, 193 UPCSHIP, 200 uppercase, 23 UPS 11, 204 Vertical Duplication, 56, 243 Vertical Lines, 73 **Comments** in command line, 25 Compressed Print, 29 Compressed Print Command, 45 Configuration Command, 46 Corner Command, 49

Corner Errors, 265 CP.DP Format, 26 **Create** character sets, 14 Create Command, 51 Create Errors, 268 Create Form Mode, 18 Create Form Mode Commands, 19 Create Logo Mode, 18, 76

### **D**

Dark Printing, 28 Data alphanumeric, 22, 27 dynamic, 22 fixed, 22 incremental, 22, 27 overlay, 22 placement, 22 prepositioned, 22 rotated, 14 storing, 25 Data Bit 8 multinational character sets, 253 paper instruction command, 79 Data Field updating, 22 Debug Parameter, 51 Debugging Program Errors, 248 Debugging Programs, 261 Deleting example, 248 forms, 52 logos, 53 Density, 29, 83 Density Command, 45 Designing Forms, 239 Directory Command, 53, 247 Disable IGP (quiet command), 81 DISK Parameter, 25 DIS-PI, 80 Double-strike Printing (DARK), 28 Duplicating Incremental Bar Codes, 214 Dynamic Alphanumeric Data, 27, 29, 234

### **E**

EAN 13, 123 command format, 125 example, 128 structure, 123 EAN 8, 118 command format, 120 example, 122 structure, 118 Electronic Vertical Format Unit format, 285 Electronic Vertical Format Unit (EVFU), 61 Elongated Characters, 29 Emulation Switching Command, 57 Enable IGP (listen command), 74 Enable/Disable PI, 80 End Command, 57 End Load Code, 286 EN-PI, 80 Error Codes purpose, 261 Errors, 262 alphanumerics, 266 bar code, 271 box, 264 corners, 265 create, 268 execute, 269 horizontal line, 262 incremental fields, 274 logo, 267 miscellaneous, 270 multinational character set, 274 reverse print, 273 solving program, 248 vertical lines, 263 EVFU, 61, 285 channel assignment, 286 clearing memory, 288 data, 60 example, 289

General programming information, 285 memory, clearing, 288 programming sequence See EVFU, 285 start load code, 286 Examples auto increment fields, 225 Create Logo, 236 directory, 247 dynamic data, 218 EVFU, 289 forms, 215 logo grid, 281 PostBar, 166 Royal Mail, 166 standard grid, 279 UCC/EAN-128, 182 Execute, 59 Dynamic Alphanumerics, 60, 62 Dynamic Bar Codes, 60, 63 Dynamic Logo, 60 Incremental Dynamic Alphanumerics, 60 Incremental Dynamic Bar Codes, 60 Overlay Data, 60, 67 Execute Dynamic Alphanumeric Data, 62 Execute Dynamic Bar Code Data, 63 Execute Dynamic Logo, 64 Execute Errors, 269 Execute Form dynamic alphanumeric data, 62 dynamic bar code data, 63 Dynamic Logo, 64 EVFU, 61 general format, 59 incremental dynamic data, 65 overlay data, 67 Execute Form Mode, 20, 58, 234 EVFU, 60 Execute Form Mode Commands, 21 Execute Incremental Dynamic Data, 65 Execute Overlay Data, 67 Expanded Print, 68 Extended Character Sets, 251

ISET command, 256

### **F**

Features alphanumeric data, 14 graphic capabilities, 14 IGP/PGL emulation, 13 incremental data, 22 FIM, 129 command format, 131 example, 133 structure, 129 Fixed Alphanumeric Data, 27 Font Command, 69 Form Count, 59 Form Design, 239 Form Examples create basic form, 215 Form feed, paper motion using, 283 Form Layout, planning, 239 Form Length, 51 Form Length Command, 70 Form Name, 24, 51, 59 Format commands, 23

## **G**

German I-2/5, 135 Graphic scaling capabilities, 14

## **H**

HDUP Command, 54 Horizontal Duplication Command, 54 Horizontal Line Errors, 262 Horizontal Lines Command, 72 HORZ Command, 72 **I**

#### I-2/5

command format, 137 example, 140 structure, 135

ICNT Parameter, 59, 65 idir parameter, 38, 66 Ignore Sequence Command (IGON/IGOFF), 71 IGON/IGOFF Command, 71 IGP modes, 15 operation, 14 Increment Form Count Parameter, 59, 65 Increment Reset Parameter, 59, 60, 65 Increment/decrement capability, 14 Incremental Alphanumeric Data, 27 Incremental Bar Code Fields, 208 Incremental Barcode Dynamic Data, 212 Incremental Barcode Fixed Data, 211 Incremental Dynamic Barcodes, 213 Incremental Fields Errors, 274 Incremental Fields Example, 225 Incrementing Alphanumeric Data, 34 Inline Commands, 23 Interleaved 2/5, 135 IRST Parameter, 59, 60, 65 ISET Command, 256 Italic Print, 69 ITF 14, 135

## **L**

Layout, page, 239 Line feed, paper motion using, 283 Line Printer Emulation Commands, 74 Line Spacing, 71, 83 Line Spacing Command, 71 Listen Command, 74 Logo, 236 Create command, 237 creating, 236 define, 237, 239 features, 14 Logo Call Command, 74 Logo Errors, 267 Logos, deleting, 53 LPI, 83

## **M**

Matrix, 141 commands, 143 example, 146 structure, 141 Memory, 25 Miscellaneous Errors, 270 Mode Create Logo, 236 Execute Form, 234 Modes Create Logo, 76 Execute Form, 58 Normal, 78 Modes of Operation Create Form, 18 Create Logo, 18 Execute Form, 20 introduction, 15 Normal, 16 MSI, 147 command format, 149 example, 152 structure, 147 Multinational Character Set features, 251 OCR character sets, 253 user-defined sets, 254 Multinational Character Set Errors, 274 Multinational Character Sets data bit 8, 253 ISET command, 256 power-up selection, 253 **N**

Normal Mode, 16, 78 Numeric Values used in command format, 25

## **O**

OCR Character Sets, 253 Overlay Alphanumeric Data, 27

## **P**

Page Layout Considerations, 239 Page Number Command, 78 Pagination, 59, 78 Paper Command, 79 Paper motion, vertical, 283 PDF417 command format, 153 example, 157 PI line paper motion, 283 PION/PIOFF Command, 79 Point Size, 69 PostBar, 163 command format, 164 example, 166 POSTNET, 158 command format, 161 structure, 158 Power-Up Character Set Selection multinational character sets, 253 Print boundaries, 18 reversed, 14 Print File Command, 80 Printable Character Delimiter, 24 Printable Data Field, Character Sizes, 90 Prompt, 25

## **Q**

Quiet Command, 81

## **R**

Relative line slewing (PI line), 283 Repeat Count Parameter, 38, 66, 211 Reset Command, 82 Reset Count Parameter, 39, 67, 211 Reverse Print, 29 Reverse Print Command, 82 Reverse Print Errors, 273 Rotated Characters, 30 Royal Mail, 163 command format, 164

example, 166 RPT Parameter, 38, 66, 211 RST Parameter, 39, 67, 211

**S**

Scale Command, 83 **Scaling** capabilities, 14 Select Format Command, 84 Semicolon, 23 SETUP Command, 81 Setup Files Feature, 85 SFCC, 23 SFON/SFOFF Command, 84 Slant (italic) Print, 69 Special Function Control Character (SFCC), 23 Standard Command Format UCC/EAN-128, 179 Start load code, 286 EVFU, 286 STARTDATA Parameter, 39, 67, 212 STEPMASK Parameter, 38, 66, 211 Storing Data, 25 Symbol Set See Configuration, ISET, USET, 69 Symset, 69

## **T**

Telepen, 167 command format, 169 example, 172 structure, 167 Terminator, line, 24

## **U**

UC Parameter, 30 UCC/EAN-128 application identifiers, 174 examples, 182

standard command format, 179 structure, 173 UPC-A, 185 command format, 187 example, 190 structure, 185 UPC-E, 191 command format, 193 example, 197 structure, 191 UPCSHIP, 198 command format, 200 example, 202 structure, 198 Uppercase, 23 Uppercase Parameter, 30 UPS 11, 203 command format, 204 example, 207 structure, 203 User-Defined Bar Code variable ratio size (D), 89 User-Defined Character Sets multinational, 254 USET Command, 254

## **V**

Variable Ratio Size (D) user-defined bar code, 89 VDUP Command, 56 VERT Command, 73 Vertical Duplication Command, 56, 243 Vertical Formatting, 61 Vertical Line Errors, 263 Vertical Lines Command, 73 Vertical paper motion, 283

Download from Www.Somanuals.com. All Manuals Search And Download.

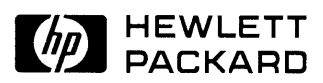

Copyright**©** 2000 Hewlett-Packard Company

**Manual Part Number 171250-001PX**

171250-001A

Free Manuals Download Website [http://myh66.com](http://myh66.com/) [http://usermanuals.us](http://usermanuals.us/) [http://www.somanuals.com](http://www.somanuals.com/) [http://www.4manuals.cc](http://www.4manuals.cc/) [http://www.manual-lib.com](http://www.manual-lib.com/) [http://www.404manual.com](http://www.404manual.com/) [http://www.luxmanual.com](http://www.luxmanual.com/) [http://aubethermostatmanual.com](http://aubethermostatmanual.com/) Golf course search by state [http://golfingnear.com](http://www.golfingnear.com/)

Email search by domain

[http://emailbydomain.com](http://emailbydomain.com/) Auto manuals search

[http://auto.somanuals.com](http://auto.somanuals.com/) TV manuals search

[http://tv.somanuals.com](http://tv.somanuals.com/)